#### **Oracle® Banking Platform Collections and Recovery**

Process Configuration Guide Release 2.12.0.0.0 **F43567-01**

May 2022

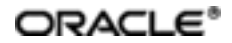

Oracle Banking Platform Collections and RecoveryProcess Configuration Guide, Release 2.12.0.0.0

F43567-01

Copyright © 2011, 2022 Oracle and/or its affiliates.

Oracle and Java are registered trademarks of Oracle and/or its affiliates. Other names may be trademarks of their respective owners.

Intel and Intel Inside are trademarks or registered trademarks of Intel Corporation. AllSPARC trademarks are used under license and are trademarks or registered trademarks of SPARC International, Inc. AMD, Epyc, and the AMD logo are trademarks or registered trademarks of Advanced Micro Devices. UNIX is a registered trademark of The Open Group.

This software and related documentation are provided under a license agreement containing restrictions on use and disclosure and are protected by intellectual property laws. Except as expressly permitted in your license agreement or allowed by law, you may not use, copy, reproduce, translate, broadcast, modify, license, transmit, distribute, exhibit, perform, publish or display any part, in any form, or by any means. Reverse engineering, disassembly, or decompilation of this software, unless required by law for interoperability, is prohibited.

The information contained herein is subject to change without notice and is not warranted to be error-free. If you find any errors, please report them to us in writing.

If this is software or related documentation that is delivered to the U.S. Government or anyone licensing it on behalf of the U.S. Government, then the following notice is applicable:

U.S. GOVERNMENT END USERS: Oracle programs (including any operating system, integrated software, any programs embedded, installed or activated on delivered hardware, and modifications of such programs) and Oracle computer documentation or other Oracle data delivered to or accessed by U.S. Government end users are "commercial computer software" or "commercial computer software documentation" pursuant to the applicable Federal Acquisition Regulation and agency-specific supplemental regulations. As such, the use, reproduction, duplication, release, display, disclosure, modification, preparation of derivative works, and/or adaptation of i) Oracle programs (including any operating system, integrated software, any programs embedded, installed or activated on delivered hardware, and modifications of such programs), ii) Oracle computer documentation and/or iii) other Oracle data, is subject to the rights and limitations specified in the license contained in the applicable contract. The terms governing the U.S. Government's use of Oracle cloud services are defined by the applicable contract for such services. No other rights are granted to the U.S. Government.

This software or hardware is developed for general use in a variety of information management applications. It is not developed or intended for use in any inherently dangerous applications, including applications that may create a risk of personal injury. If you use this software or hardware in dangerous applications, then you shall be responsible to take all appropriate failsafe, backup, redundancy, and other measures to ensure its safe use. Oracle Corporation and its affiliates disclaim any liability for any damages caused by use of this software or hardware in dangerous applications.

This software or hardware and documentation may provide access to or information about content, products, and services from third parties. Oracle Corporation and its affiliates are not responsible for and expressly disclaim all warranties of any kind with respect to third-party content, products, and services unless otherwise set forth in an applicable agreement between you and Oracle. Oracle Corporation and its affiliates will not be responsible for any loss, costs, or damages incurred due to your access to or use of third-party content, products, or services, except as set forth in an applicable agreement between you and Oracle.

# **Contents**

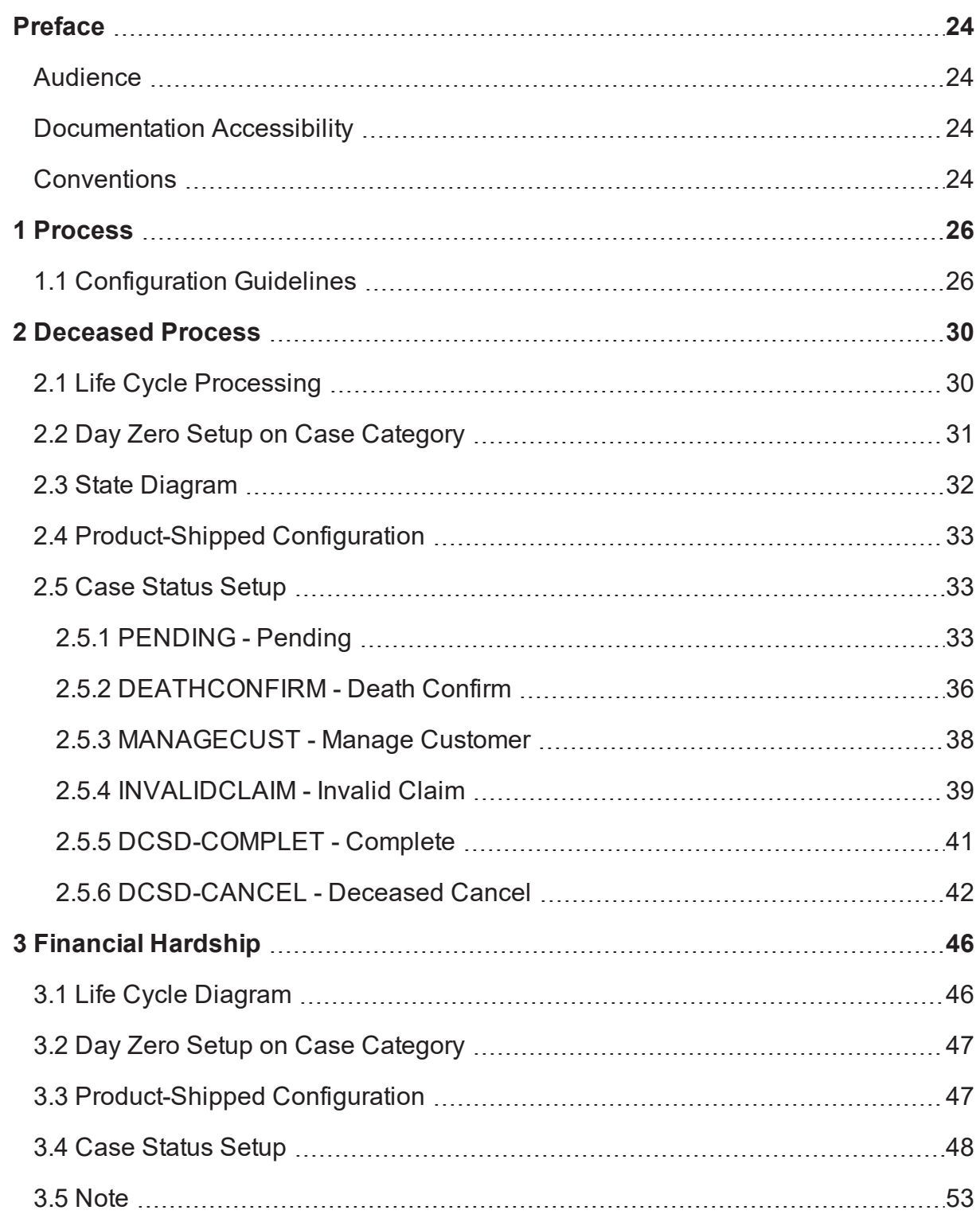

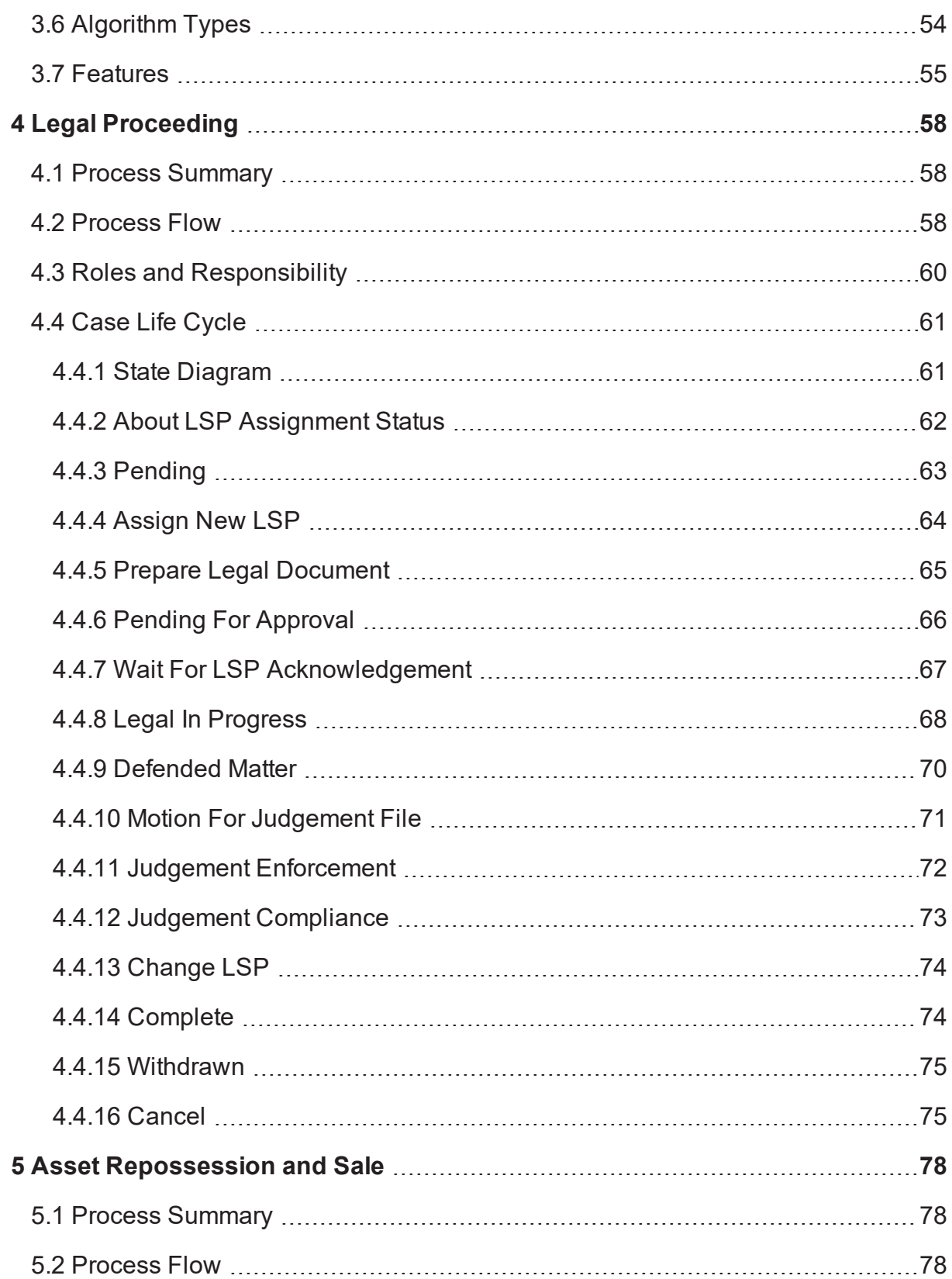

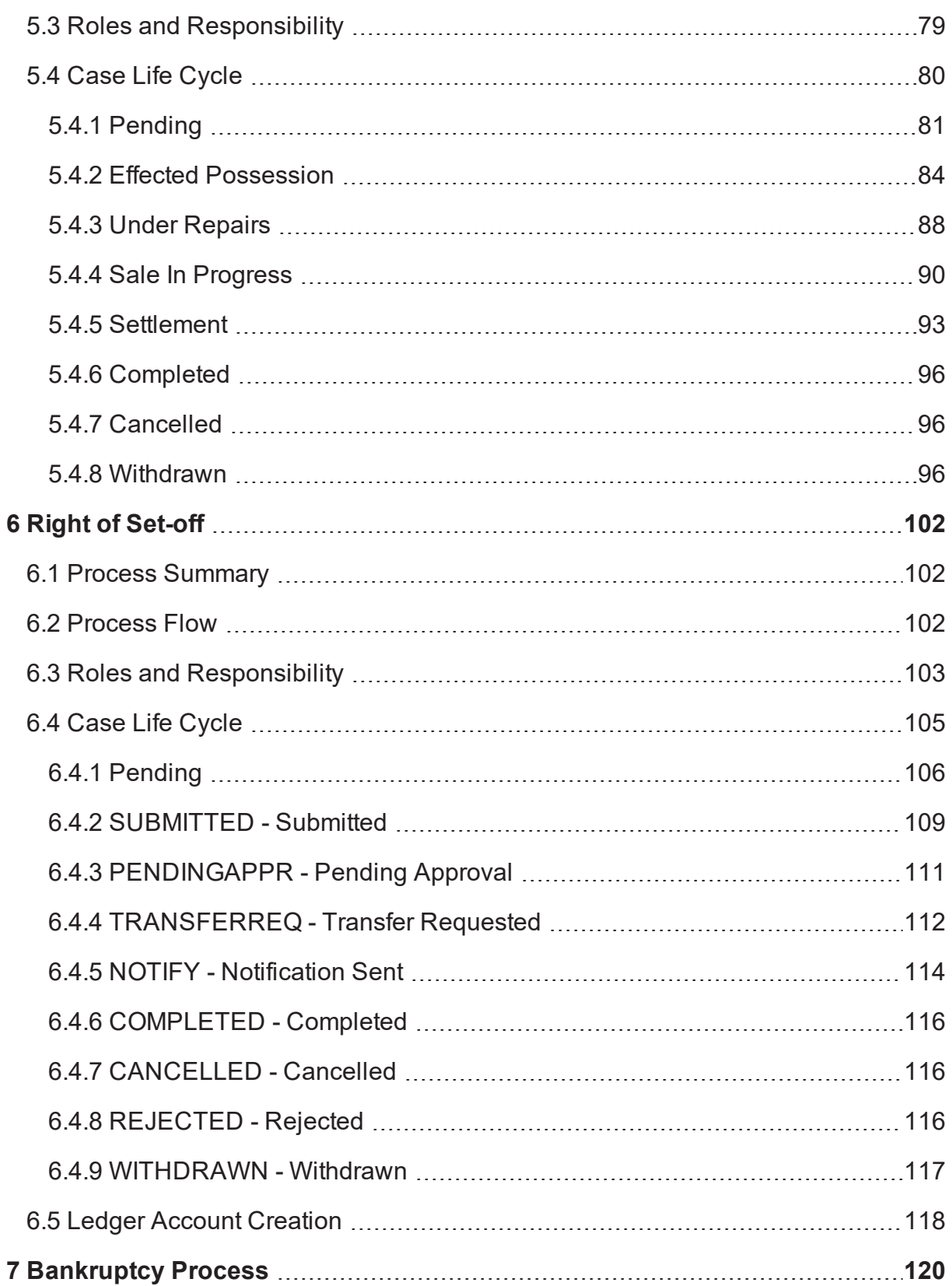

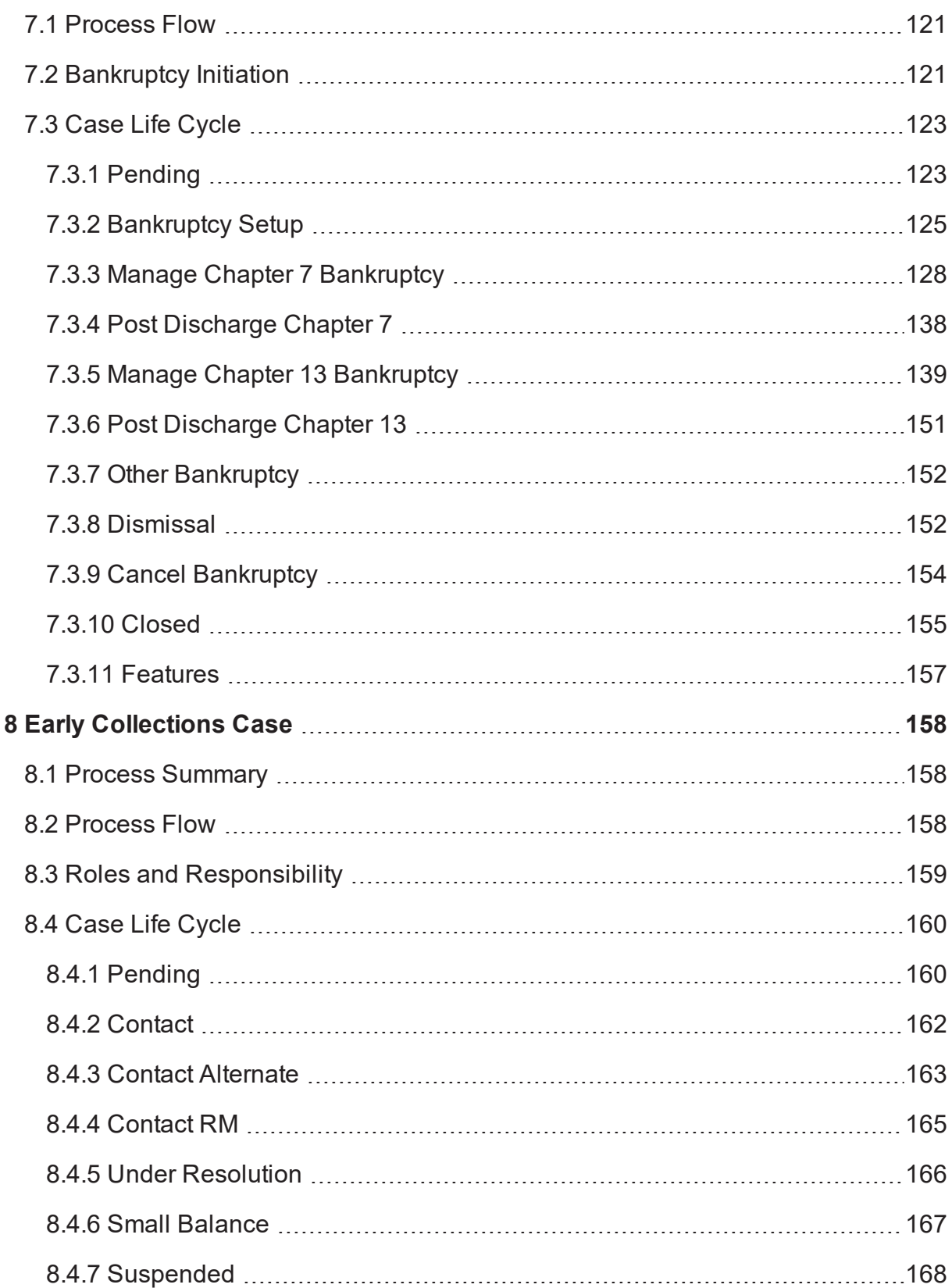

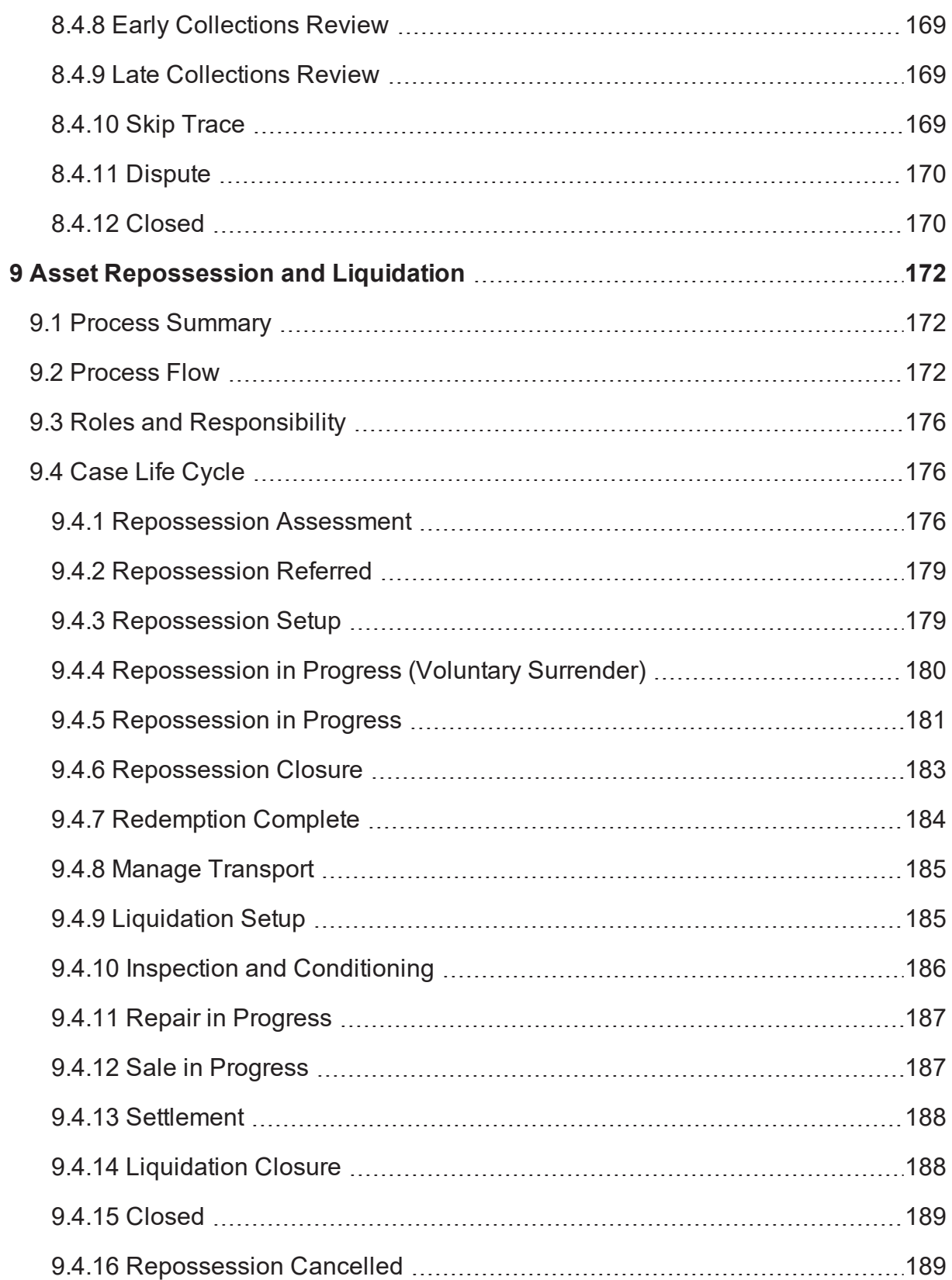

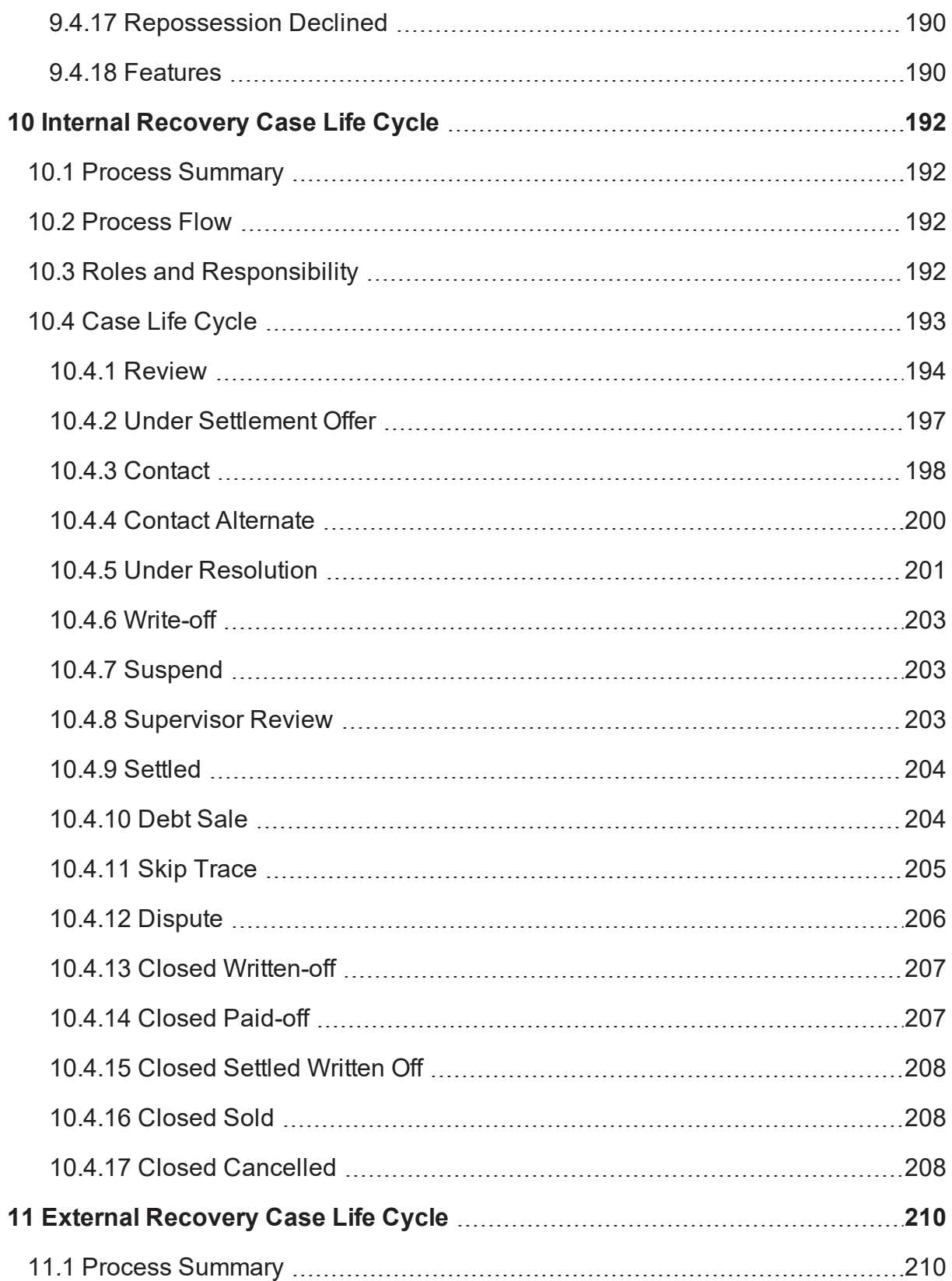

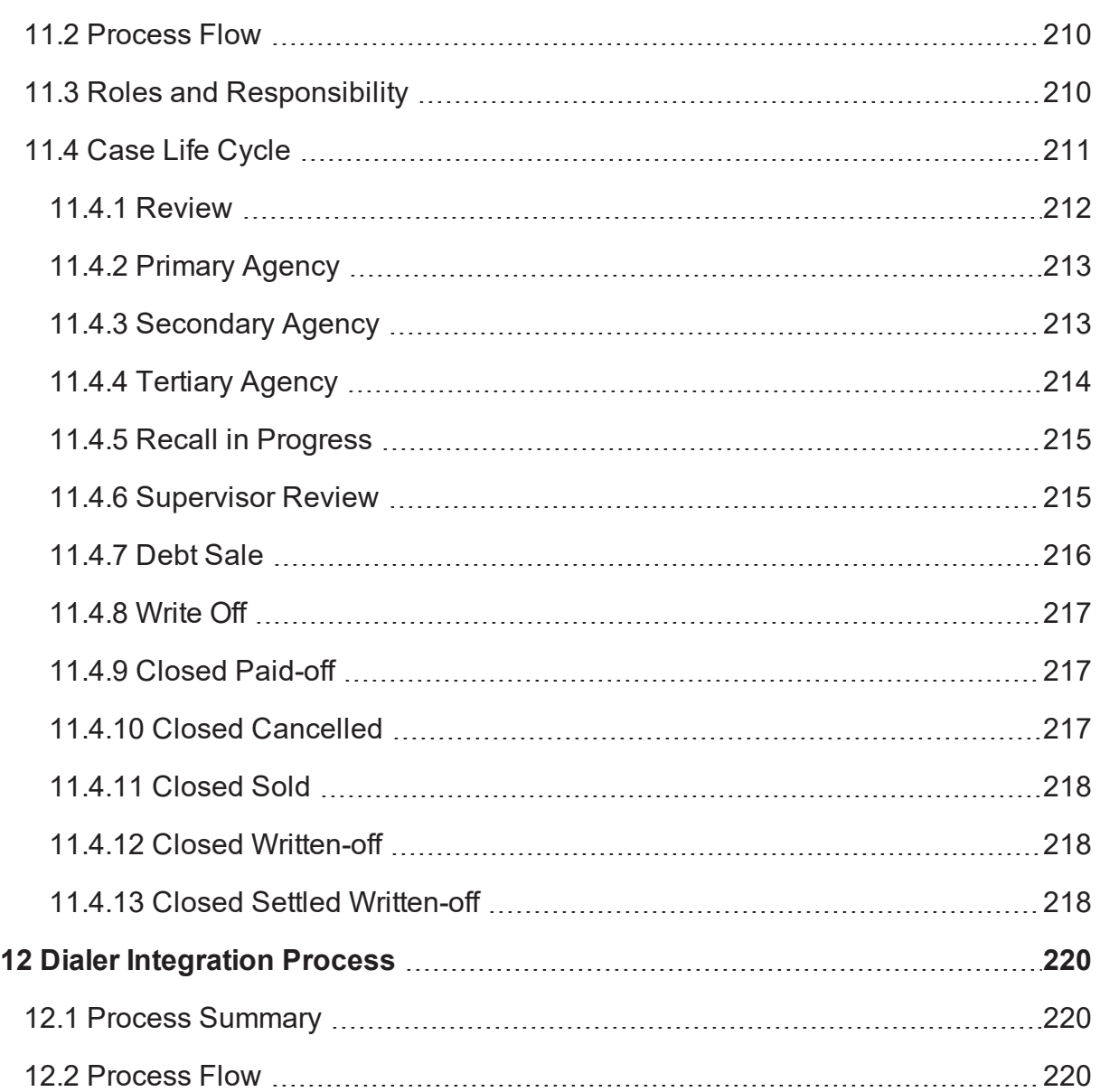

# **List of Figures**

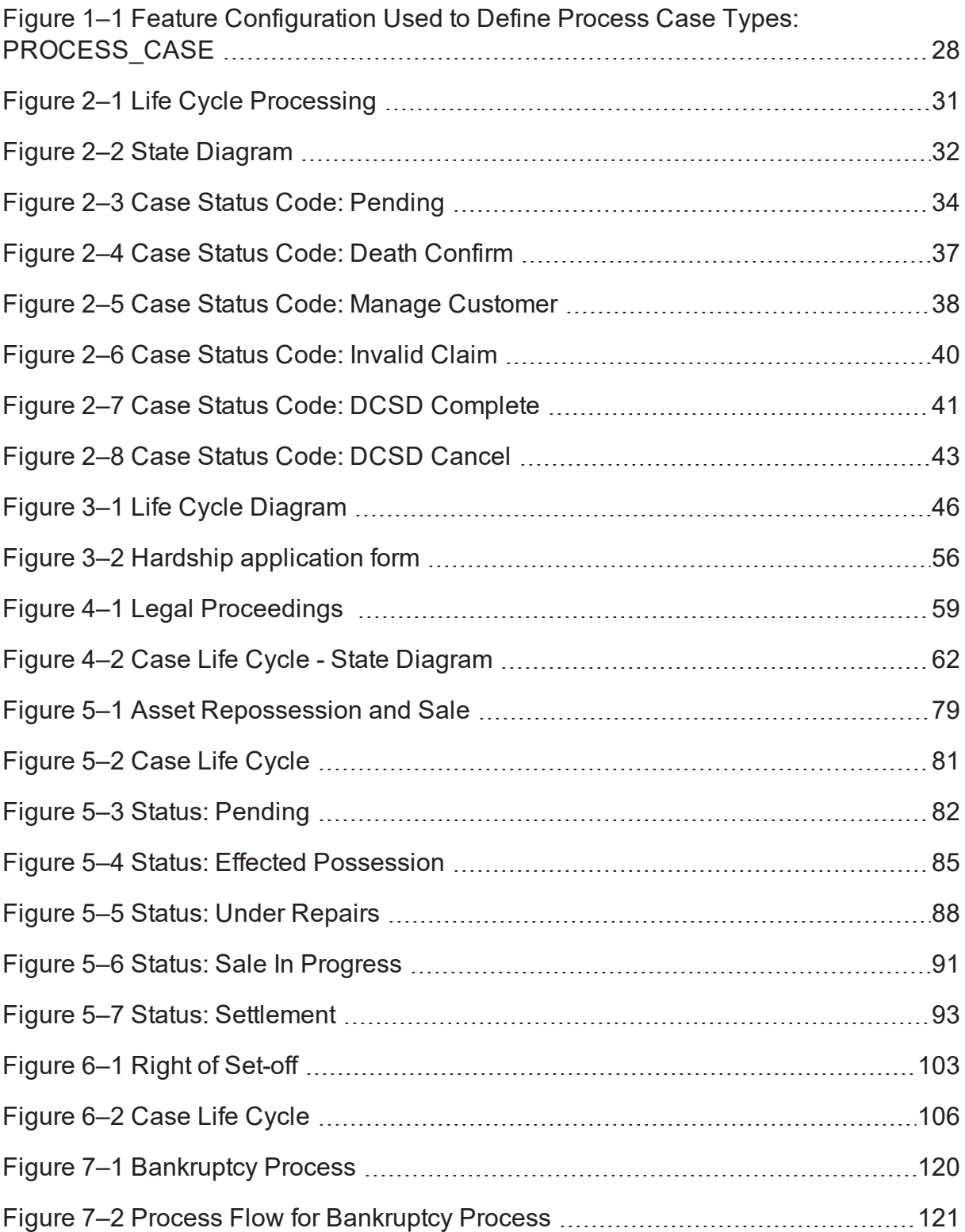

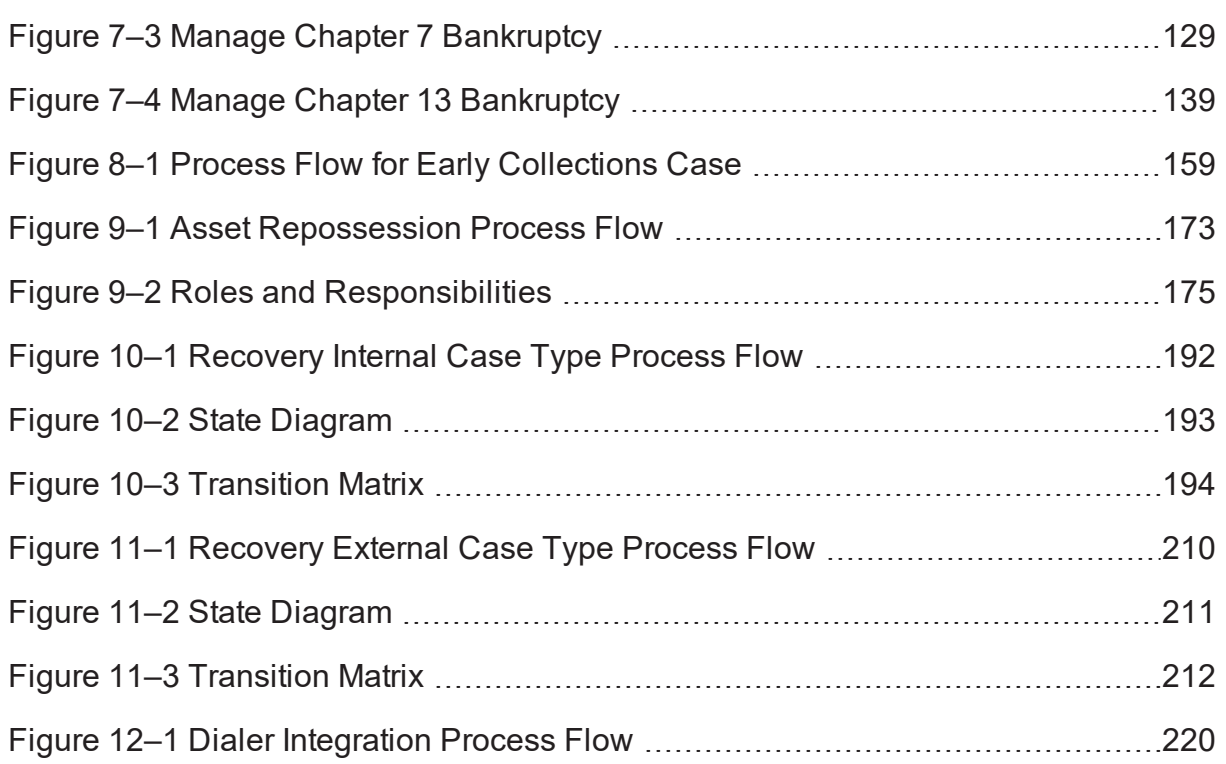

# **List of Tables**

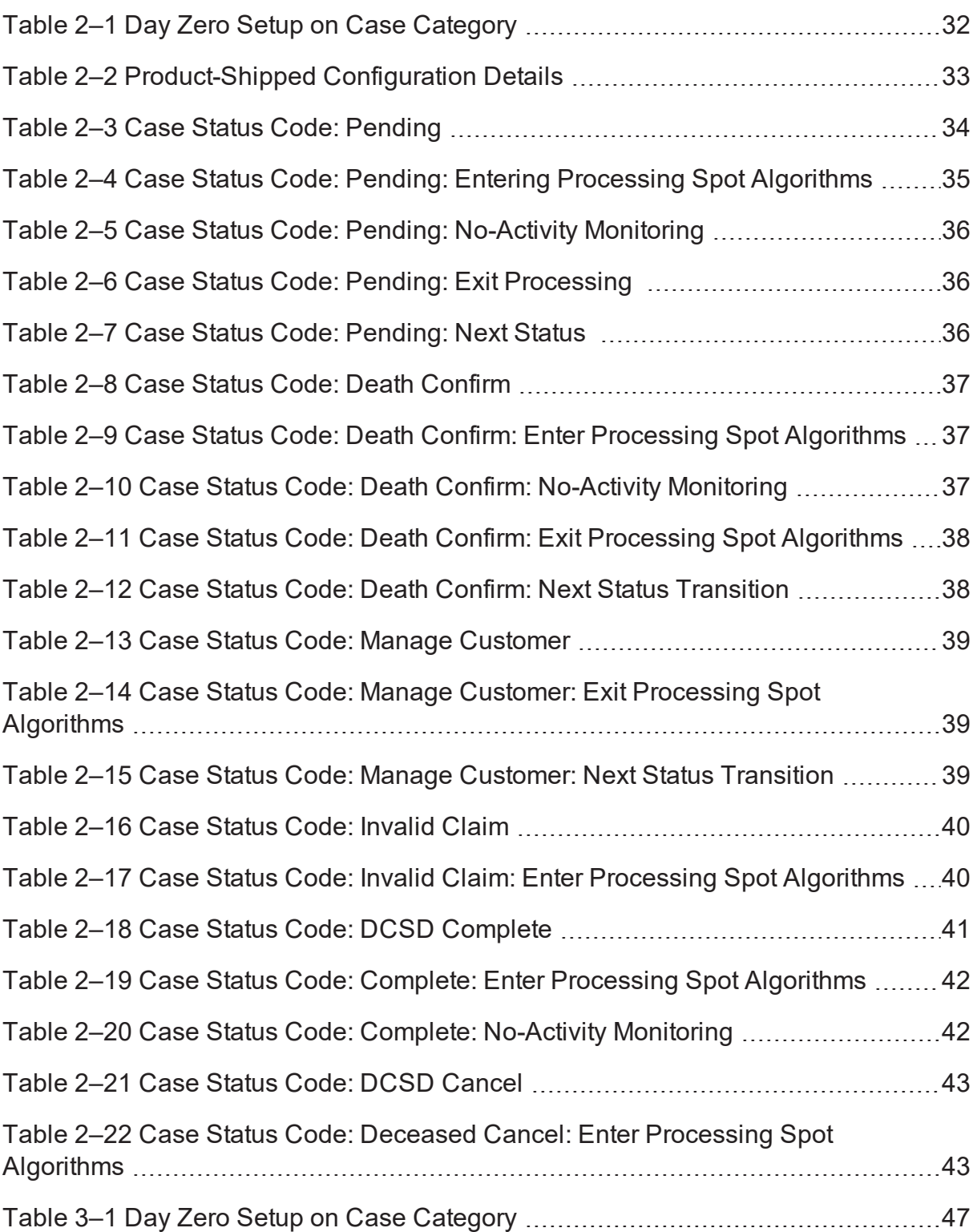

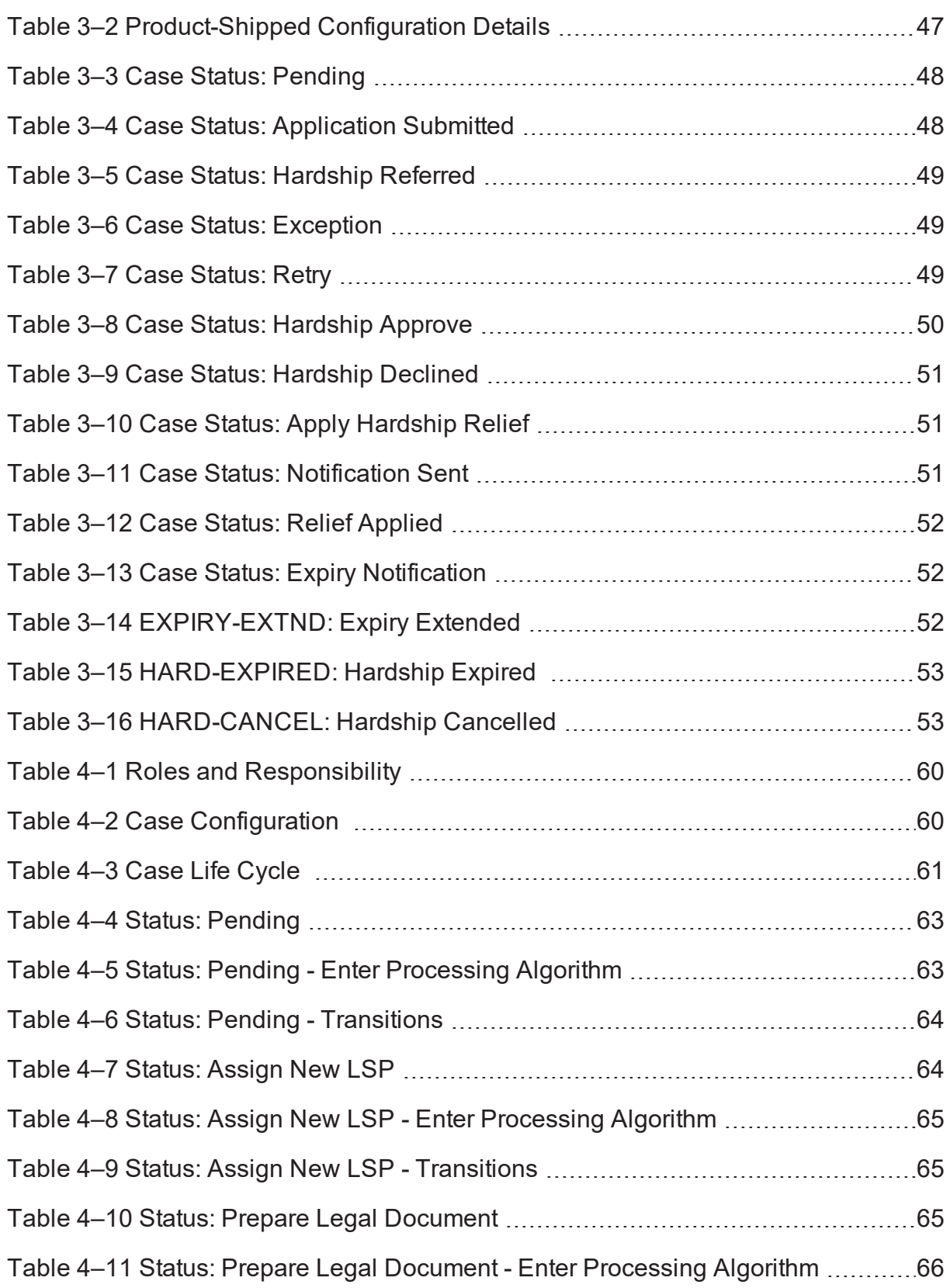

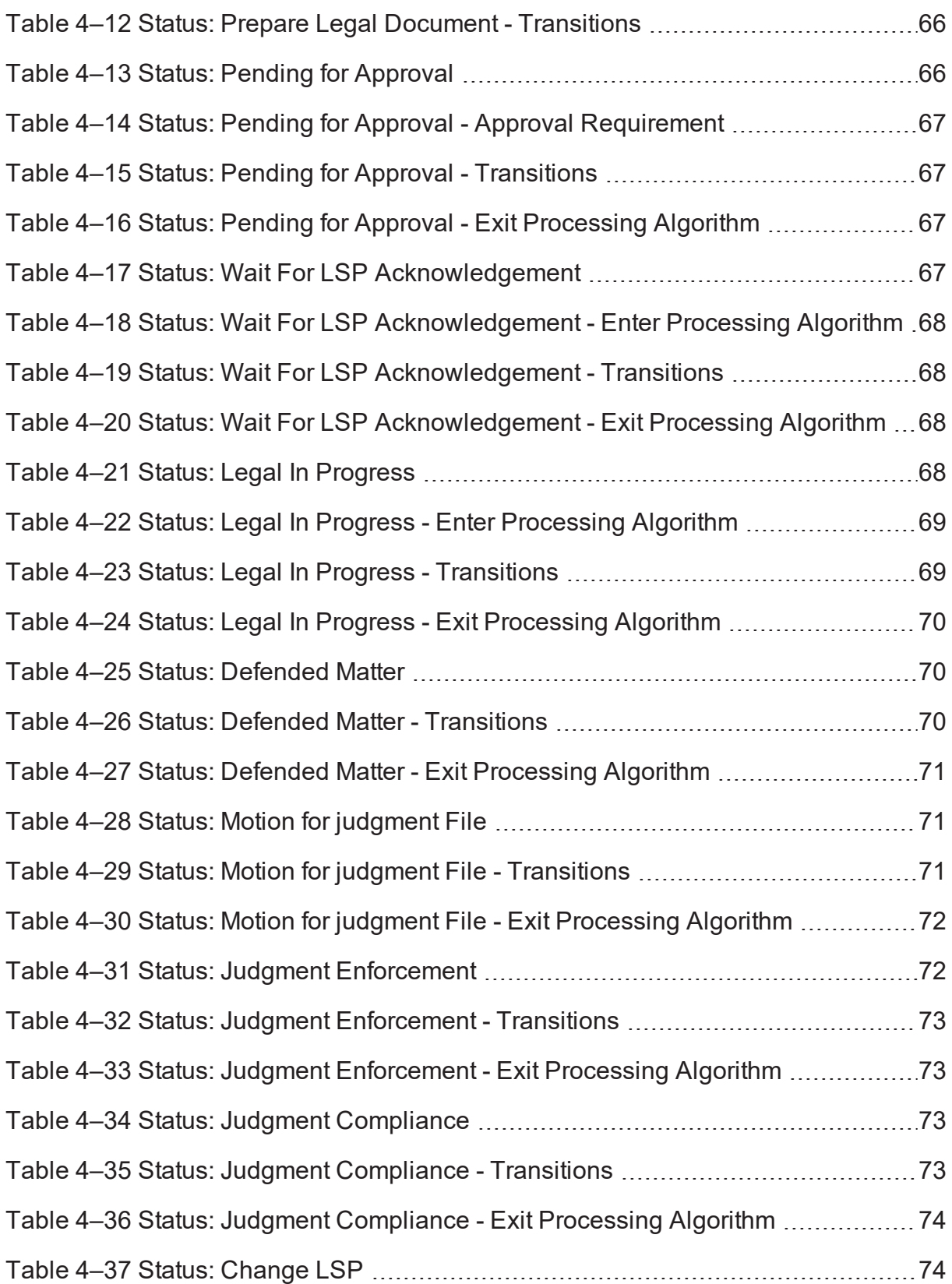

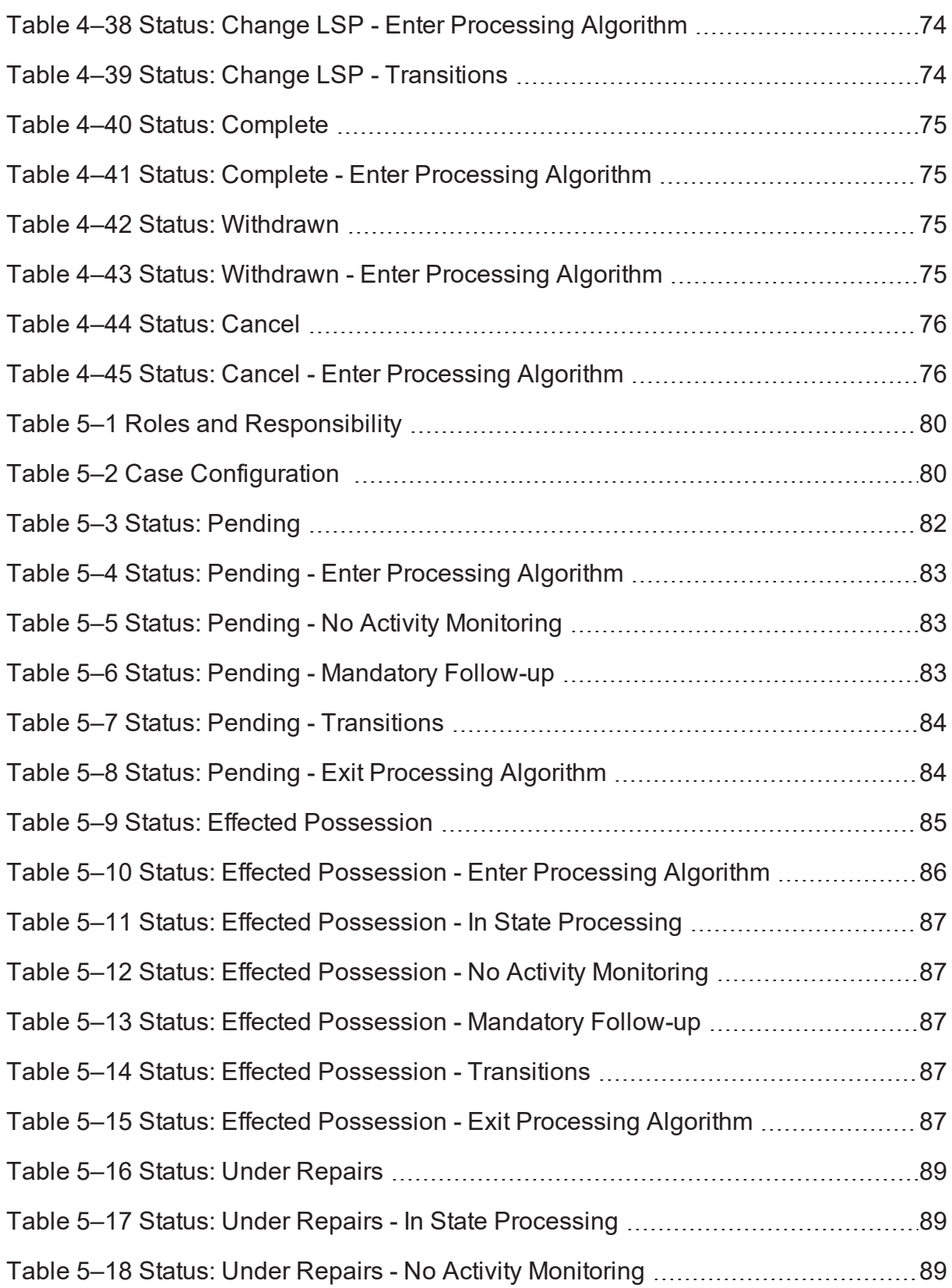

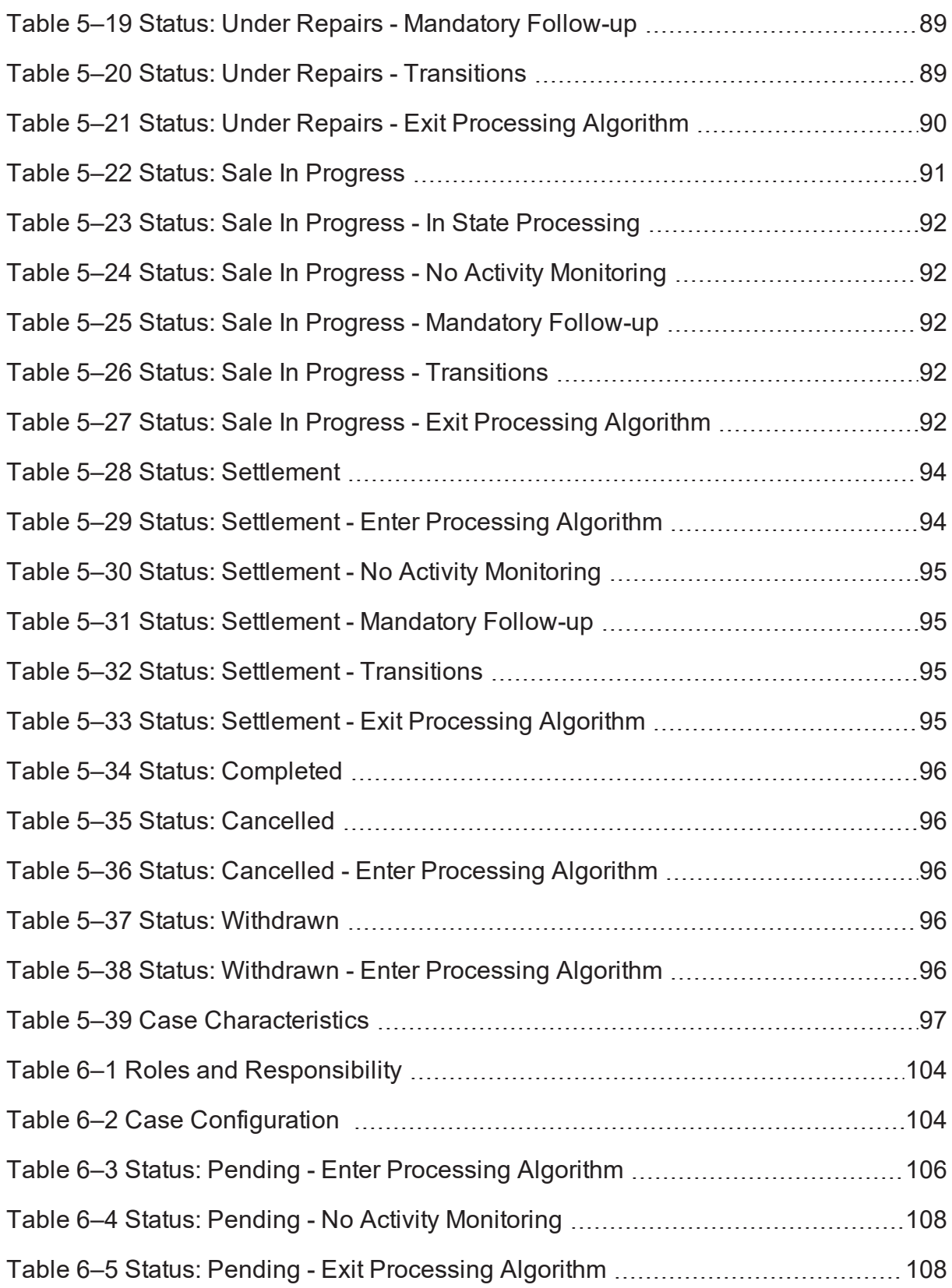

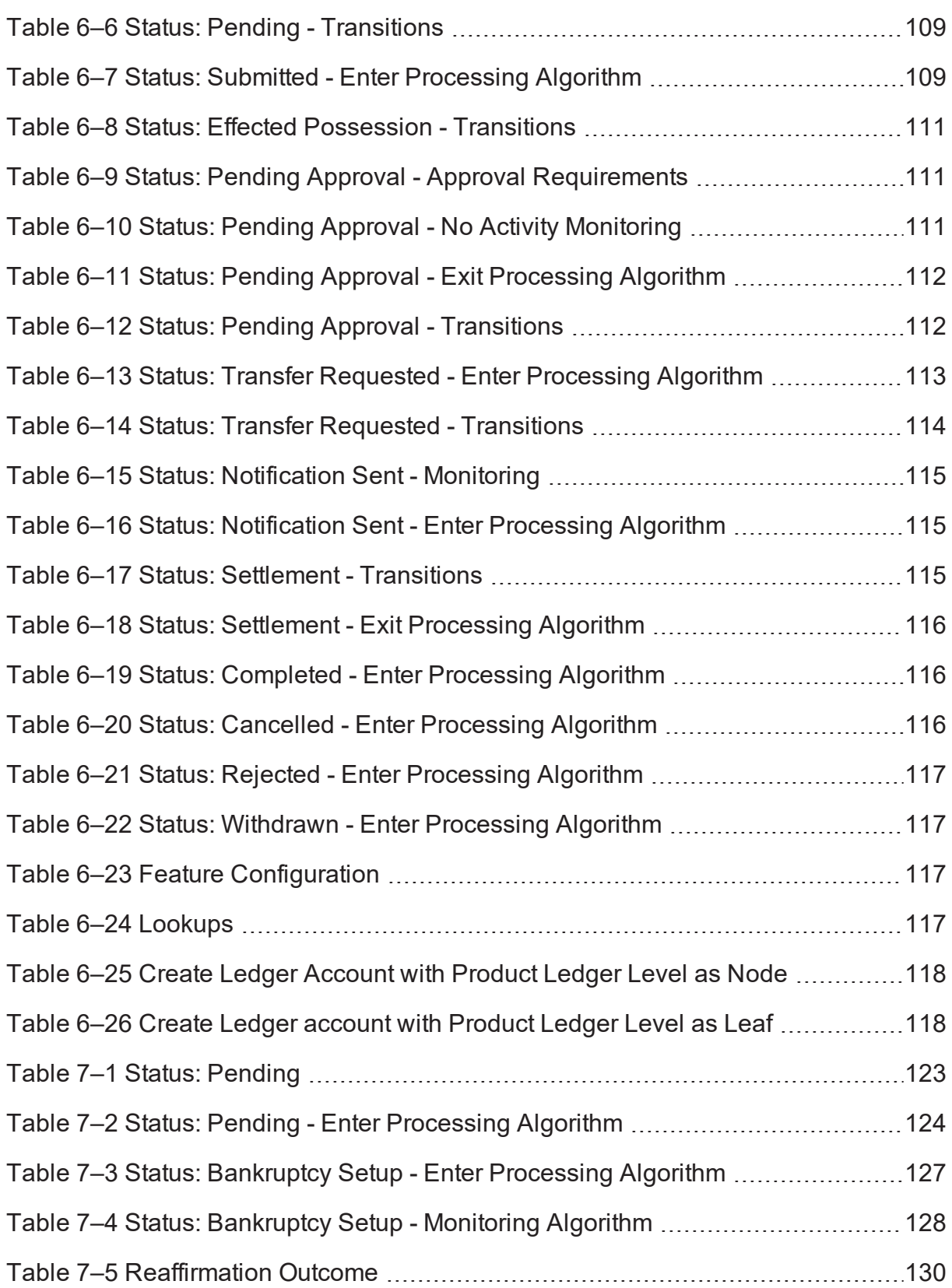

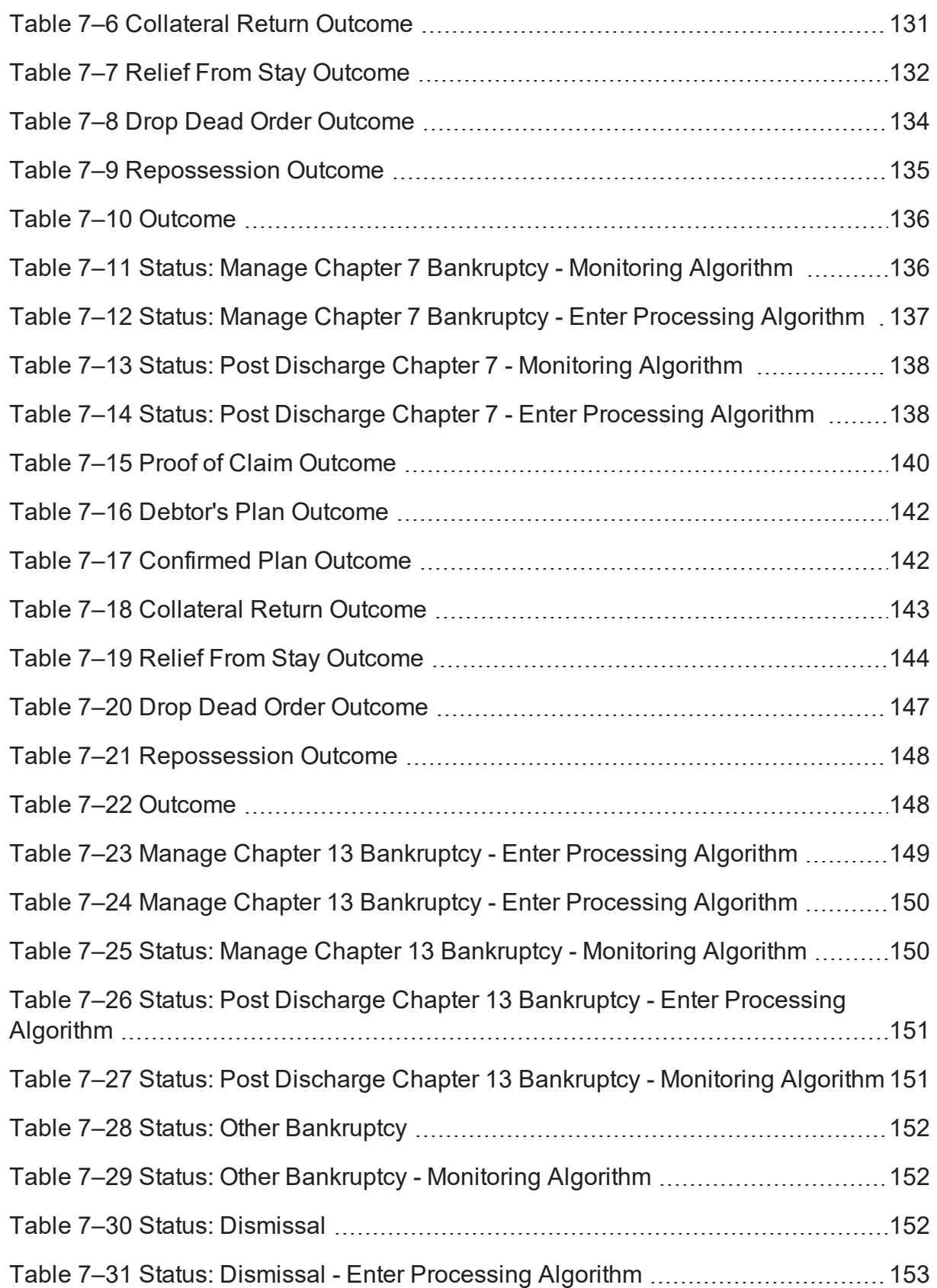

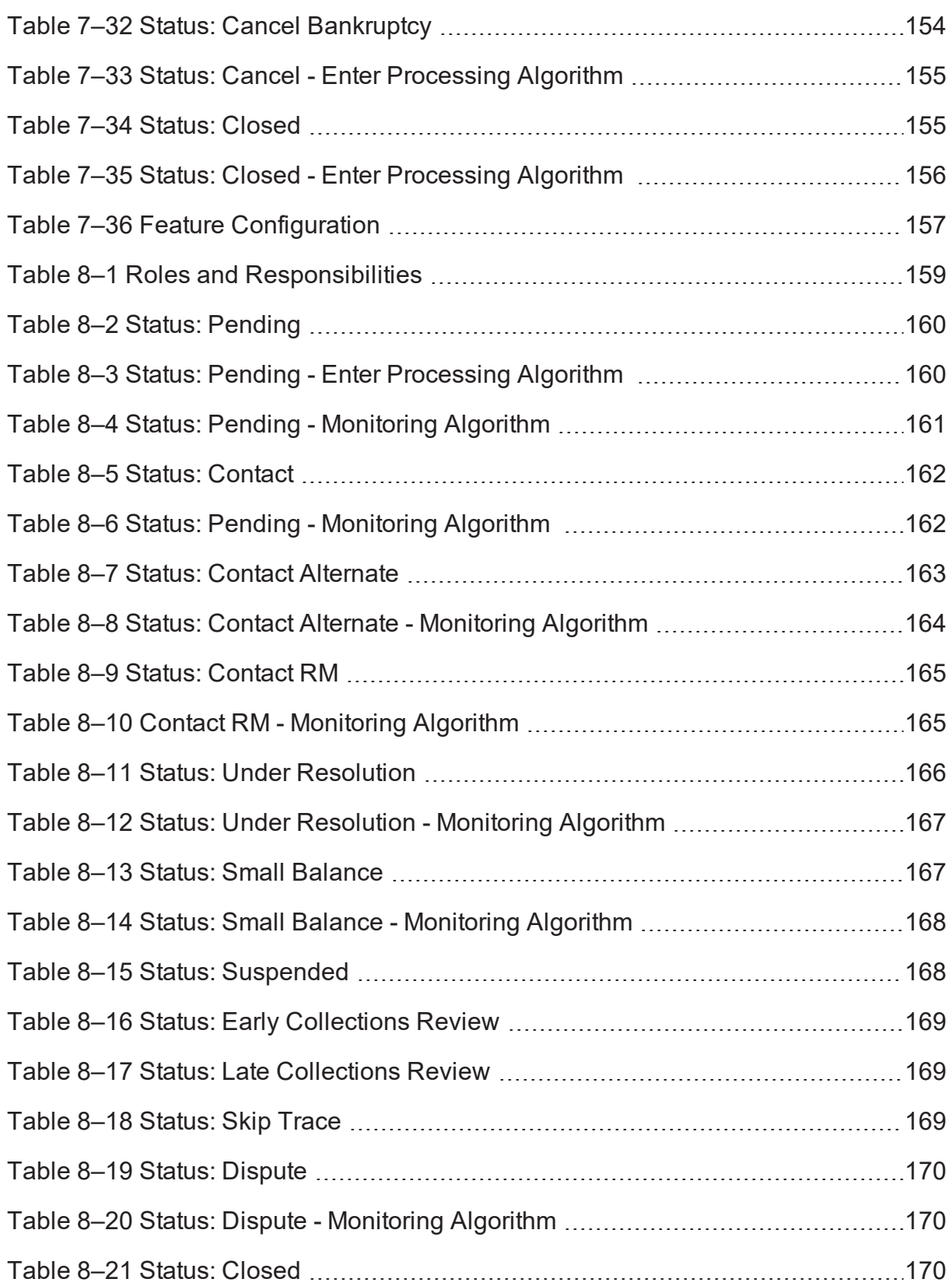

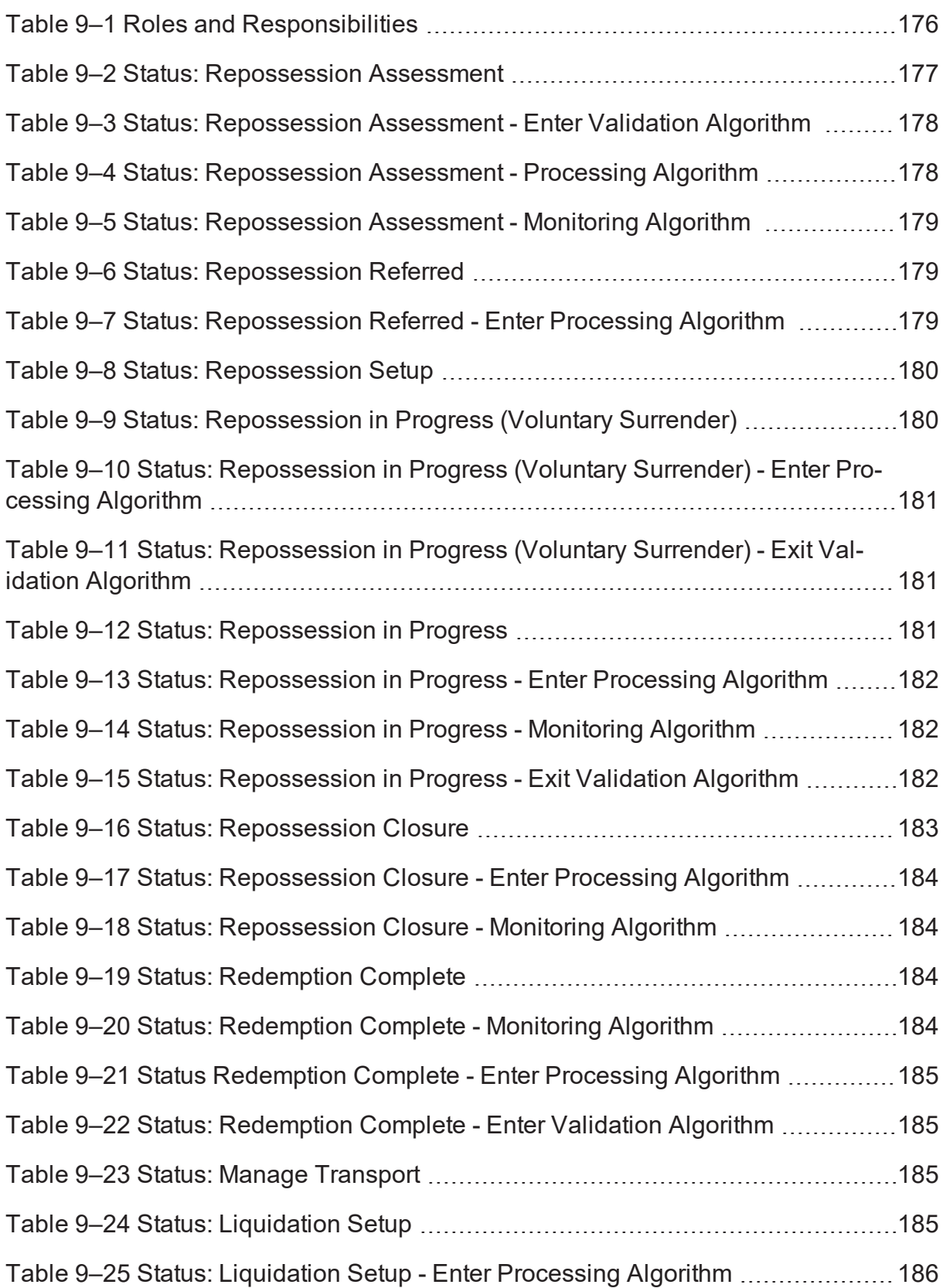

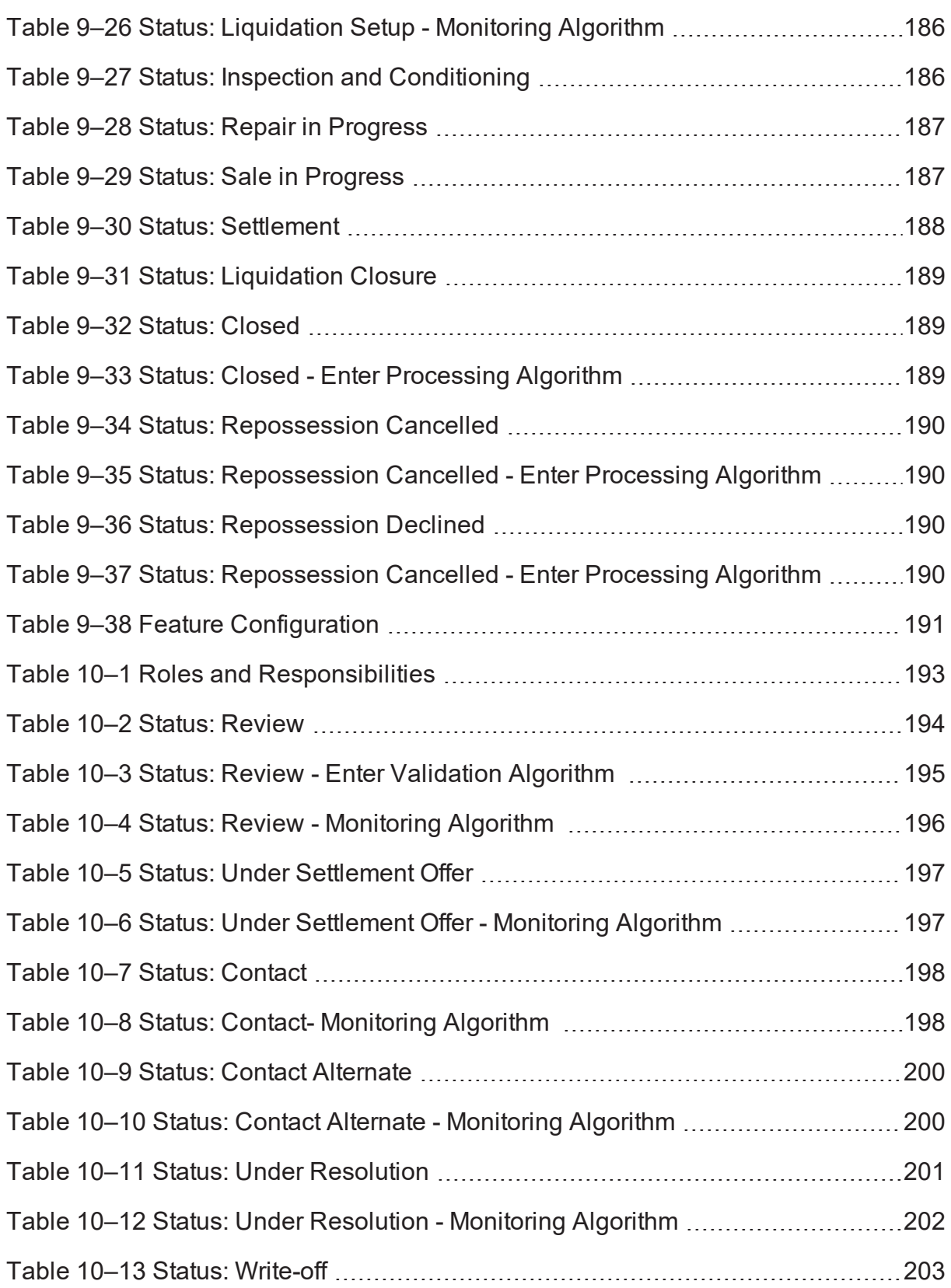

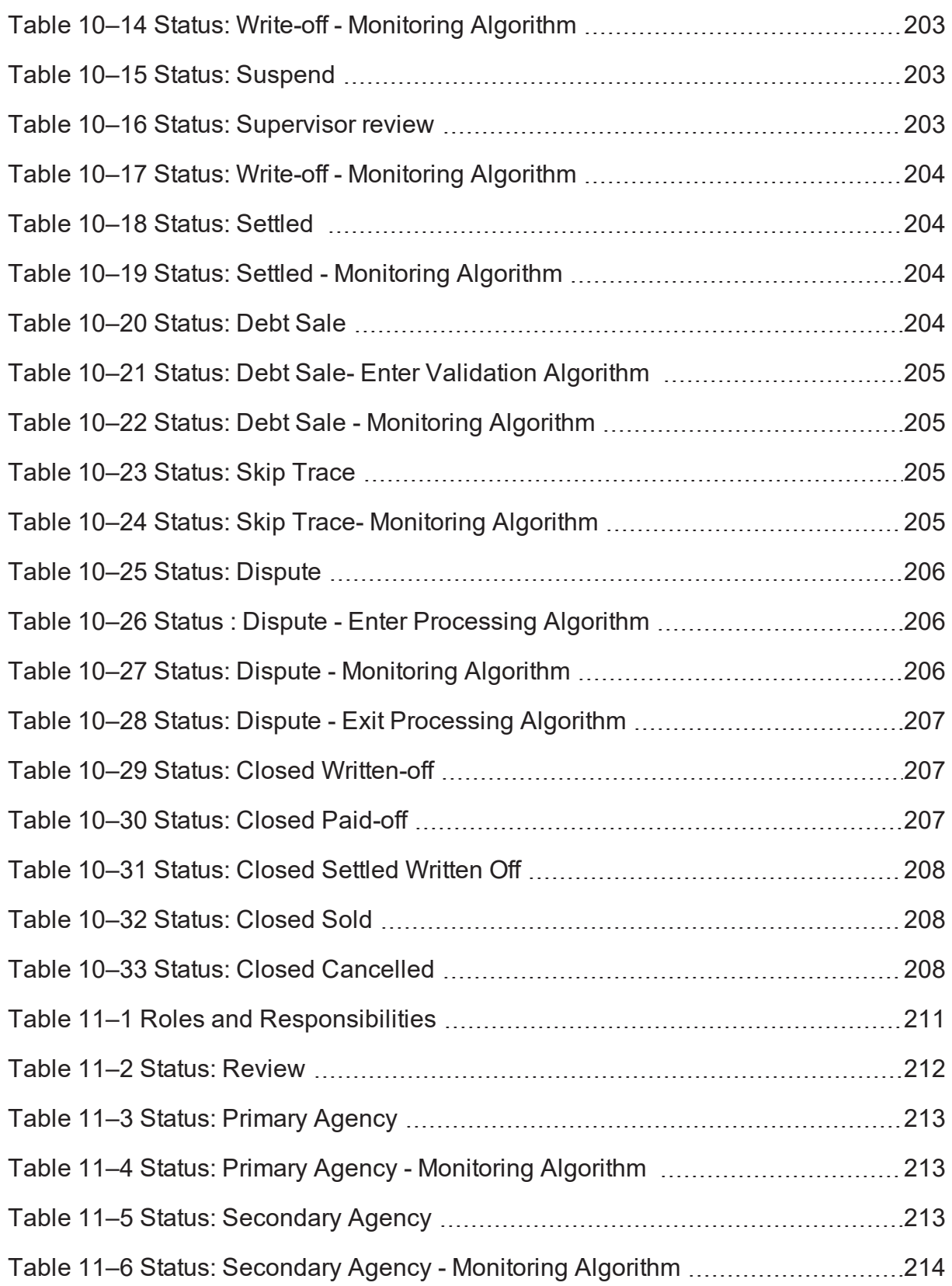

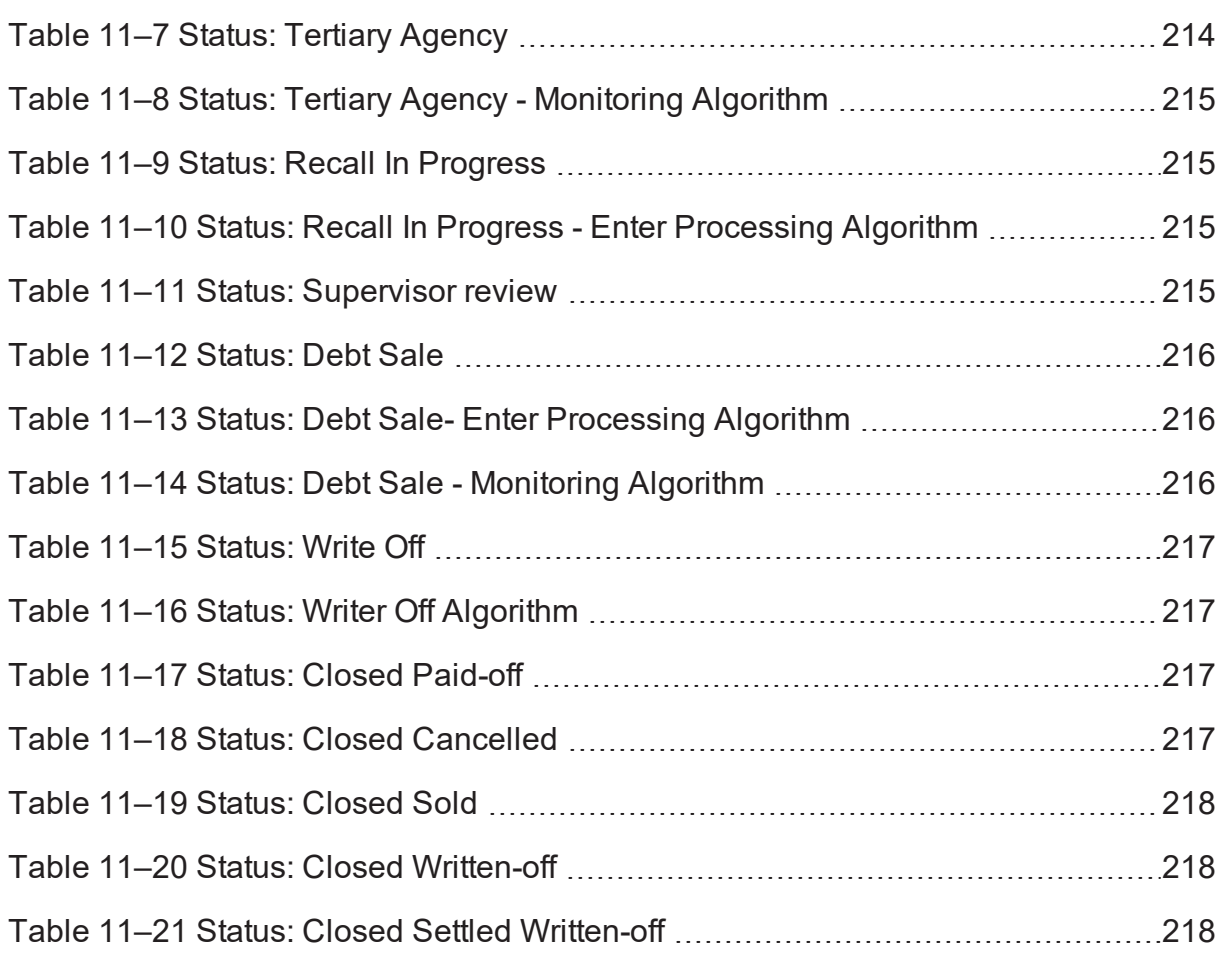

# **Preface**

<span id="page-23-0"></span>This document helps you to understand the processes associated with Oracle Banking Collections and Oracle Banking Recovery.

This preface contains the following topics:

- **n** [Audience](#page-23-1)
- **n** [Documentation](#page-23-2) Accessibility
- **n** [Conventions](#page-23-3)

### <span id="page-23-1"></span>**Audience**

This document is intended for the following audience:

- **n** IT Deployment Team
- Consulting Staff
- Administrators

## <span id="page-23-2"></span>**Documentation Accessibility**

For information about Oracle's commitment to accessibility, visit the Oracle Accessibility Program website at <http://www.oracle.com/pls/topic/lookup?ctx=acc&id=docacc>.

#### **Access to Oracle Support**

Oracle customers that have purchased support have access to electronic support through My Oracle Support. For information, visit <http://www.oracle.com/pls/topic/lookup?ctx=acc&id=info> or visit <http://www.oracle.com/pls/topic/lookup?ctx=acc&id=trs> if you are hearing impaired.

### <span id="page-23-3"></span>**Conventions**

The following text conventions are used in this document:

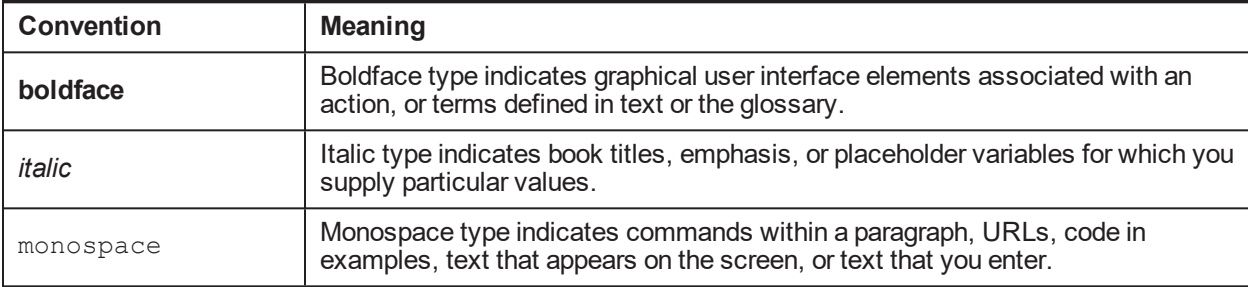

| Oracle Banking Platform Collections and Recovery Process Configuration Guide

# **1 Process**

<span id="page-25-0"></span>This chapter provides information on development of each case life cycle process. The Process life cycle defines the workflow management for each product-shipped case type.

## <span id="page-25-1"></span>**1.1 Configuration Guidelines**

The following is list of some of the important configurations required to set up case in Oracle Banking Collections and Oracle Banking Recovery. These should be done as per implementation requirements. Additional configuration options wherever available are specified in detailed specifications:

- <sup>n</sup> **Strategy Monitor Configuration:**
	- This configuration is set up for automatic initiation of case.
	- A generic list of facts for Strategy Monitor is provided in the Batch Specifications document. Definition of rule is done as per implementation need and strategy setup requirements.
- <sup>n</sup> **Case Life cycle Configuration:**
	- This configuration is defined as part of case life cycle setup.
	- Some of the configurations are available as user managed setup at case or case status level, while some need to be addressed using algorithm spots.
	- This document provides:
		- o Configuration to be done at case level and case status level.
		- Algorithms required for the process and values for the parameters to be set.
	- During implementation, you can however change the configuration defined and also the parameters for algorithms as per the requirement.
- <sup>n</sup> **Cross Strategy Action Matrix (CSAM) setup:**
	- This setup is done as per implementation needs.
	- This matrix can be configured to invoke, at the time of entry into specific status in a case, including initial and final status.
	- Each account associated with case is evaluated against CSAM and configured action is taken on strategies for the account.
	- A template for CSAM configuration is provided in Section 1.19 of the Oracle Banking Platform Collections and Recovery Day Zero Setup Guide. This has to be set up as per implementation needs.

#### <sup>n</sup> **Case Allocation to Queue and User:**

- Case Allocation when manually initiated:
	- $\circ$  This is not managed by configuration but needs to be manually managed at transaction level.
	- $\circ$  User can view all the queues they are associated to and can select one for allocation.
	- <sup>o</sup> Case is allocated to the logged in User.
- Case Allocation when initiated by Strategy Monitor:
	- <sup>o</sup> Queue and user allocation is as per queue management setup.
	- <sup>o</sup> These allocation are done in batch.
- Allocation is retained for the life of the case, unless explicitly re-allocated by user or by case algorithms.
- <sup>n</sup> **Vendor Assignment:**
	- Automated Assignment:
		- o Vendor assignment is done by calling the vendor management module for a particular service type.
		- Assignment Logic is defined in vendor management module for each service Type.
	- Manual Assignment:
		- <sup>o</sup> Vendor assignment can be done by the user.
		- <sup>o</sup> Each vendor association can be mapped to a vendor service type and user can select and assign one of the vendors associated to this service type.

#### **n** Approval Requirements:

- Approval checks are mentioned with each of the status in the case life cycle specifications.
- Case life cycle will first check if approval is required.
- If approval is required, case is put in interim status and approval request is created. This is routed to a user based on Oracle Platform Security Services (OPSS) configuration.
- Behavior of the case for approval and rejection scenario is defined for each request. These are not user configurable but are embedded in the process.

#### <sup>n</sup> **Follow-up (Action and Result):**

- Activities and outcomes can be configured for each status as per implementation needs.
- These are captured in follow-up template provided in Section 1.10 of the Oracle Banking Platform Collections and Recovery Day Zero Setup Guide.
- Any post-processing required for any outcome is also captured in the follow-up section.
- <sup>n</sup> **Day Zero Setup: Process Case Types:**

The figure mentioned below describes the feature configuration used to define the Process Case Types.

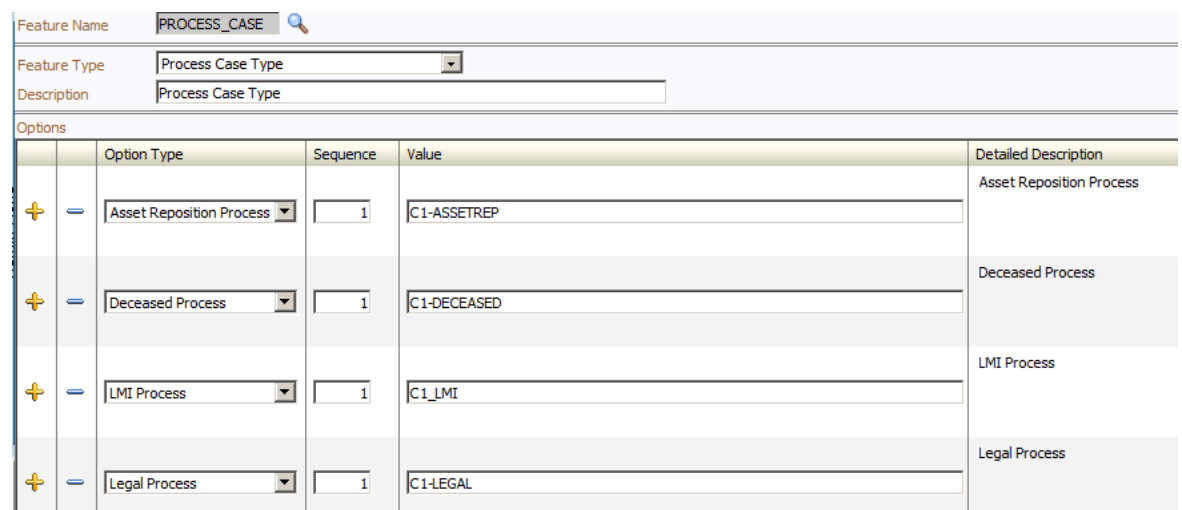

<span id="page-27-0"></span>*Figure 1–1 Feature Configuration Used to Define Process Case Types: PROCESS\_CASE*

| Oracle Banking Platform Collections and Recovery Process Configuration Guide

# **2 Deceased Process**

<span id="page-29-0"></span>The Deceased process is initiated when notification of customer's death is received by the branch staff or the call center staff or by the Oracle Banking Collections and Oracle Banking Recovery staff (if account was managed in Collection). This process primarily involves:

- **n** Confirmation of Death
- Review of entire customer exposure
- n Initiation of appropriate strategies on customer's accounts, if required

## <span id="page-29-1"></span>**2.1 Life Cycle Processing**

The diagram provided below describes the life cycle processing of the deceased process.

#### <span id="page-30-1"></span>*Figure 2–1 Life Cycle Processing*

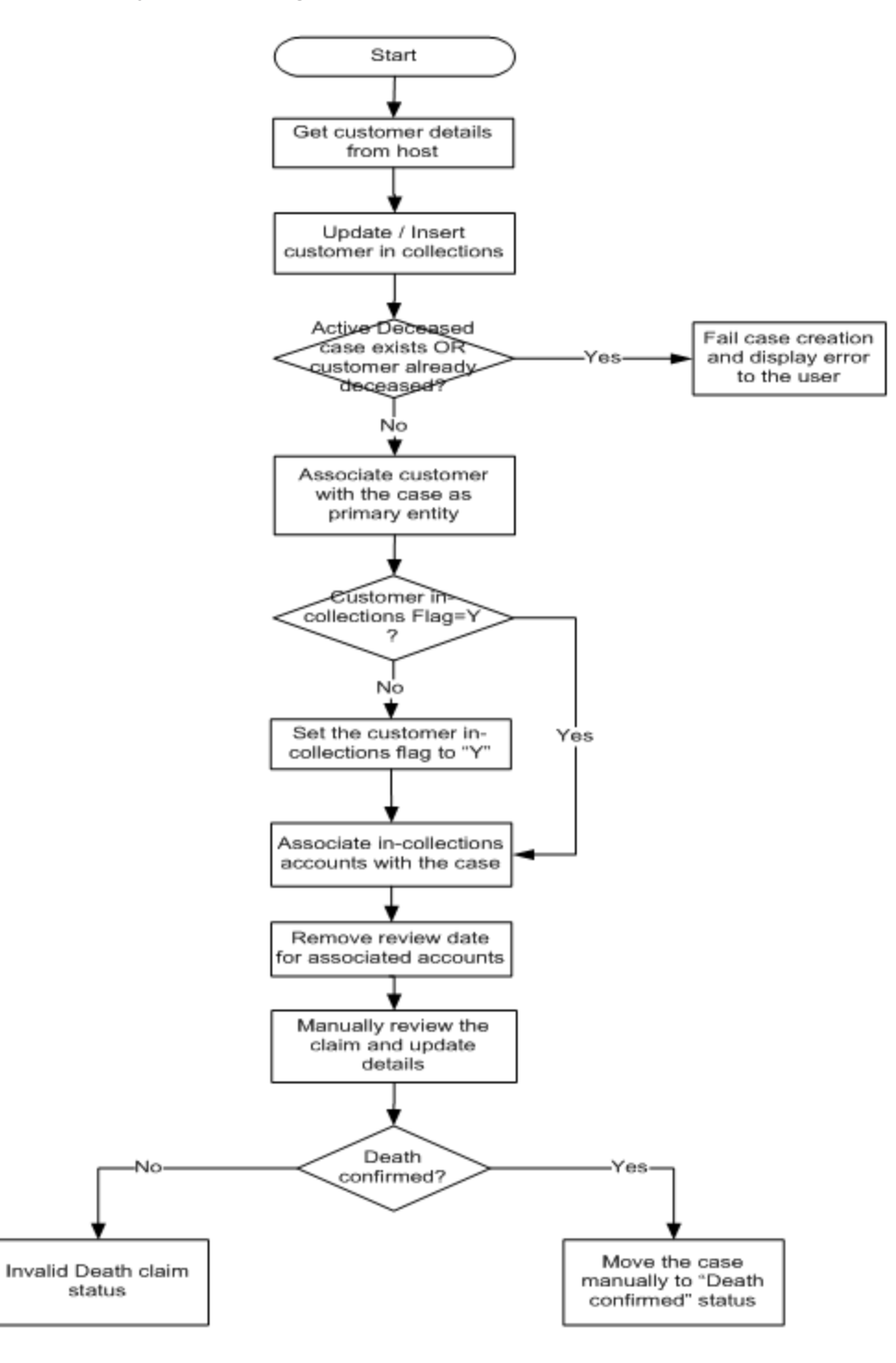

## <span id="page-30-0"></span>**2.2 Day Zero Setup on Case Category**

The following table describes the day zero setup on case category.

<span id="page-31-2"></span>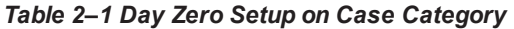

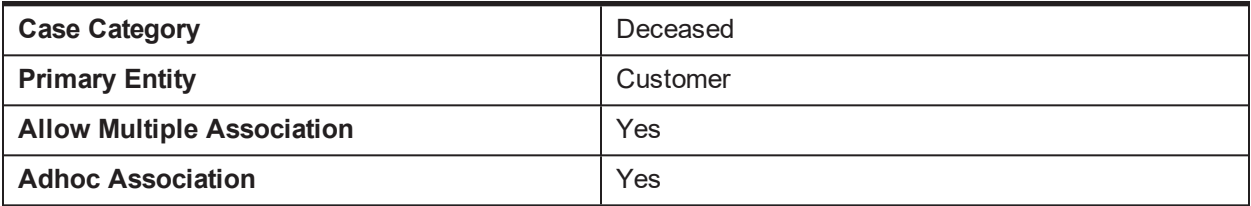

## <span id="page-31-0"></span>**2.3 State Diagram**

The following diagram describes the state diagram of the deceased process.

#### <span id="page-31-1"></span>*Figure 2–2 State Diagram*

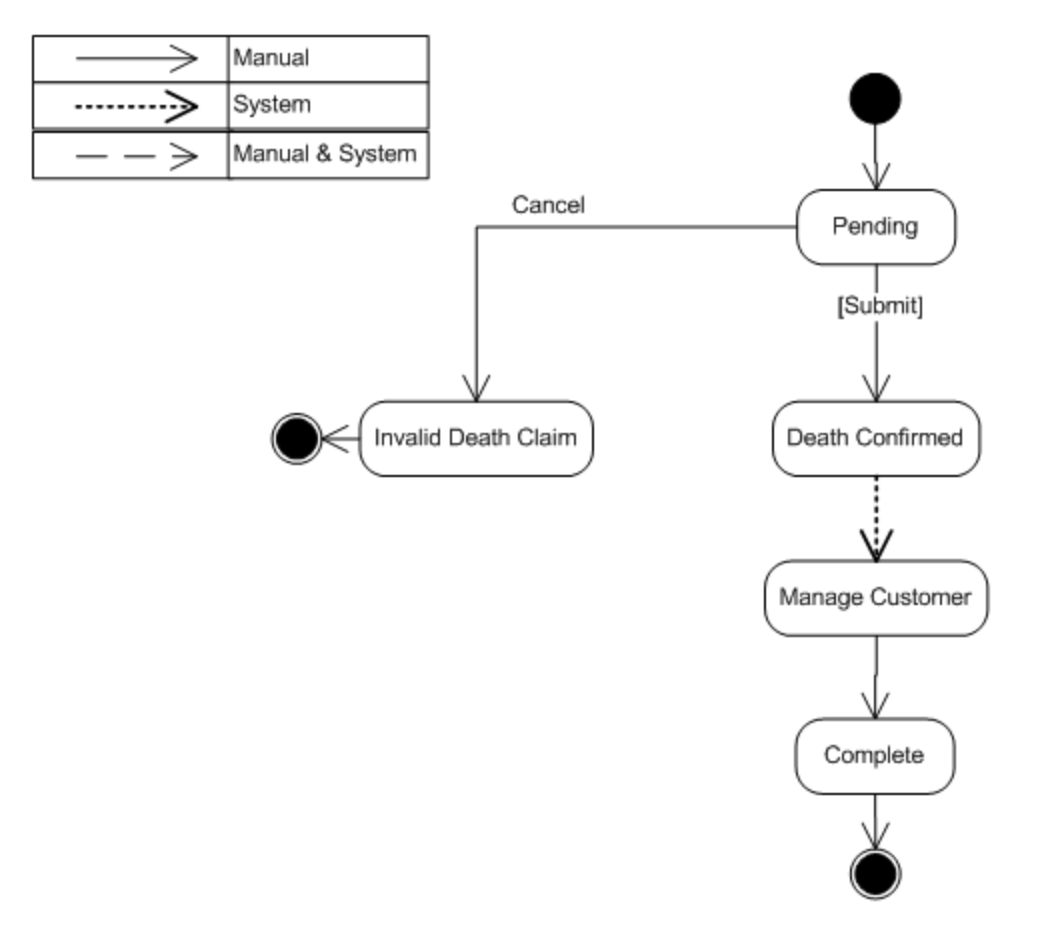

A Deceased case is created from a separate menu option accessible to Oracle Banking Collections and Oracle Banking Recovery team as well as other users across bank (based on access rights). However, before proceeding to creation, the case system should check if the customer already exists in Oracle Banking Collections and Oracle Banking Recovery. If not, pull the customer into Oracle Banking Collections and Oracle Banking Recovery. This does not pull any of the customer's accounts into Oracle Banking Collections and Oracle Banking Recovery. If it is required to pull the customer's accounts into Oracle Banking Collections and Oracle Banking Recovery, this should be done by the user using manual account pull screen.

## <span id="page-32-0"></span>**2.4 Product-Shipped Configuration**

<span id="page-32-3"></span>The following table describes the product-shipped configuration details.

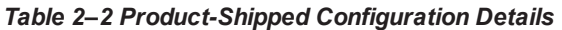

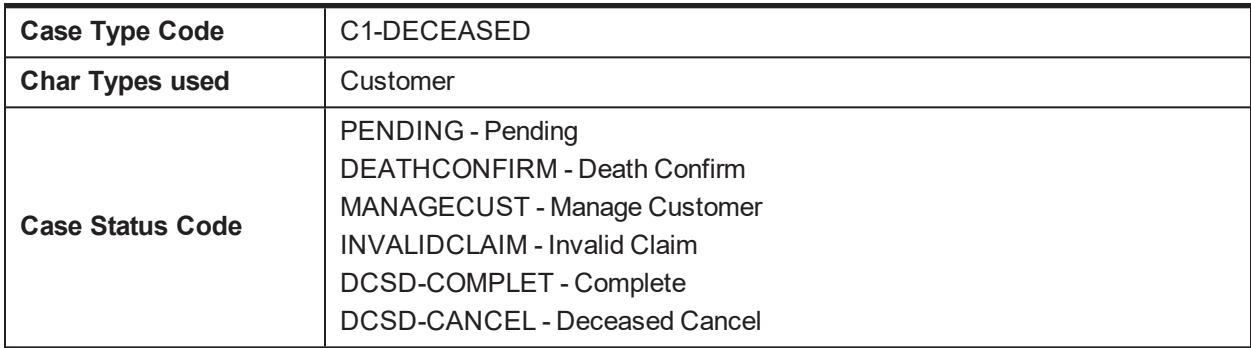

### <span id="page-32-1"></span>**2.5 Case Status Setup**

<span id="page-32-2"></span>This section describes the case status setup details.

### **2.5.1 PENDING - Pending**

This is the initial status of the Deceased life cycle. User provides customer ID on the screen and then triggers case creation.

<span id="page-33-0"></span>*Figure 2–3 Case Status Code: Pending*

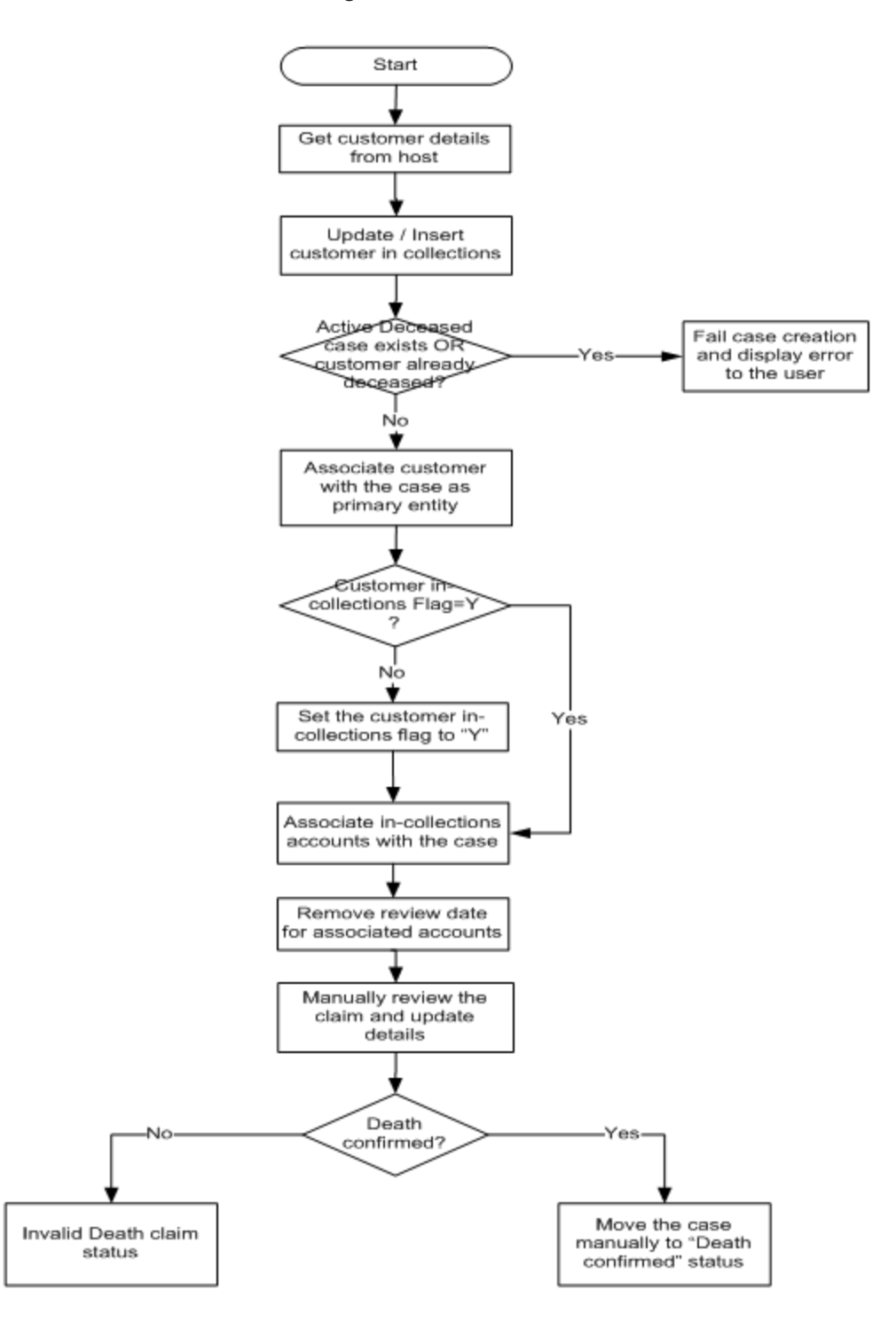

<span id="page-33-1"></span>*Table 2–3 Case Status Code: Pending*

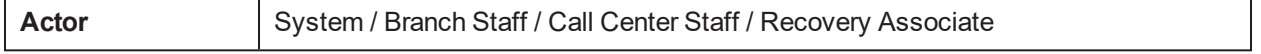

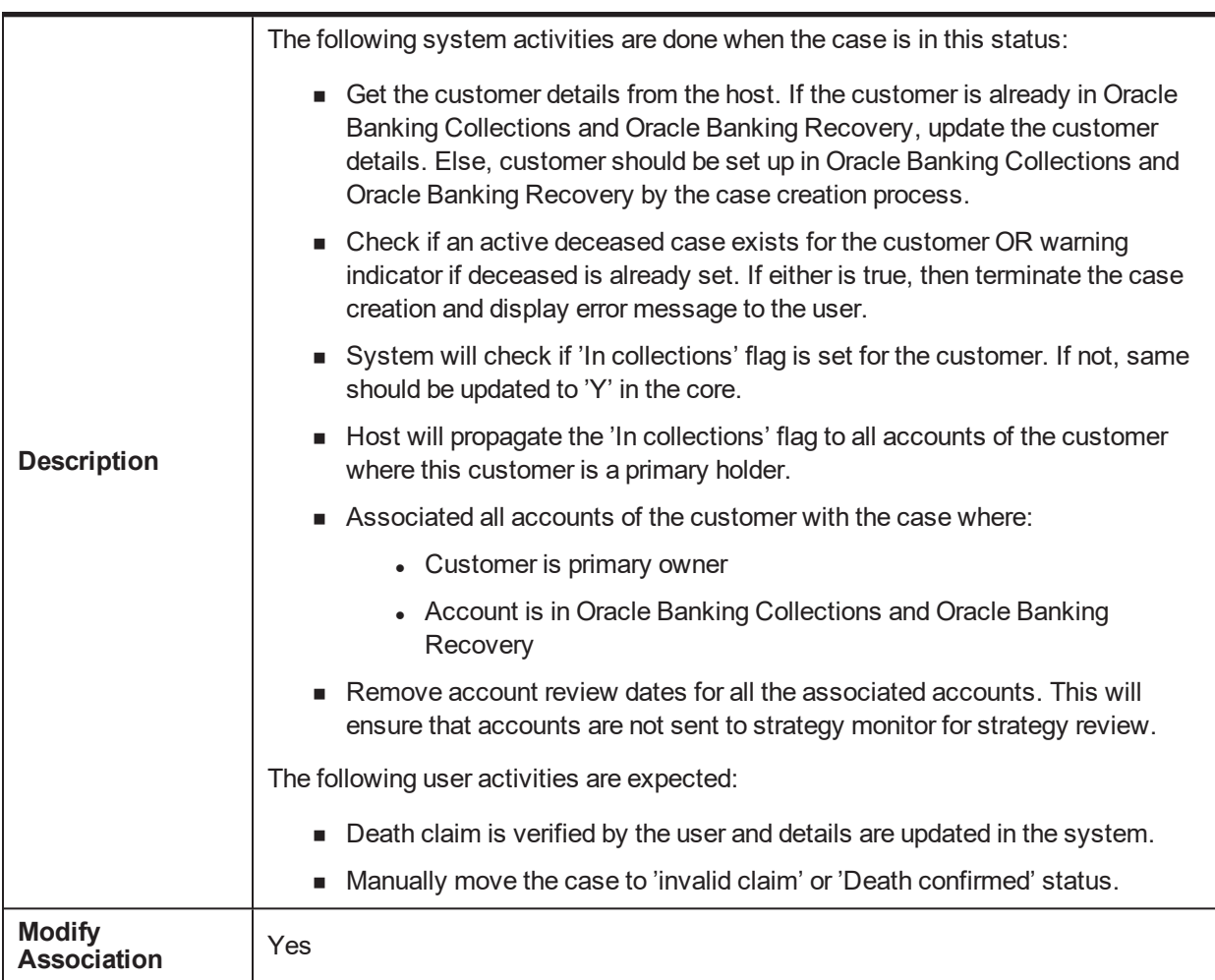

#### <span id="page-34-0"></span>**Entering Processing Spot Algorithms**:

*Table 2–4 Case Status Code: Pending: Entering Processing Spot Algorithms*

| Sr.<br>No. | <b>Algorithm</b>   | <b>Description</b>                                                                                   | <b>Parameters</b>                                                   |  |
|------------|--------------------|----------------------------------------------------------------------------------------------------|---------------------------------------------------------------------|--|
|            | <b>C1-CHKDCD</b>   | Check deceased status for the<br>customer                                                            | Case Category = Deceased (DCSD)                                     |  |
| 2          | <b>C1-DCDACCTS</b> | Associate accounts with<br>deceased customer case                                                    | None                                                                |  |
| 3          | <b>C1-UPDRVWDT</b> | <b>Update Review Date for</b><br>associated accounts                                                 | Override Flag Value = Yes<br>Days Offset = $5$<br>Update Type = Set |  |
| 4          | <b>C1-CUSTSW</b>   | Update deceased switch to 'Y' in<br>Oracle Banking Collections and<br><b>Oracle Banking Recovery</b> | <b>Customer Level Switch Name</b><br><b>Switch Value</b>            |  |

#### **No-Activity Monitoring**:

<span id="page-35-1"></span>*Table 2–5 Case Status Code: Pending: No-Activity Monitoring*

|    | Days To-Do  | Reallocate | <b>Prompt After   Change Status</b> |
|----|-------------|------------|-------------------------------------|
|    | C1-UPDRVWDT |            |                                     |
| 10 | CS-MONITOR  |            |                                     |

#### <span id="page-35-2"></span>**Exit Processing Spot Algorithms**:

*Table 2–6 Case Status Code: Pending: Exit Processing*

| Sr.<br>No. | <b>Algorithm</b>  | <b>Description</b>               | <b>Parameters</b>                                                                                                    |
|------------|-------------------|----------------------------------|----------------------------------------------------------------------------------------------------|
|            | <b>C1-CLSTODO</b> | Close To-do's linked to the case | To-Do Type $1 = C1$ -TD-CL<br>To-Do Type $2 = C1$ -TD-AC<br>To-Do Type $3 = C1$ -TD-DN<br>To-Do Type $4 = C1$ -DNA1<br>To-Do Type $5 = \leq$ -Slank>> |

#### <span id="page-35-3"></span>**Next Status Transition**:

*Table 2–7 Case Status Code: Pending: Next Status*

| Sr.<br>No. | <b>Next Status</b>                    | <b>Transition</b><br><b>Condition</b> | <b>Transition</b><br>Role | <b>Validate Follow-</b><br>up | Use as<br><b>Default</b> |
|------------|---------------------------------------|---------------------------------------|---------------------------|-------------------------------|--------------------------|
|            | Death Confirmed<br>(DEATHCONFIRM)     | ΟK                                    | System and<br>Jser        |                               | N                        |
| 2          | Invalid Death Claim<br>(INVALIDCLAIM) | <b>CXL</b>                            | System and<br>Jser        | N                             |                          |

### <span id="page-35-0"></span>**2.5.2 DEATHCONFIRM - Death Confirm**

This section describes the Death Confirm status.
#### *Figure 2–4 Case Status Code: Death Confirm*

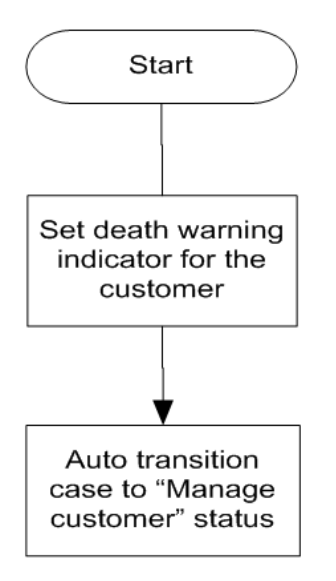

*Table 2–8 Case Status Code: Death Confirm*

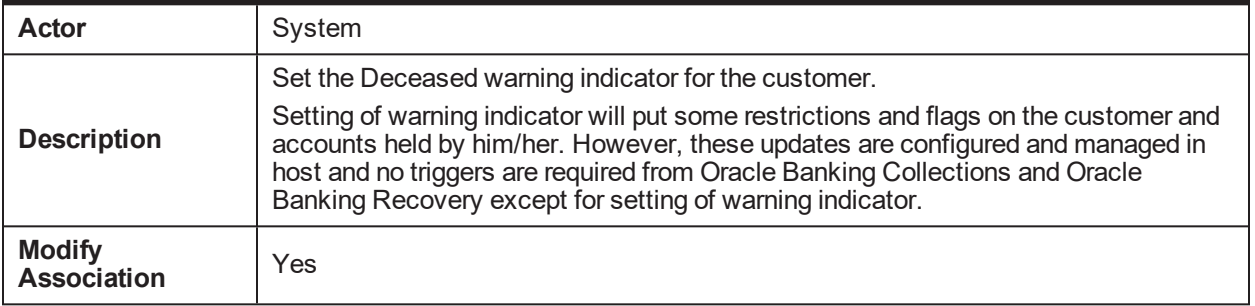

### **Enter Processing Spot Algorithms**:

*Table 2–9 Case Status Code: Death Confirm: Enter Processing Spot Algorithms*

| Sr.<br>No. | <b>Algorithm</b>  | <b>Description</b>                           | <b>Parameters</b>                                                                           |
|------------|-------------------|----------------------------------------------|---------------------------------------------------------------------------------------------|
|            | <b>C1-UPDWARN</b> | Update warning indicator<br>for the customer | <b>Association Type = Primary</b><br>Warning indicator Type = Deceased<br>Update Type = Set |

### **No Activity Monitoring:**

*Table 2–10 Case Status Code: Death Confirm: No-Activity Monitoring*

| Sr.<br>No. | <b>Algorithm</b>    | <b>Description</b>                                 | <b>Parameters</b>                                    |
|------------|---------------------|----------------------------------------------------|------------------------------------------------------|
|            | <b>C1-TRAN-STAT</b> | <b>Transition to Default Next</b><br><b>Status</b> | <b>Next Status</b><br>Next Transition Condition = OK |

### **Exit Processing Spot Algorithms:**

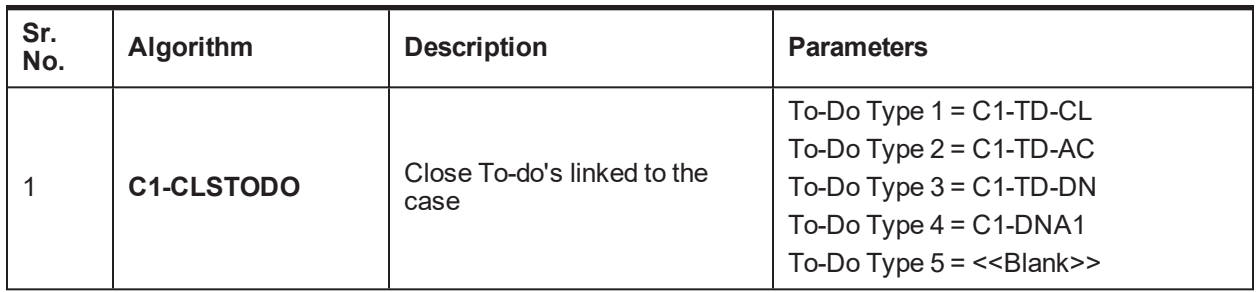

#### *Table 2–11 Case Status Code: Death Confirm: Exit Processing Spot Algorithms*

### **Next Status Transition**:

### *Table 2–12 Case Status Code: Death Confirm: Next Status Transition*

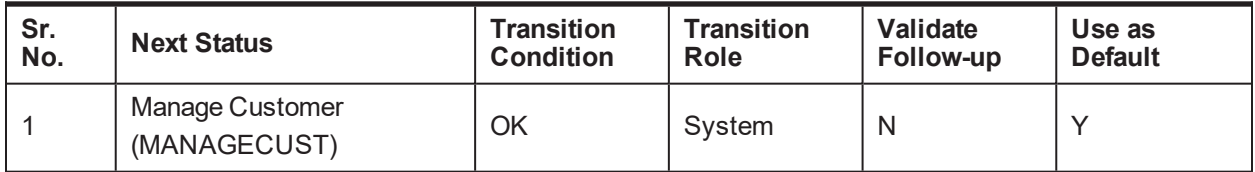

### **2.5.3 MANAGECUST - Manage Customer**

This section describes the Manage Customer status.

### *Figure 2–5 Case Status Code: Manage Customer*

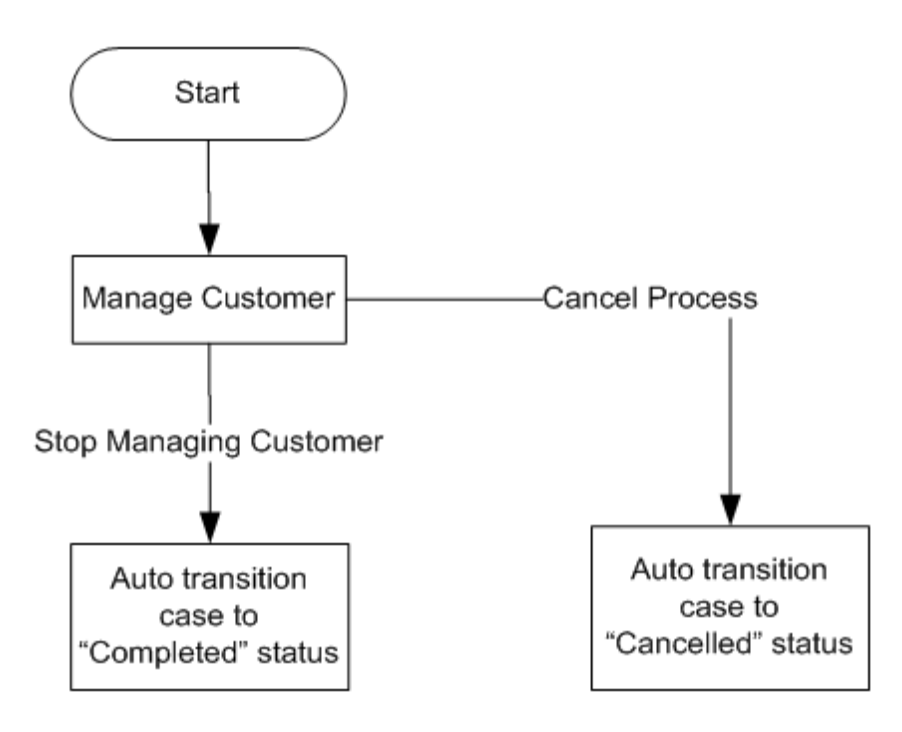

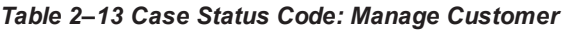

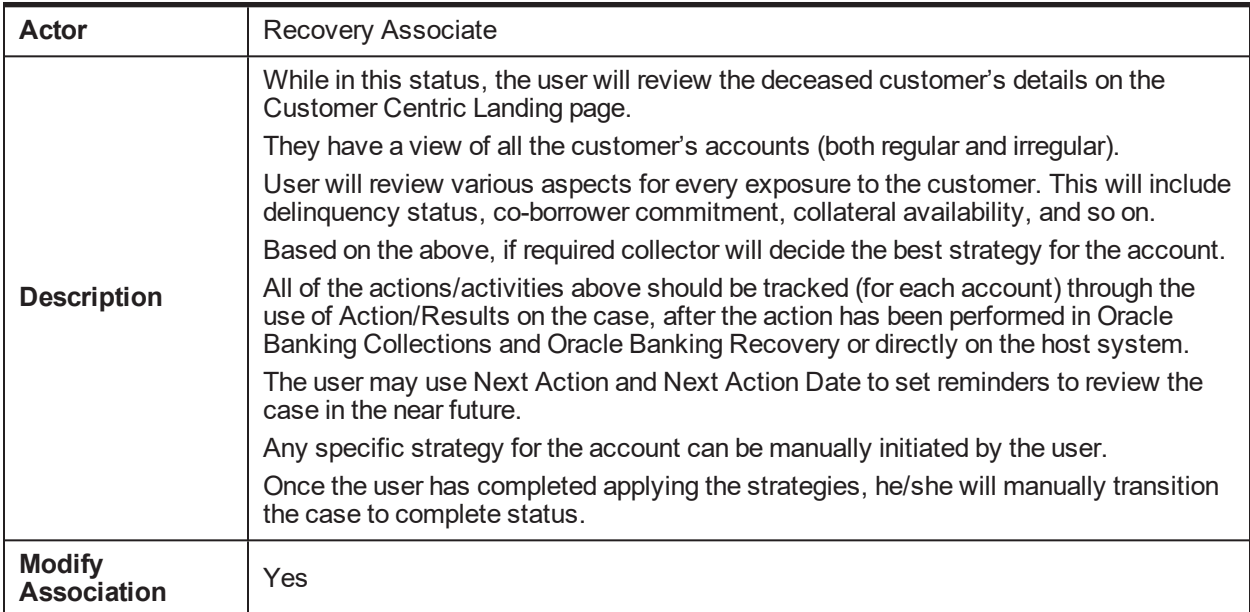

### **Enter Processing Spot Algorithms:** NA

### **No Activity Monitoring:** NA

**Exit Processing Spot Algorithms**:

### *Table 2–14 Case Status Code: Manage Customer: Exit Processing Spot Algorithms*

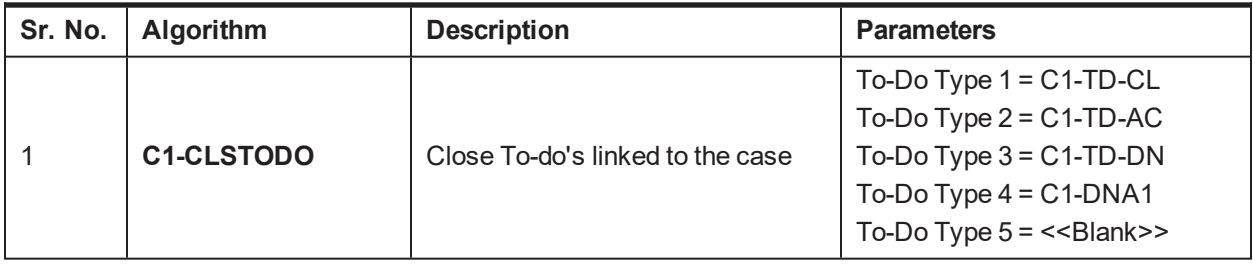

#### **Next Status Transition**:

*Table 2–15 Case Status Code: Manage Customer: Next Status Transition*

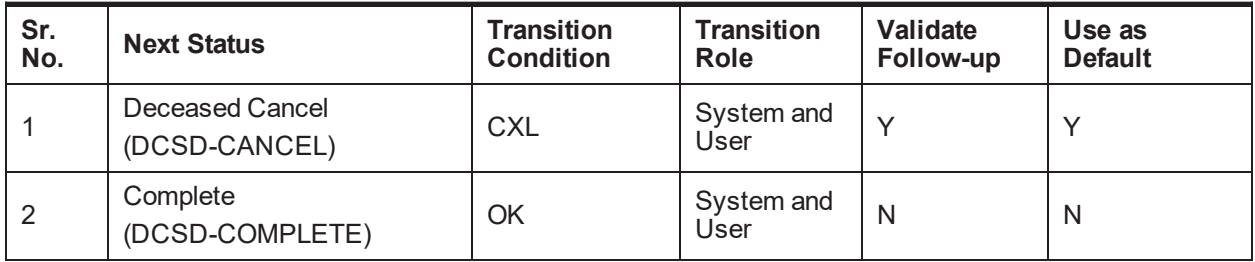

### **2.5.4 INVALIDCLAIM - Invalid Claim**

This section describes the 'Invalid Claim' status.

### *Figure 2–6 Case Status Code: Invalid Claim*

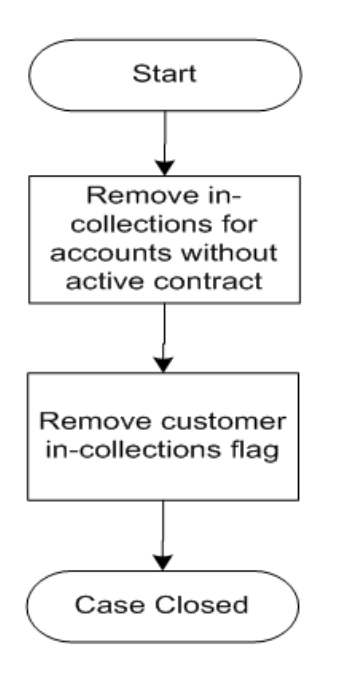

*Table 2–16 Case Status Code: Invalid Claim*

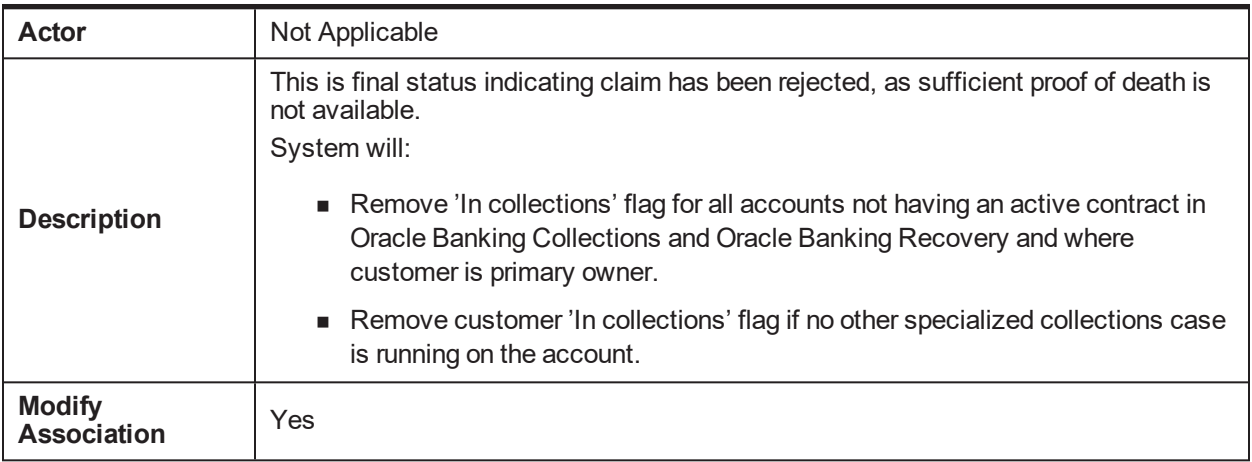

### **Enter Processing Spot Algorithms**:

*Table 2–17 Case Status Code: Invalid Claim: Enter Processing Spot Algorithms*

| Sr.<br>No. | <b>Algorithm</b>                   | <b>Description</b>                                             | <b>Parameters</b>                                                                                                    |
|------------|------------------------------------|----------------------------------------------------------------|----------------------------------------------------------------------------------------------------|
|            | C <sub>1</sub><br><b>CUSINCOLR</b> | Update collections flag for<br>the customer in core<br>banking | Update Type = Reset<br>Case Category 1 = Bankruptcy<br>Case Category 2 = Imprisonment<br>Case Category 3 = Hardship<br>Case Category 4 = < <blank>&gt;</blank> |

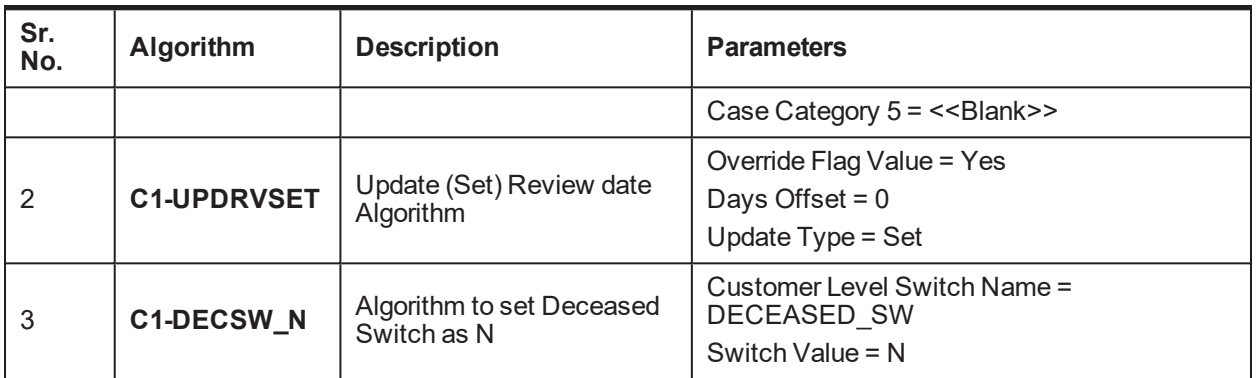

**No Activity Monitoring:** NA

**Exit Processing Spot Algorithms:** NA

**Next Status Transition:** NA

### **2.5.5 DCSD-COMPLET - Complete**

This section describes the 'DCSD Complete' status.

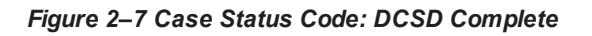

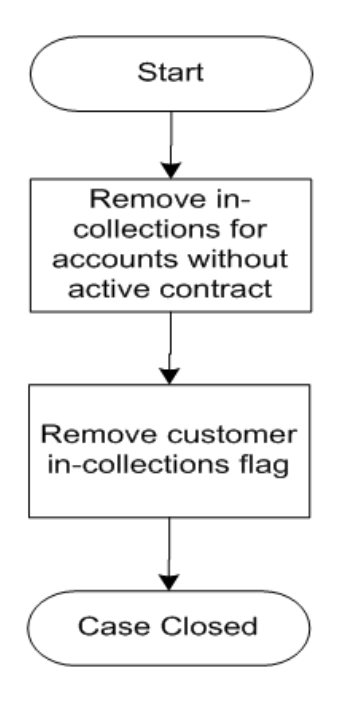

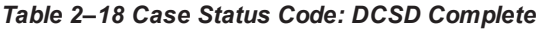

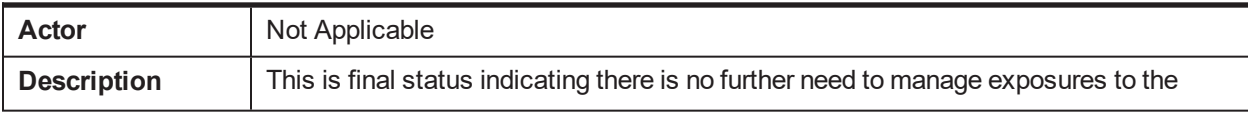

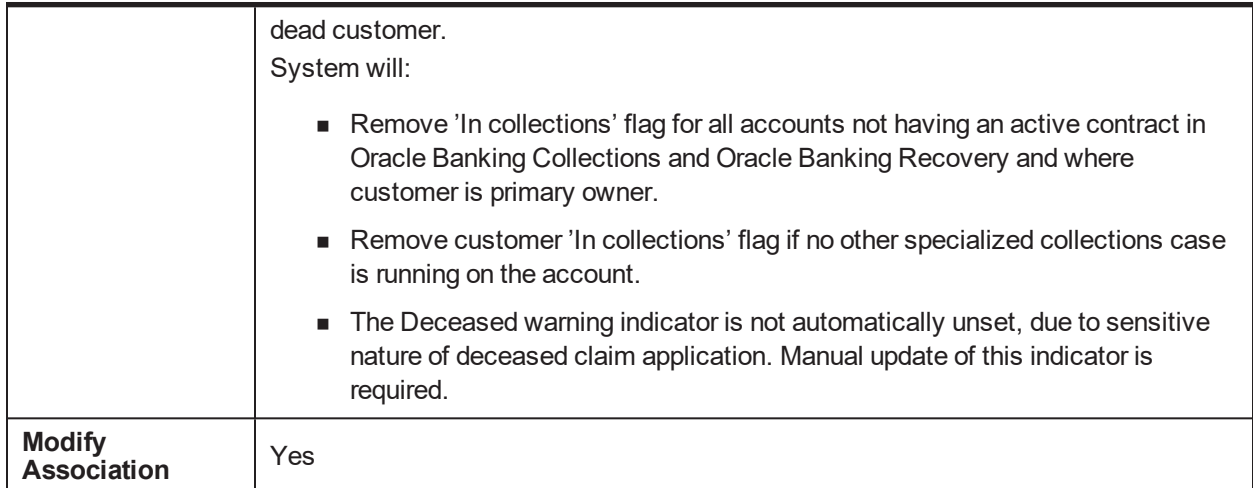

### **Enter Processing Spot Algorithms**:

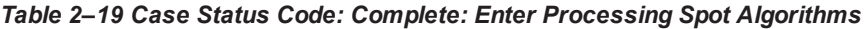

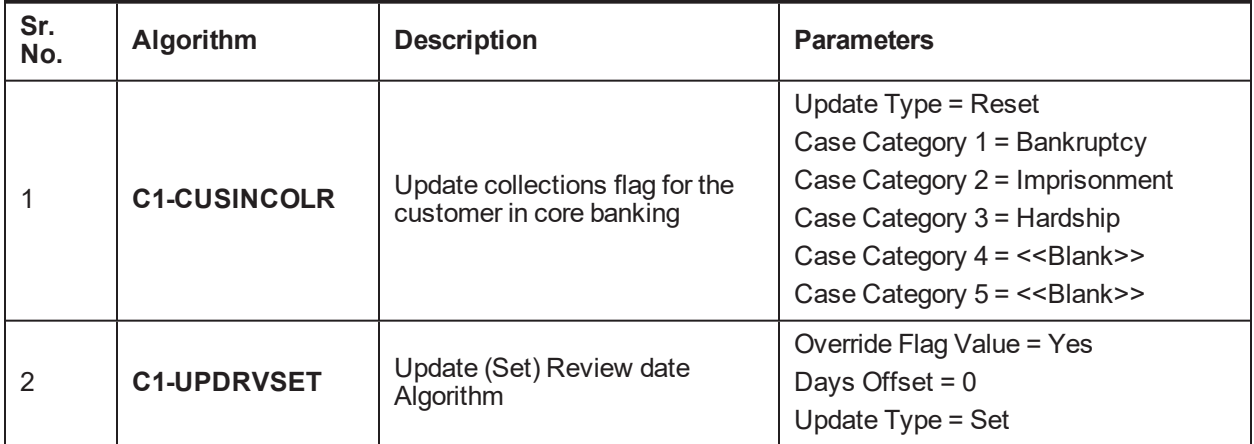

#### **No Activity Monitoring:**

*Table 2–20 Case Status Code: Complete: No-Activity Monitoring*

| Sr.<br>No. | <b>Algorithm</b>  | <b>Description</b>                       | <b>Parameters</b>                                                    |  |  |
|------------|-------------------|------------------------------------------|----------------------------------------------------------------------|--|--|
|            | <b>CS-MONITOR</b> | Algorithm for Monitoring after N<br>davs | Next Status, Work List, Reallocate<br>Switch, To Do Type, No Of Days |  |  |

### **Exit Processing Spot Algorithms:** NA

**Next Status Transition:** NA

### **2.5.6 DCSD-CANCEL - Deceased Cancel**

This section describes the Deceased Cancel status.

#### *Figure 2–8 Case Status Code: DCSD Cancel*

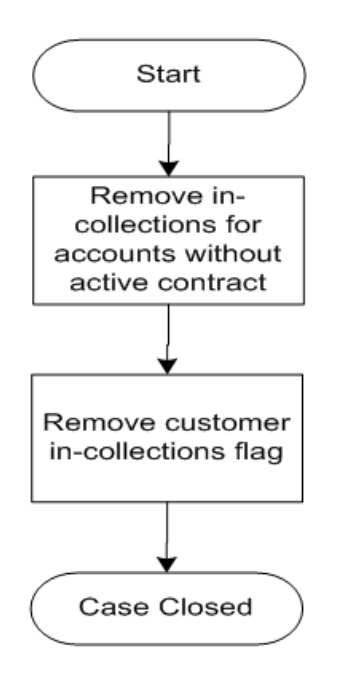

### *Table 2–21 Case Status Code: DCSD Cancel*

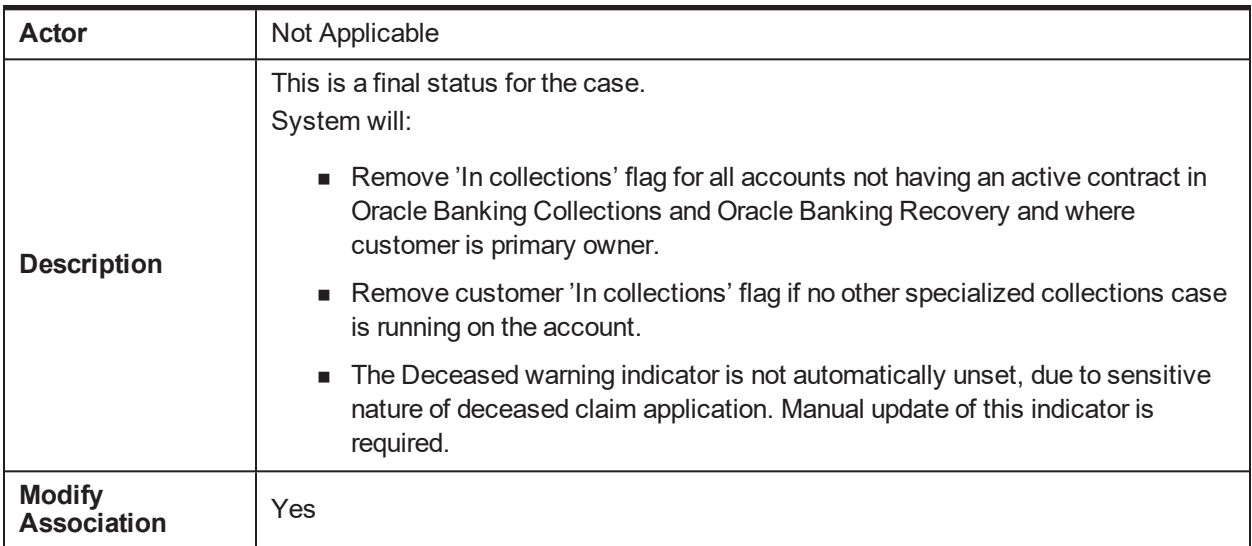

### **Enter Processing Spot Algorithms**:

### *Table 2–22 Case Status Code: Deceased Cancel: Enter Processing Spot Algorithms*

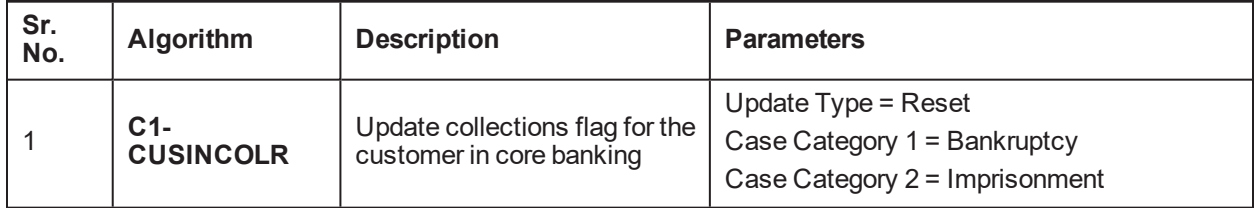

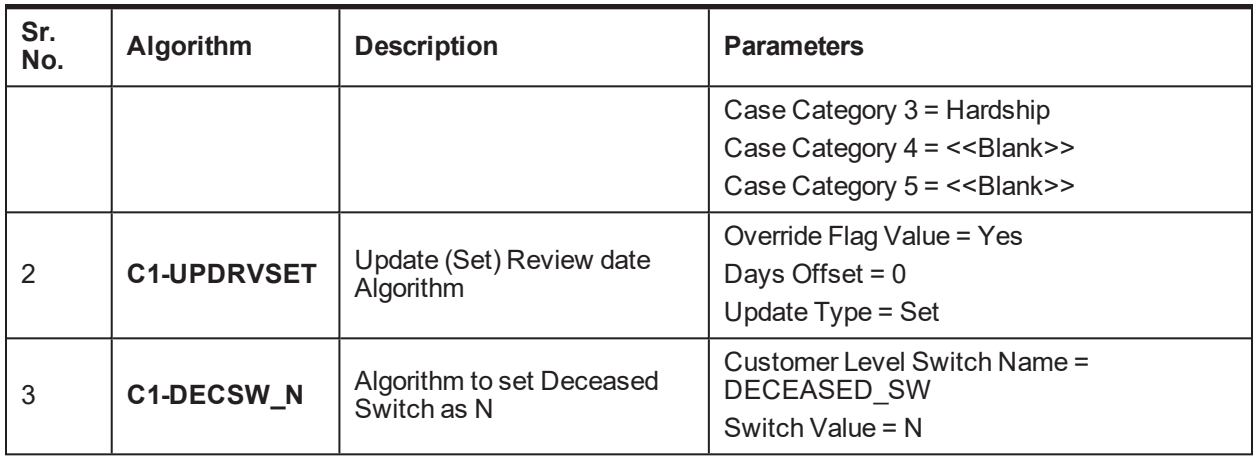

**No Activity Monitoring:** NA

**Exit Processing Spot Algorithms:** NA

**Next Status Transition:** NA

| Oracle Banking Platform Collections and Recovery Process Configuration Guide

# **3 Financial Hardship**

This chapter describes the following:

- Hardship application to initiate Financial Hardship case.
- Managing the life cycle of a Financial Hardship application and tracking all approval and timing requirements.
- **n** Complying with approval requirements.
- **n** Sending of letters to customer and third parties, and notification of life cycle progress.

# **3.1 Life Cycle Diagram**

The following diagram describes the life cycle diagram of the financial hardship.

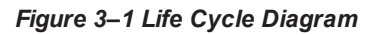

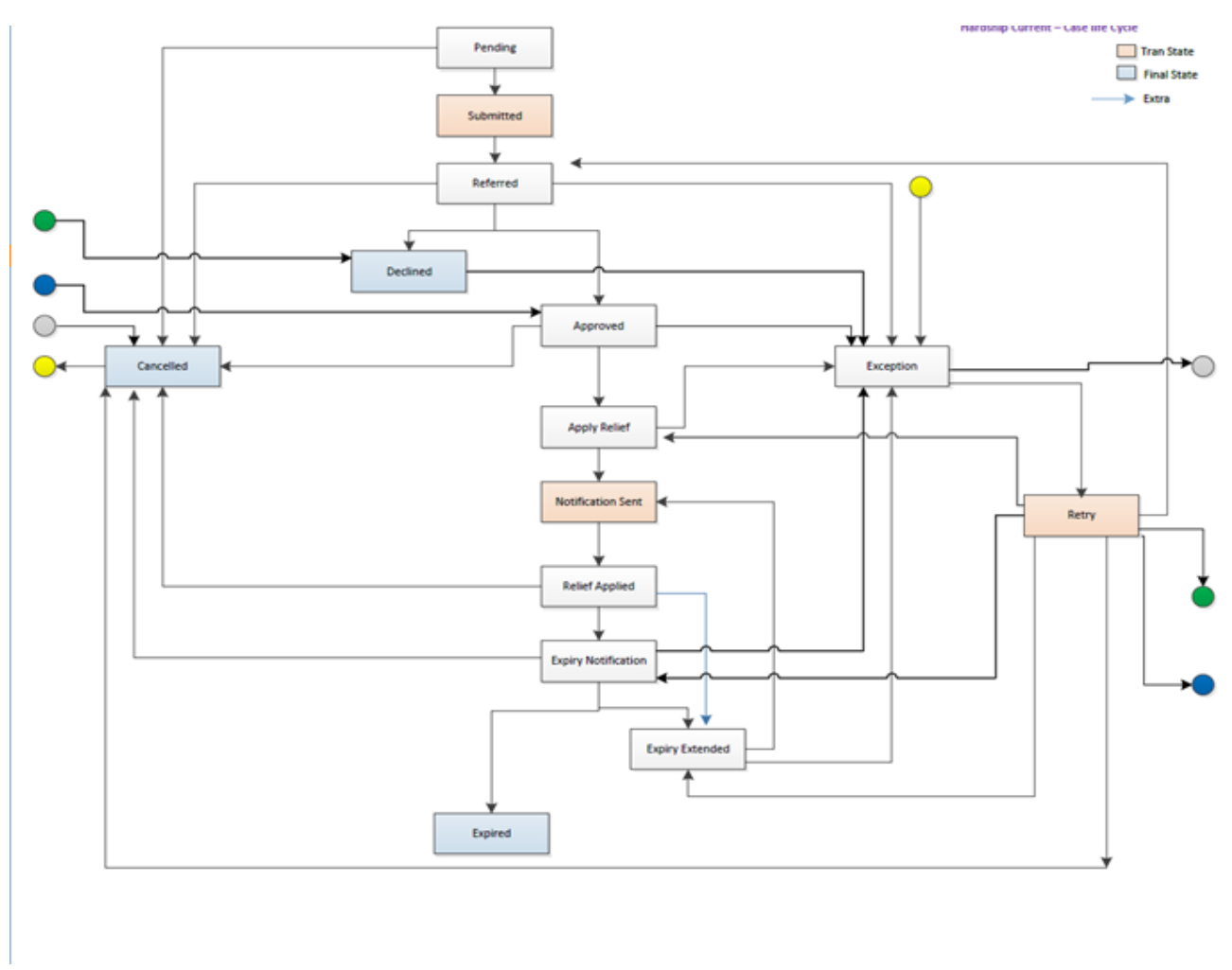

#### **Note**

The transitory state has been removed from life cycle, as partial commit is not allowed on XA arch.

Transition out of Approved status has been changed to Manual (earlier it was Auto). This has been done to counter XA issues.

## **3.2 Day Zero Setup on Case Category**

The following table explains the day zero setup on case category.

*Table 3–1 Day Zero Setup on Case Category*

| Case Category              | Hardship  |
|----------------------------|-----------|
| <b>Primary Entity</b>      | Customer  |
| Allow multiple Association | Yes       |
| Adhoc Association          | <b>No</b> |

# **3.3 Product-Shipped Configuration**

The following table explains the product-shipped configuration details:

*Table 3–2 Product-Shipped Configuration Details*

| Case Type Code   | C <sub>1</sub> -HARDSHIP                                                                                                    |
|------------------|----------------------------------------------------------------------------------------------------|
| Char Types used  | C1-EXPDT - Hardship Expiry Date<br>C1-EXTEX - Extend Expiry Date<br>C1-CANRS - Cancel Reason<br>C1-EFFDT - Hardship Effective Date<br>C1-HRARS - Reason for Hardship<br>C1-DCRSN - Hardship Decline Reason                                                                                                    |
| Case Status Code | PENDING - Pending<br>APP-SUBMIT - Application submitted<br>HARD-REFFERD - Hardship Referred<br><b>EXCEPTION - Exception</b><br><b>RETRY - Retry</b><br>HARD-APPRV - Hardship Approve<br>HARD-DECLINE - Hardship Declined<br>AP-HARD-RELF - Apply Hardship Relief<br><b>NOTIF-SENT - Notification sent</b><br><b>RLF-APPL - Relief Applied</b><br><b>EXP-NOTIFICN - Expiry Notification</b><br><b>EXPIRY-EXTND - Expiry Extended</b><br>HARD-EXPIRED - Hardship Expired<br>HARD-CANCEL - Hardship Cancelled |

# **3.4 Case Status Setup**

This section describes the case status setup of different statuses.

### **PENDING - Pending**

### *Table 3–3 Case Status: Pending*

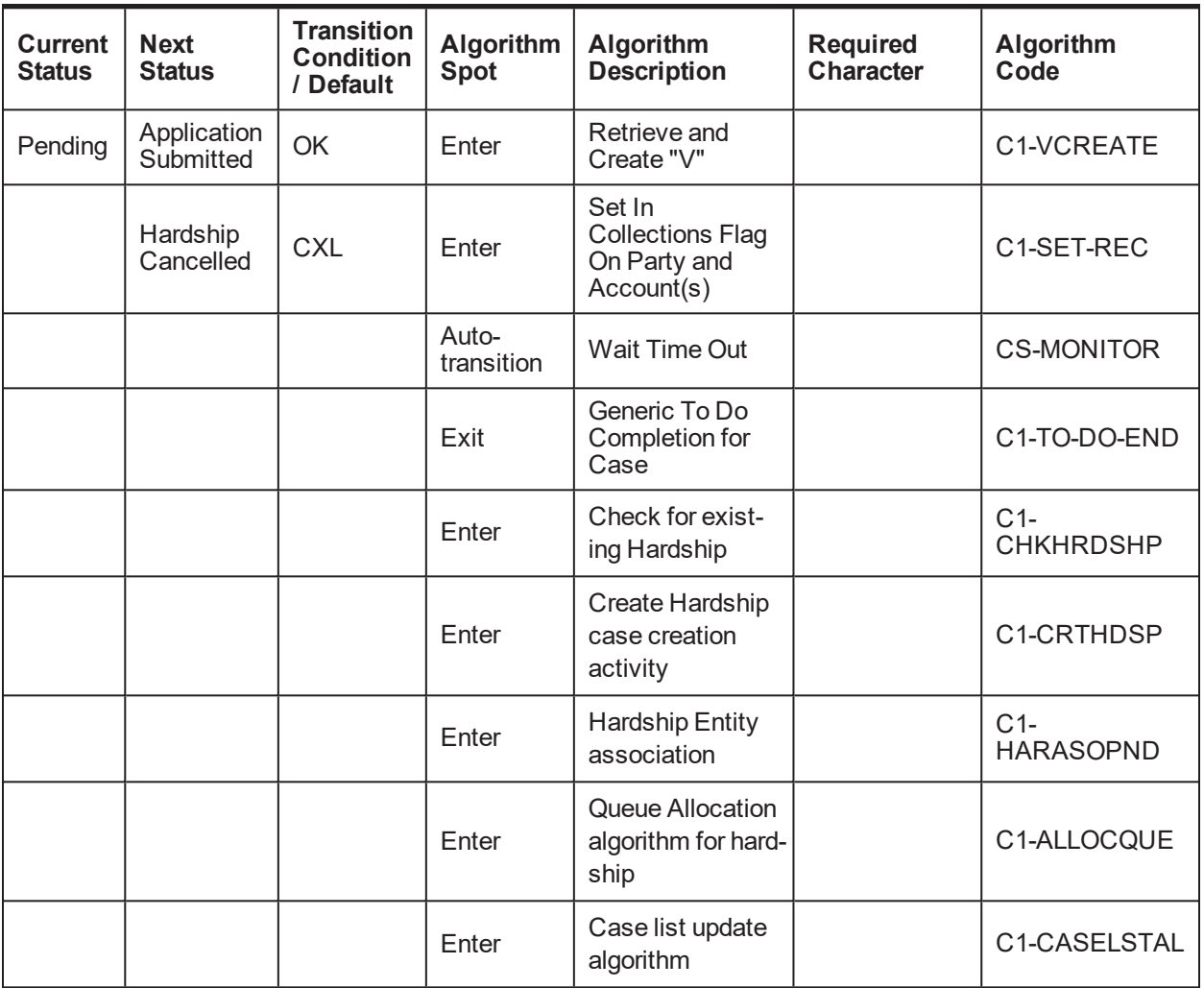

### **APP-SUBMIT - Application Submitted**

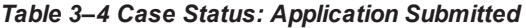

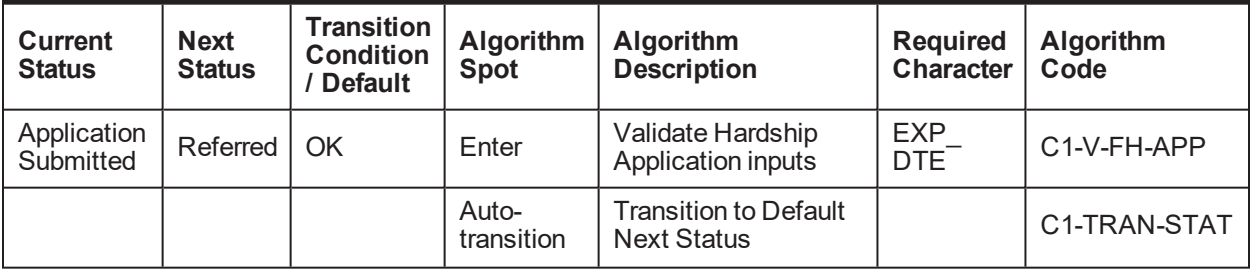

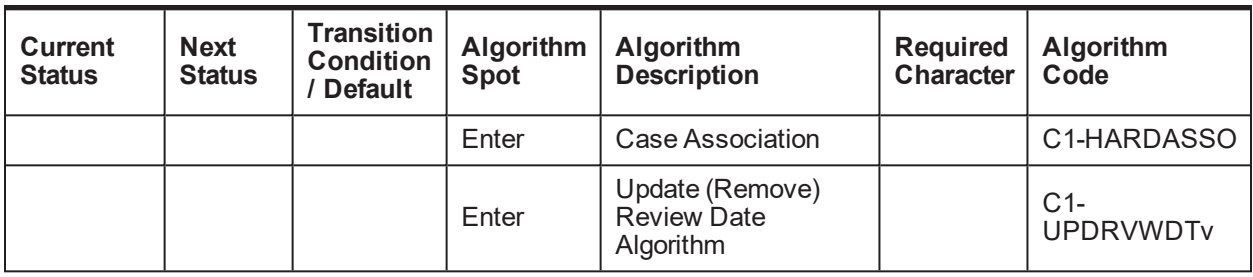

### **HARD-REFFERD - Hardship Referred**

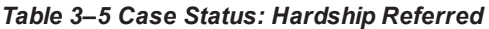

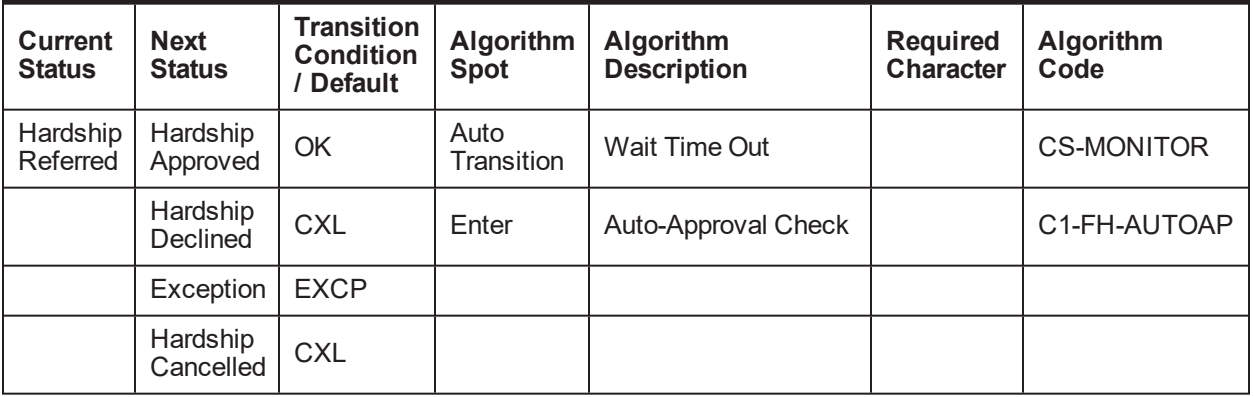

### **EXCEPTION - Exception**

### *Table 3–6 Case Status: Exception*

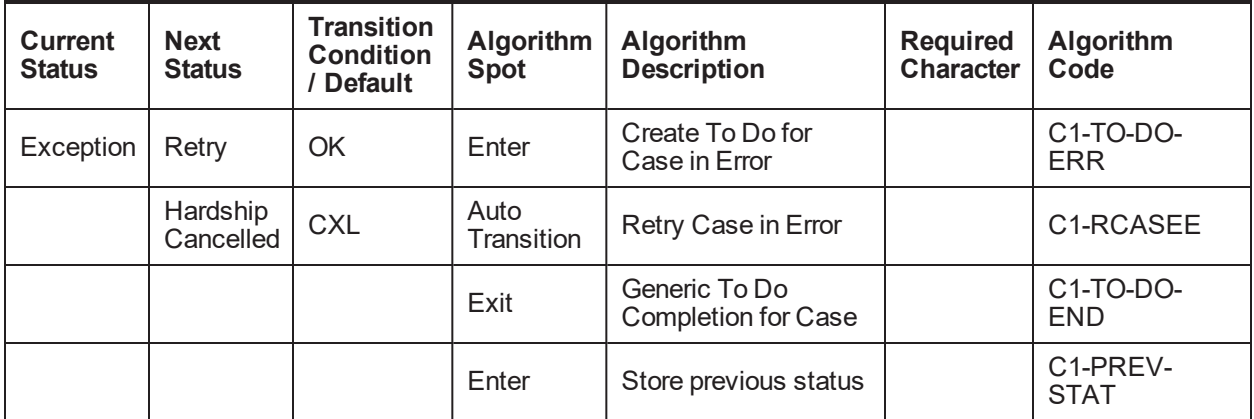

### **RETRY - Retry**

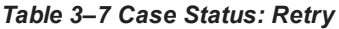

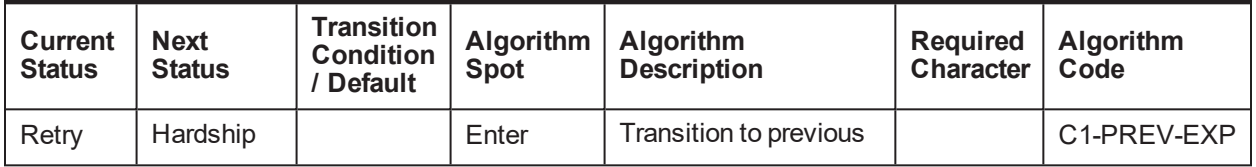

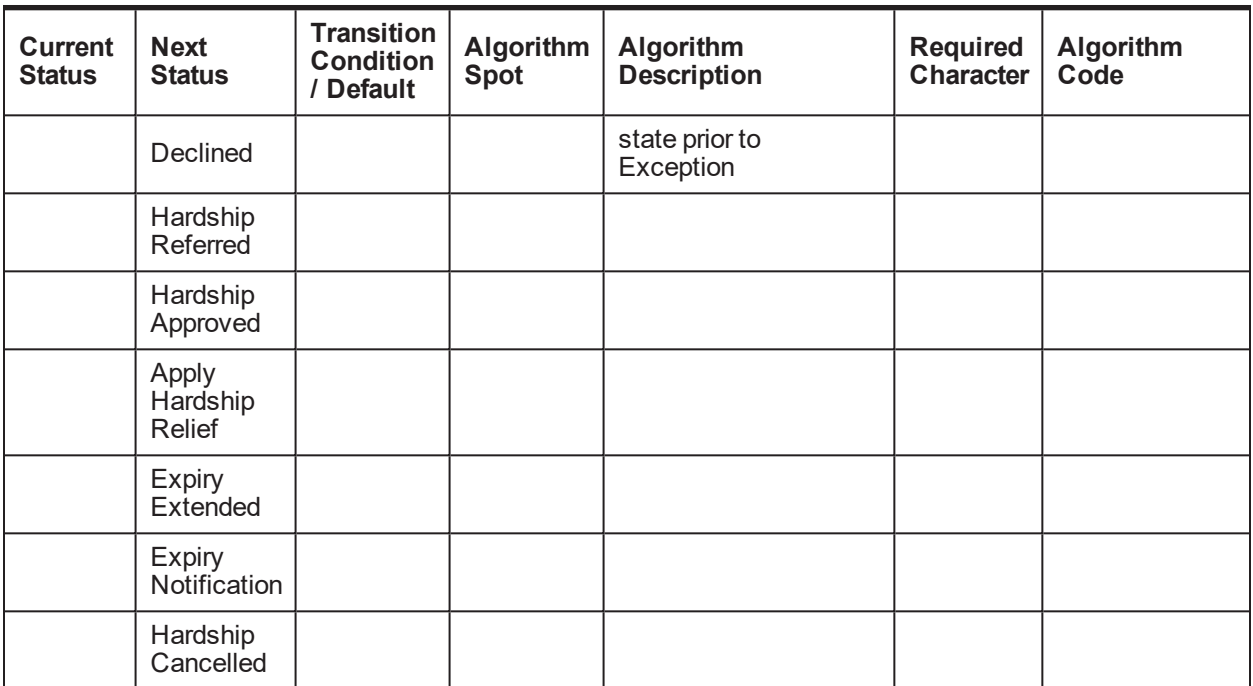

### **HARD-APPRV - Hardship Approve**

*Table 3–8 Case Status: Hardship Approve*

| Curre<br>nt<br><b>Statu</b><br>S | <b>Next</b><br><b>Status</b>    | <b>Transit</b><br>ion<br>Condit<br>ion /<br><b>Defaul</b> | <b>Algorit</b><br>hm<br><b>Spot</b> | <b>Algorithm Description</b>                                                                                                    | Requi<br>red<br>Chara<br>cter | <b>Algorith</b><br>m Code            |
|----------------------------------|---------------------------------|-----------------------------------------------------------|-------------------------------------|----------------------------------------------------------------------------------------------------|-------------------------------|--------------------------------------|
| Hards<br>hip<br>Appro<br>ve      | Apply<br>Hards<br>hip<br>Relief | <b>OK</b>                                                 | Enter                               | <b>HYPERLINK</b><br>"//MMALAM/Desktop/Hardship/Design/An<br>alysis/Hardship Analysis rel 212 March-<br>13 v1 0.xls" \I "RANGE! Notify Banker"} |                               | C <sub>1</sub> -NOT-<br><b>BANKR</b> |
|                                  | Hards<br>hip<br>Cance<br>lled   | <b>CXL</b>                                                | Enter                               | Set Financial Hardship Indicator                                                                                                    |                               | C1-SET-<br>FH.                       |
|                                  | Excep<br>tion                   | <b>EXCP</b>                                               | Enter                               | Capture Hardship Approval Date                                                                                                    |                               | $C1-$<br>HARAP-<br>DT                |
|                                  |                                 |                                                           | Enter                               | Characteristic association                                                                                                    |                               | $C1-$<br><b>FHCHAR</b><br>ASC        |

### **HARD-DECLINE - Hardship Declined**

| <b>Current</b><br><b>Status</b> | <b>Next</b><br><b>Status</b> | <b>Transition</b><br><b>Condition</b><br>/ Default | <b>Algorithm</b><br><b>Spot</b> | Algorithm<br><b>Description</b>        | <b>Required</b><br><b>Character</b> | <b>Algorithm Code</b>     |
|---------------------------------|------------------------------|----------------------------------------------------|---------------------------------|----------------------------------------|-------------------------------------|---------------------------|
| Hardship<br>Declined            | Exception                    | Exception                                          | Enter                           | Send hardship<br>declination letter    |                                     | C1-FH-DEC                 |
|                                 |                              |                                                    | Enter                           | Remove Financial<br>Hardship indicator |                                     | C1-UNSET-FH               |
|                                 |                              |                                                    | Enter                           | Mark Accounts for<br>strategy review   |                                     | C1-REVIEW<br><b>ACT</b>   |
|                                 |                              |                                                    | Enter                           | Characteristic<br>association          |                                     | $C1-$<br><b>FHCHARASC</b> |

*Table 3–9 Case Status: Hardship Declined*

### **AP-HARD-RELF - Apply Hardship Relief**

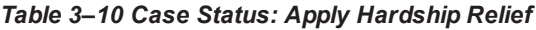

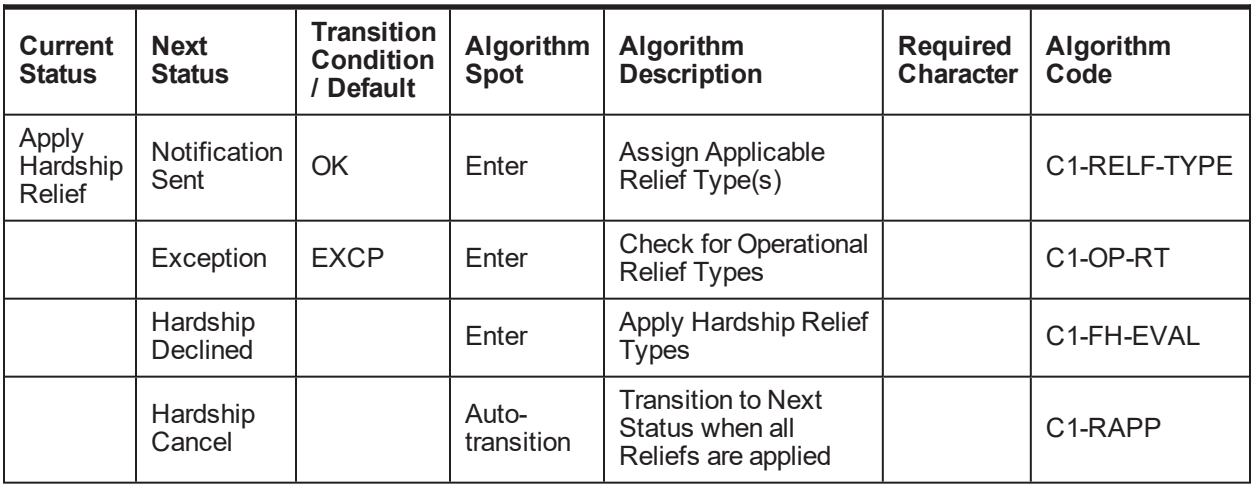

### **NOTIF-SENT - Notification sent**

*Table 3–11 Case Status: Notification Sent*

| <b>Current</b><br><b>Status</b> | <b>Next</b><br><b>Status</b> | <b>Transition</b><br><b>Condition</b><br><b>Default</b> | <b>Algorithm</b><br>Spot | Algorithm<br><b>Description</b>                    | <b>Required</b><br>Character | <b>Algorithm</b><br>Code |
|---------------------------------|------------------------------|---------------------------------------------------------|--------------------------|----------------------------------------------------|------------------------------|--------------------------|
| Notification<br>Sent            | Relief<br>Applied            | OK                                                      | Enter                    | Send Hardship<br><b>Application Result</b>         |                              | C1-FH-RSLT               |
|                                 |                              |                                                         | Auto-<br>transition      | <b>Transition to Default</b><br><b>Next Status</b> |                              | C1-TRAN-STAT             |

**RLF-APPL - Relief Applied**

*Table 3–12 Case Status: Relief Applied*

| <b>Current</b><br><b>Status</b> | <b>Next</b><br><b>Status</b>         | <b>Transition</b><br><b>Condition</b><br><b>Default</b> | <b>Algorithm</b><br><b>Spot</b> | Algorithm<br><b>Description</b>                       | <b>Required</b><br>Character | <b>Algorithm</b><br>Code             |
|---------------------------------|--------------------------------------|---------------------------------------------------------|---------------------------------|-------------------------------------------------------|------------------------------|--------------------------------------|
| Relief<br>Applied               | <b>Expiry</b><br><b>Notification</b> | OK.                                                     | Auto-<br>transition             | Transition to next<br>status 14 days before<br>expiry |                              | C <sub>1</sub> -NXT-<br><b>TENDY</b> |
|                                 | Cancelled                            | <b>CXL</b>                                              |                                 |                                                       |                              |                                      |
|                                 | Expiry<br>Extended                   |                                                         |                                 |                                                       |                              |                                      |

### **EXP-NOTIFICN - Expiry Notification**

*Table 3–13 Case Status: Expiry Notification*

| <b>Current</b><br><b>Status</b> | <b>Next</b><br><b>Status</b> | <b>Transition</b><br>Condition /<br><b>Default</b> | Algorithm<br>Spot   | Algorithm<br><b>Description</b>                                                | <b>Required</b><br><b>Character</b> | Algorithm<br>Code       |
|---------------------------------|------------------------------|----------------------------------------------------|---------------------|--------------------------------------------------------------------------------|-------------------------------------|-------------------------|
| <b>Expiry</b><br>Notification   | Hardship<br>Expired          | OK                                                 | Enter               | Send Hardship<br><b>Expiration letter</b>                                      |                                     | C1-FH-EXPLT             |
|                                 | <b>Expiry</b><br>Extended    |                                                    | Auto-<br>transition | <b>Transition to Next</b><br>Status when<br>Hardship Expiry<br>Date is reached |                                     | C1 TRN-APL              |
|                                 | Hardship<br>Cancelled        | <b>CXL</b>                                         | Exit                | Generic To Do<br><b>Completion for Case</b>                                    |                                     | C1-TO-DO-<br><b>END</b> |
|                                 | Exception                    | Exception                                          |                     |                                                                                |                                     |                         |

### **EXPIRY-EXTND - Expiry Extended**

*Table 3–14 EXPIRY-EXTND: Expiry Extended*

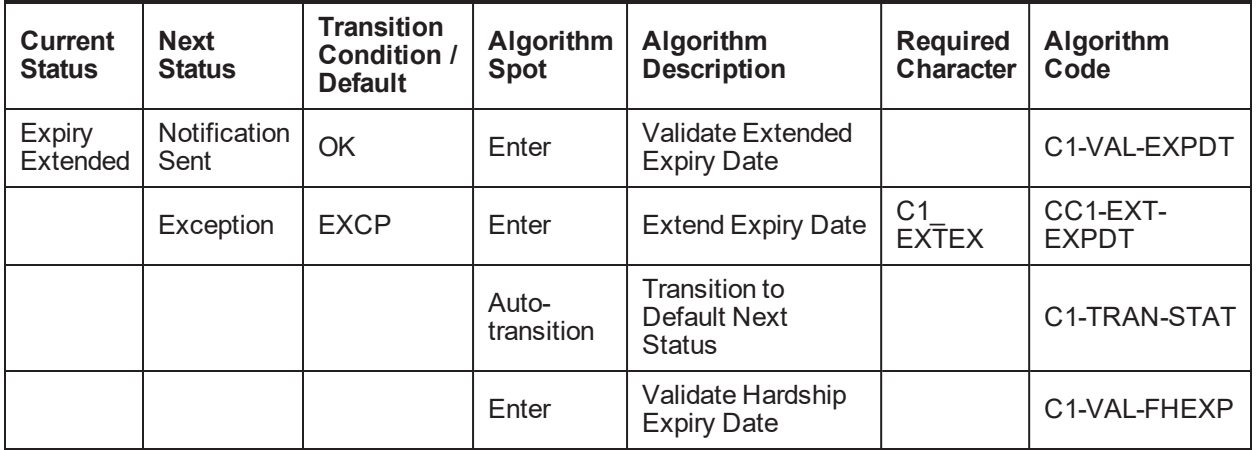

**HARD-EXPIRED - Hardship Expired**

| <b>Current</b><br><b>Status</b> | <b>Next</b><br><b>Status</b> | <b>Transition</b><br><b>Condition</b><br><b>Default</b> | Algorithm<br><b>Spot</b> | <b>Algorithm Description</b>                          | <b>Required</b><br>Character | <b>Algorithm Code</b>     |
|---------------------------------|------------------------------|---------------------------------------------------------|--------------------------|-------------------------------------------------------|------------------------------|---------------------------|
| Expired                         |                              |                                                         | Enter                    | Remove Financial<br>Hardship Indicator                |                              | C1-UNSET-FH               |
|                                 |                              |                                                         | Enter                    | Update status to expired<br>in hardship details table |                              | $C1-$<br><b>UPDHDSTAT</b> |
|                                 |                              |                                                         | Enter                    | Mark accounts for<br>strategy review                  |                              | C1-REVIW-ACT              |

*Table 3–15 HARD-EXPIRED: Hardship Expired*

### **HARD-CANCEL - Hardship Cancelled**

#### *Table 3–16 HARD-CANCEL: Hardship Cancelled*

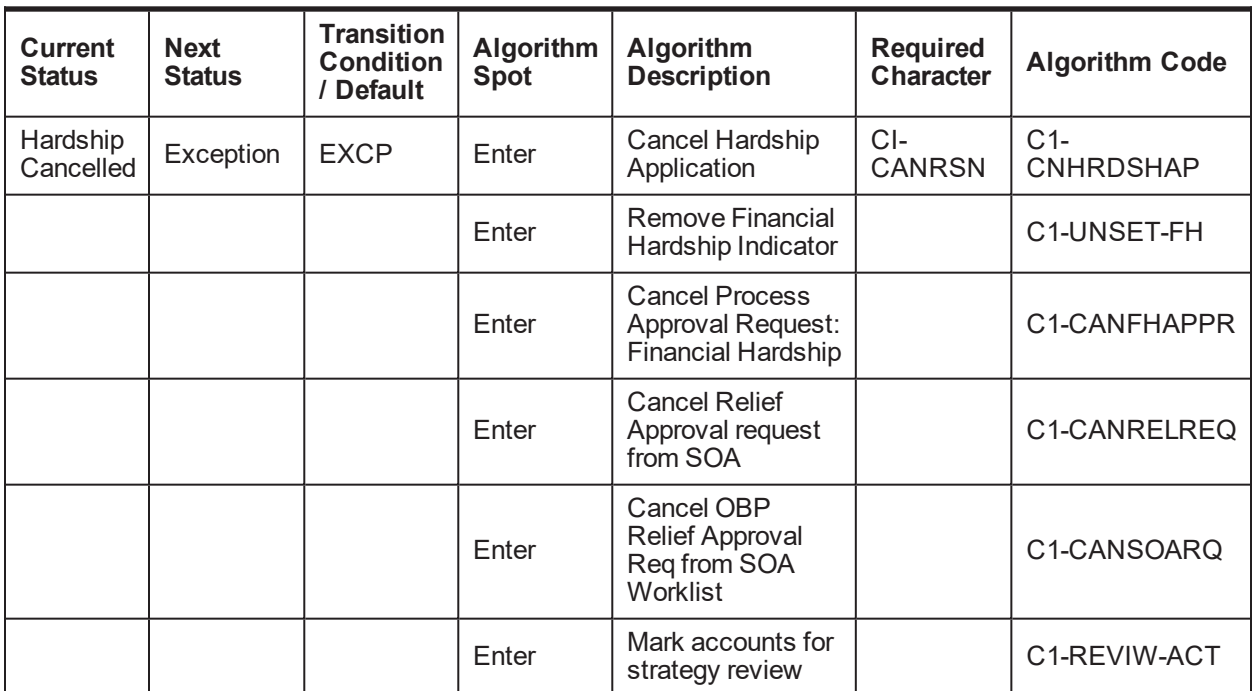

# **3.5 Note**

- $\blacksquare$  The transitory state is no more supported on the life cycle, as partial commit does not hold good in case of XA architecture, where the commit/rollback is container managed.
- Transition out of Approved Status to Apply Relief is manual rather than being Auto. This is counter XA posed issue. If any error occurs while applying relief the error would be popped onto screen rather than case being moved to Exception status.
- <sup>n</sup> If this Algorithm fails due to some reason on Host side, the case would not transition to Exception status; rather it would display the message on UI.

**n** The algorithm has been provided to transmit Linked Account or Parties data from CLOB (Character Large Object) to Case Association table. However, vice-versa is not allowed, if an entity is added via Case Association tab (Available inside Collection), would not update the CLOB and in turn would not impact hardship Application Form. (See the algorithm C1-HARDASSO in Application Submit Status).

This was not placed in the Pending status because, in Pending status the nominated accounts can change on the form. However, if the user is going to submit the form, it means the user is sure about all linked account and parties, hence this is the correct point for association.

- n Any CSAM algorithm should be attached only after Case Association algorithm, because the CSAM algorithm accesses the data from Case Association table.
- **Hardship Effective date is system assigned and user does not have provision to change it. System** also can update only while capturing Hardship approval date.
- Hardship Expiry date is provided by user in Pending status, however during life cycle it cannot be modified. It can only be extended using the Hardship Expiry Extend Characteristic.

# **3.6 Algorithm Types**

- **C1\_NEXT-DT**: Transitions to Next Status on Transition date. Next status and the transition date is a parameter for this type.
- **C1-CUST-CONT**: This common algorithm creates a customer contact for the given customer contact type.
- **C1-TO-DO-END**: This common algorithm completes all To Do's with Drill Keys = Current Case Id and To Do's To Do Type is not excluded from auto completion.
- **C1-VAL-EXPDT**: This algorithm validates to ensure the extended hardship expiry date is greater than current hardship expiry date.
- **C1-FHCHARASC**: Hardship Characteristic Association This algorithm is used to create characteristic after SOA approval or rejection.
- **C1-UPD-WRIND**: This is a generic algorithm that makes a service call to update Party level warning indicators for Main Customer.
- **C1-REVIW-ACT**: This algorithm marks all accounts that are in Oracle Banking Collections and Oracle Banking Recovery for the customer in hardship for review.
- **C1-VCREATE:** This algorithm creates RMB Entities such as Person, Account, Account Person, PartyCollect, and so on from Host Data.
- **C1-CRTHDSP**: This algorithm creates Hardship entry in the activity table when the Hardship case is created.
- **C1-HARDASSO:** This algorithm associates the customer and all the accounts for the hardship case.
- **C1-RAPP**: This algorithm transitions the case to the next status when all reliefs have been applied.
- **C1-TRAN-STAT**: This is a common algorithm that automatically transitions the case to the next status.
- **CS-MONITOR:** This algorithm determines if a case has been in its current status long enough to be automatically transitioned to another status or some other action needs to be taken on case.
- **C1-CXLFH**: This algorithm makes a service call to cancel an active Hardship Application.
- **C1-CANFHAPPR**: This algorithm cancels all pending approval requests for the case.
- **C1-UPDHDSTAT:** This algorithm updates the status of relief to Expired in Hardship details table.
- **C1-TO-DO**: This common algorithm creates a To Do using the values from algorithm parameters.
- **C1-EXT-EXPDT**: This algorithm invokes a service to extend the hardship expiry date.
- **C1-RCASEE:** This algorithm is plugged-in on auto-transition of error states and attempts to retry validation, completion or wait if the To Do Entry associated is not being worked on. The retry is performed only until the input Maximum Number of Retries is reached.
- **C1-PREV-STAT:** This common algorithm determines the previous status and store it.
- **C1-VAL-FHEXP:** This algorithm validates whether the Hardship Expiry Date is greater than the posting date.
- **C1-HARAP-DT**: This algorithm stores Case Status Update Date/Time for status into the element specified by xpath in algorithm soft parameter.
- **C1-NXT-BX-DY**: This algorithm transitions to next status if the posting is before or same the new expiry date (current expiry date – num of days (param))
- **C1-V-FH-APP**: This algorithm validates to ensure all mandatory fields for Hardship Application is populated.
- **C1-FH-AUTOAP**: This algorithm invokes an application service, which in turn invokes OPSS to determine if the Hardship application can be auto-approved.
- **C1-PREV-EXP**: This algorithm determines the previous status of the Exception status and transition to that state.
- **C1-ALLOCQUE**: This algorithm allocates Queue for Customer Level Case. Only Queue Allocation would be done. User Allocation is skipped for customer level cases.
- **C1-OP-RT:** This algorithm checks if any of the identified stp relief types need to be operational.
- **C1-FH-EVAL:** This algorithm applies hardship relief types for the accounts in the host.

# **3.7 Features**

Following are the features:

■ You can edit the hardship application form in a given status. The feature configuration C1\_HDSP\_ STAT is used to provide the list of the Hardship life cycle status where the hardship application form needs to be enabled.

The enabling of application form should be done judicially. For example, two accounts are nominated for hardship during Pending status, and the hardship case is sent for approval as a Human Task with the status marked as editable. Here, if you remove a previously selected account, it would not mean that the Human Task is reflected with these changes.

#### *Figure 3–2 Hardship application form*

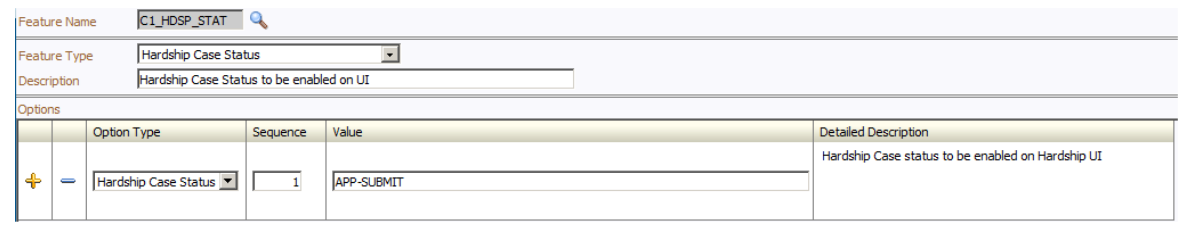

- <sup>n</sup> The hardship cases created via Application form would get assigned to a given queue as per the algorithm attached on the Pending status. The queue code is a soft parameter and should be updated according to the implementation needs.
- Feature Configuration C1-HRSRLF will be referred when Hardship Application Form is refreshed and applicable accounts for applying Hardship Relief are to be fetched.

The queue allocation for Hardship is different from Deceased.

The Hardship cases can be cancelled even if it is in the second level of hardship approval process. Earlier the limitation was, once you are in hardship Apply Relief status and task has been created in SOA, then you cannot cancel the cases. Now, you can cancel it.

| Oracle Banking Platform Collections and Recovery Process Configuration Guide

# **4 Legal Proceeding**

This chapter describes the legal proceedings which the bank undertakes when the payment is defaulted by the customers.

# **4.1 Process Summary**

If recovery of overdue by reminders is not successful, bank may opt for engagement of third party Legal Service Providers (LSP) to execute legal actions against defaulting customers. High-level flow for the process is as follows:

- <sup>n</sup> A default notice is sent to the customer specifying a date before which customer is required to pay all the dues.
- <sup>n</sup> If expected payment is not received by the expiry of default notice, bank will engage the LSP to initiate a Legal action.
- **EXP lodges the claim in the court and it is served to the customer.**
- <sup>n</sup> If customer accepts the claim or no response is received within specified time frame, LSP will file for a motion of judgment.
- n In response to the claim, customer may opt for defending the matter in court. Both parties attending the court hearings will then manage this and judge will finally give a decision. Other parties can appeal this in the higher court.
- <sup>n</sup> Judgment made by the court, if in favor of bank, will comprise of an amount, which the customer should pay to the bank, and interest rate indicating the interest bank can charge on amount owed since the date of judgment.
- <sup>n</sup> Once a judgment is received, bank will check for possibility of alternative solution. For example, payment arrangement where the customer agrees to pay in compliance with the court judgment.
- **n** If no alternative solution is agreed or the customer breaches an agreed arrangement, bank will ask the LSP to enforce the judgment. This may be repossession of security by the way of warrant of possession or filing for bankruptcy.

# **4.2 Process Flow**

The following diagram describes the process flow of the legal proceedings.

#### *Figure 4–1 Legal Proceedings*

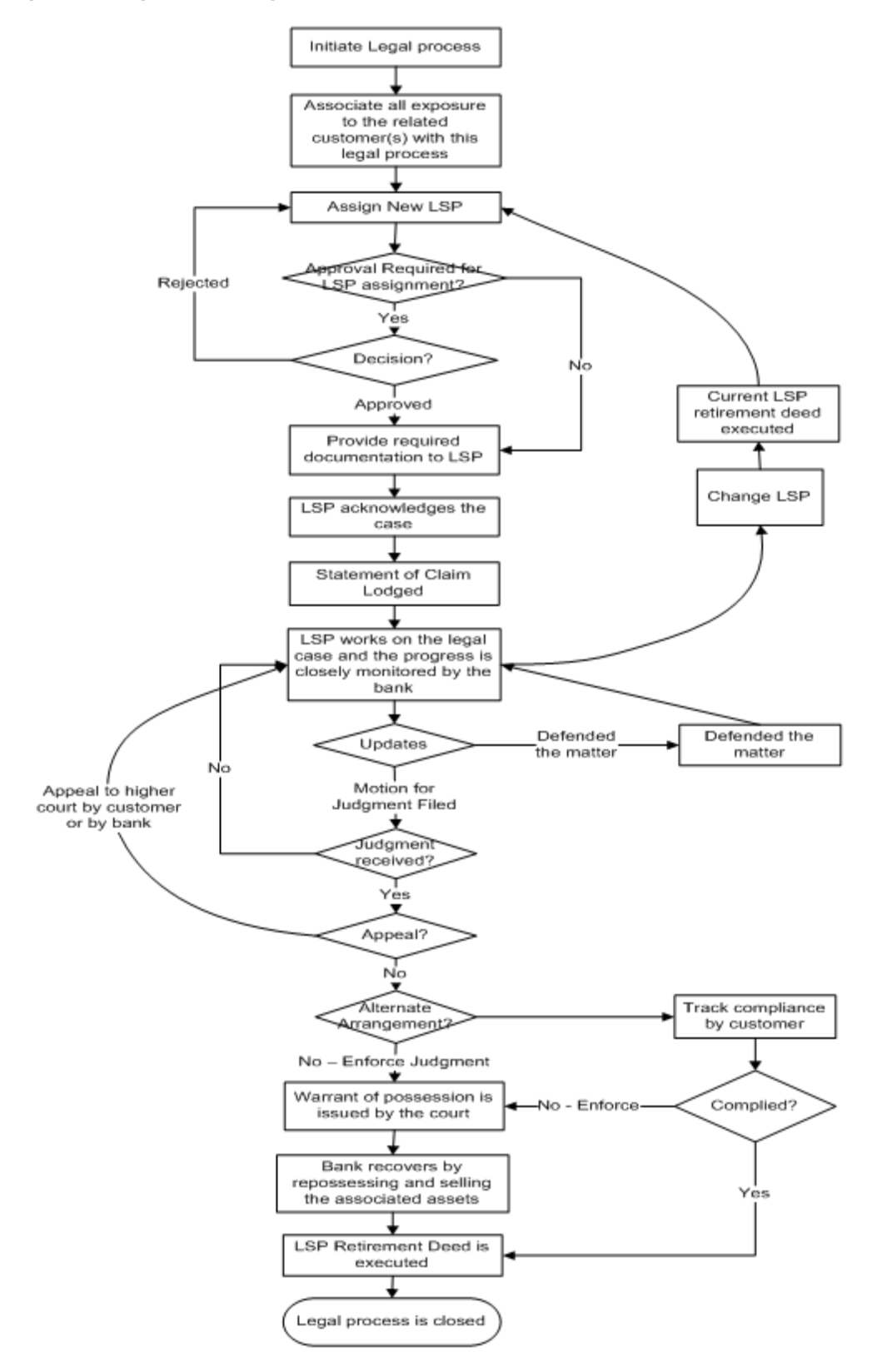

# **4.3 Roles and Responsibility**

The following table provides the roles and responsibility details.

### *Table 4–1 Roles and Responsibility*

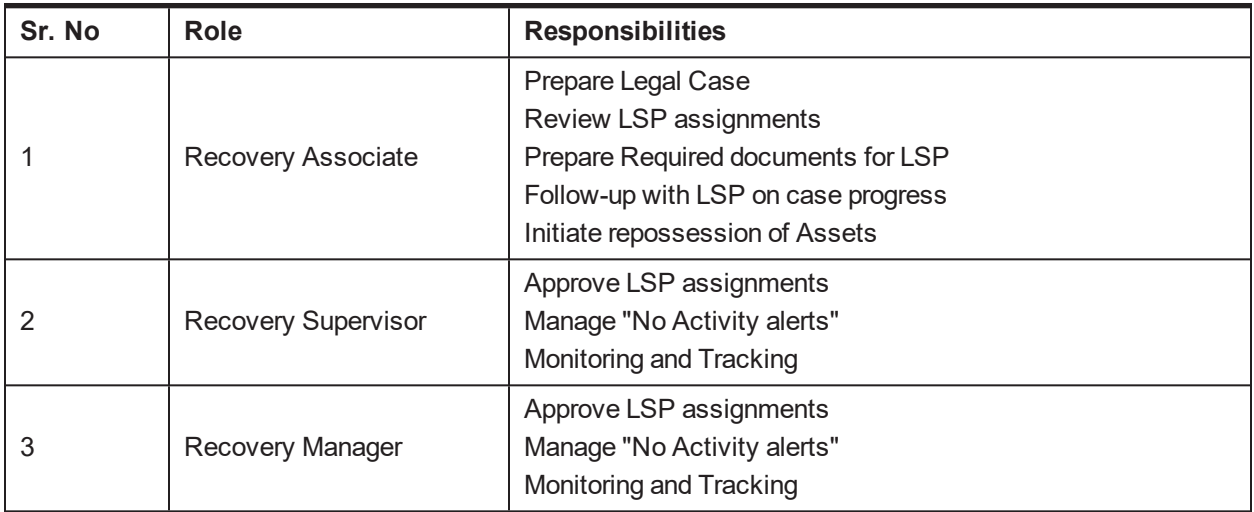

### **Case Configuration**

The following table describes the case configuration details:

### *Table 4–2 Case Configuration*

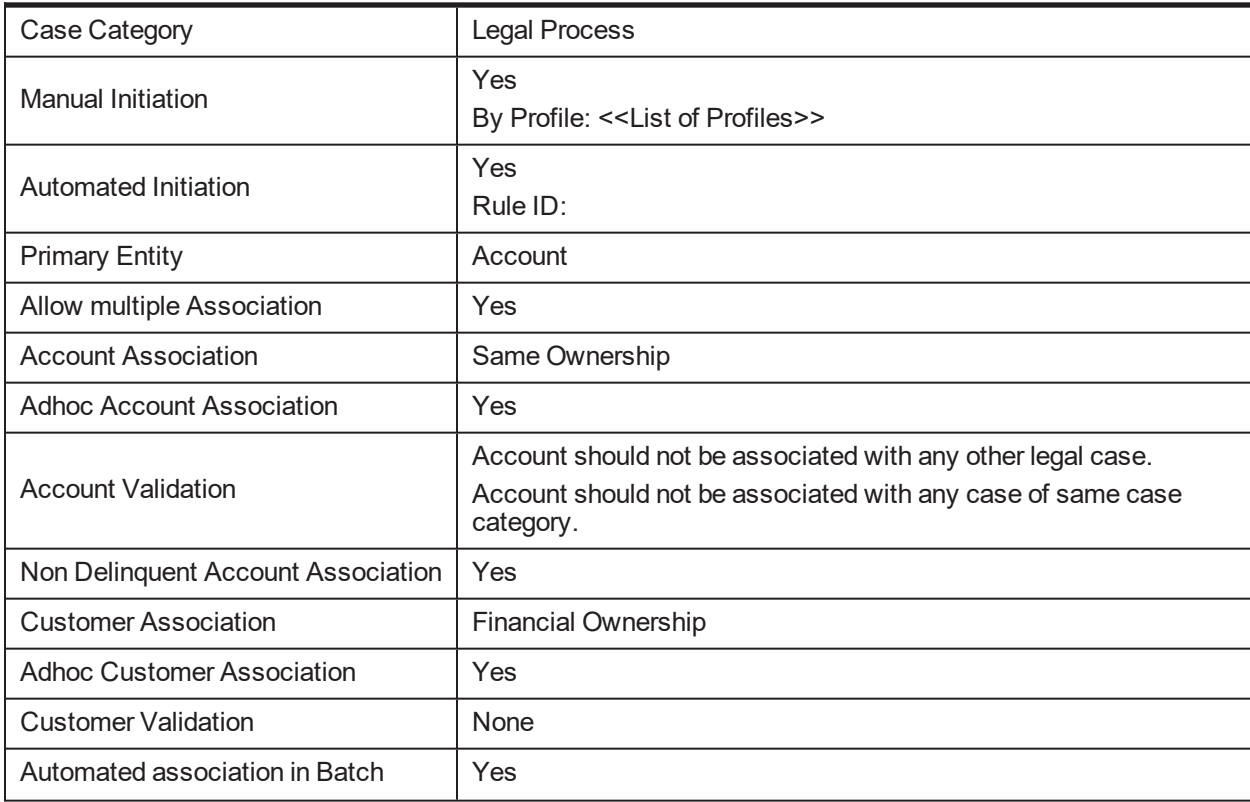

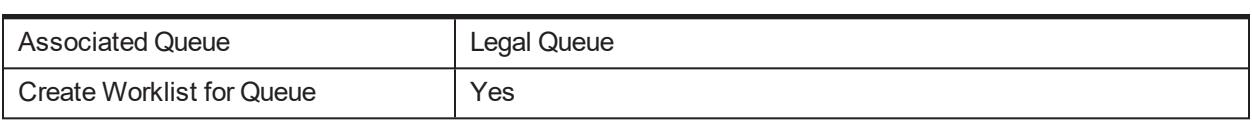

# **4.4 Case Life Cycle**

This section describes the Case Life Cycle details.

*Table 4–3 Case Life Cycle*

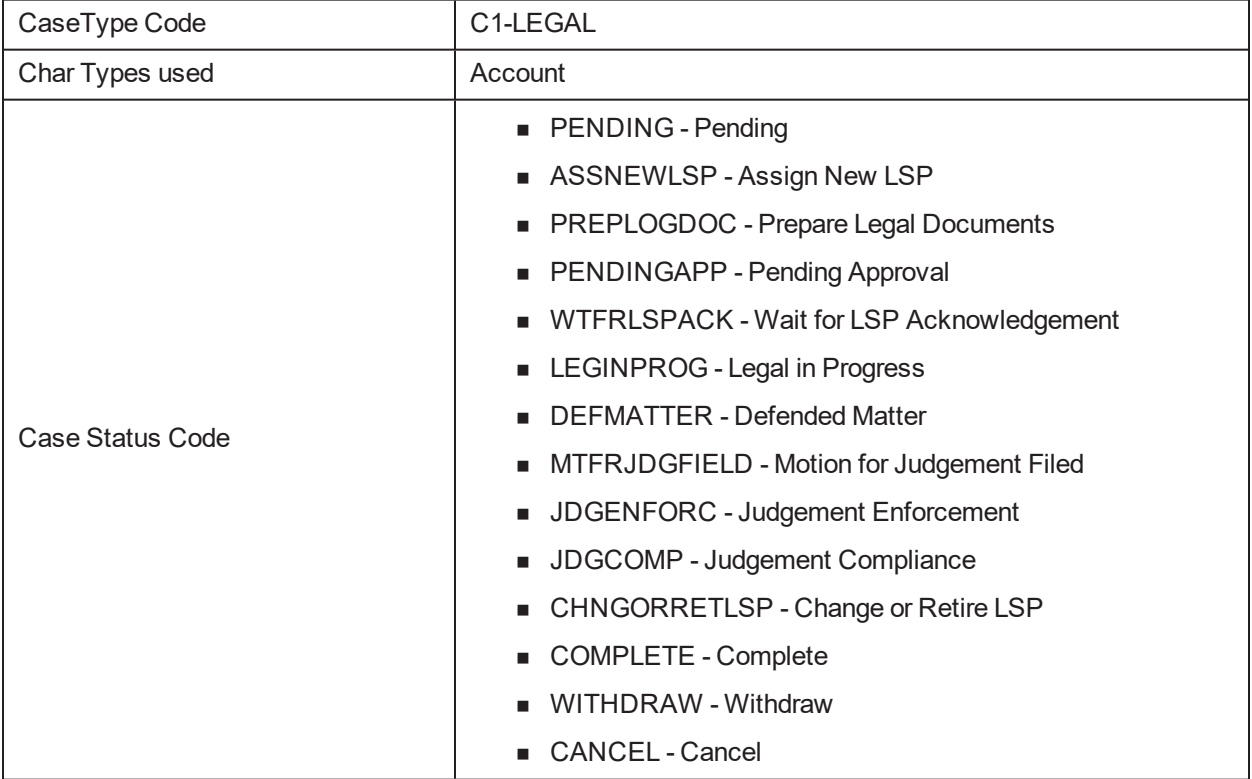

### **4.4.1 State Diagram**

The following figure is the flow chart representation of the State Diagram.

*Figure 4–2 Case Life Cycle - State Diagram*

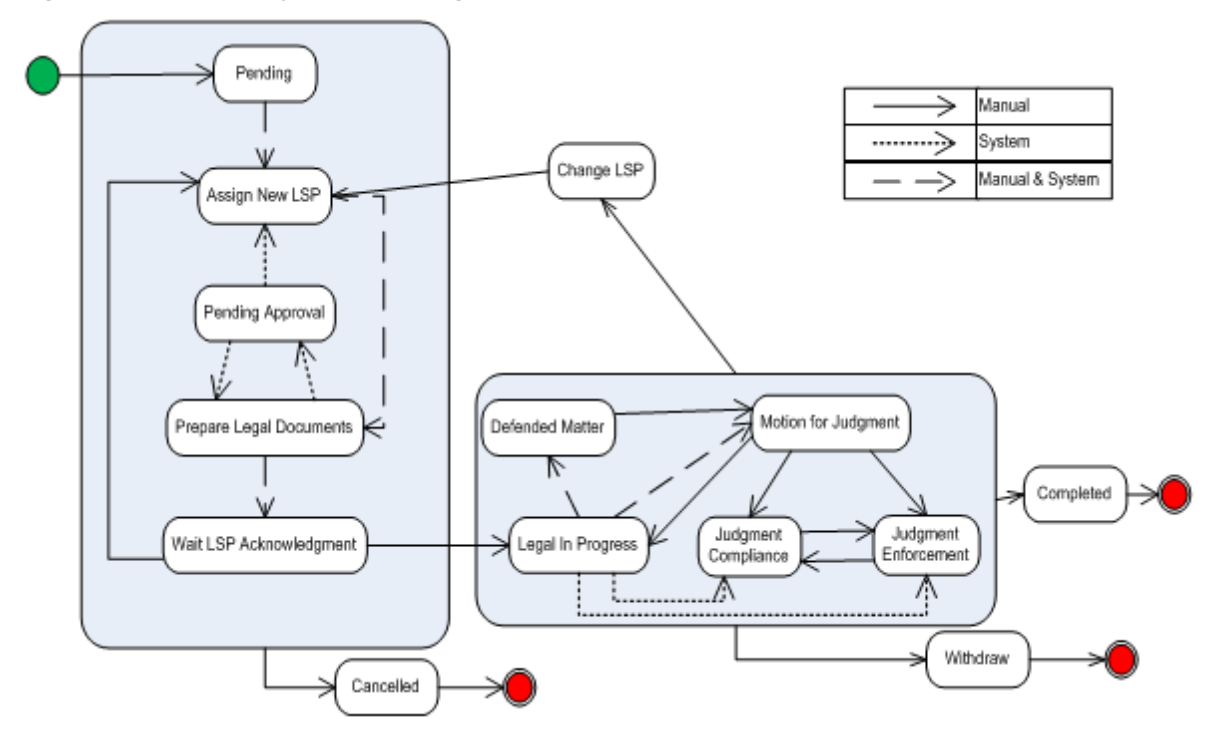

### **4.4.2 About LSP Assignment Status**

LSP Assignment Status manages the assignment of new LSP, approval of assignment and modifications to assignment.

Following are possible values of assignment status:

- **Pending Approval** This is set as soon as a new LSP is assigned by the system or the user.
- **Approved** This is set when the assignment is auto approved or approved by supervisor.
- **Rejected** This is set when supervisor rejects the LSP assignment.
- **n Closed** This is set when:
	- Legal case is complete or withdrawn
	- New LSP is assigned by user or system and status of current assignment was 'Approved'
- **n Cancelled** This is set when:
	- Legal case is cancelled
	- New LSP is assigned by user or system and status of current assignment was 'Pending Approval' or 'Rejected'

Following statuses are considered active assignment and only one LSP can be active at a time:

- **Pending Approval**
- **Approved**
- <sup>n</sup> Rejected

### **4.4.3 Pending**

This section describes the Pending status.

### *Table 4–4 Status: Pending*

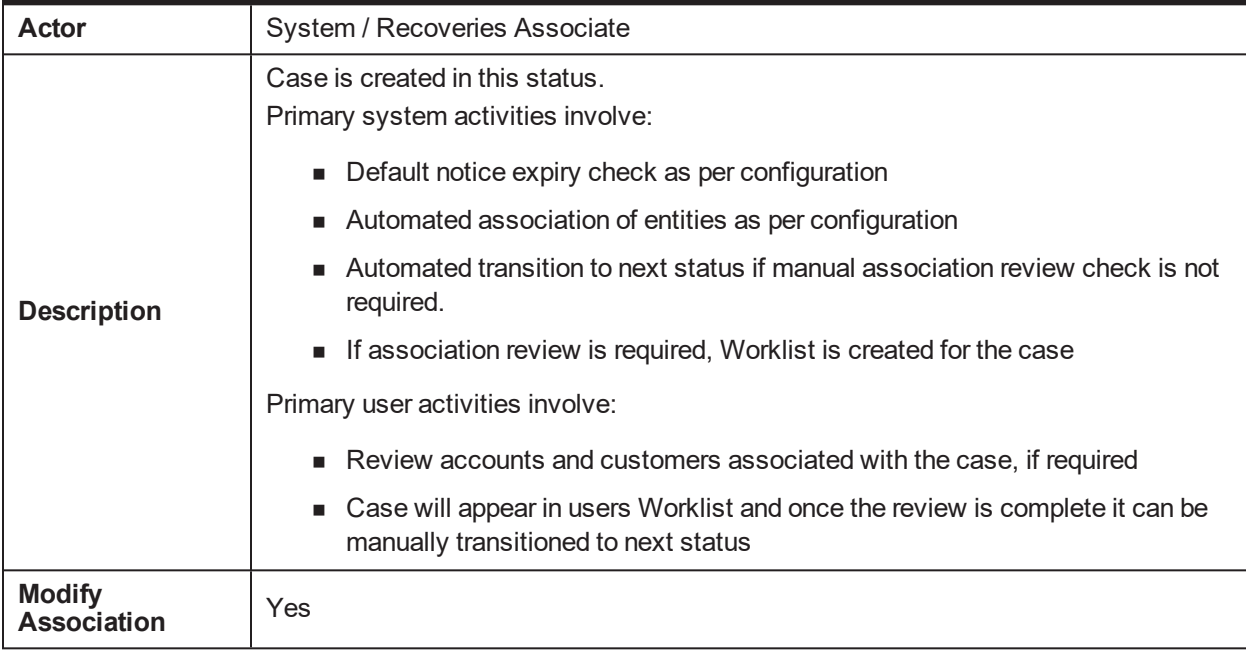

### **Enter Processing Algorithm:**

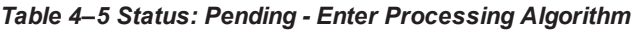

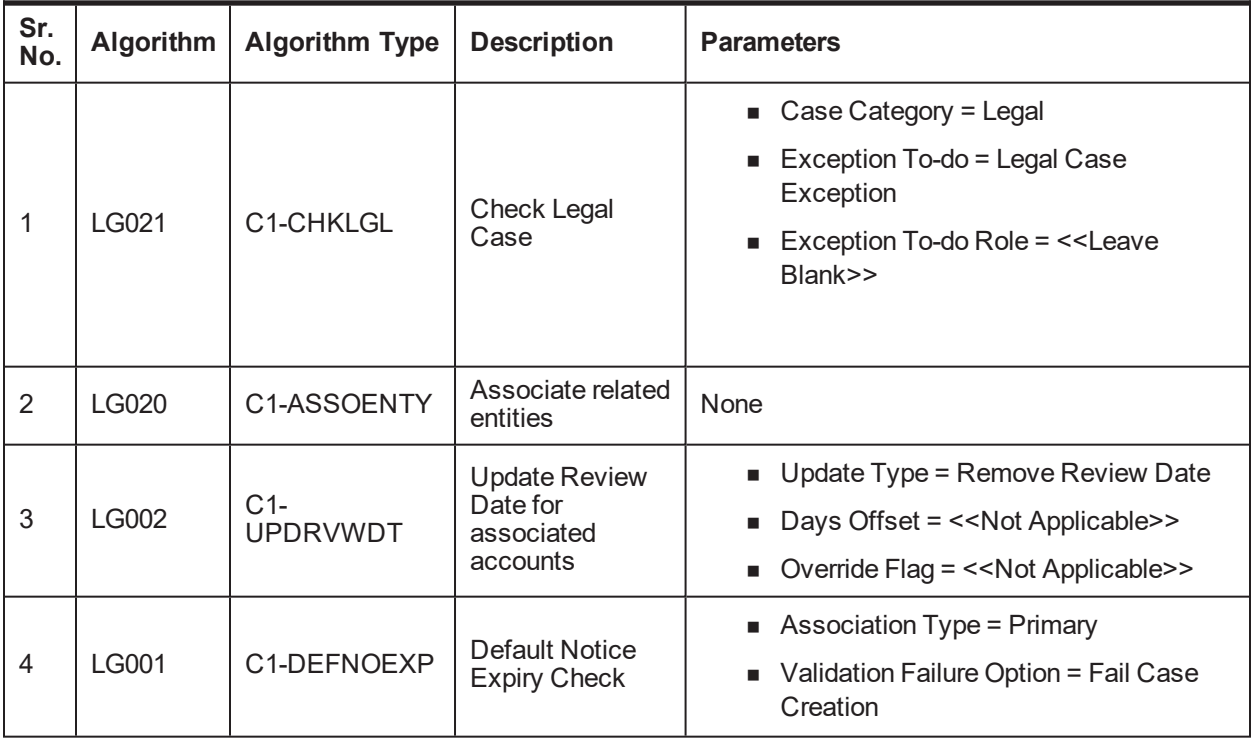

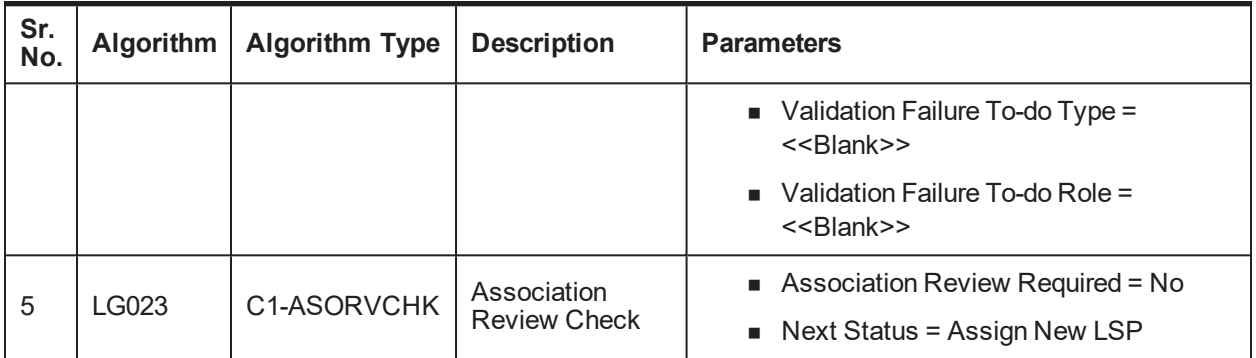

### **Transitions:**

*Table 4–6 Status: Pending - Transitions*

| Sr.<br>No. | <b>Next Status</b> | <b>Transition</b><br>Type | <b>Algorithm</b>    | <b>Algorithm</b><br><b>Type</b> | <b>Parameters</b> | Validate<br>Follow-<br>up | Use as<br>Default |
|------------|--------------------|---------------------------|---------------------|---------------------------------|-------------------|---------------------------|-------------------|
|            | Assign New<br>LSP  | System and<br>Jser        | Handled in<br>LG023 |                                 |                   |                           |                   |
| 2          | Cancel             | Jser                      |                     |                                 |                   | N                         | N                 |

# **4.4.4 Assign New LSP**

This section describes the Assign New LSP status.

### *Table 4–7 Status: Assign New LSP*

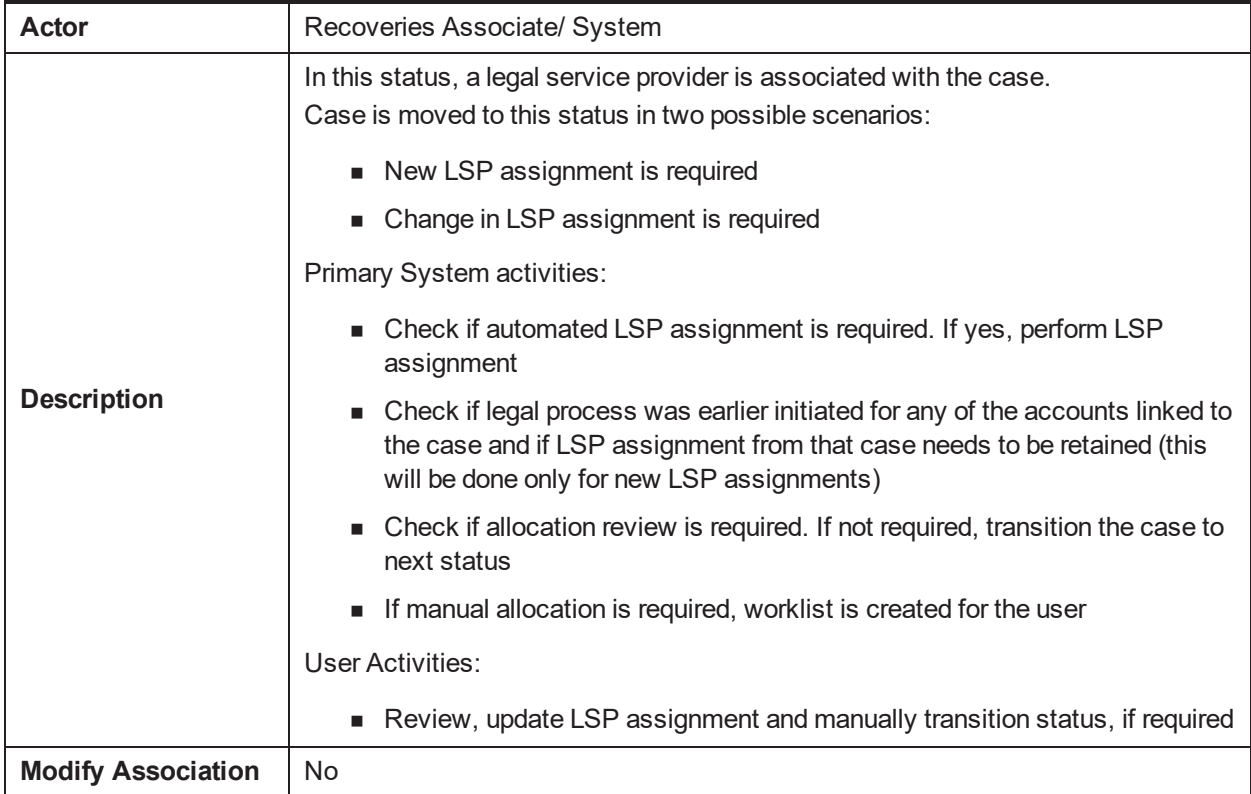

### **Enter Processing Algorithm**:

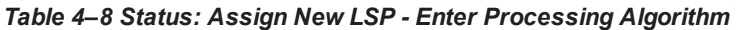

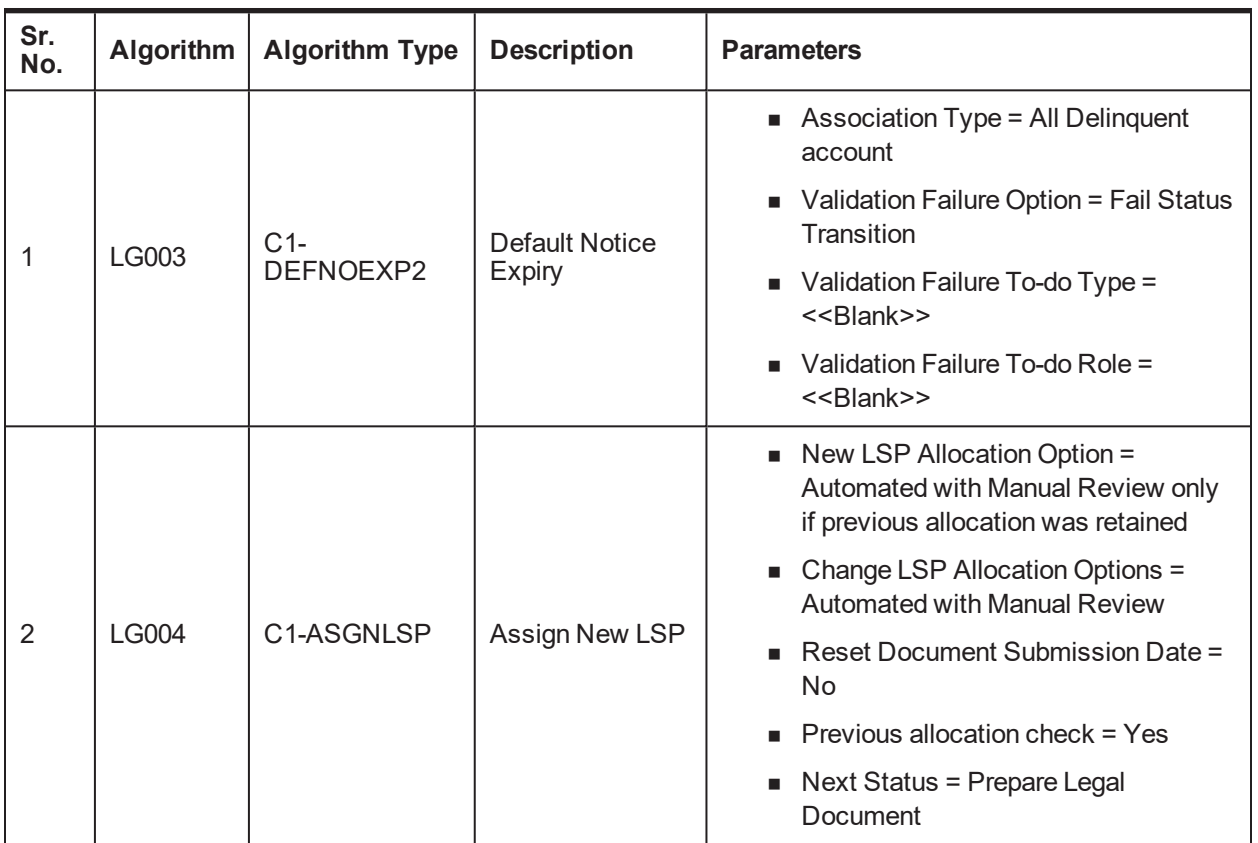

### **Transitions**:

*Table 4–9 Status: Assign New LSP - Transitions*

| Sr.<br>No. | <b>Next Status</b>                | <b>Transition</b><br>Type | <b>Algorithm</b>    | <b>Algorithm</b><br>Type | <b>Parameters</b> | <b>Validate</b><br>Follow-up | Use as<br><b>Default</b> |
|------------|-----------------------------------|---------------------------|---------------------|--------------------------|-------------------|------------------------------|--------------------------|
|            | Prepare Legal<br><b>Documents</b> | System<br>and User        | Handled in<br>LG004 |                          |                   | N                            |                          |
|            | Cancel                            | Jser                      |                     |                          |                   | N                            | N                        |

### **4.4.5 Prepare Legal Document**

This section describes the Prepare Legal Document status.

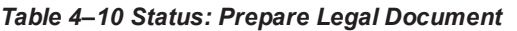

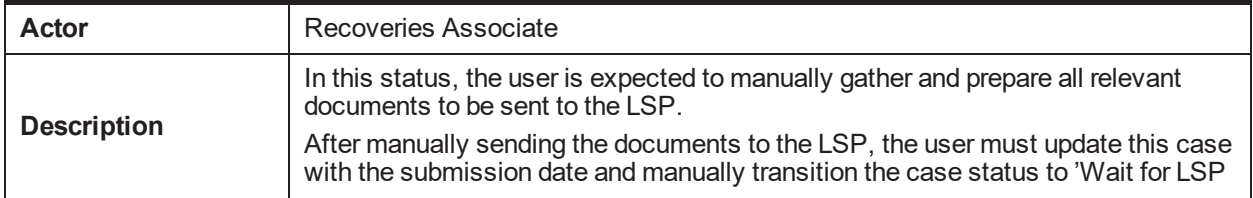

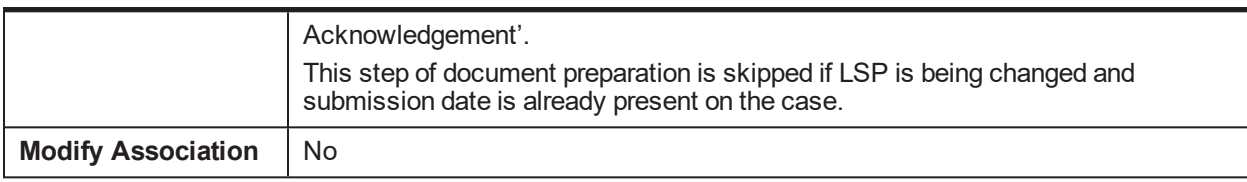

### **Enter Processing Algorithm**:

*Table 4–11 Status: Prepare Legal Document - Enter Processing Algorithm*

| Sr.<br>No. | Algorithm | <b>Algorithm</b><br><b>Type</b> | <b>Description</b>                  | <b>Parameters</b>                                                                                              |
|------------|-----------|---------------------------------|-------------------------------------|----------------------------------------------------------------------------------------------------|
|            | LG016     | C1-APPRCHK                      | Check if<br>approval is<br>required | $\blacksquare$ Exposure Threshold = < <blank>&gt;<br/>■ Approval Request Status = Pending<br/>Approval</blank> |

### **Transitions**:

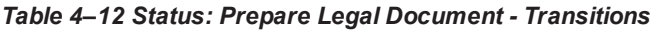

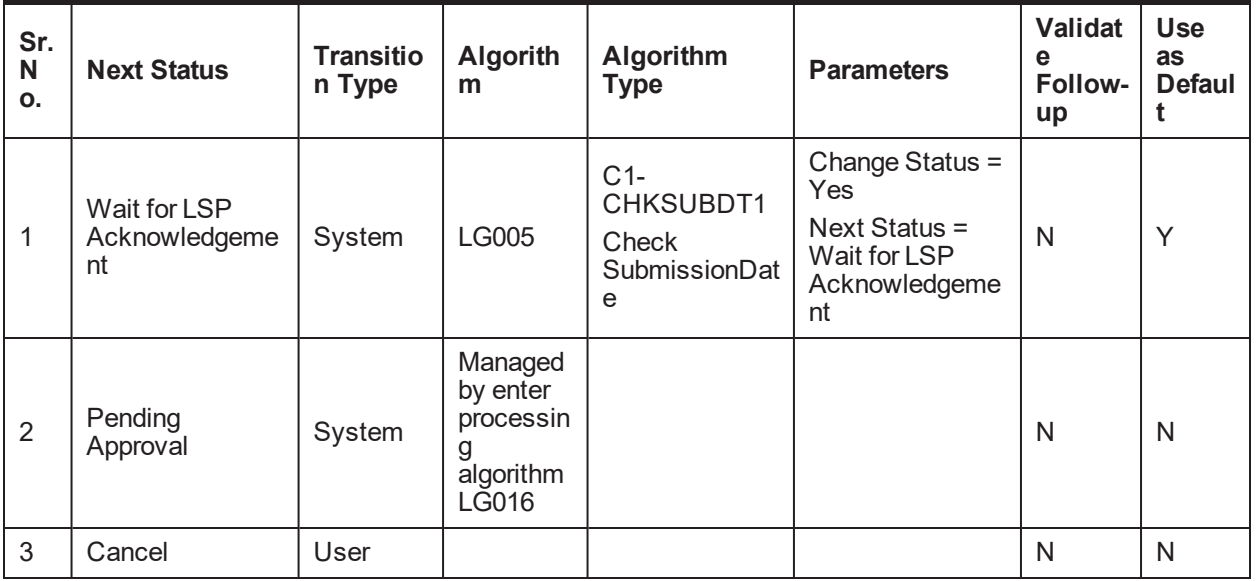

### **4.4.6 Pending For Approval**

This section describes the Pending For Approval status.

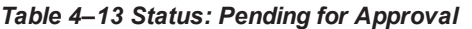

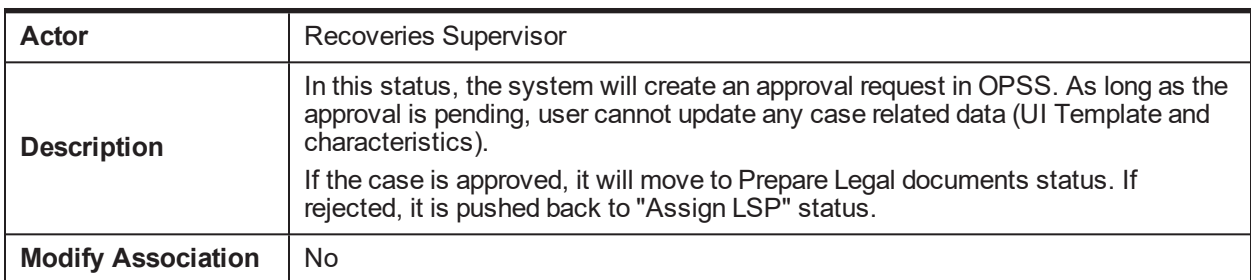

### **Approval Requirement**

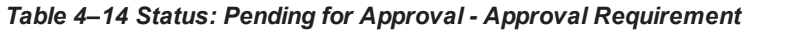

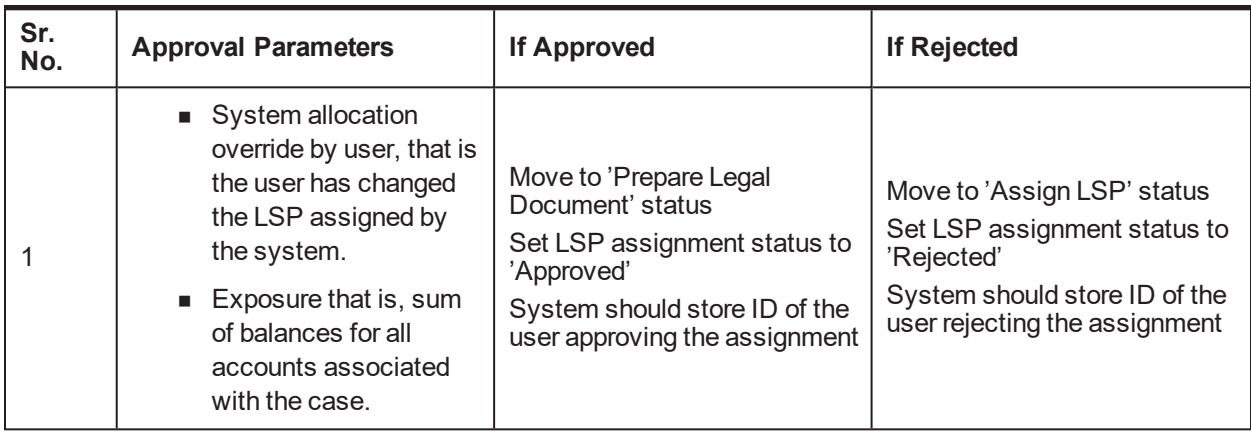

### **Transitions**:

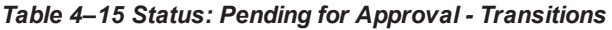

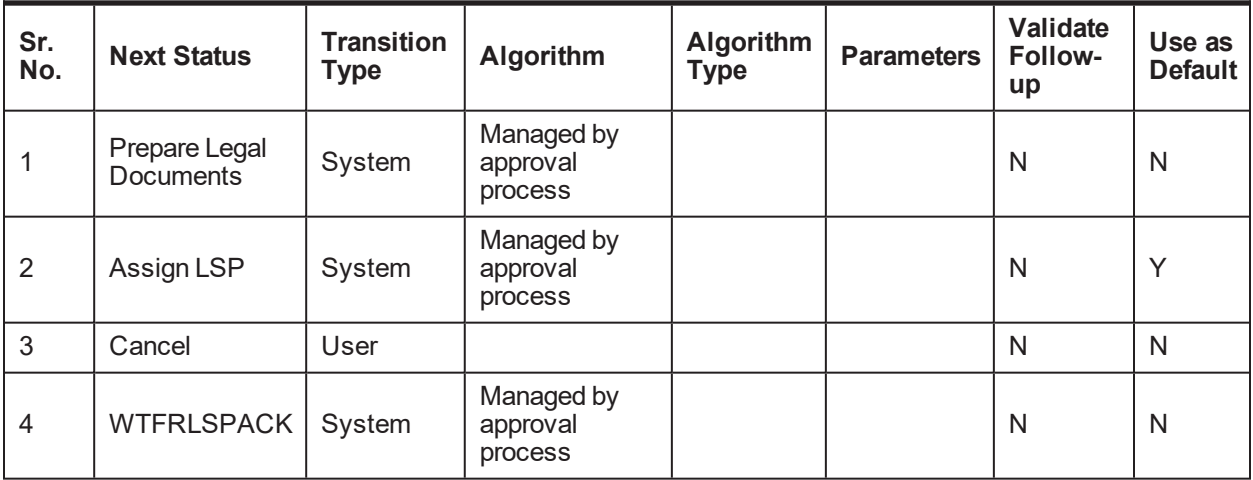

### **Exit Processing Algorithm**:

*Table 4–16 Status: Pending for Approval - Exit Processing Algorithm*

| Sr.<br>No. |              | Algorithm   Algorithm Type | <b>Description</b>             | <b>Parameters</b> |
|------------|--------------|----------------------------|--------------------------------|-------------------|
|            | <b>LG024</b> | C1-CANAPPR                 | <b>Cancel Approval Request</b> |                   |

### **4.4.7 Wait For LSP Acknowledgement**

This section describes the Wait For LSP Acknowledgement status.

#### *Table 4–17 Status: Wait For LSP Acknowledgement*

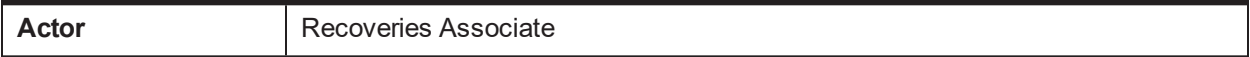

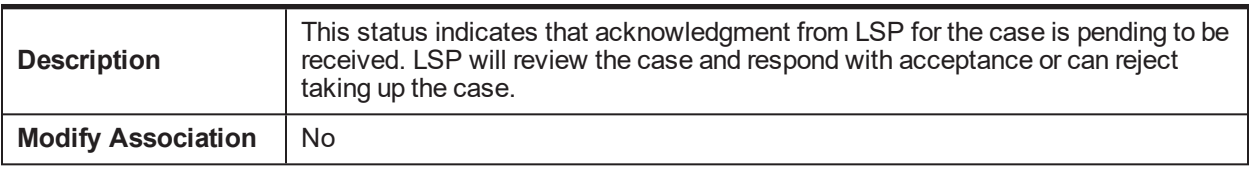

### **Enter Processing Algorithm**:

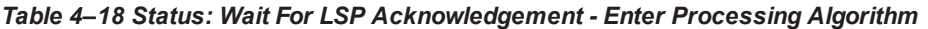

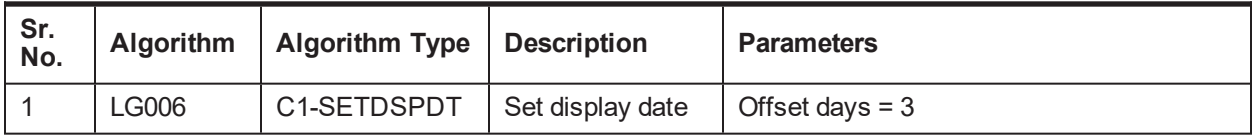

### **Transitions**:

*Table 4–19 Status: Wait For LSP Acknowledgement - Transitions*

| Sr.<br>No. | <b>Next Status</b>       | <b>Transition</b><br>Type | Algorithm | Algorithm<br>Type | <b>Parameters</b> | Validate<br>Follow-up | Use as<br><b>Default</b> |
|------------|--------------------------|---------------------------|-----------|-------------------|-------------------|-----------------------|--------------------------|
|            | Legal In<br>progress     | User                      |           |                   |                   | $\check{ }$           | v                        |
| 2          | Assign New<br><b>LSP</b> | User                      |           |                   |                   | N                     | N                        |
| 3          | Cancel                   | Jser                      |           |                   |                   | N                     | N                        |

### **Exit Processing Algorithm**:

#### *Table 4–20 Status: Wait For LSP Acknowledgement - Exit Processing Algorithm*

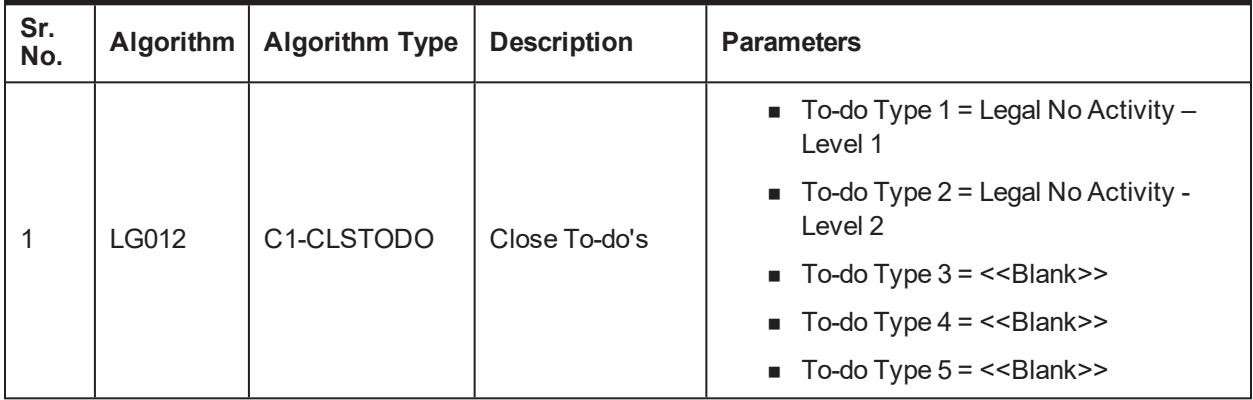

### **4.4.8 Legal In Progress**

This section describes the Legal In Progress status.

*Table 4–21 Status: Legal In Progress*

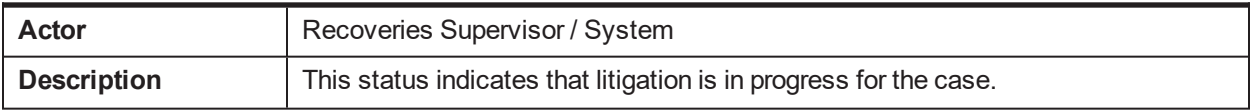

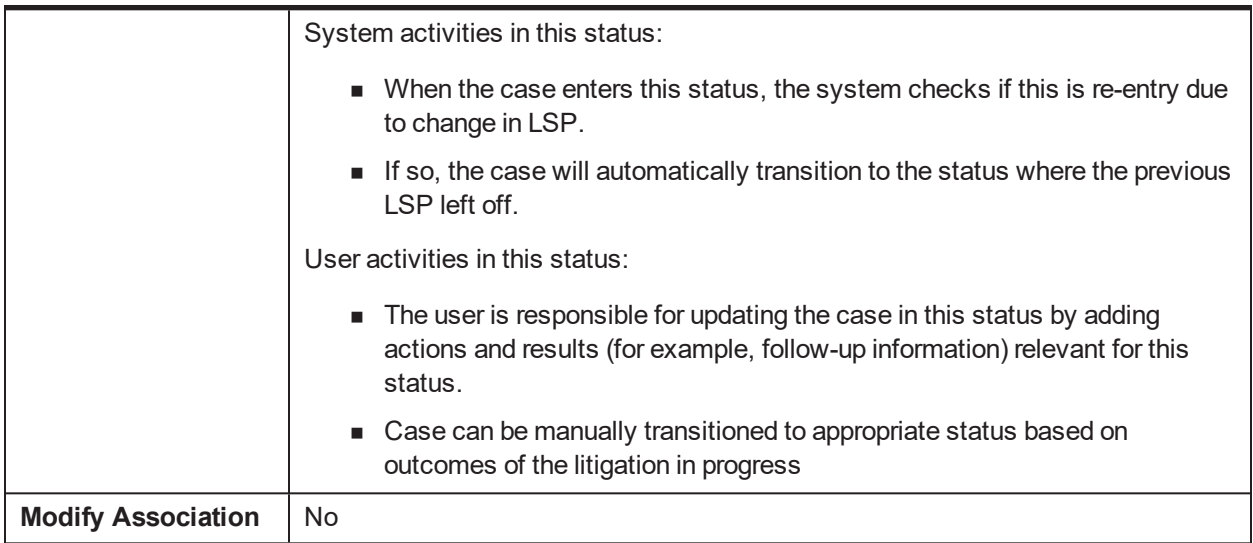

### **Enter Processing Algorithm**:

### *Table 4–22 Status: Legal In Progress - Enter Processing Algorithm*

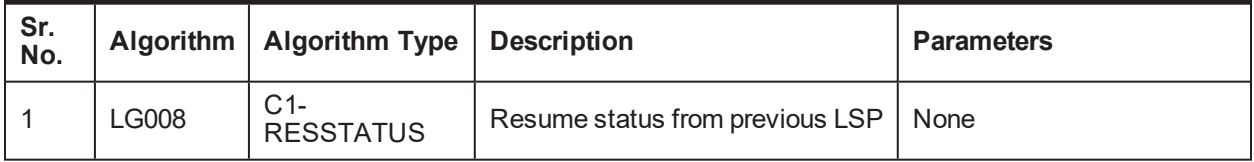

### **Transitions**:

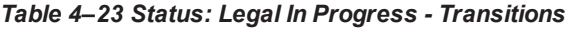

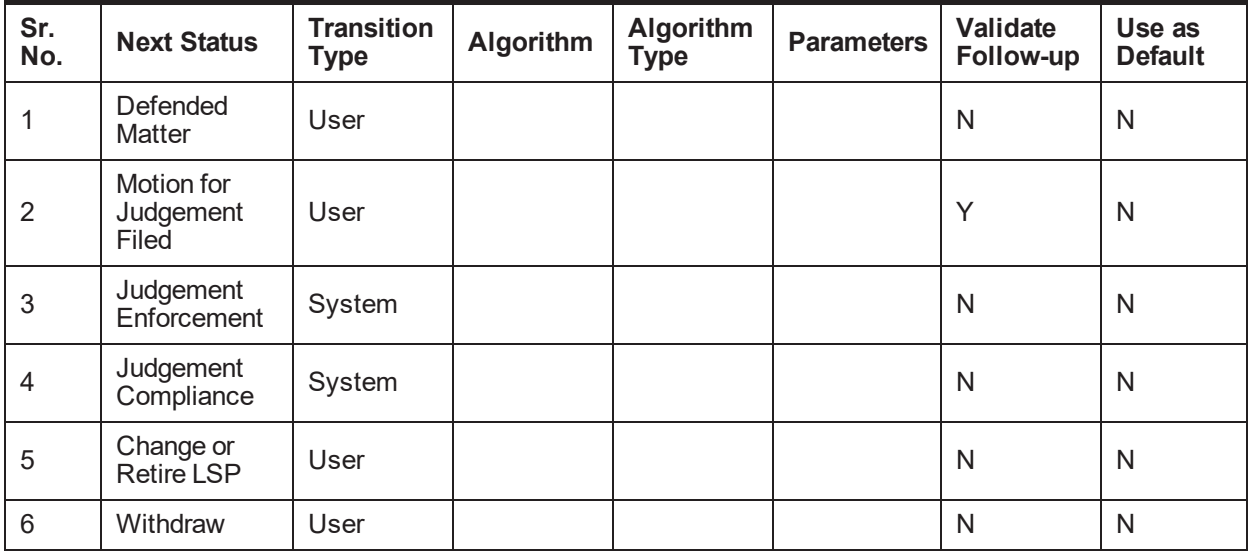

### **Exit Processing Algorithm**:

| Sr.<br>No. | <b>Algorithm</b> | <b>Algorithm Type</b>   | <b>Description</b> | <b>Parameters</b>                                            |
|------------|------------------|-------------------------|--------------------|--------------------------------------------------------------|
|            |                  | C <sub>1</sub> -CLSTODO | Close To-do's      | $\blacksquare$ To-do Type 1 = Legal No Activity -<br>Level 1 |
|            | LG012            |                         |                    | $\blacksquare$ To-do Type 2 = Legal No Activity -<br>Level 2 |
|            |                  |                         |                    | $\blacksquare$ To-do Type 3 = < <blank>&gt;</blank>          |
|            |                  |                         |                    | $\blacksquare$ To-do Type 4 = < <blank>&gt;</blank>          |
|            |                  |                         |                    | $\blacksquare$ To-do Type $5 = \leq$ -Slank>>                |

*Table 4–24 Status: Legal In Progress - Exit Processing Algorithm*

### **4.4.9 Defended Matter**

This section describes the Defended Matter status.

### *Table 4–25 Status: Defended Matter*

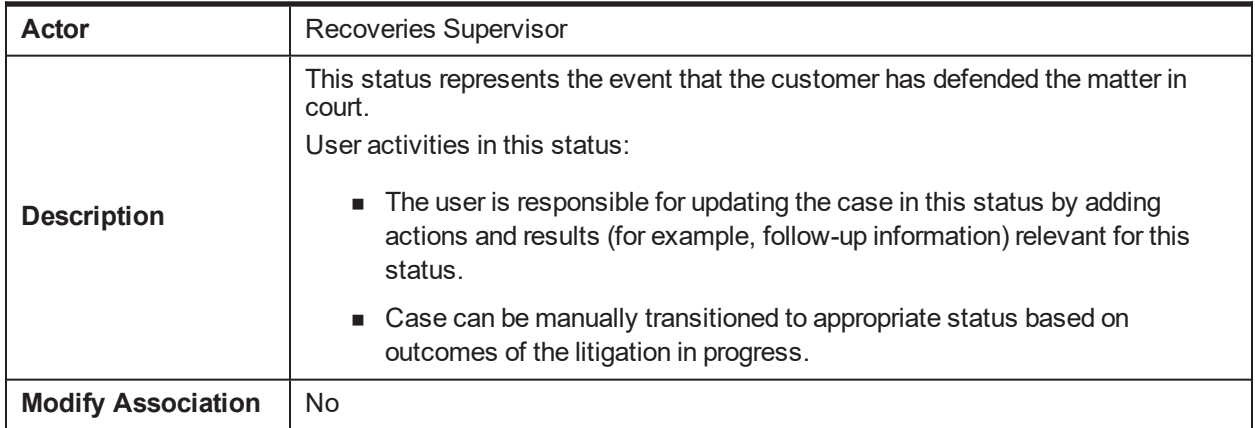

### **Transitions**:

*Table 4–26 Status: Defended Matter - Transitions*

| Sr.<br>No.     | <b>Next Status</b>               | <b>Transition</b><br>Type | Algorithm | Algorithm<br>Type | <b>Parameters</b> | Validate<br>Follow-up | Use as<br><b>Default</b> |
|----------------|----------------------------------|---------------------------|-----------|-------------------|-------------------|-----------------------|--------------------------|
|                | Motion for<br>Judgement<br>Filed | User                      |           |                   |                   | N                     | $\checkmark$             |
| 2              | Change LSP                       | User                      |           |                   |                   | N                     | N                        |
| 3              | Legal In<br>progress             | User                      |           |                   |                   | N                     | N                        |
| $\overline{4}$ | Withdraw                         | User                      |           |                   |                   | N                     | N                        |

### **Exit Processing Algorithm**:

| Sr.<br>No. | <b>Algorithm</b> | <b>Algorithm Type</b>   | <b>Description</b> | <b>Parameters</b>                                            |
|------------|------------------|-------------------------|--------------------|--------------------------------------------------------------|
|            |                  |                         | Close To-do's      | $\blacksquare$ To-do Type 1 = Legal No Activity -<br>Level 1 |
|            | <b>LG014</b>     | C <sub>1</sub> -CLSTODO |                    | $\blacksquare$ To-do Type 2 = Legal No Activity -<br>Level 2 |
|            |                  |                         |                    | $\blacksquare$ To-do Type 3 = < <blank>&gt;</blank>          |
|            |                  |                         |                    | $\blacksquare$ To-do Type 4 = < <blank>&gt;</blank>          |
|            |                  |                         |                    | $\blacksquare$ To-do Type $5 = \leq$ -Slank>>                |

*Table 4–27 Status: Defended Matter - Exit Processing Algorithm*

## **4.4.10 Motion For Judgement File**

This section describes the Motion For Judgement File status.

*Table 4–28 Status: Motion for judgment File*

| Actor                     | Recoveries Supervisor                                                                                                    |
|---------------------------|----------------------------------------------------------------------------------------------------|
|                           | This status represents the event that bank has requested the court to provide a<br>judgement on the claim. The court then gives a judgement. However, it is also<br>possible that court may deny the judgement and the legal process may continue. |
|                           | The user is responsible for manually managing the case in this status by<br>specifying actions and results representing the specific activities such as getting<br>judgment and court order.                                                       |
|                           | Once the judgement has been made, below two options are possible:                                                                                                    |
| <b>Description</b>        | Debtor can agree on some alternative resolution like a short term payment<br>arrangement, refinance, and so on. Bank will not enforce the judgement<br>received.                                                                                   |
|                           | $\blacksquare$ Bank can decide to enforce the judgement if no alternate solution has been<br>agreed or debtor does not comply with the arrangement. Enforcement may<br>lead to serving a warrant of possession or a garnishee order.               |
|                           | Based on the status, case should be transitioned to appropriate status.                                                                                                    |
| <b>Modify Association</b> | No.                                                                                                    |

### **Transitions**:

*Table 4–29 Status: Motion for judgment File - Transitions*

| Sr.<br>No.     | <b>Next Status</b>       | Transition<br>Type | Algorithm | Algorithm<br>Type | <b>Parameters</b> | Validate<br>Follow-up | Use as<br><b>Default</b> |
|----------------|--------------------------|--------------------|-----------|-------------------|-------------------|-----------------------|--------------------------|
|                | Change LSP               | Jser               |           |                   |                   | N                     | N                        |
| $\overline{2}$ | Judgement<br>Enforcement | Jser               |           |                   |                   | N                     | N                        |
| 3              | Judgement                | Jser               |           |                   |                   | N                     | N                        |

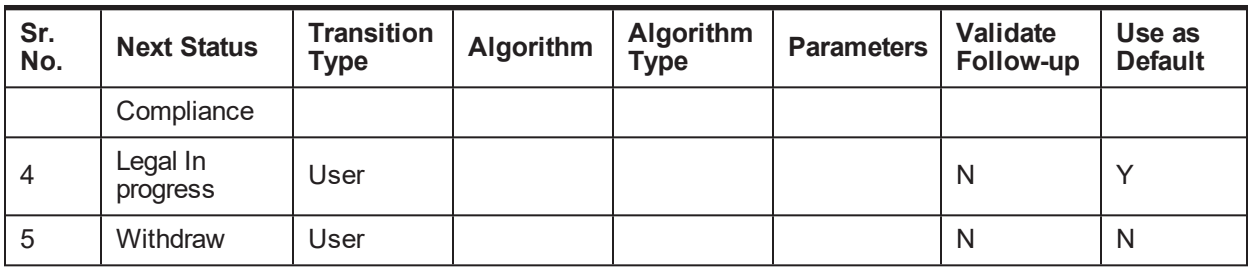

### **Exit Processing Algorithm**:

*Table 4–30 Status: Motion for judgment File - Exit Processing Algorithm*

| Sr.<br>No. | <b>Algorithm</b> | <b>Algorithm Type</b>   | <b>Description</b> | <b>Parameters</b>                                            |
|------------|------------------|-------------------------|--------------------|--------------------------------------------------------------|
|            | LG015            | C <sub>1</sub> -CLSTODO | Close To-do's      | $\blacksquare$ To-do Type 1 = Legal No Activity -<br>Level 1 |
|            |                  |                         |                    | $\blacksquare$ To-do Type 2 = Legal No Activity -<br>Level 2 |
|            |                  |                         |                    | $\blacksquare$ To-do Type 3 = < <blank>&gt;</blank>          |
|            |                  |                         |                    | $\blacksquare$ To-do Type 4 = < <blank>&gt;</blank>          |
|            |                  |                         |                    | $\blacksquare$ To-do Type $5 = \leq$ -Slank>>                |

# **4.4.11 Judgement Enforcement**

This section describes the Judgement Enforcement status.

*Table 4–31 Status: Judgment Enforcement*

| Actor                     | Recoveries Supervisor                                                                                                    |  |  |  |
|---------------------------|----------------------------------------------------------------------------------------------------|--|--|--|
|                           | Bank will enforce the judgment to recover the debt:                                                                                            |  |  |  |
|                           | <b>If a court order of warrant of possession is granted, the user must update</b><br>the case with the corresponding action and result.        |  |  |  |
| <b>Description</b>        | • The case will then automatically create the appropriate Asset<br>Repossession and Sale (ARS) case. Creation of case is managed by the<br>UI. |  |  |  |
|                           | • The case cannot move out of this status if any ARS case is still open.                                                                       |  |  |  |
| <b>Modify Association</b> | No                                                                                                    |  |  |  |

**Transitions**:
| Sr.<br>No.     | <b>Next Status</b>      | <b>Transition</b><br>Type | Algorithm | Algorithm<br>Type | <b>Parameters</b> | Validate<br>Follow-up | Use as<br><b>Default</b> |
|----------------|-------------------------|---------------------------|-----------|-------------------|-------------------|-----------------------|--------------------------|
|                | Change LSP              | User                      |           |                   |                   | N                     | N                        |
| $\overline{2}$ | Judgement<br>Compliance | User                      |           |                   |                   | N                     |                          |
| 3              | Complete                | User                      |           |                   |                   |                       | N                        |

*Table 4–32 Status: Judgment Enforcement - Transitions*

### **Exit Processing Algorithm**:

*Table 4–33 Status: Judgment Enforcement - Exit Processing Algorithm*

| Sr.<br>No. | <b>Algorithm</b> | <b>Algorithm Type</b>   | <b>Description</b>    | <b>Parameters</b>                                              |
|------------|------------------|-------------------------|-----------------------|----------------------------------------------------------------|
|            | <b>LG009</b>     | C <sub>1</sub> -CHKCASE | Check active<br>cases | Case Category = Asset Repossession                             |
|            |                  |                         |                       | $\blacksquare$ To-do Type 1 = Legal No Activity $-$<br>Level 1 |
| 2          | LG015            | C <sub>1</sub> -CLSTODO | Close To-do's         | $\blacksquare$ To-do Type 2 = Legal No Activity –<br>Level 2   |
|            |                  |                         |                       | $\blacksquare$ To-do Type 3 = < <blank>&gt;</blank>            |
|            |                  |                         |                       | $\blacksquare$ To-do Type 4 = < <blank>&gt;</blank>            |
|            |                  |                         |                       | $\blacksquare$ To-do Type $5 = \leq$ -Slank>>                  |

## **4.4.12 Judgement Compliance**

This section describes the Judgement Compliance status.

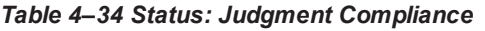

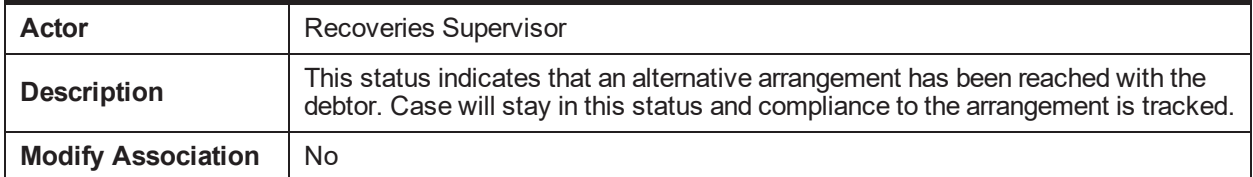

### **Transitions**:

*Table 4–35 Status: Judgment Compliance - Transitions*

| Sr.<br>No. | <b>Next Status</b>       | <b>Transition</b><br>Type | Algorithm | <b>Algorithm</b><br>Type | <b>Parameters</b> | Validate<br>Follow-up | Use as<br><b>Default</b> |
|------------|--------------------------|---------------------------|-----------|--------------------------|-------------------|-----------------------|--------------------------|
|            | Change LSP               | User                      |           |                          |                   | N                     | N                        |
| 2          | Judgement<br>Enforcement | User                      |           |                          |                   | N                     | $\checkmark$             |
| 3          | Complete                 | User                      |           |                          |                   |                       | N                        |

### **Exit Processing Algorithm**:

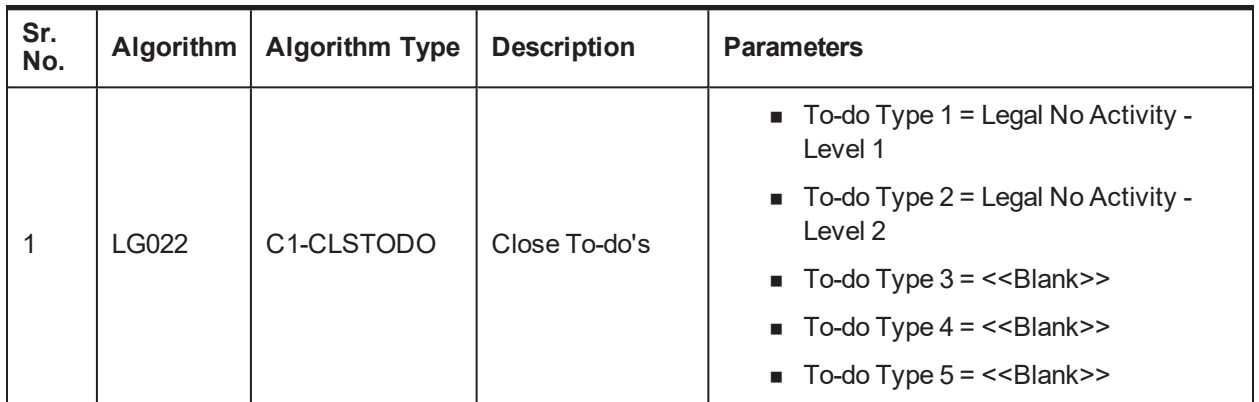

*Table 4–36 Status: Judgment Compliance - Exit Processing Algorithm*

## **4.4.13 Change LSP**

This section describes the Change LSP status.

### *Table 4–37 Status: Change LSP*

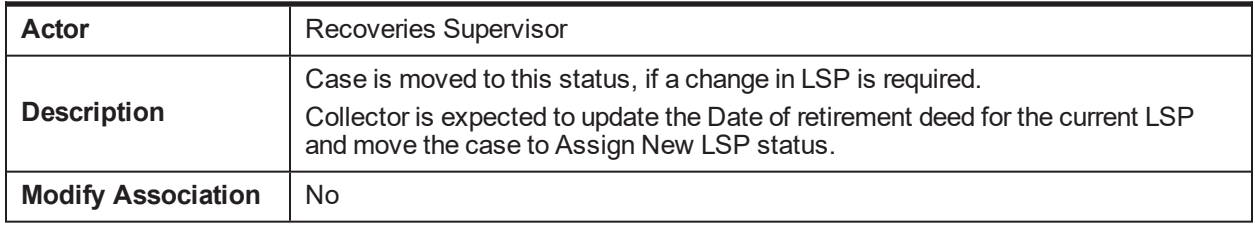

### **Enter Processing Algorithm**:

*Table 4–38 Status: Change LSP - Enter Processing Algorithm*

| Sr.<br>No. | Algorithm   Algorithm Type   Description |                                     | <b>Parameters</b> |
|------------|------------------------------------------|-------------------------------------|-------------------|
|            | C <sub>1</sub><br><b>SAVPRESTA</b>       | Algorithm to save<br>previous state |                   |

**Transitions**:

*Table 4–39 Status: Change LSP - Transitions*

| Sr.<br>No. | <b>Next Status</b> | <b>Transition</b><br>Type | Algorithm $\vert$ | <b>Algorithm</b><br><b>Type</b> | <b>Parameters   Follow-</b> | Validate<br><b>up</b> | Use as<br><b>Default</b> |
|------------|--------------------|---------------------------|-------------------|---------------------------------|-----------------------------|-----------------------|--------------------------|
|            | Assign New LSP     | Jser                      |                   |                                 |                             |                       |                          |
| ◠          | Withdraw           | Jser                      |                   |                                 |                             |                       | N                        |

## **4.4.14 Complete**

This section describes the Complete status.

### *Table 4–40 Status: Complete*

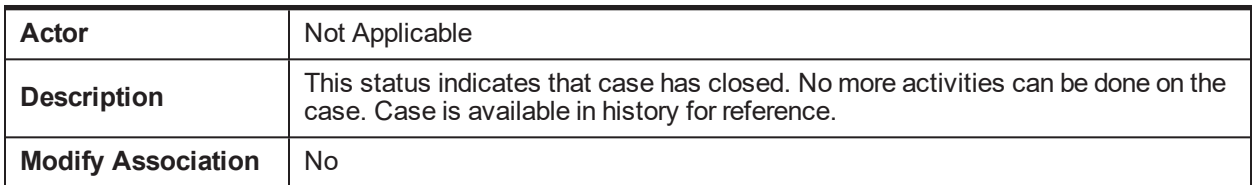

### **Enter Processing Algorithm**:

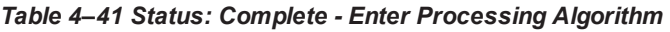

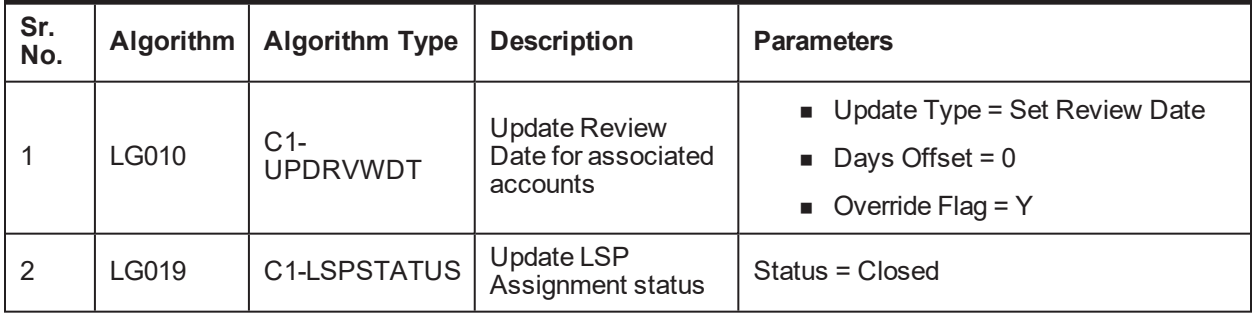

## **4.4.15 Withdrawn**

This section describes the Withdrawn status.

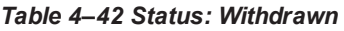

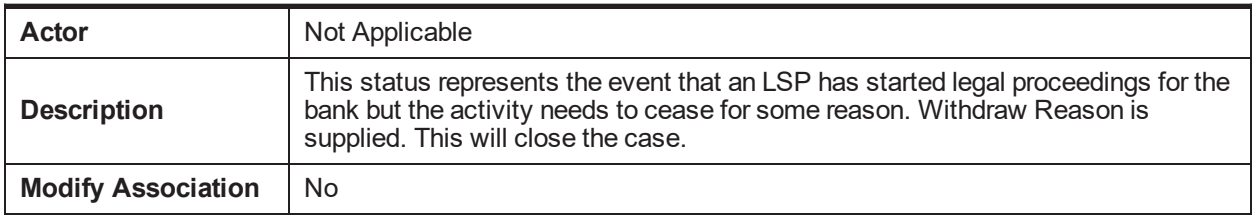

### **Enter Processing Algorithm**:

*Table 4–43 Status: Withdrawn - Enter Processing Algorithm*

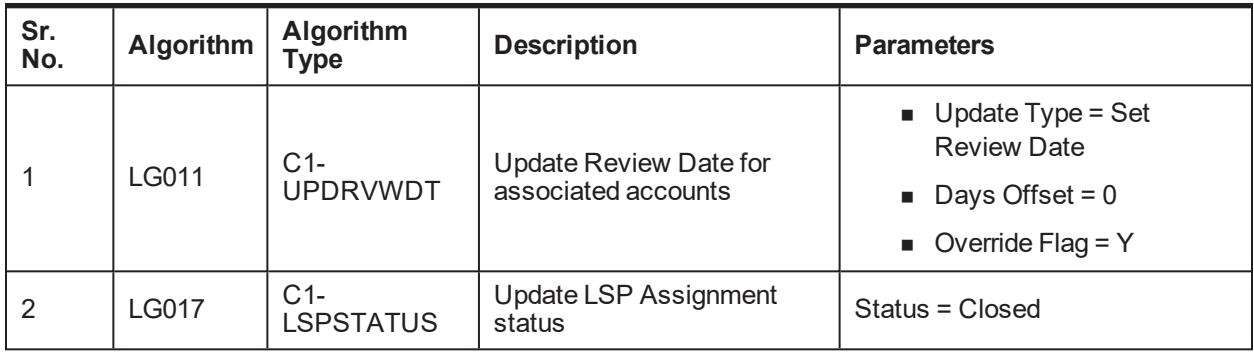

## **4.4.16 Cancel**

This section describes the Cancel status.

### *Table 4–44 Status: Cancel*

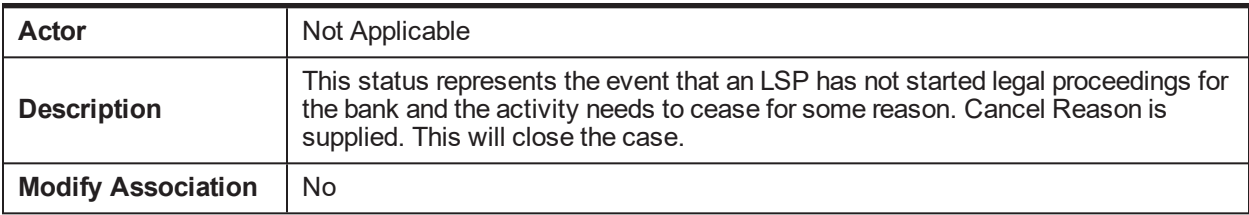

### **Enter Processing Algorithm**:

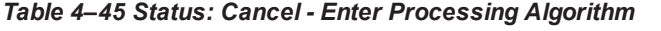

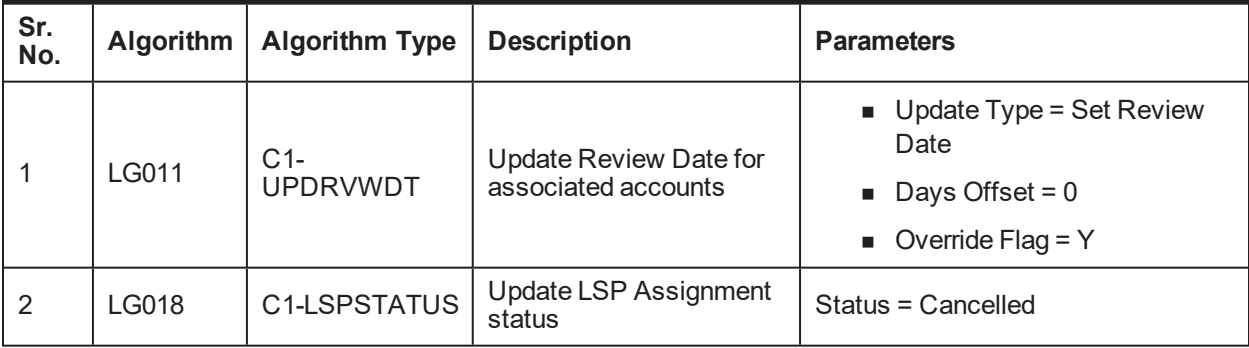

| Oracle Banking Platform Collections and Recovery Process Configuration Guide

# **5 Asset Repossession and Sale**

This chapter describes the process of bank's repossession of the customer's assets and sale of the asset to recover the amount due.

## **5.1 Process Summary**

The right for the bank to realize assets securing a customer's debt can only come about through either of the following:

- <sup>n</sup> The customer surrendering their legal rights of ownership (and tenancy) to the asset (that is, voluntary possession), OR
- n As a result of the bank pursuing legal action through one of its Legal Service Providers (LSPs) against the customers that results in the court awarding the bank Warrant of Possession of the collateral asset (s).

In case LSP is involved, bank can instruct the same LSP to manage on its behalf the realization of repossessed assets including the related conveyance. However if LSP is not involved, bank will manage the repossession with help of a property presenter.

## **5.2 Process Flow**

The following diagram describes the process flow of the asset repossession and sale of the asset to recover the amount due.

*Figure 5–1 Asset Repossession and Sale*

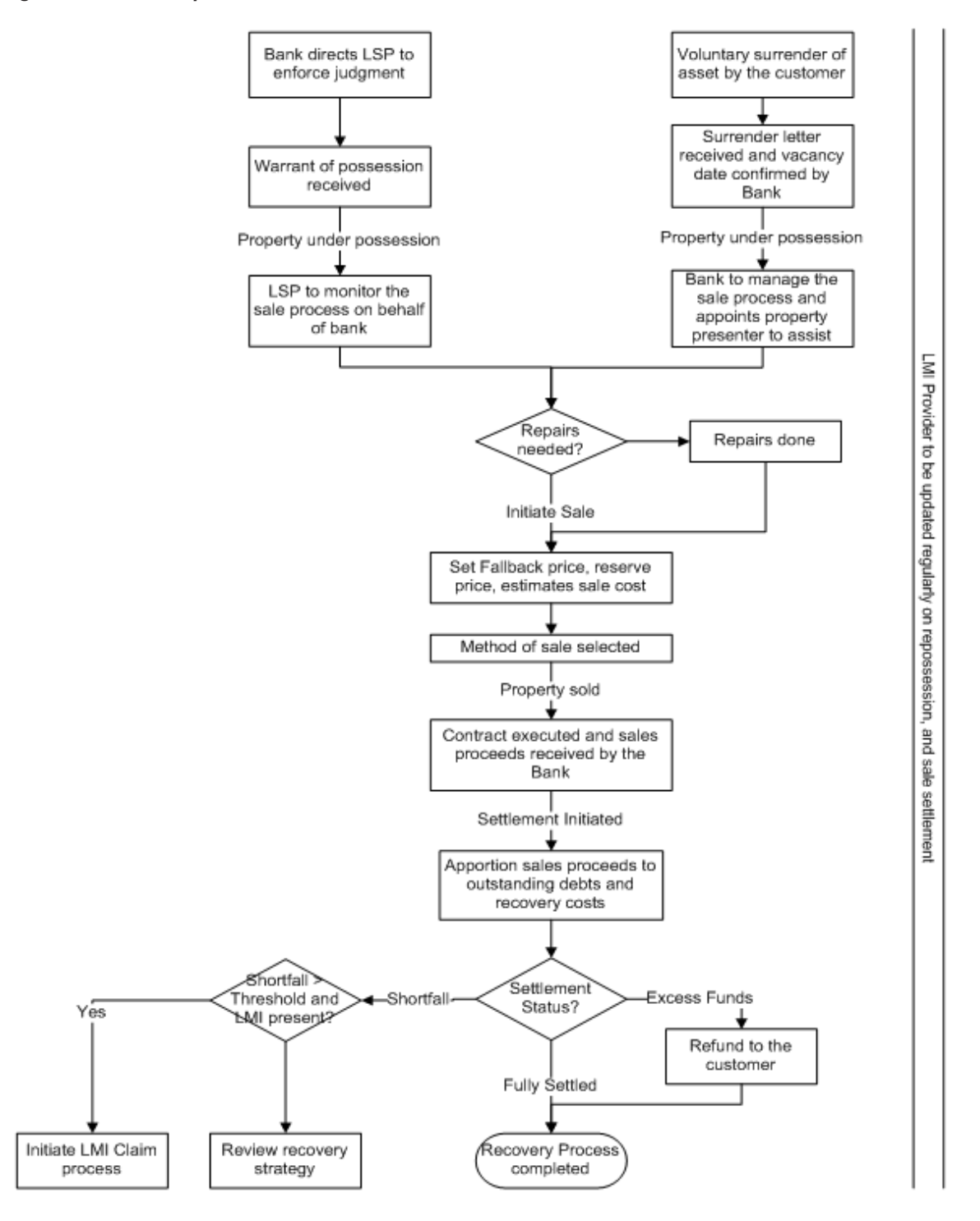

## **5.3 Roles and Responsibility**

The following table provides the roles and responsibility details.

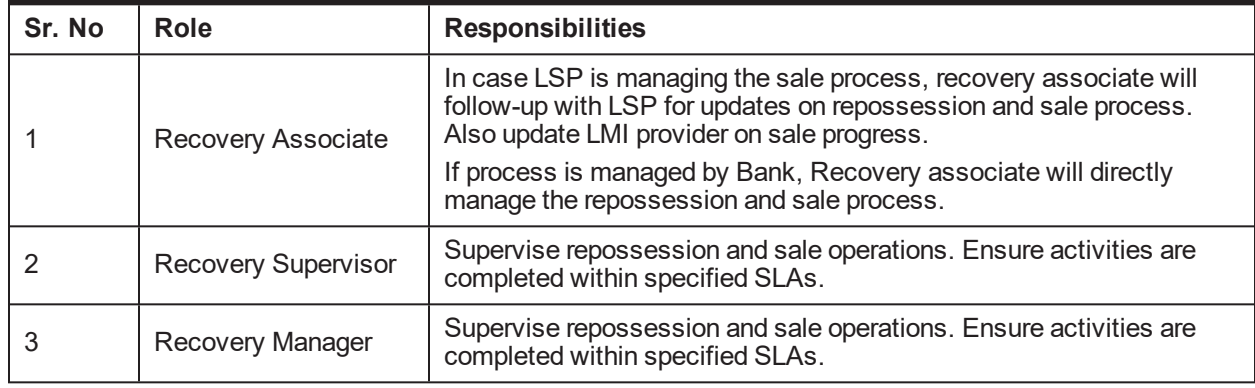

### *Table 5–1 Roles and Responsibility*

### **Case Configuration**

The following table describes the case configuration details:

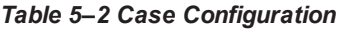

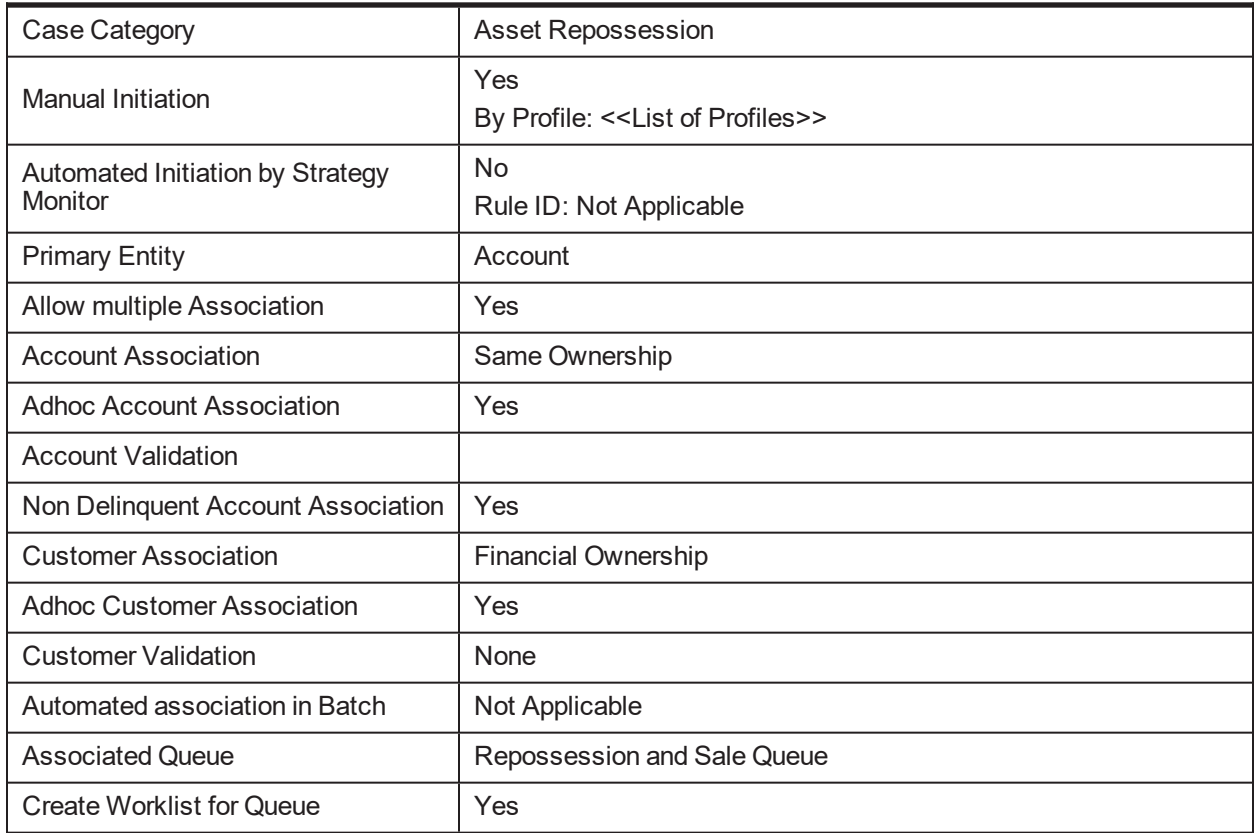

## **5.4 Case Life Cycle**

This section describes the Case Life Cycle details.

### *Figure 5–2 Case Life Cycle*

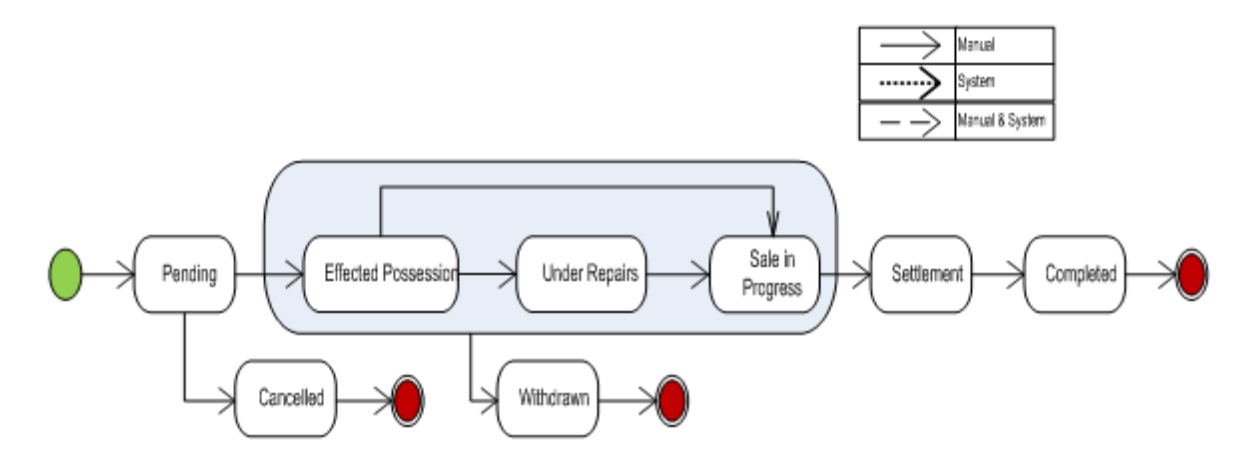

## **5.4.1 Pending**

This section describes the details of the Pending status.

### *Figure 5–3 Status: Pending*

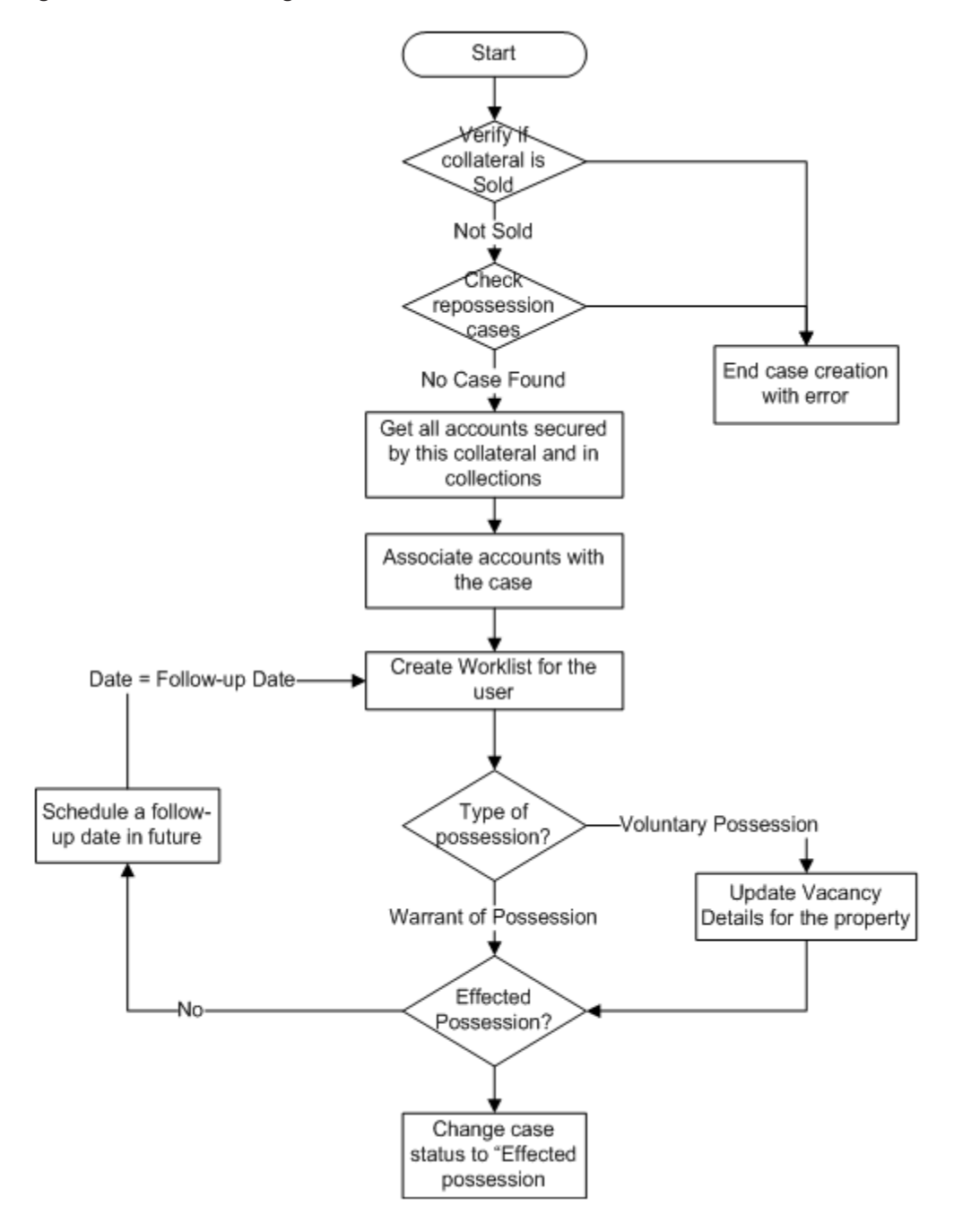

#### *Table 5–3 Status: Pending*

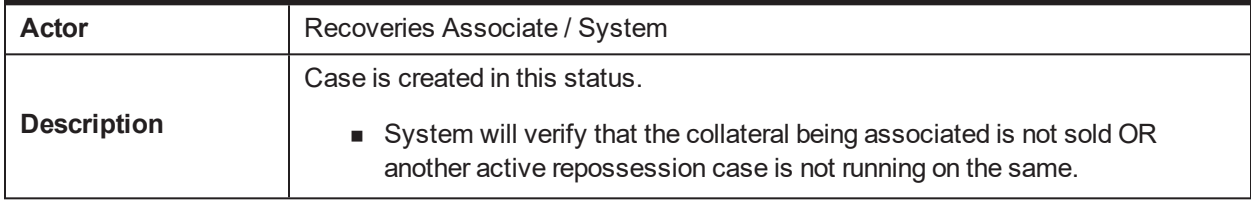

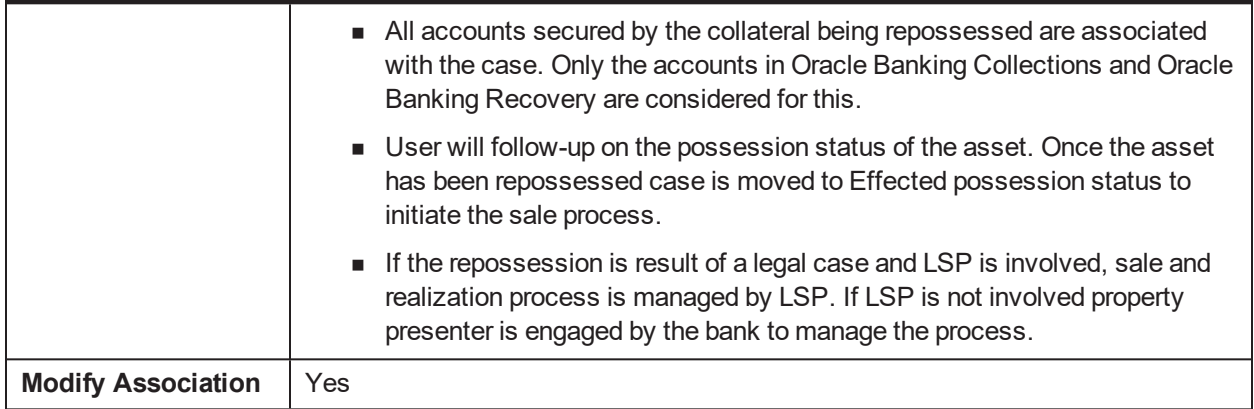

### **Enter Processing**

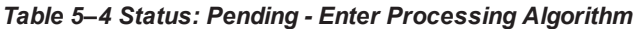

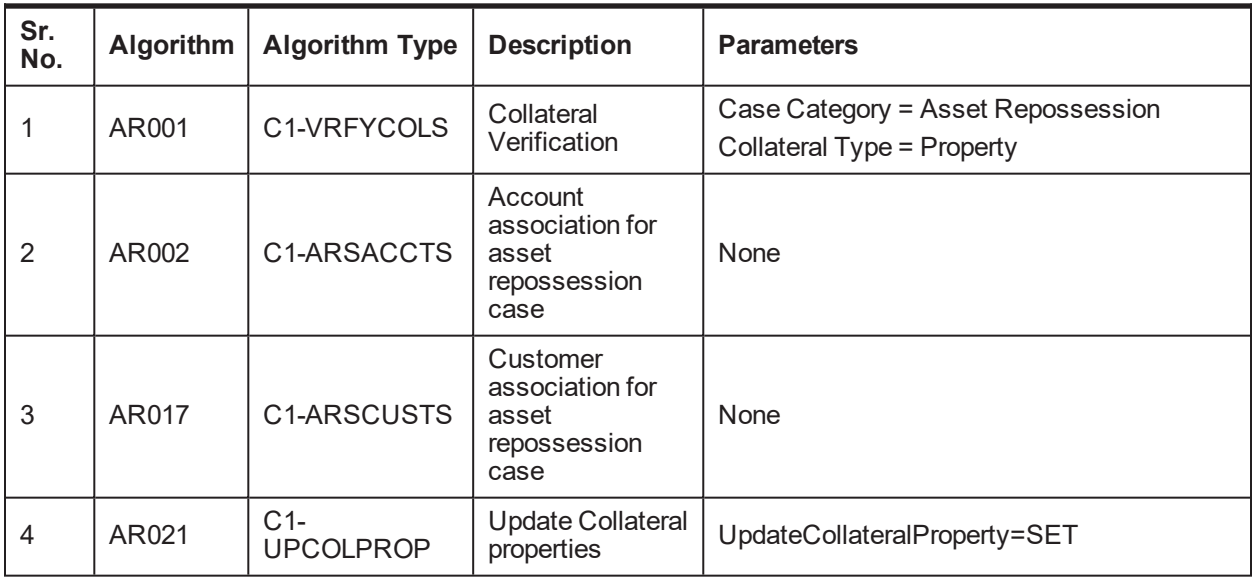

### **No Activity Monitoring**

*Table 5–5 Status: Pending - No Activity Monitoring*

| Days | To-Do                   | <b>Reallocate</b> | Worklist | <b>Change Status</b> |
|------|-------------------------|-------------------|----------|----------------------|
|      | ARS No Activity Level 1 |                   |          |                      |
| -10  | ARS No Activity Level 2 |                   |          |                      |

### **Mandatory Follow-up**

### *Table 5–6 Status: Pending - Mandatory Follow-up*

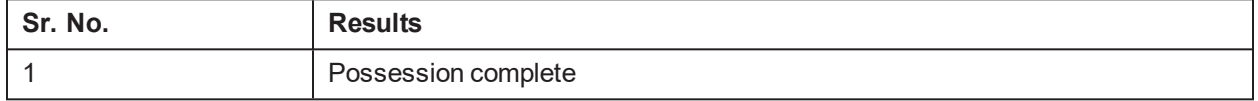

### **Transitions**

| Sr.<br>No. | <b>Next Status</b>     | <b>Transition</b><br><b>Type</b> | <b>Algorithm</b> | <b>Algorithm</b><br>Type | <b>Parameters</b> | <b>Validate</b><br>Follow-up | Use as<br><b>Default</b> |
|------------|------------------------|----------------------------------|------------------|--------------------------|-------------------|------------------------------|--------------------------|
|            | Effected<br>Possession | User                             |                  |                          |                   |                              |                          |
| ◠          | Cancelled              | User                             |                  |                          |                   | N                            | N                        |

*Table 5–7 Status: Pending - Transitions*

### **Exit Processing**

*Table 5–8 Status: Pending - Exit Processing Algorithm*

| Sr.<br>No. | <b>Algorithm</b> | <b>Algorithm Type</b> | <b>Description</b>                  | <b>Parameters</b>                                        |
|------------|------------------|-----------------------|-------------------------------------|----------------------------------------------------------|
|            |                  |                       |                                     | $\blacksquare$ To-Do Type 1 = ARS No Activity<br>Level 1 |
|            | AR003            | C1-CLSTODO            | Close To-do's<br>linked to the case | $\blacksquare$ To-Do Type 2 = ARS No Activity<br>Level 1 |
|            |                  |                       |                                     | $\blacksquare$ To-Do Type 3 = < <blank>&gt;</blank>      |
|            |                  |                       |                                     | $\blacksquare$ To-Do Type 4 = < <blank>&gt;</blank>      |
|            |                  |                       |                                     | $\blacksquare$ To-Do Type $5 = \leq$ -Slank>>            |

## **5.4.2 Effected Possession**

This section describes the details of the Effected Possession status.

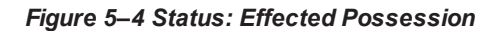

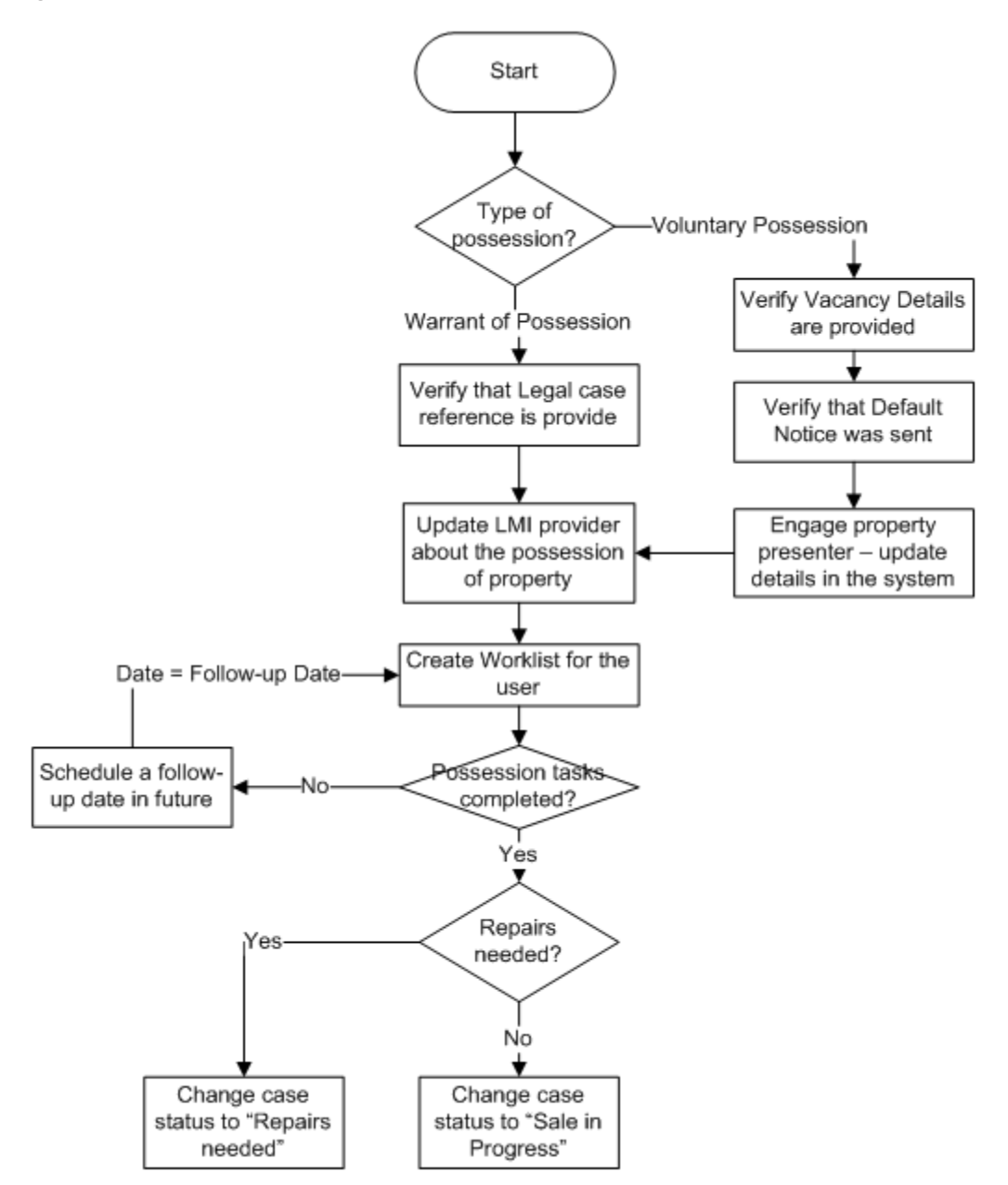

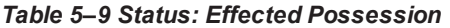

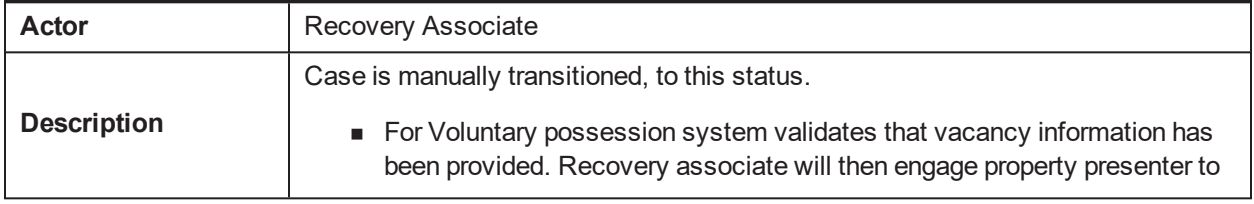

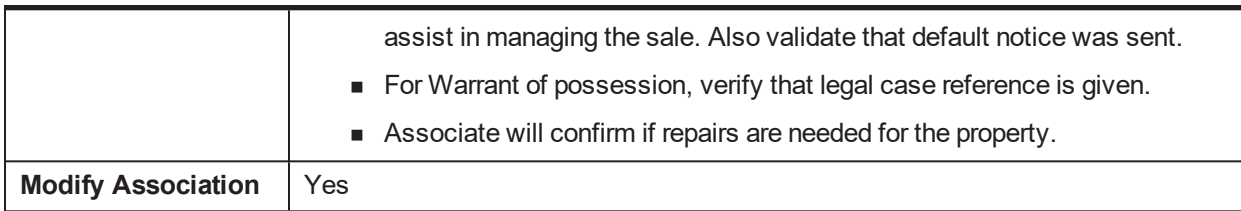

### **Enter Processing**

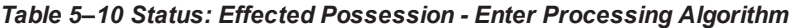

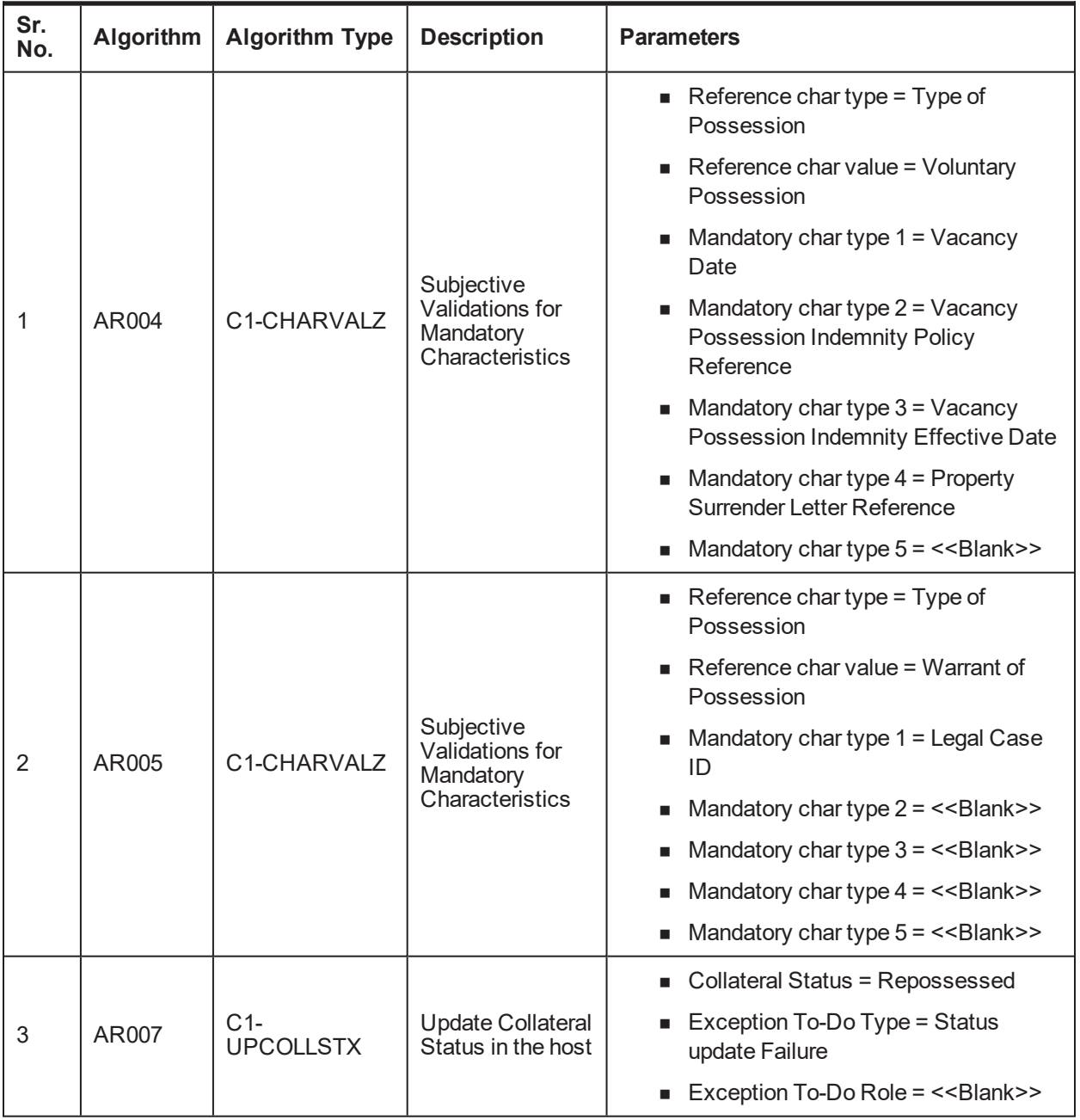

**In State Processing**

| Sr.<br>No. | Algorithm | <b>Algorithm Type</b> | <b>Description</b>               | <b>Parameters</b>                                    |
|------------|-----------|-----------------------|----------------------------------|------------------------------------------------------|
|            |           |                       |                                  | Assessment Expiry Days = $60$                        |
|            | AR008     | C1-COLLVALX           | Initiate collateral<br>valuation | ■ To-do Type = Initiate Collateral<br>Valuation      |
|            |           |                       |                                  | $\blacksquare$ To-do Role = < <blank>&gt;</blank>    |
|            |           |                       |                                  | $\blacksquare$ Days since closure of last To-do = 30 |

*Table 5–11 Status: Effected Possession - In State Processing*

### **No Activity Monitoring**

#### *Table 5–12 Status: Effected Possession - No Activity Monitoring*

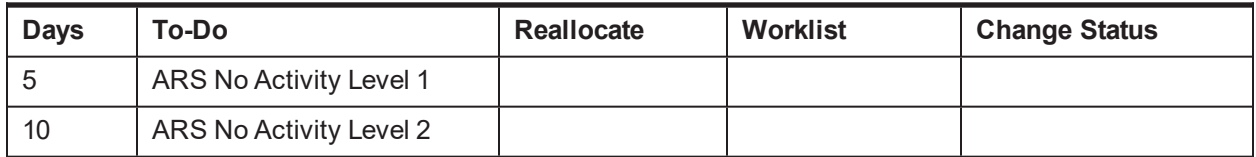

### **Mandatory Follow-up**

#### *Table 5–13 Status: Effected Possession - Mandatory Follow-up*

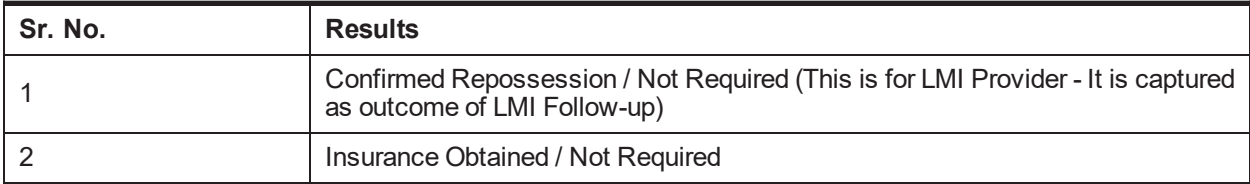

### **Transitions**

### *Table 5–14 Status: Effected Possession - Transitions*

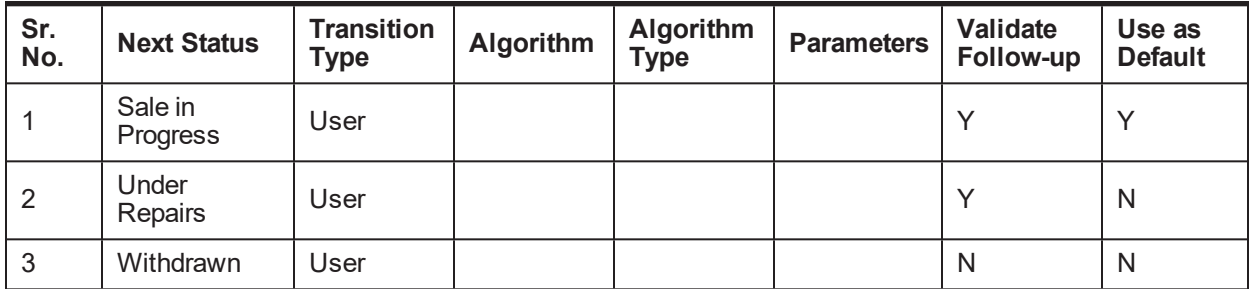

### **Exit Processing**

### *Table 5–15 Status: Effected Possession - Exit Processing Algorithm*

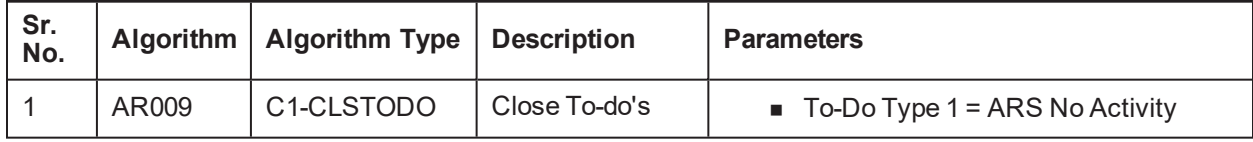

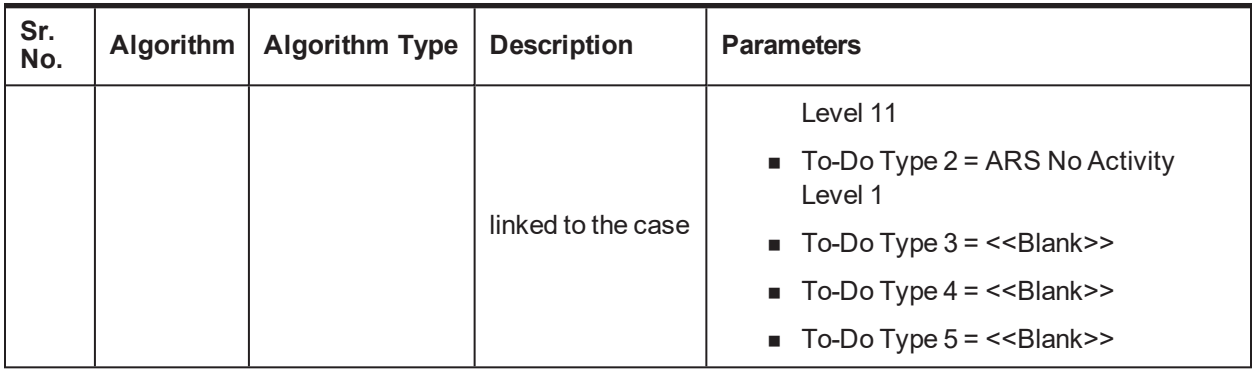

## **5.4.3 Under Repairs**

This section describes the details of assets in the Under Repairs status.

*Figure 5–5 Status: Under Repairs*

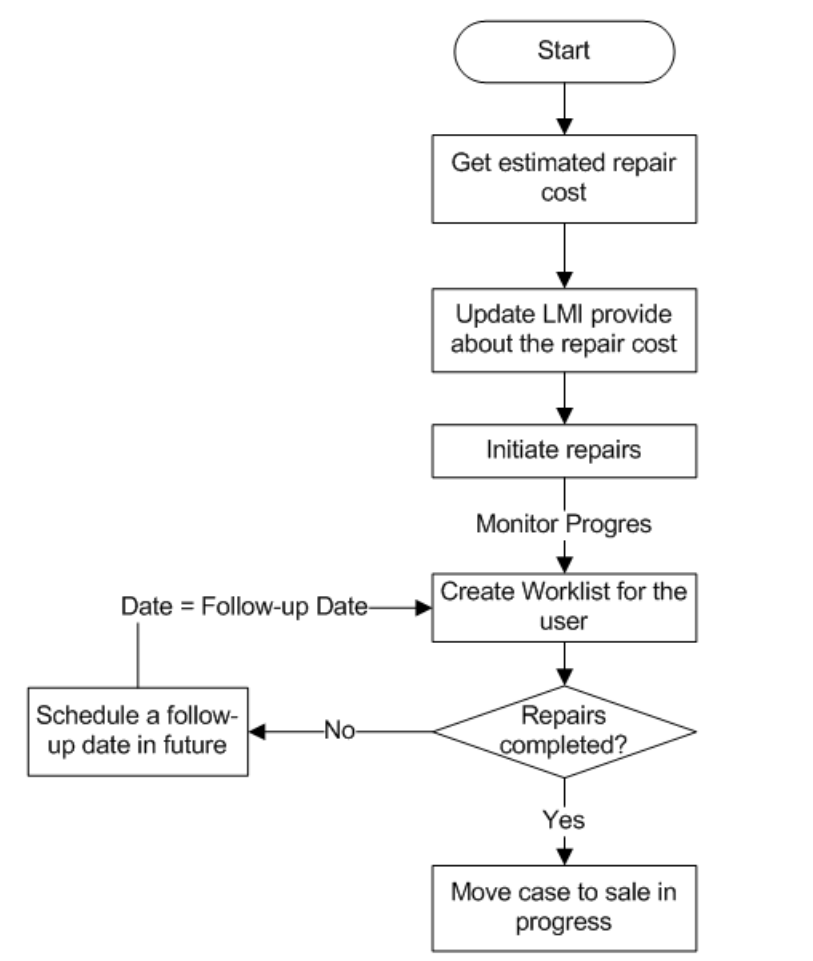

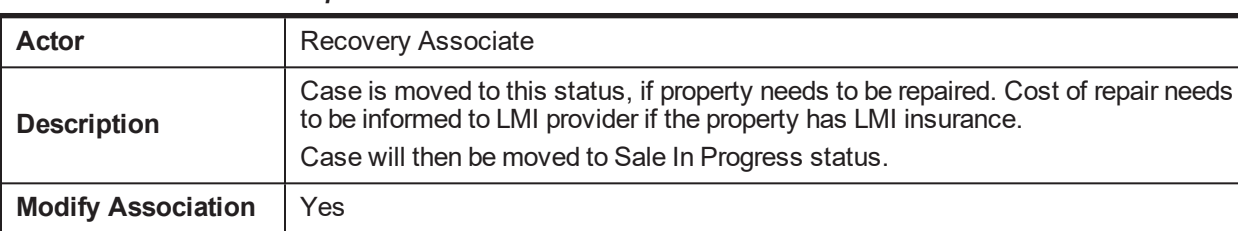

### *Table 5–16 Status: Under Repairs*

### **In State Processing**

### *Table 5–17 Status: Under Repairs - In State Processing*

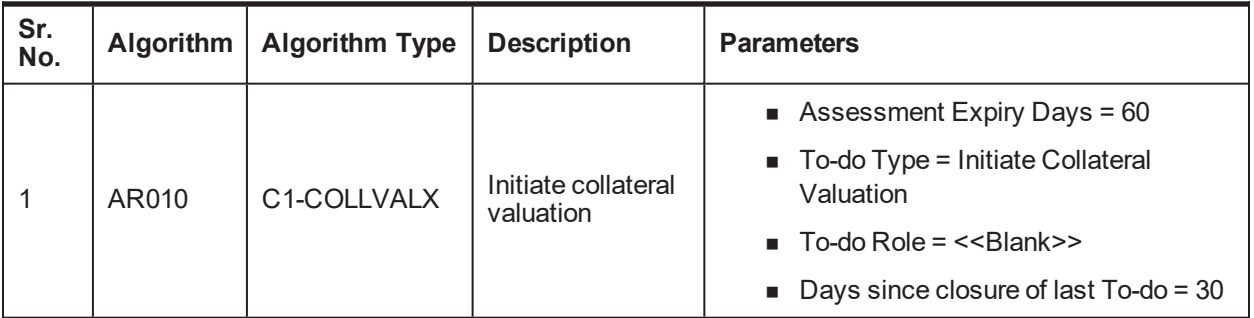

#### **No Activity Monitoring**

### *Table 5–18 Status: Under Repairs - No Activity Monitoring*

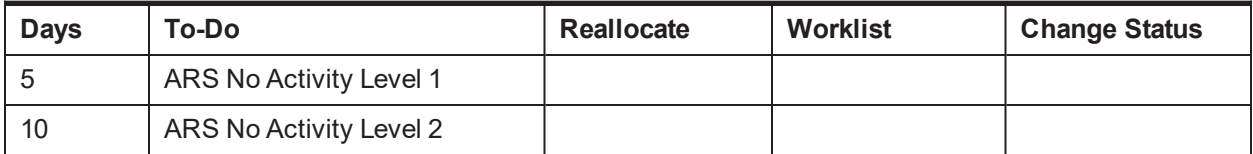

### **Mandatory Follow-up**

#### *Table 5–19 Status: Under Repairs - Mandatory Follow-up*

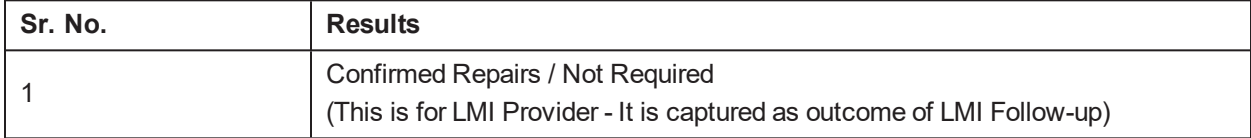

### **Transitions**

### *Table 5–20 Status: Under Repairs - Transitions*

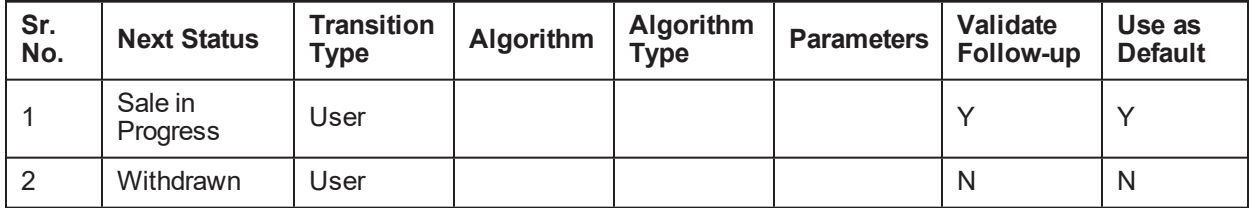

### **Exit Processing**

| Sr.<br>No. | <b>Algorithm</b>                                  | <b>Algorithm Type</b>                                    | <b>Description</b> | <b>Parameters</b>                                        |
|------------|---------------------------------------------------|----------------------------------------------------------|--------------------|----------------------------------------------------------|
|            |                                                   |                                                          |                    | $\blacksquare$ To-Do Type 1 = ARS No Activity<br>Level 1 |
|            | Close To-do's<br>C <sub>1</sub> -CLSTODO<br>AR011 | $\blacksquare$ To-Do Type 2 = ARS No Activity<br>Level 1 |                    |                                                          |
|            |                                                   |                                                          | linked to the case | $\blacksquare$ To-Do Type 3 = < <blank>&gt;</blank>      |
|            |                                                   |                                                          |                    | $\blacksquare$ To-Do Type 4 = < <blank>&gt;</blank>      |
|            |                                                   |                                                          |                    | $\blacksquare$ To-Do Type $5 = \leq$ -Slank>>            |

*Table 5–21 Status: Under Repairs - Exit Processing Algorithm*

## **5.4.4 Sale In Progress**

This section describes the details of assets which are in the Sale In Progress status.

#### *Figure 5–6 Status: Sale In Progress*

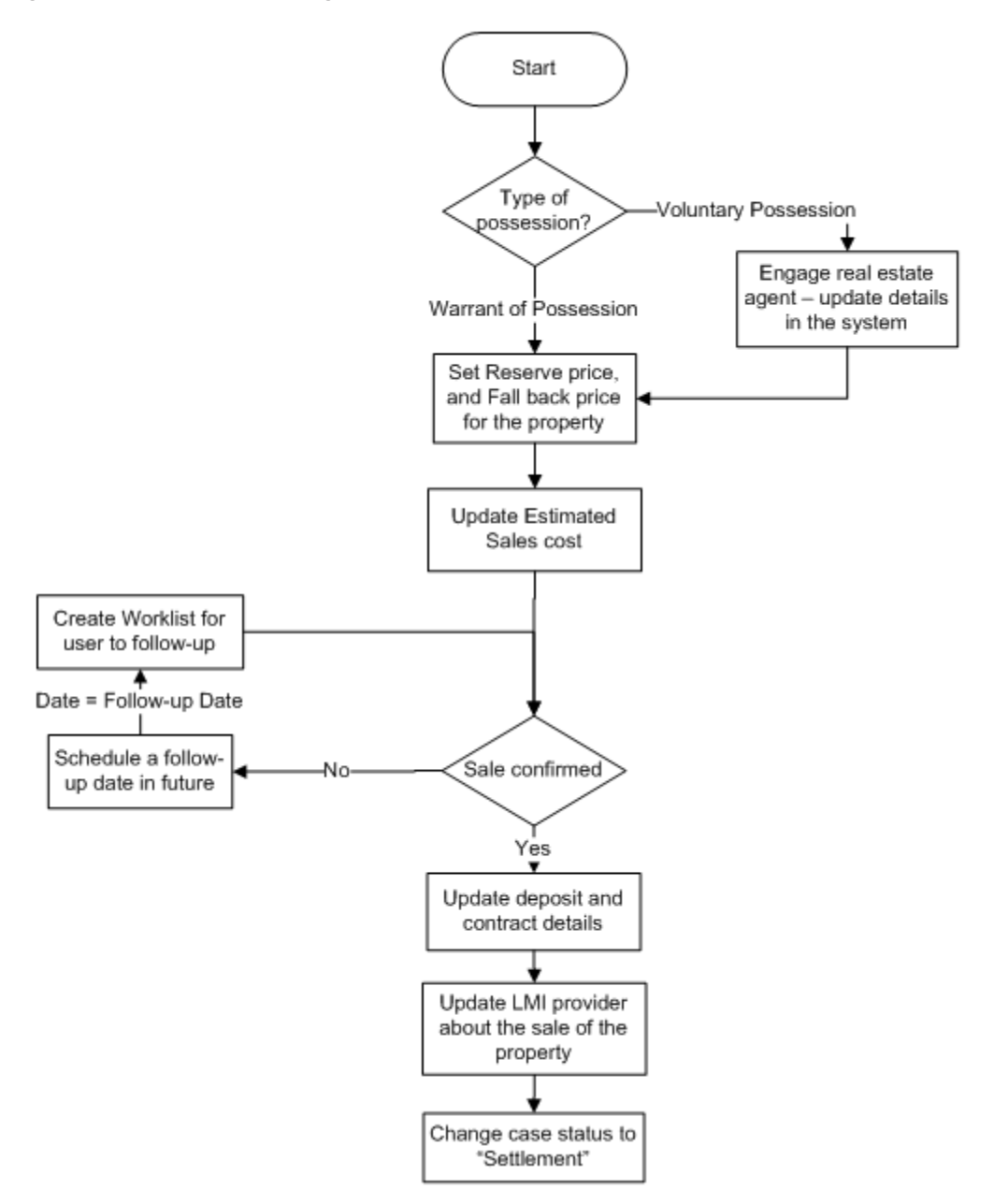

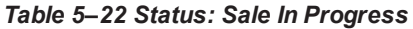

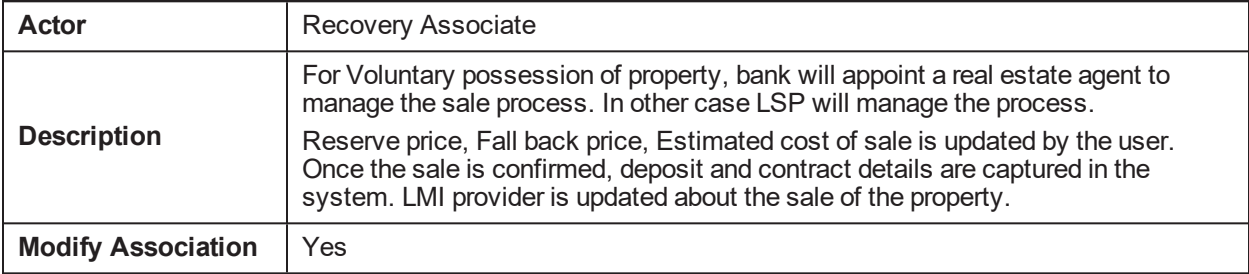

### **In State Processing**

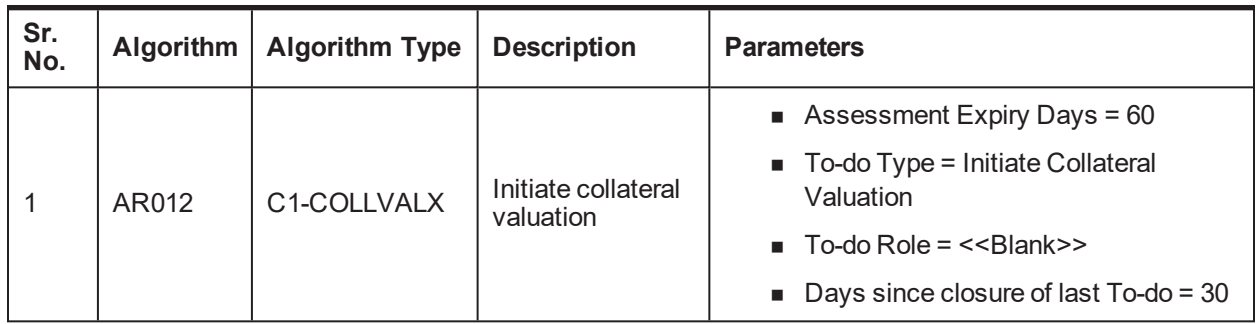

*Table 5–23 Status: Sale In Progress - In State Processing*

### **No Activity Monitoring**

### *Table 5–24 Status: Sale In Progress - No Activity Monitoring*

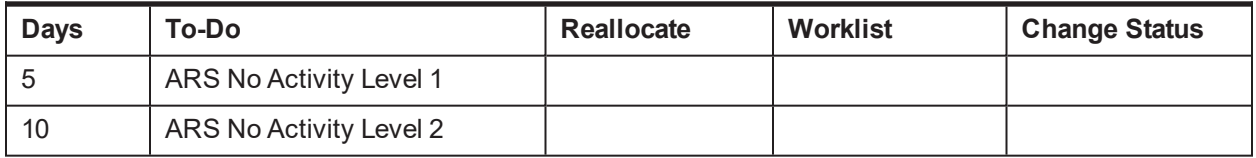

### **Mandatory Follow-up**

#### *Table 5–25 Status: Sale In Progress - Mandatory Follow-up*

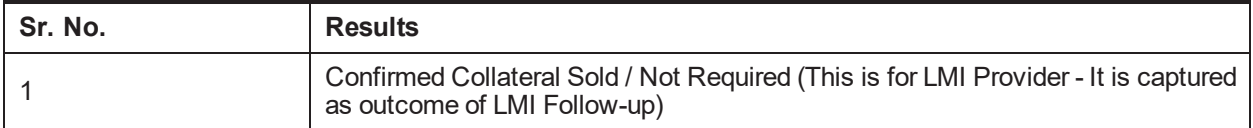

### **Transitions**

*Table 5–26 Status: Sale In Progress - Transitions*

| Sr.<br>No. | <b>Next Status</b> | <b>Transition</b><br>Type | <b>Algorithm</b> | <b>Algorithm</b><br>Type | <b>Parameters</b> | <b>Validate</b><br>Follow-up | Use as<br><b>Default</b> |
|------------|--------------------|---------------------------|------------------|--------------------------|-------------------|------------------------------|--------------------------|
|            | Settlement         | Jser                      |                  |                          |                   |                              |                          |
|            | Withdrawn          | Jser                      |                  |                          |                   | N                            | N                        |

### **Exit Processing**

*Table 5–27 Status: Sale In Progress - Exit Processing Algorithm*

| Sr.<br>No. | <b>Algorithm</b> | <b>Algorithm Type</b> | <b>Description</b>                  | <b>Parameters</b>                                                                                                    |
|------------|------------------|-----------------------|-------------------------------------|----------------------------------------------------------------------------------------------------|
|            | AR013            | C1-CLSTODO            | Close To-do's<br>linked to the case | $\blacksquare$ To-Do Type 1 = ARS No Activity<br>Level 1<br>$\blacksquare$ To-Do Type 2 = ARS No Activity<br>Level 1 |

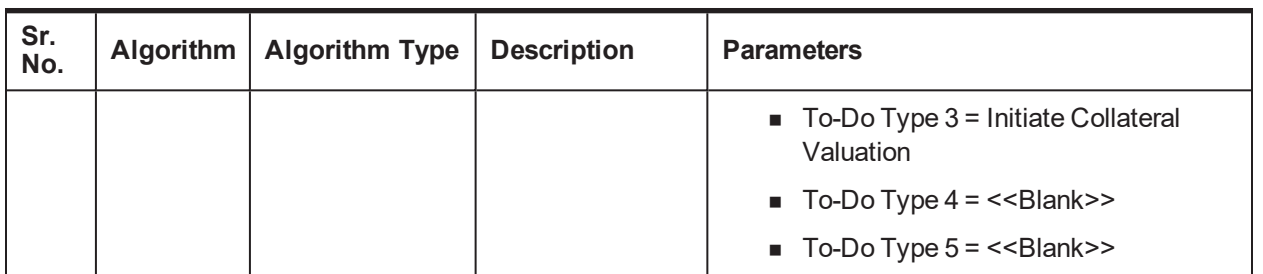

### **5.4.5 Settlement**

This section describes the details of assets in Settlement status.

### *Figure 5–7 Status: Settlement*

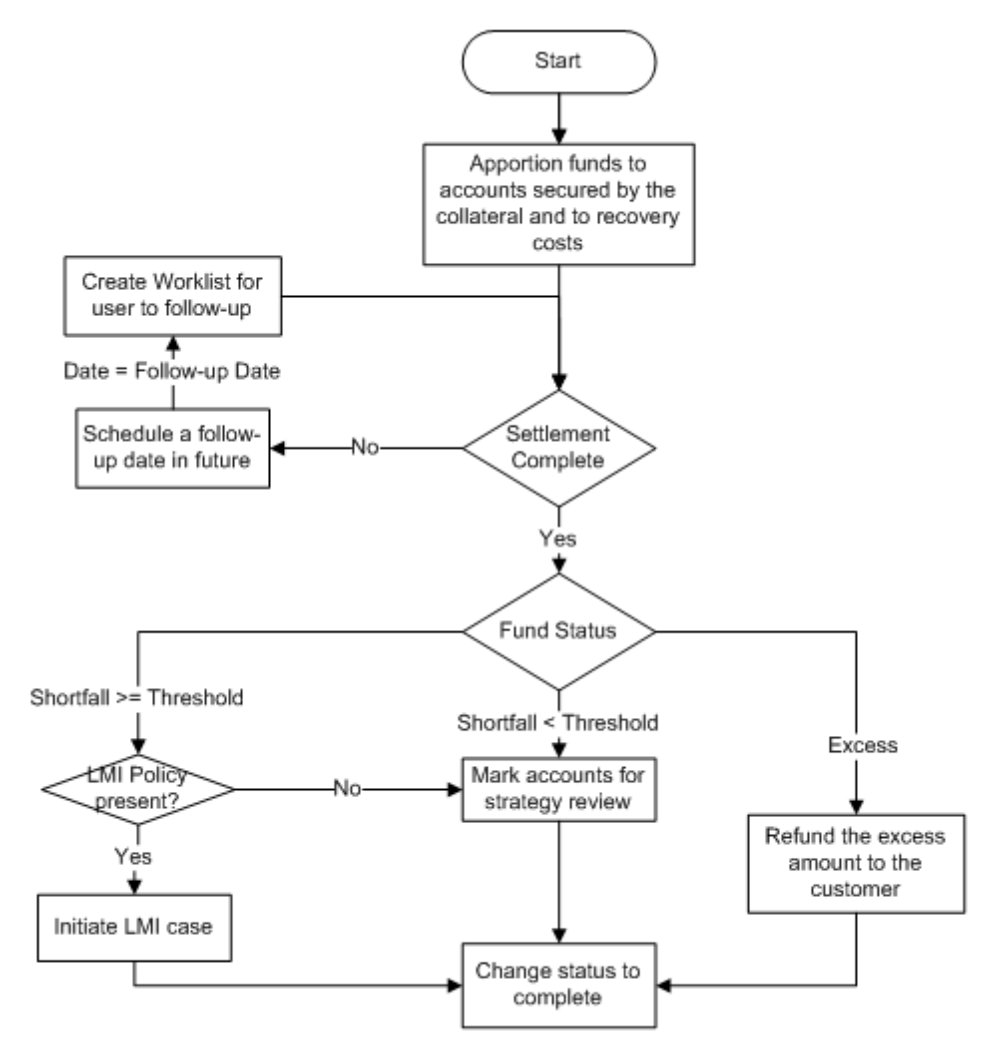

### *Table 5–28 Status: Settlement*

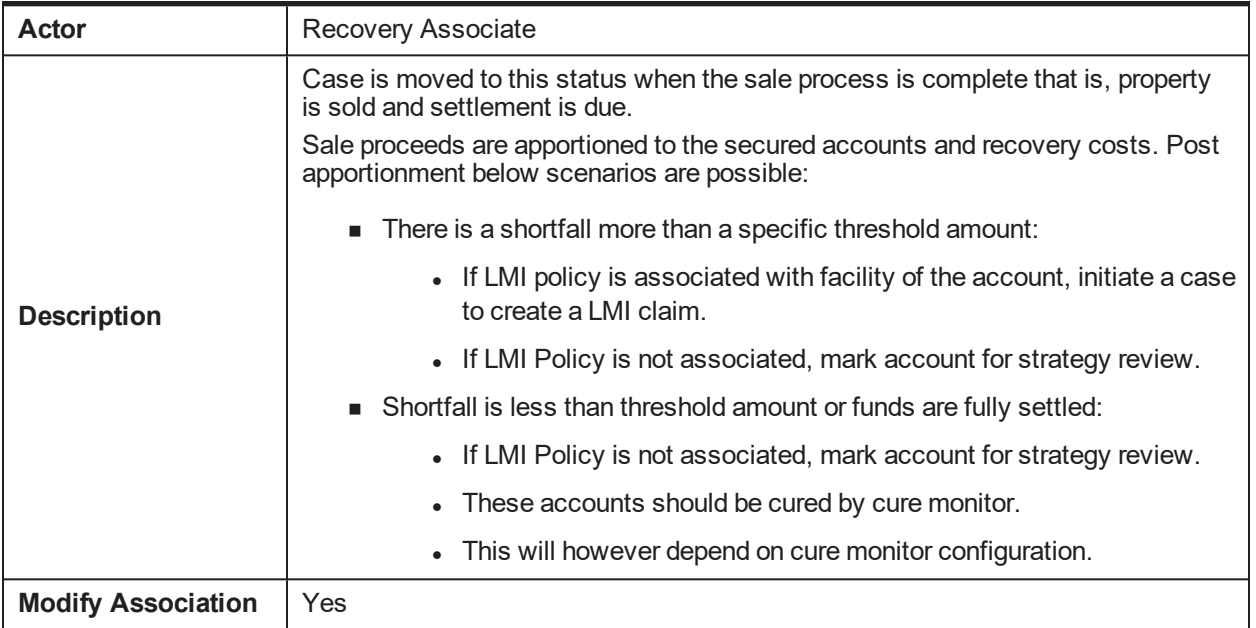

### **Enter Processing**

*Table 5–29 Status: Settlement - Enter Processing Algorithm*

| Sr.<br>No.     | Algorithm | <b>Algorithm Type</b>     | <b>Description</b>                                            | <b>Parameters</b>                                             |
|----------------|-----------|---------------------------|---------------------------------------------------------------|---------------------------------------------------------------|
|                | AR014     | C1-CHARVALZ               | Subjective<br>Validations for<br>Mandatory<br>Characteristics | Reference char type = Type of<br>Possession                   |
|                |           |                           |                                                               | $\blacksquare$ Reference char value = Voluntary<br>Possession |
|                |           |                           |                                                               | Mandatory char type $1 =$ Contractor<br>Details               |
|                |           |                           |                                                               | $\blacksquare$ Mandatory char type 2 = Conveyance<br>Details  |
|                |           |                           |                                                               | Mandatory char type 3                                         |
|                |           |                           |                                                               | • Mandatory char type 4                                       |
|                |           |                           |                                                               | • Mandatory char type 5                                       |
| $\overline{2}$ | AR015     | $C1-$<br><b>UPCOLLSTX</b> | Update Collateral<br>Status in the host                       | $\blacksquare$ Collateral Status = Sold                       |
|                |           |                           |                                                               | Exception To-Do Type = Status<br>update Failure               |
|                |           |                           |                                                               | Exception To-Do Role = < <blank>&gt;</blank>                  |

### **No Activity Monitoring**

### *Table 5–30 Status: Settlement - No Activity Monitoring*

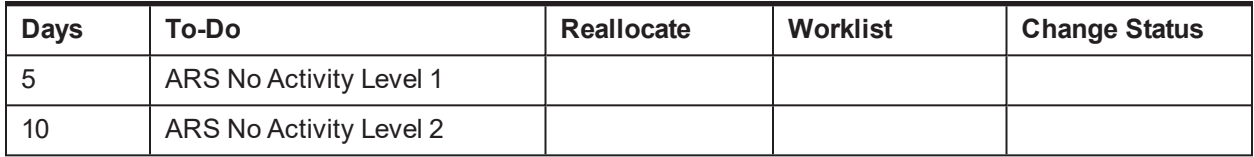

### **Mandatory Follow-up**

#### *Table 5–31 Status: Settlement - Mandatory Follow-up*

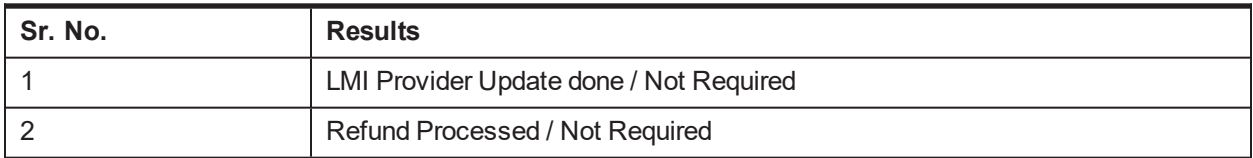

### **Transitions**

### *Table 5–32 Status: Settlement - Transitions*

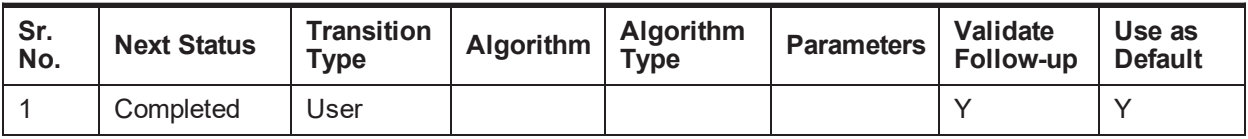

### **Exit Processing**

*Table 5–33 Status: Settlement - Exit Processing Algorithm*

| Sr.<br>No. | Algorithm | <b>Algorithm Type</b>   | <b>Description</b>                  | <b>Parameters</b>                                                  |
|------------|-----------|-------------------------|-------------------------------------|--------------------------------------------------------------------|
|            | AR016     | C1-VALSET               | Validate<br>Settlement              | None                                                               |
| 2          | AR019     | C <sub>1</sub> -INITLMI | Initiate LMI                        | Balance Threshold = \$1000                                         |
|            |           |                         |                                     | LMI Case Type = LMICASE                                            |
|            |           |                         |                                     | Initiate LMI Options - Initiate LMI with<br>highest insured amount |
|            |           |                         |                                     | <b>LMI</b> insurer code                                            |
|            |           |                         |                                     | • No LMI Option - Mark primary account<br>for strategy review      |
| 3          | AR018     | C1-CLSTODO              | Close To-do's<br>linked to the case | $\blacksquare$ To-Do Type 1 = ARS No Activity<br>Level 1           |
|            |           |                         |                                     | $\blacksquare$ To-Do Type 2 = ARS No Activity<br>Level 1           |
|            |           |                         |                                     | $\blacksquare$ To-Do Type 3 = < <blank>&gt;</blank>                |
|            |           |                         |                                     | $\blacksquare$ To-Do Type 4 = < <blank>&gt;</blank>                |
|            |           |                         |                                     | To-Do Type $5 = \leq$ Blank>>                                      |

## **5.4.6 Completed**

This section describes the details of assets in Completed status.

### *Table 5–34 Status: Completed*

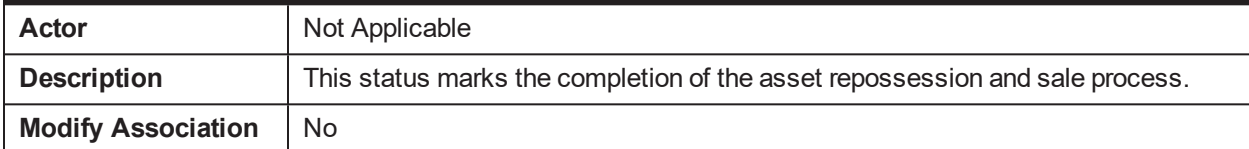

## **5.4.7 Cancelled**

This section describes the details of assets in Cancelled status.

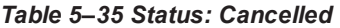

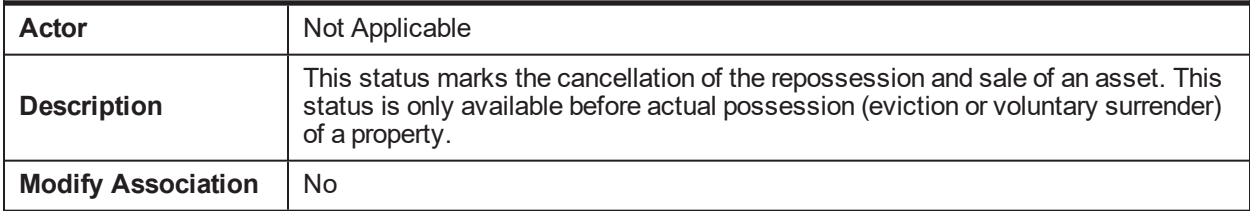

### **Enter Processing**

*Table 5–36 Status: Cancelled - Enter Processing Algorithm*

| Sr.<br>No. | Algorithm   Algorithm Type   Description |                               | <b>Parameters</b>               |
|------------|------------------------------------------|-------------------------------|---------------------------------|
|            | $C1-$<br><b>UPCOLPROP</b>                | Update Collateral<br>Property | <b>UpdateCollateralProperty</b> |

### **5.4.8 Withdrawn**

This section describes the details of assets in Withdrawn status.

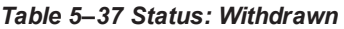

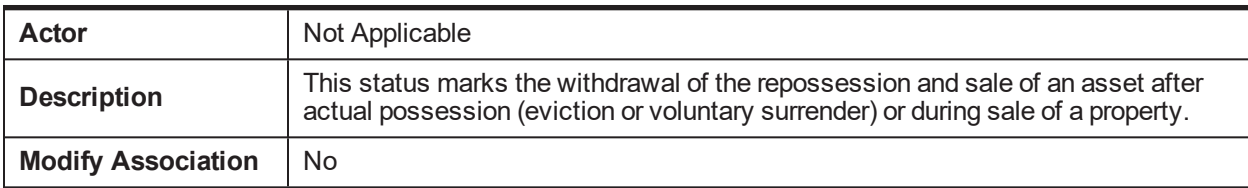

### **Enter Processing**

*Table 5–38 Status: Withdrawn - Enter Processing Algorithm*

| Sr.<br>No. |       | Algorithm   Algorithm Type   Description |                                         | <b>Parameters</b>                                         |
|------------|-------|------------------------------------------|-----------------------------------------|-----------------------------------------------------------|
|            | AR020 | $C1-$<br><b>UPCOLLSTX</b>                | Update Collateral<br>Status in the host | $\blacksquare$ Collateral Status = "With the<br>Customer" |

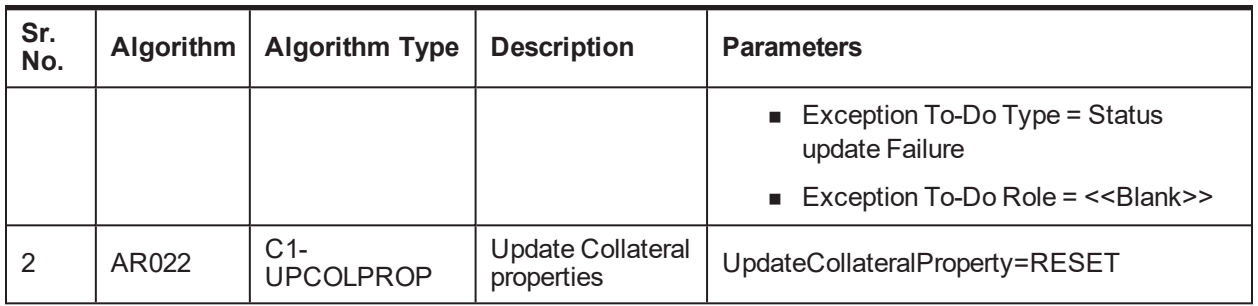

### **Case Characteristics**

*Table 5–39 Case Characteristics*

| <b>Case Char</b><br><b>Type</b> | <b>Field Name</b>              | Description /<br>Validation /<br><b>Computations</b>                                                                              | <b>Editable in</b><br>status                         | <b>Mandatory in</b><br><b>Status</b>                                     | Hidden in<br><b>Status</b>                     |
|---------------------------------|--------------------------------|----------------------------------------------------------------------------------------------------|------------------------------------------------------|--------------------------------------------------------------------------|------------------------------------------------|
| <b>COLATTCD</b>                 | Collateral ID                  | Text Box - User to<br>enter the collateral<br>ID for which<br>repossession case<br>is being initiated                             | This cannot be<br>edited once the<br>case is created | For Entry into<br><b>Pending</b>                                         | None                                           |
| <b>COLLDESC</b>                 | Collateral<br>Description      | System should set<br>this characteristics<br>to the description of<br>the collateral based<br>on the collateral ID<br>of the case | This cannot be<br>edited by the user                 | For Entry into<br>Pending                                                | None                                           |
| <b>TPOFPOSS</b>                 | Type of<br>Possession          | List of Values<br>Warrant of<br>Possession<br>• Voluntary<br>Possession                                                           | Pending<br>п.                                        | For Entry into<br>Pending                                                | None                                           |
| <b>EXPOSDT</b>                  | Expected<br>Possession<br>Date | Date                                                                                                    | Pending                                              | For Entry into<br><b>Pending</b>                                         | Hidden in all<br>statuses<br>except<br>Pending |
| <b>ACPOSDT</b>                  | Actual<br>Possession<br>Date   | Date                                                                                                    | Pending<br>ш<br>Effected<br>Possessio<br>n           | For Entry into<br>$\blacksquare$ Sale in<br>Progress<br>Under<br>repairs | None                                           |
| <b>TYOFOCC</b>                  | Type of<br>Occupancy           | <b>List of Values</b><br>Not<br>٠<br>Occupied<br>On Lease<br>$\blacksquare$                                                       | Pending<br>п.                                        | Not Mandatory                                                            | None                                           |

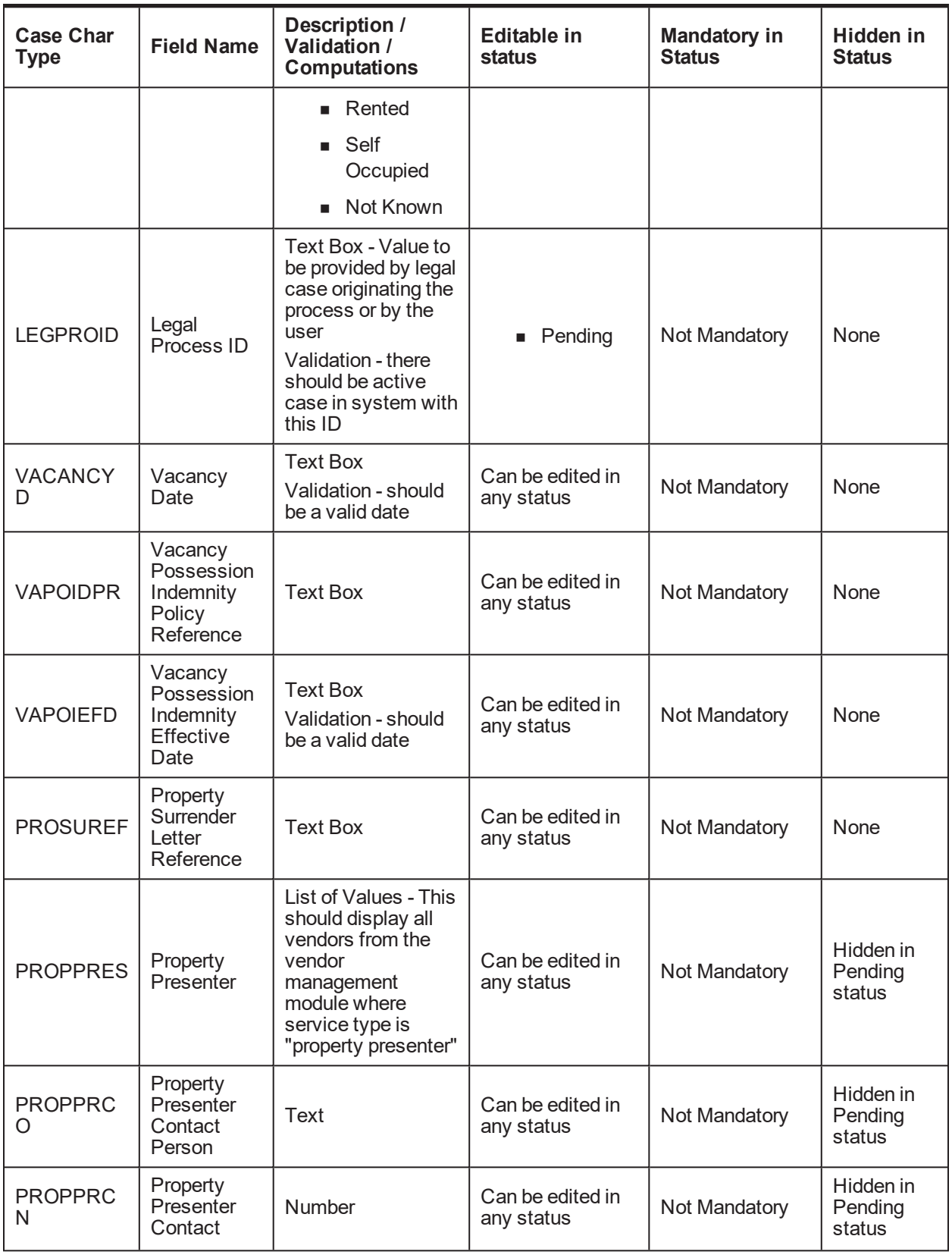

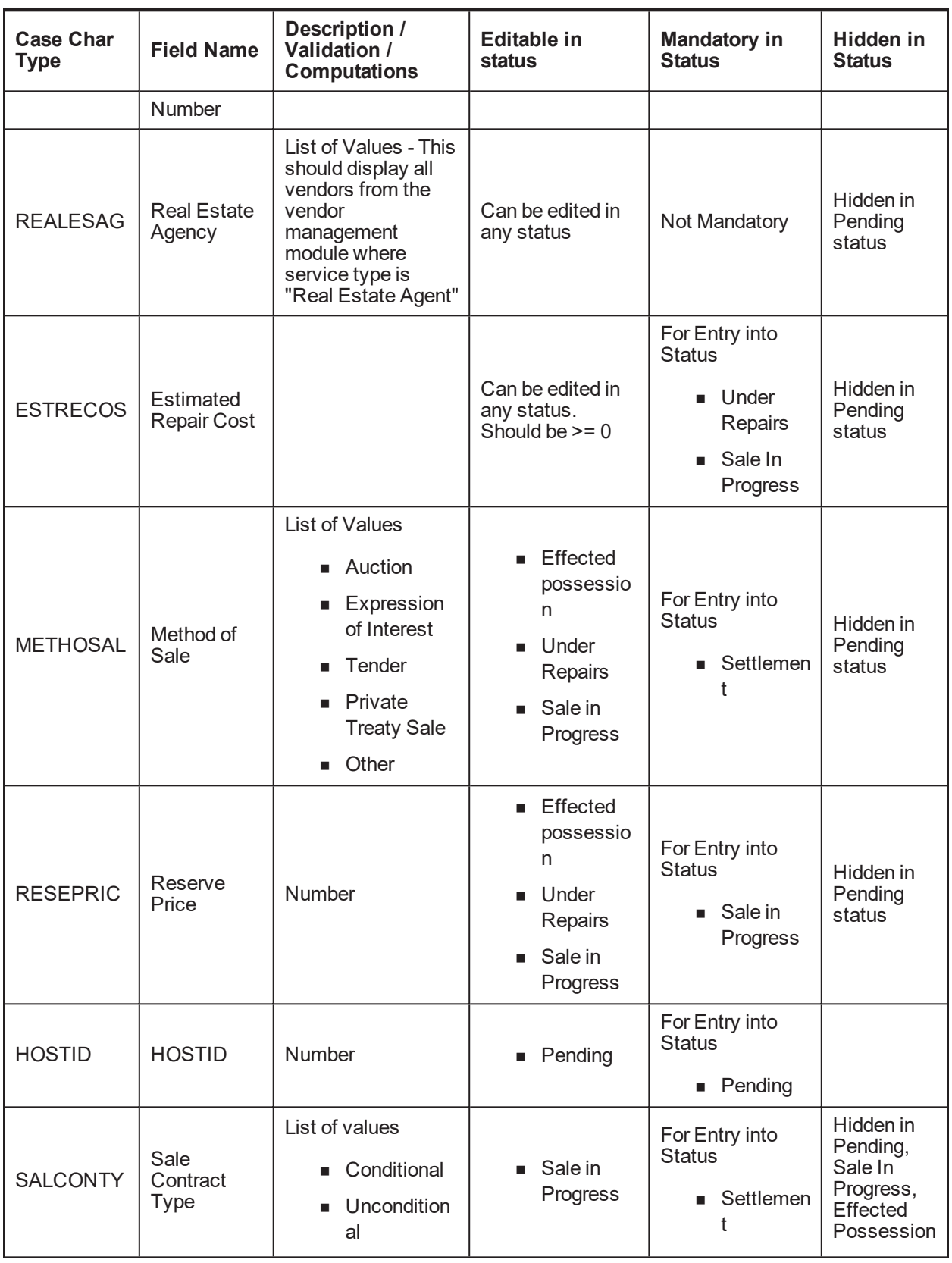

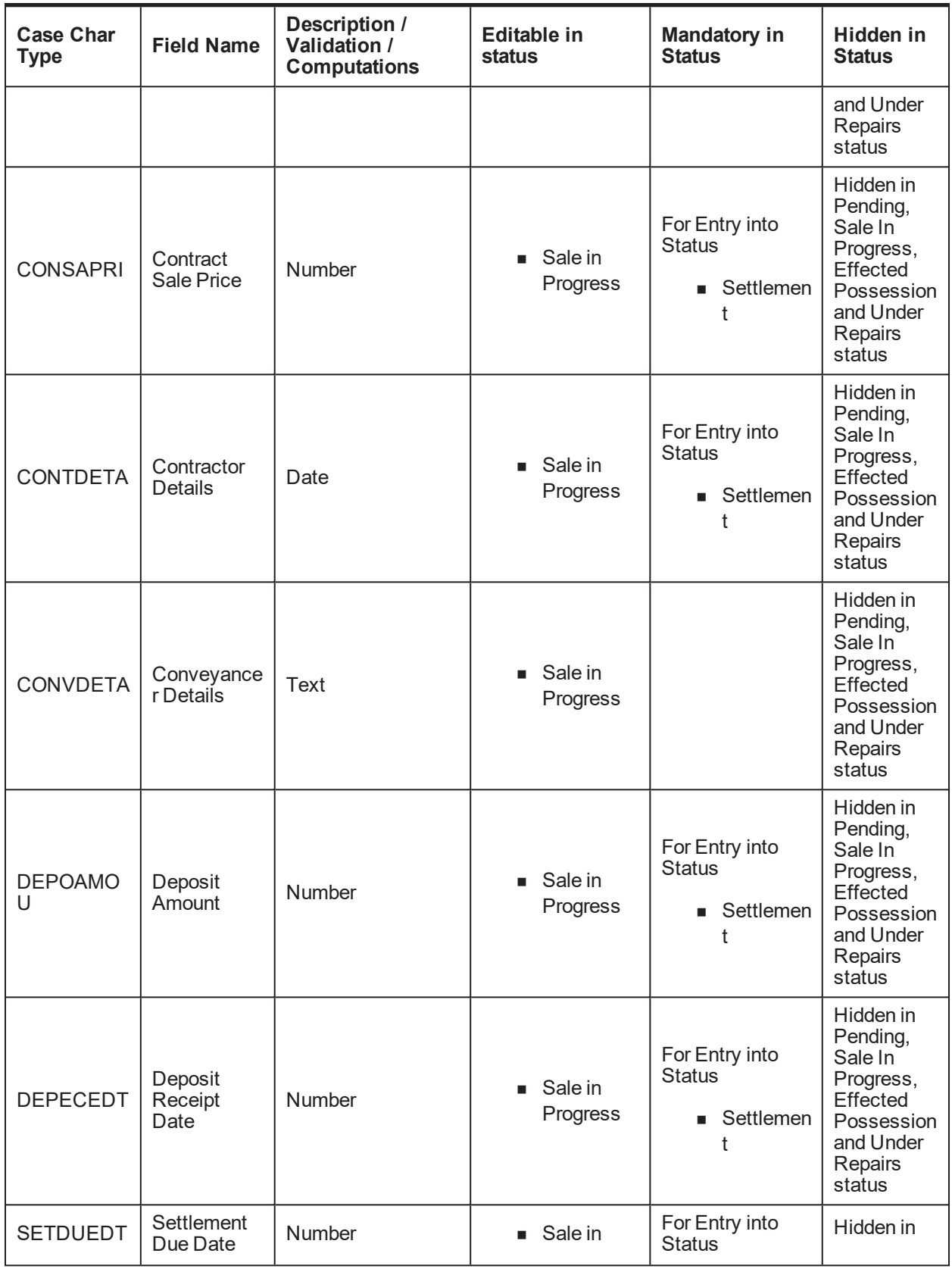

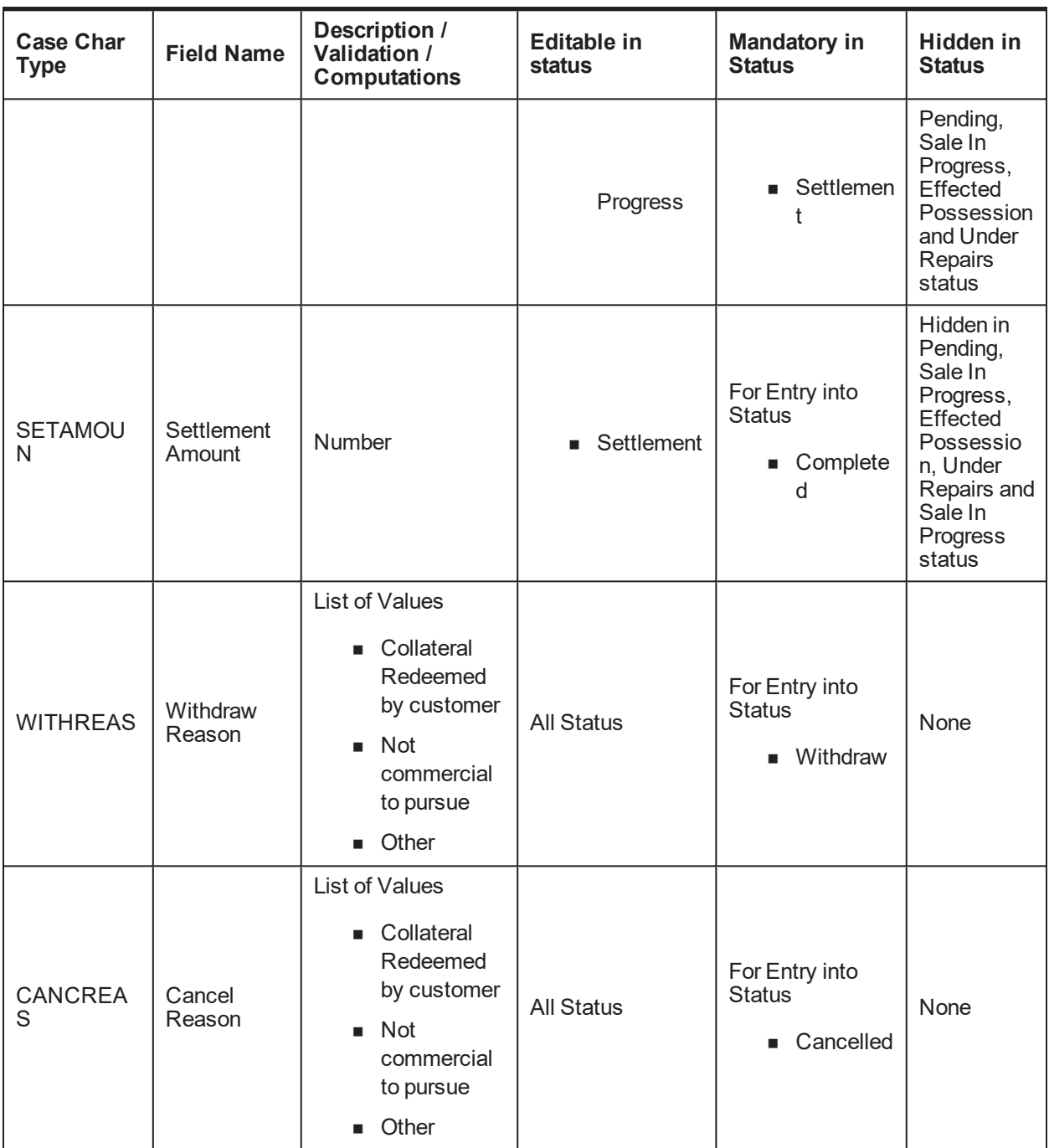

# **6 Right of Set-off**

This chapter describes the process of bank's right to set-off the unpaid arrears after a series of reminders and recover all or a portion of arrears.

## **6.1 Process Summary**

If arrears remain unpaid after a series of reminders, Bank may exercise its right to set-off. Under this, the Bank can use available funds from a Customer's Savings Accounts and/or Term Deposits to clear all or a portion of arrears on that same customer's personal loan, home loans, unsecured mortgage shortfall, business and transaction account.

Right of set-off process will facilitate execution of right of set-off.

## **6.2 Process Flow**

The following diagram describes the process flow of right to set-off the unpaid arrears and recover all or a portion of arrears.

#### *Figure 6–1 Right of Set-off*

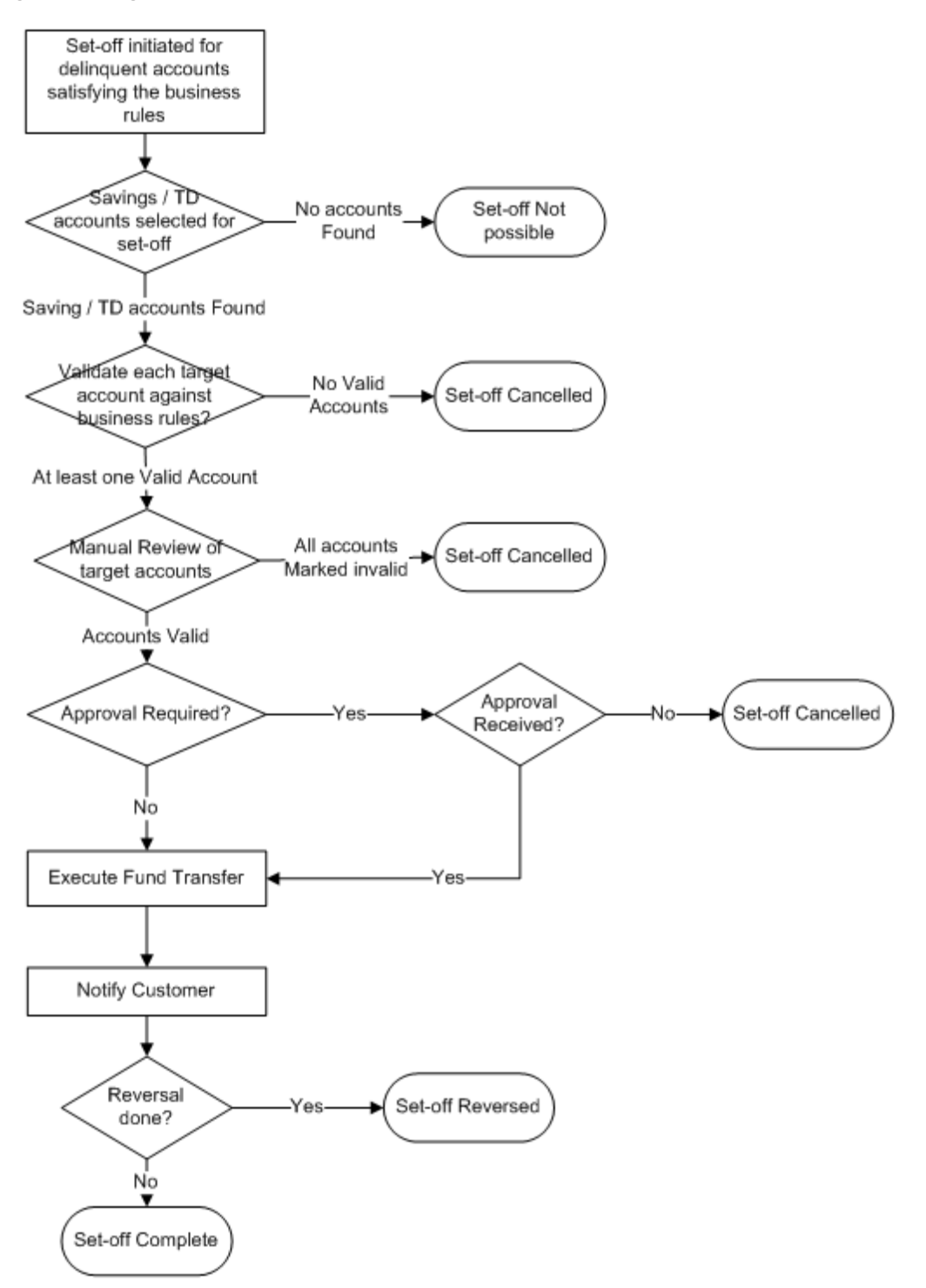

## **6.3 Roles and Responsibility**

The following table provides the roles and responsibility details.

### *Table 6–1 Roles and Responsibility*

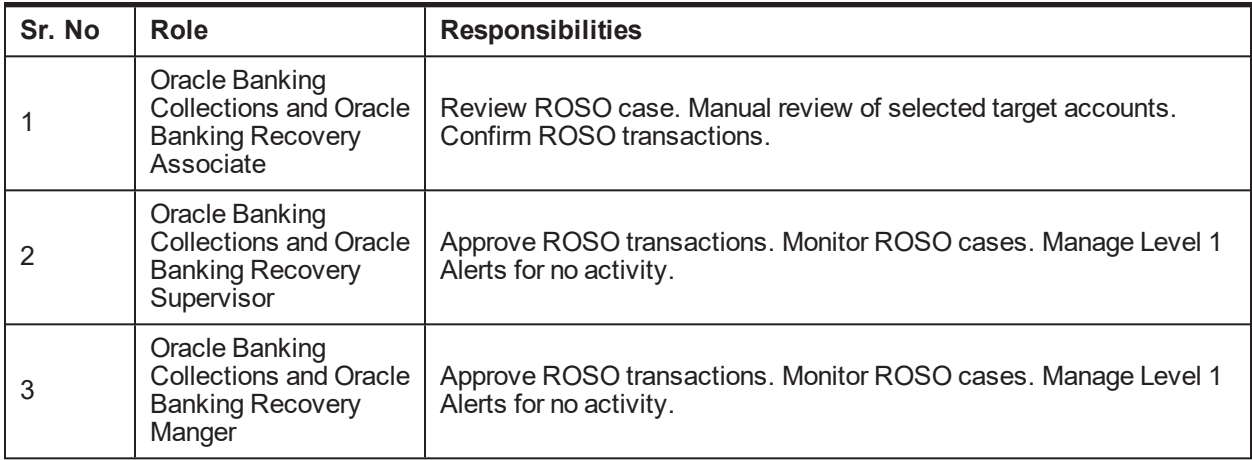

### **Case Configuration**

The following table describes the case configuration details:

### *Table 6–2 Case Configuration*

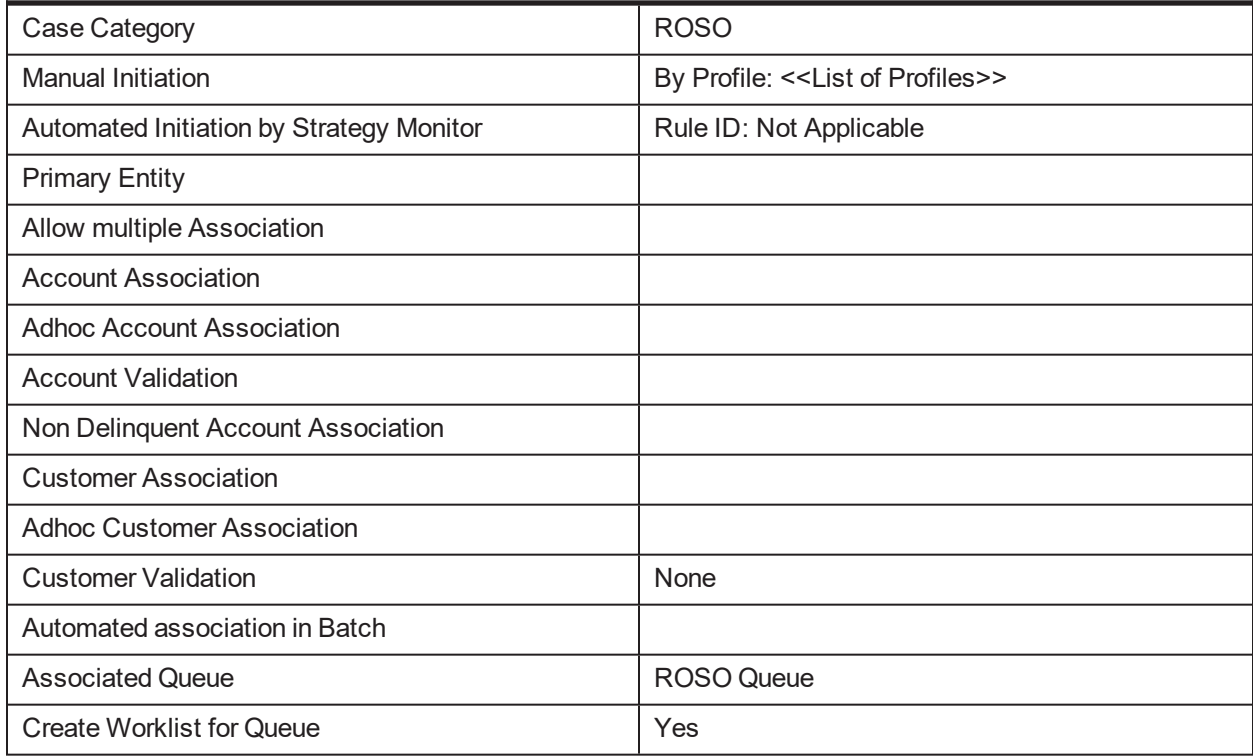

### **Additional Configuration**

This case will be created during the batch based on condition specified in Event Manager. Parameters required to initiate the case are:

- **n** Account Level parameters:
	- Product Group
	- Overdue Amount
	- Outstanding Amount
	- Day past due
	- Asset classification code
	- Accrual status
	- Set-off exclusion date (see description for this in case life section. If no value is present in this field, it should be considered as current business date)
	- Last set-off date
	- Default Notice sent Y/N
- **n** Customer Level parameters (only for primary customer for the account):
	- Customer warning indicators
	- Customer Type
	- Customer Class
	- VIP Flag
- Event Manager Configuration is also required to "withdraw" the ROSO case, if payment is received or PTP is taken for the account. Follow-up should be captured on account to indicate a PTP being taken. Event will be triggered on capture of follow-up.
- Rules have to be set up in Rule engine for validation of target accounts. Following parameters are used for validation:
	- Target account Product Class
	- Target account Product Group
	- Target account Product Code
	- Target account Balance
- <sup>n</sup> Following lookups should be maintained in the system:
	- List of conflicting case categories
	- Offset days for each target account based on reason code
	- Offset days for each set-off cancel Reason

## **6.4 Case Life Cycle**

This section describes the Case Life Cycle details.

### *Figure 6–2 Case Life Cycle*

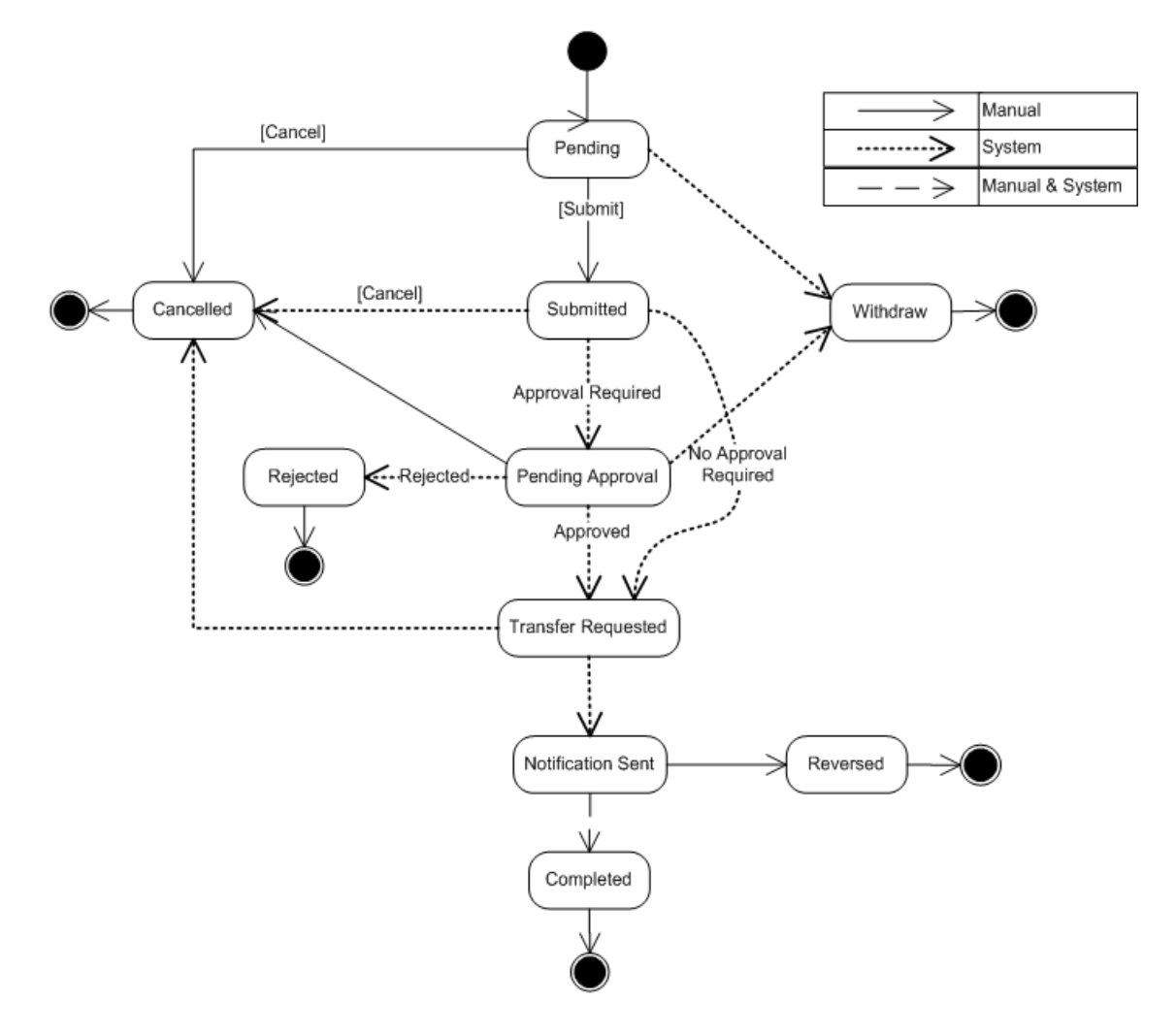

## **6.4.1 Pending**

This section describes the details of the Pending status.

### **Enter Processing**

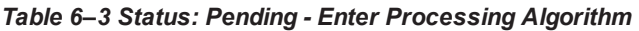

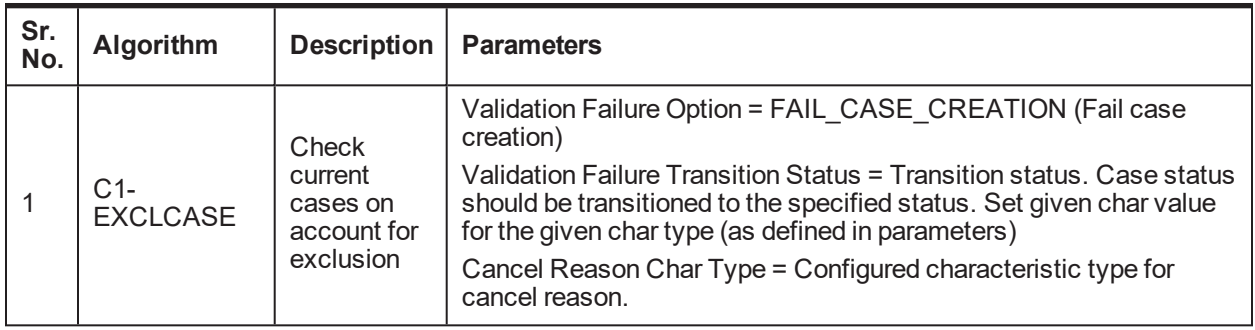

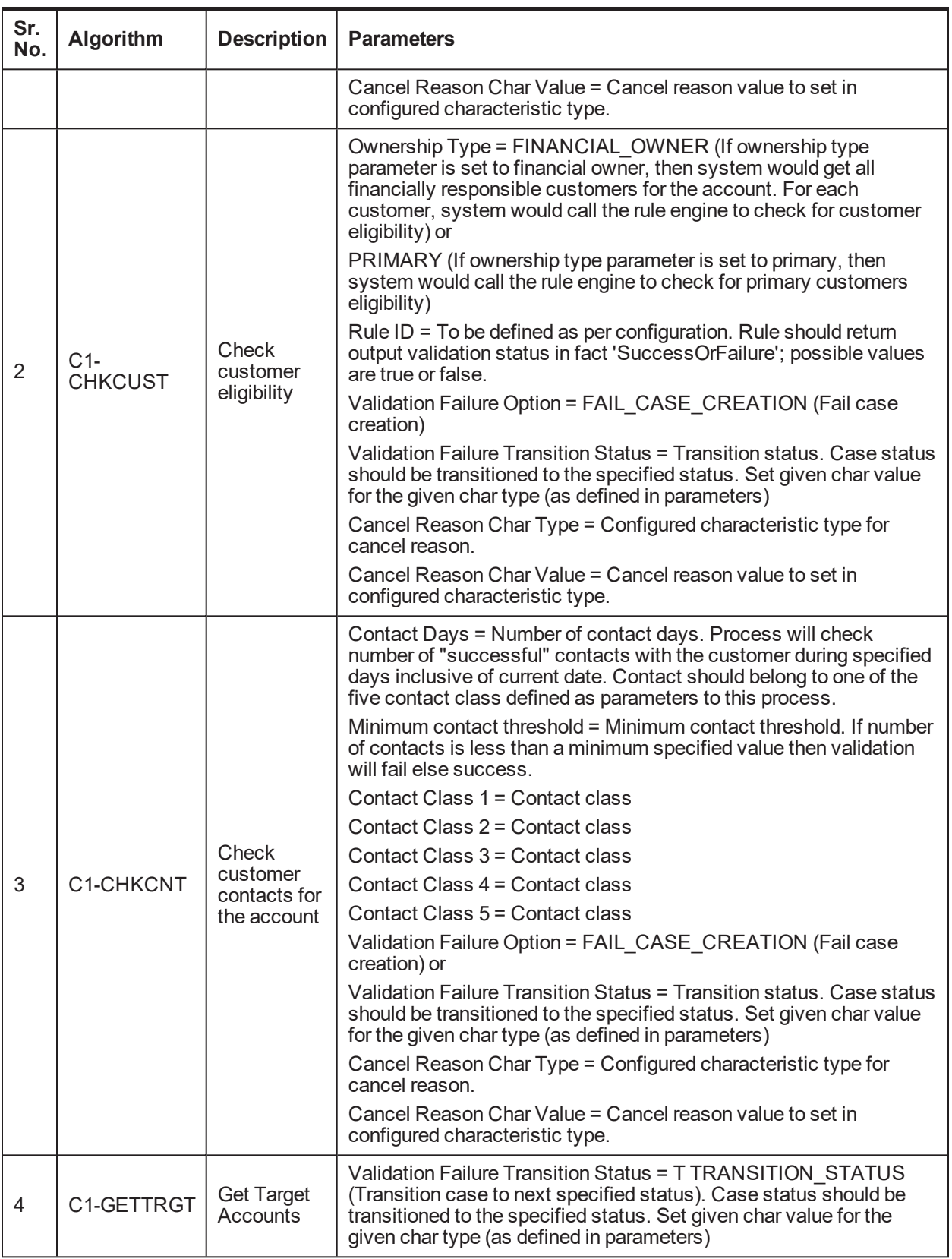

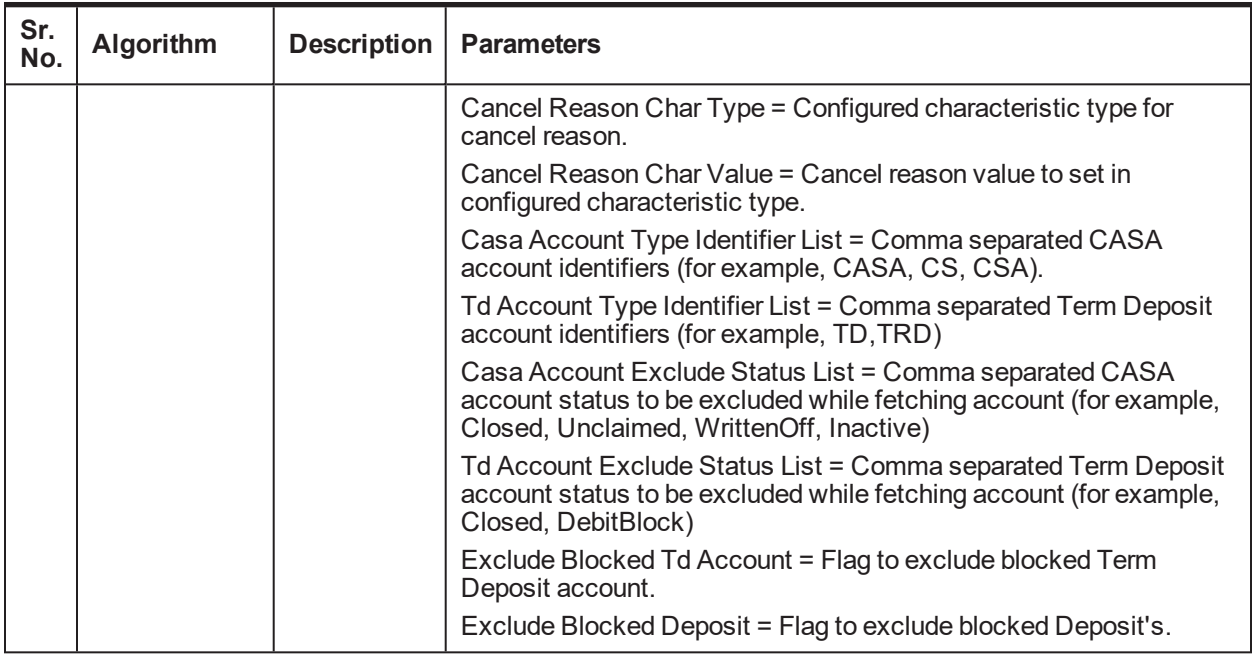

### **No Activity Monitoring**

### *Table 6–4 Status: Pending - No Activity Monitoring*

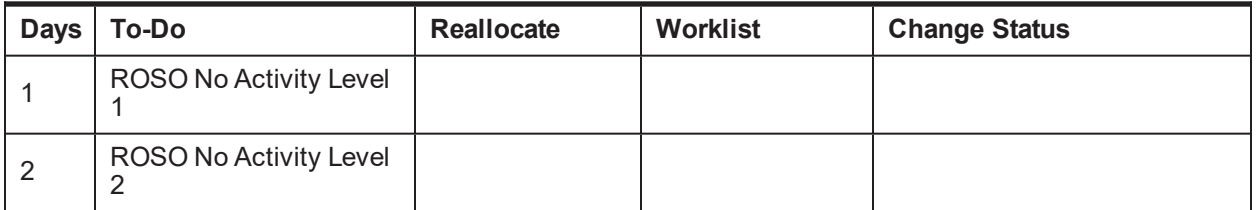

### **Exit Processing**

*Table 6–5 Status: Pending - Exit Processing Algorithm*

| Sr.<br>No. | <b>Algorithm</b> | <b>Description</b>                  | <b>Parameters</b>                                         |
|------------|------------------|-------------------------------------|-----------------------------------------------------------|
|            | C1-CLSTODO       | Close To-do's linked to the<br>case | $\blacksquare$ To-Do Type 1 = ROSO No Activity<br>Level 1 |
|            |                  |                                     | $\blacksquare$ To-Do Type 2 = ROSO No Activity<br>Level 2 |
|            |                  |                                     | $\blacksquare$ To-Do Type 3 = < <blank>&gt;</blank>       |
|            |                  |                                     | $\blacksquare$ To-Do Type 4 = < <blank>&gt;</blank>       |
|            |                  |                                     | $\blacksquare$ To-Do Type $5 = \leq$ -Slank>>             |

### **Transitions**
| Sr.<br>No. | <b>Next Status</b> | Transition<br>Type | Algorithm                      | <b>Algorithm</b><br>Type | <b>Parameters</b> | Validate<br>Follow-up | Use as<br><b>Default</b> |
|------------|--------------------|--------------------|--------------------------------|--------------------------|-------------------|-----------------------|--------------------------|
|            | <b>SUBMITTED</b>   | User               |                                |                          |                   |                       | $\checkmark$             |
| 2          | CANCELLED          | User               |                                |                          |                   | N                     | N                        |
| 3          | <b>WITHDRAWN</b>   | System             | Managed<br>by Event<br>Manager |                          |                   | N                     | N                        |

*Table 6–6 Status: Pending - Transitions*

# **6.4.2 SUBMITTED - Submitted**

This section describes the details of the Submitted status.

# **Enter Processing**

*Table 6–7 Status: Submitted - Enter Processing Algorithm*

| Sr.<br>No.     | Algorithm<br><b>Type</b> | <b>Description</b>                                                                                                    | <b>Parameters</b>                                                                                                    |
|----------------|--------------------------|----------------------------------------------------------------------------------------------------|----------------------------------------------------------------------------------------------------|
|                |                          | Check                                                                                                    | Validation Failure Option = TRANSITION_STATUS<br>(Transition Case Status)                                                                                                    |
| 1              | $C1-$                    | current<br>cases on                                                                                                    | Validation Failure Transition Status = CANCELLED                                                                                                    |
|                | <b>EXCLCASE</b>          | account for                                                                                                    | Cancel Reason Char Type = Cancel Reason                                                                                                    |
|                |                          | exclusion                                                                                                    | Cancel Reason Char Value = Delinquent Account Not<br>Eligible                                                                                                    |
|                |                          | Ownership Type = FINANCIAL OWNER (If ownership type<br>ш<br>parameter is set to financial owner then system would get all<br>financially responsible customers for the account. For each<br>customer, system would call the rule engine to check for<br>customer eligibility) or PRIMARY (If ownership type<br>parameter is set to primary then system would call the rule<br>engine to check for primary customers eligibility) |                                                                                                    |
| $\overline{2}$ | $C1-$<br><b>CHKCUST</b>  | Check<br>customer<br>eligibility                                                                                                    | Rule ID = To be defined as per configuration. Rule should<br>ш<br>return output validation status in fact 'SuccessOrFailure';<br>possible values are true or false.                                                                                                    |
|                |                          |                                                                                                    | Validation Failure Option = Transition Case Status                                                                                                    |
|                |                          |                                                                                                    | Validation Failure Transition Status = Cancelled                                                                                                    |
|                |                          |                                                                                                    | Cancel Reason Char Type = Cancel Reason                                                                                                    |
|                |                          |                                                                                                    | Cancel Reason Char Value = Customer Not Eligible                                                                                                    |
| 3              | C1-CHKCNT                | Check<br>customer<br>contacts for<br>the account                                                                                                    | • Contact Days = Number of contact days. Process will check<br>number of "successful" contacts with the customer during<br>specified days inclusive of current date. Contact should<br>belong to one of the five contact class defined as parameters<br>to this process. |

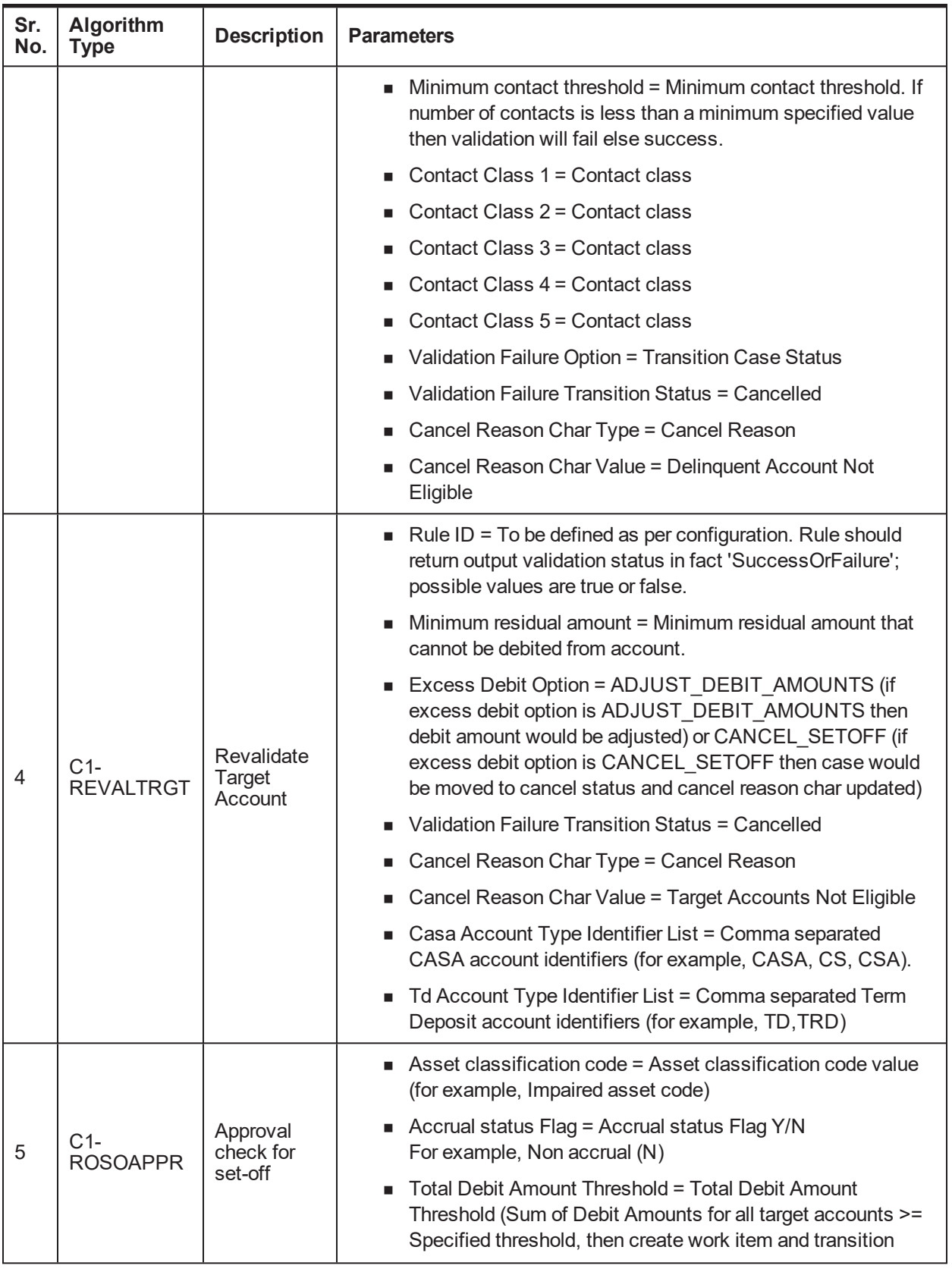

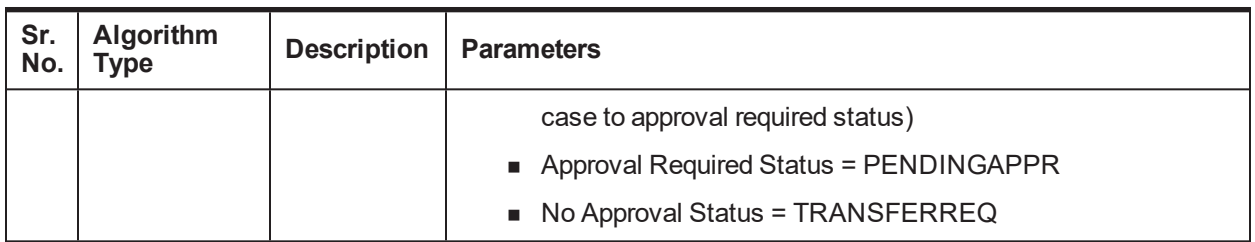

# **Transitions**

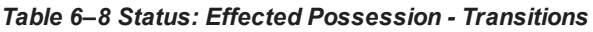

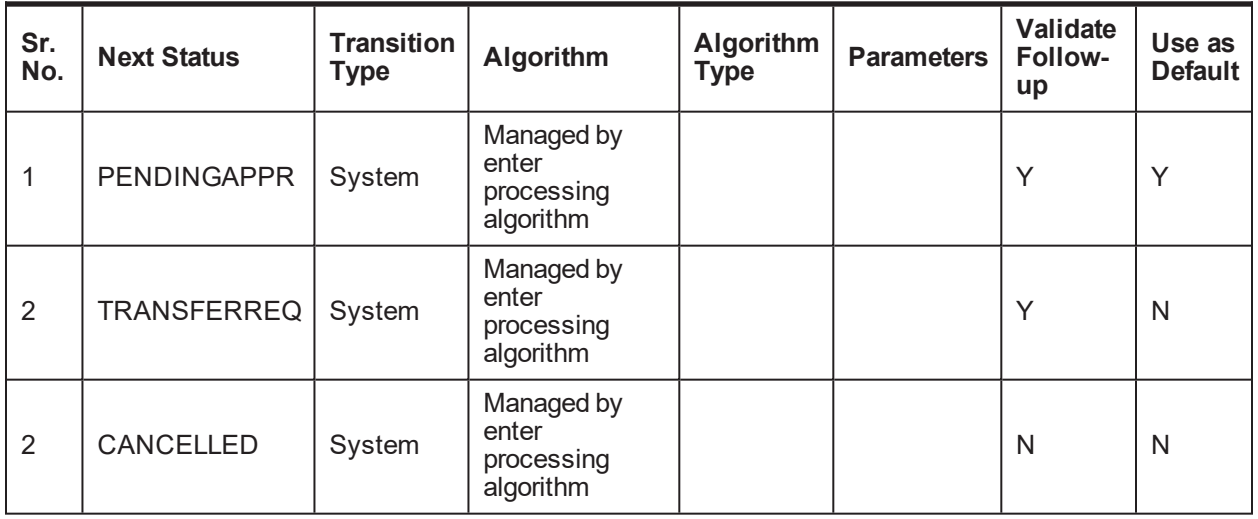

# **6.4.3 PENDINGAPPR - Pending Approval**

This section describes the details of the Pending Approval status.

# **Approval Requirements**

*Table 6–9 Status: Pending Approval - Approval Requirements*

| Sr.<br>No. | <b>Approval Parameters</b>                                                  | <b>If Approved</b>                                | <b>If Rejected</b>                      |
|------------|-----------------------------------------------------------------------------|---------------------------------------------------|-----------------------------------------|
|            | Asset classification<br>code<br>Accrual status Flag<br>■ Total Debit Amount | Transition case to 'Transfer<br>Requested' status | Transition case to 'Rejected'<br>status |

# **No Activity Monitoring**

# *Table 6–10 Status: Pending Approval - No Activity Monitoring*

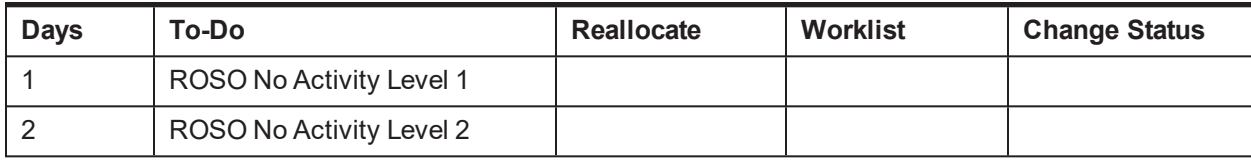

# **Exit Processing**

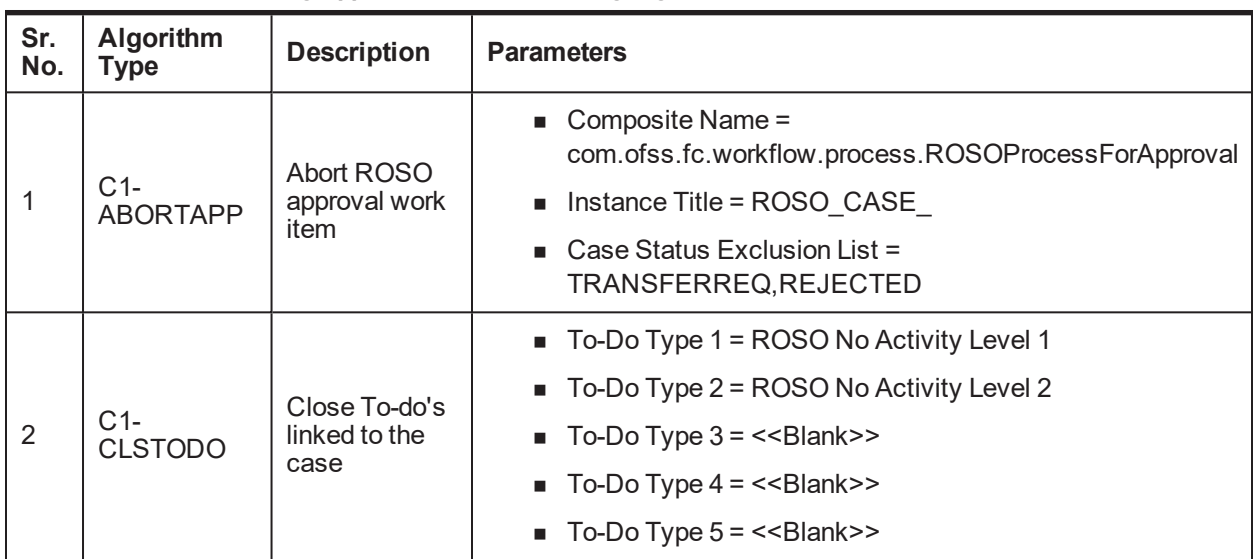

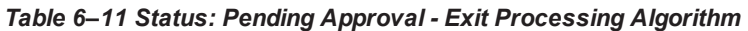

# **Transitions**

*Table 6–12 Status: Pending Approval - Transitions*

| Sr.<br>No.     | <b>Next Status</b> | <b>Transition</b><br><b>Type</b> | Algorithm                                  | Algorithm<br><b>Type</b> | <b>Parameters</b> | Validate<br>Follow-<br>up | Use as<br><b>Default</b> |
|----------------|--------------------|----------------------------------|--------------------------------------------|--------------------------|-------------------|---------------------------|--------------------------|
|                | <b>TRANSFERREQ</b> | System                           | Based on<br>approval<br>request<br>outcome |                          |                   | N                         | Y                        |
| $\overline{2}$ | <b>REJECTED</b>    | System                           | Based on<br>approval<br>request<br>outcome |                          |                   | N                         | N                        |
| 3              | CANCELLED          | User                             |                                            |                          |                   | N                         | N                        |
| 4              | <b>WITHDRAWN</b>   | System                           | Managed<br>by Event<br>Manager             |                          |                   | N                         | N                        |

# **6.4.4 TRANSFERREQ - Transfer Requested**

This section describes the details of the Transfer Requested status.

**Enter Processing**

| Sr.<br>No.     | Algorithm<br><b>Type</b> | <b>Description</b>                       | <b>Parameters</b>                                                                                                    |
|----------------|--------------------------|------------------------------------------|----------------------------------------------------------------------------------------------------|
|                |                          |                                          | Validation Failure Option = TRANSITION_STATUS<br>(Transition Case Status)                                                                                                    |
| 1              | $C1-$<br><b>EXCLCASE</b> | Check current<br>cases on<br>account for | Validation Failure Transition Status = CANCELLED<br>Cancel Reason Char Type = Cancel Reason                                                                                                    |
|                |                          | exclusion                                | ■ Cancel Reason Char Value = Delinquent Account Not<br>Eligible                                                                                                    |
|                |                          |                                          | • Ownership Type = FINANCIAL_OWNER (If ownership<br>type parameter is set to financial owner then system<br>would get all financially responsible customers for the<br>account. For each customer, system would call the rule<br>engine to check for customer eligibility) or |
| $\overline{2}$ | C1-CHKCUST               | Check<br>customer<br>eligibility         | Rule ID = To be defined as per configuration. Rule should<br>return output validation status in fact 'SuccessOrFailure';<br>possible values are true or false.                                                                                                    |
|                |                          |                                          | Validation Failure Option = Transition Case Status                                                                                                    |
|                |                          |                                          | Validation Failure Transition Status = Cancelled                                                                                                    |
|                |                          |                                          | Cancel Reason Char Type = Cancel Reason                                                                                                    |
|                |                          |                                          | Cancel Reason Char Value = Customer Not Eligible                                                                                                    |
|                |                          |                                          | ■ Contact Days = Number of contact days. Process will<br>check number of "successful" contacts with the customer<br>during specified days inclusive of current date. Contact<br>should belong to one of the five contact class defined as<br>parameters to this process.      |
|                |                          |                                          | Minimum contact threshold = Minimum contact threshold.<br>If number of contacts is less than a minimum specified<br>value then validation will fail else success.                                                                                                    |
|                |                          | Check                                    | Contact Class 1 = Contact class                                                                                                    |
| 3              | C1-CHKCNT                | customer<br>contacts for                 | Contact Class 2 = Contact class                                                                                                    |
|                |                          | the account                              | Contact Class 3 = Contact class                                                                                                    |
|                |                          |                                          | Contact Class 4 = Contact class                                                                                                    |
|                |                          |                                          | Contact Class 5 = Contact class                                                                                                    |
|                |                          |                                          | Validation Failure Option = Transition Case Status                                                                                                    |
|                |                          |                                          | Validation Failure Transition Status = Cancelled                                                                                                    |
|                |                          |                                          | Cancel Reason Char Type = Cancel Reason                                                                                                    |
|                |                          |                                          | Cancel Reason Char Value = Delinquent Account Not<br>Eligible                                                                                                    |

*Table 6–13 Status: Transfer Requested - Enter Processing Algorithm*

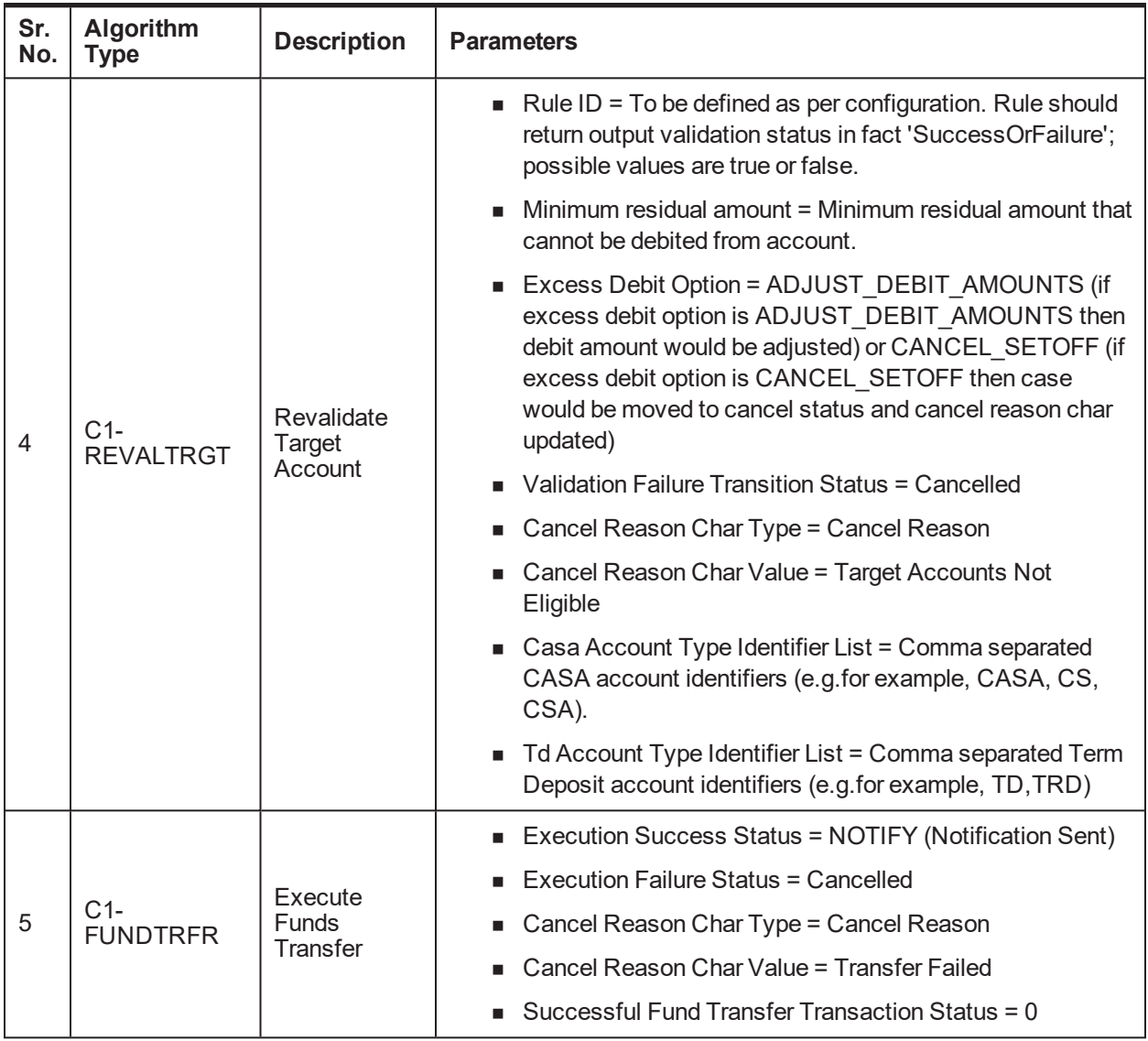

# **Transitions**

*Table 6–14 Status: Transfer Requested - Transitions*

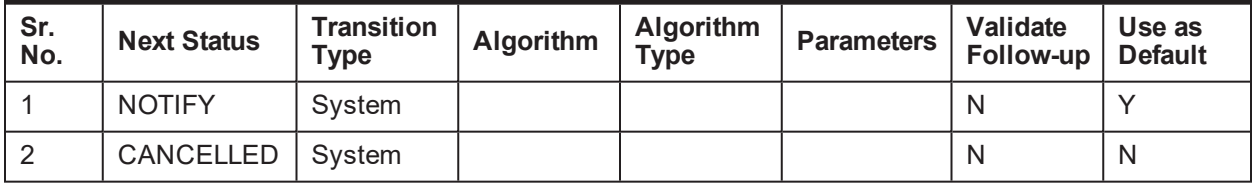

# **6.4.5 NOTIFY - Notification Sent**

This section describes the details of the Notification Sent status.

# **Monitoring**

| Sr.<br>No. | <b>Algorithm Type</b> | <b>Description</b>                       | <b>Parameters</b>                                                                        |
|------------|-----------------------|------------------------------------------|------------------------------------------------------------------------------------------|
|            |                       |                                          | $\blacksquare$ Seq: 10<br><b>Parameter Name: Next Status</b><br>Value: COMPLETED         |
|            |                       |                                          | $\blacksquare$ Seq: 20<br><b>Parameter Name: Work List</b><br>Value: -                   |
| 1          | <b>CS-MONITOR</b>     | Algorithm for<br>Monitoring after N days | <b>Seq: 30</b><br>$\blacksquare$<br><b>Parameter Name: Reallocate Switch</b><br>Value: - |
|            |                       |                                          | $\blacksquare$ Seq: 40<br>Parameter Name: To Do Type<br>Value: -                         |
|            |                       |                                          | $\blacksquare$ Seq: 50<br>Parameter Name: No Of Days<br>Value: 1                         |

*Table 6–15 Status: Notification Sent - Monitoring*

# **Enter Processing**

*Table 6–16 Status: Notification Sent - Enter Processing Algorithm*

| Sr.<br>No.                                         | <b>Algorithm Type</b>                                             | <b>Description</b> | <b>Parameters</b>                                                                  |
|----------------------------------------------------|-------------------------------------------------------------------|--------------------|------------------------------------------------------------------------------------|
|                                                    |                                                                   |                    | $\blacksquare$ Contact Type = << To be defined based on<br>letters configuration>> |
| <b>Generate Customer</b><br>C1-CCCREATE<br>Contact | ■ Customer Contact Class = $<<$ Customer<br>Contact Class value>> |                    |                                                                                    |
|                                                    |                                                                   |                    | $\blacksquare$ Preferred Contact Method = << Preferred<br>Contact Method >>        |

# **Transitions**

*Table 6–17 Status: Settlement - Transitions*

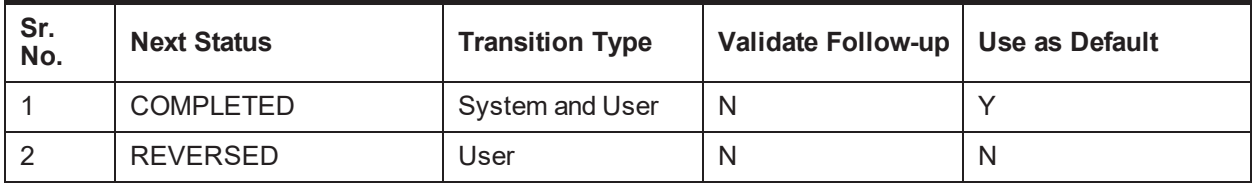

### **Exit Processing**

| Sr.<br>No. | <b>Algorithm</b> | <b>Algorithm Type</b>   | <b>Description</b>                                  | <b>Parameters</b>                                       |
|------------|------------------|-------------------------|-----------------------------------------------------|---------------------------------------------------------|
|            |                  |                         |                                                     | $\blacksquare$ To-Do Type 1 = ROSO Completion<br>Failed |
|            |                  | Close To-do's           | $\blacksquare$ To-Do Type 2 = < <blank>&gt;</blank> |                                                         |
|            |                  | C <sub>1</sub> -CLSTODO | linked to the case                                  | $\blacksquare$ To-Do Type 3 = < <blank>&gt;</blank>     |
|            |                  |                         |                                                     | $\blacksquare$ To-Do Type 4 = < <blank>&gt;</blank>     |
|            |                  |                         |                                                     | $\blacksquare$ To-Do Type $5 = \leq$ -Slank>>           |

*Table 6–18 Status: Settlement - Exit Processing Algorithm*

# **6.4.6 COMPLETED - Completed**

This section describes the details of the Completed status.

# **Enter Processing**

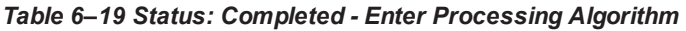

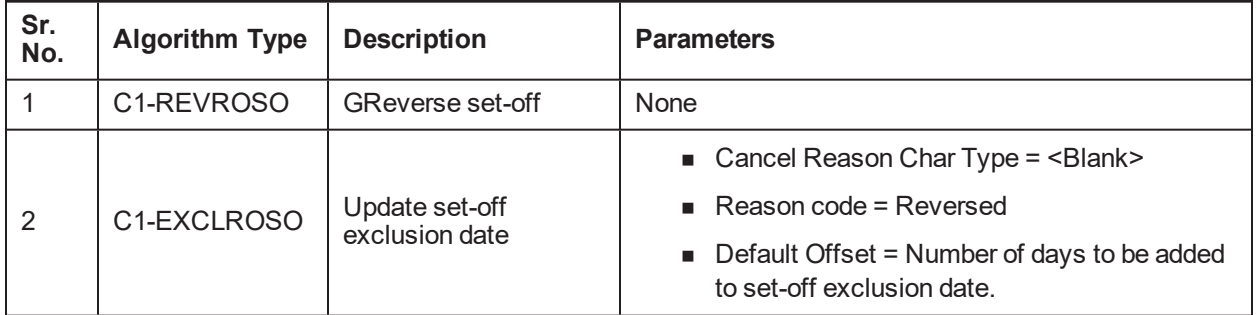

# **6.4.7 CANCELLED - Cancelled**

This section describes the details of the Cancelled status.

# **Enter Processing**

*Table 6–20 Status: Cancelled - Enter Processing Algorithm*

| Sr.<br>No. | <b>Algorithm Type</b>   | <b>Description</b>               | <b>Parameters</b>                                                                                                    |
|------------|-------------------------|----------------------------------|----------------------------------------------------------------------------------------------------|
|            | C <sub>1</sub> -CANROSO | Cancel Set-off                   | None                                                                                                    |
| 2          | C1-EXCLROSO             | Update set-off<br>exclusion date | • Cancel Reason Char Type = Cancel Reason<br>$\blacksquare$ Reason code = <blank><br/><math>\blacksquare</math> Default Offset = Number of days to be added to<br/>set-off exclusion date.</blank> |

# **6.4.8 REJECTED - Rejected**

This section describes the details of the Rejected status.

**Enter Processing**

| Sr.<br>No. | <b>Algorithm Type</b>    | <b>Description</b>               | <b>Parameters</b>                                                                                                    |
|------------|--------------------------|----------------------------------|----------------------------------------------------------------------------------------------------|
|            | C <sub>1</sub> -CANROSO  | Cancel Set-off                   | <b>None</b>                                                                                                    |
| 2          | C <sub>1</sub> -EXCLROSO | Update set-off<br>exclusion date | ■ Cancel Reason Char Type = <blank><br/>Reason code = Rejected<br/>Default Offset = Number of days to be<br/>added to set-off exclusion date.</blank> |

*Table 6–21 Status: Rejected - Enter Processing Algorithm*

# **6.4.9 WITHDRAWN - Withdrawn**

This section describes the details of the Withdrawn status.

# **Enter Processing**

*Table 6–22 Status: Withdrawn - Enter Processing Algorithm*

| Sr.<br>No. | <b>Algorithm Type</b>   | <b>Description</b>               | <b>Parameters</b>                                                                                                    |  |
|------------|-------------------------|----------------------------------|----------------------------------------------------------------------------------------------------|--|
|            | C <sub>1</sub> -CANROSO | Cancel Set-off                   | None                                                                                                    |  |
| 2          | C1-EXCLROSO             | Update set-off<br>exclusion date | $\blacksquare$ Cancel Reason Char Type = <blank><br/><math>\blacksquare</math> Reason code = Withdrawn<br/>■ Default Offset = Number of days to be added to set-<br/>off exclusion date.</blank> |  |

# **Feature Configuration**

#### *Table 6–23 Feature Configuration*

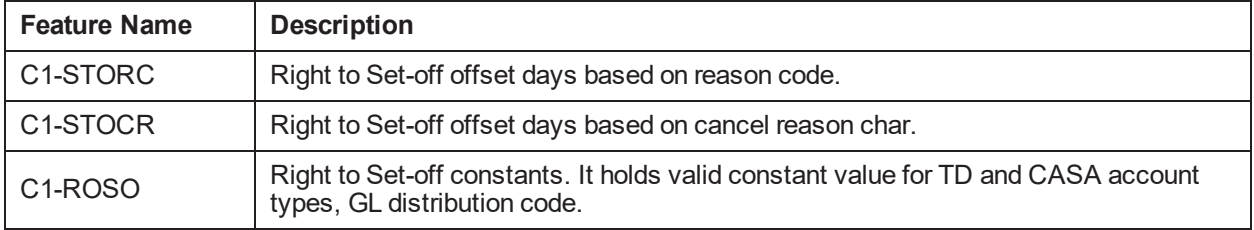

# **Lookups**

#### *Table 6–24 Lookups*

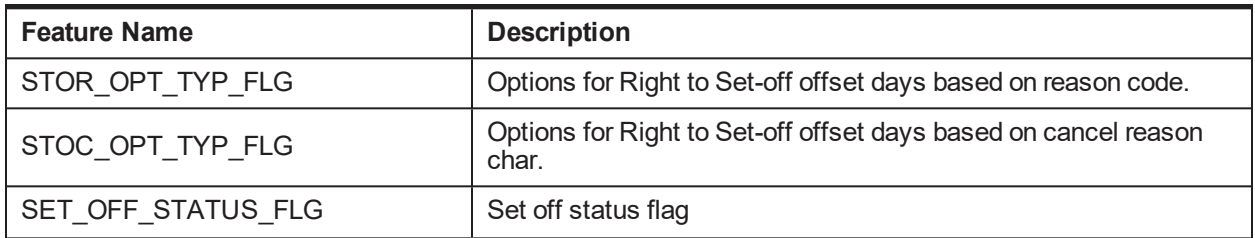

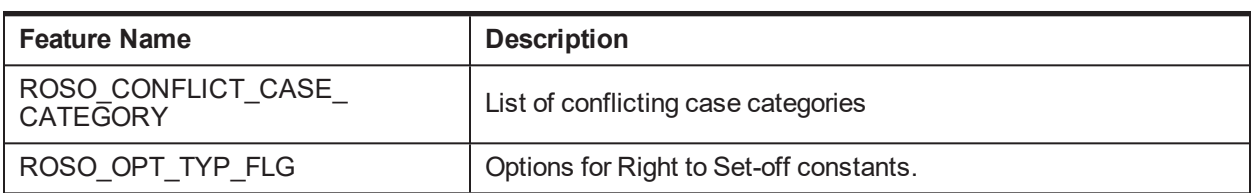

# **6.5 Ledger Account Creation**

Ledger account is created for Oracle Banking Collections and Oracle Banking Recovery. It is used to transfer funds from Term Deposit account to delinquent Term Loan account. First, the funds are transferred from TD to Ledger account and then from Ledger to Loans account.

Following are the steps to create Ledger account for Oracle Banking Collections and Oracle Banking Recovery ROSO process:

- 1. Log on to the application and open the screen **Product Ledger Summary (Fast path: PLS008)**.
- 2. Create Ledger account with Product Ledger Level as Node. Enter the following values:

| <b>Field</b>                   | Value                                                                          |
|--------------------------------|--------------------------------------------------------------------------------|
| Ledger Account Code            | 2222222222<br>(configure account code as per requirement)                      |
| Ledger Account Description     | Oracle Banking Collections and Oracle Banking<br>Recovery Miscellaneous Ledger |
| Product Ledger Level           | Node                                                                           |
| <b>Product Ledger Category</b> | Liability                                                                      |
| Product Ledger Type:           | Internal PL                                                                    |
| <b>Product Ledger Subtype</b>  | Normal                                                                         |

*Table 6–25 Create Ledger Account with Product Ledger Level as Node*

3. Create Ledger account with Product Ledger Level as Leaf. Enter the following values:

*Table 6–26 Create Ledger account with Product Ledger Level as Leaf*

| <b>Field</b>                      | Value                                                                             |
|-----------------------------------|-----------------------------------------------------------------------------------|
| Ledger Account Code               | 444444444<br>(configure account code as per requirement)                          |
| <b>Ledger Account Description</b> | Oracle Banking Collections and Oracle Banking<br>Recovery Ledger account for ROSO |
| <b>Product Ledger Level</b>       | Leaf                                                                              |
| Product Ledger Type:              | Internal PL                                                                       |

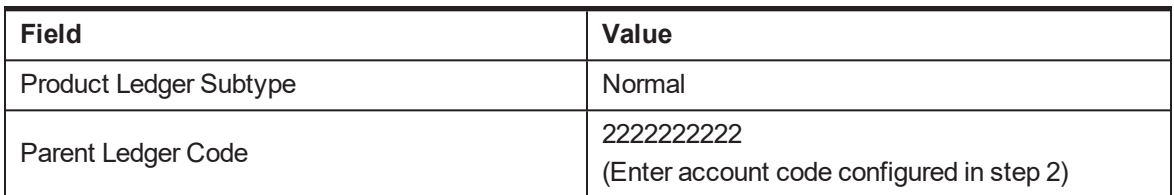

4. Set Ledger account with Product Level Leaf created in **Step 3** in feature configuration C1-ROSO against property GL Distribution Code.

# **7 Bankruptcy Process**

This chapter describes the Bankruptcy proceedings. Bankruptcy is a legal status of a person or other entity that cannot repay the debts it owes to creditors. In most jurisdictions, bankruptcy is imposed by a court order, often initiated by the debtor. The primary purpose of bankruptcy is to give a debtor a fresh start through which some debts can be paid, restructured, or discharged.

- <sup>n</sup> When a debtor files for bankruptcy, an automatic stay is imposed to prevent creditors from continuing to pursue collection of the debt owed to them by that debtor. It prohibits creditors from attempting to collect a debt after the date of bankruptcy filing - that is, their collection efforts are stayed or stopped.
- <sup>n</sup> After borrower files the bankruptcy petition, the court mails a notice to all the creditors listed in the bankruptcy schedules. This usually takes a couple of weeks. However there are various other ways by which Collector can receive information about bankruptcy. It can be a notice from borrower's attorney, notice from borrower or simple verbal confirmation from borrower.
- n Once a creditor becomes aware of a filing for bankruptcy protection, it must immediately stop all collection efforts. If a creditor continues to use collection tactics, once informed of the bankruptcy, it may be liable for court sanctions and attorney fees for this conduct.
- n case the debts are discharged, bank or collection agency has to charge-off the debts.
- n In case the debts are not discharged, bank or collection agency can continue the collection efforts just like any other normal collection case.

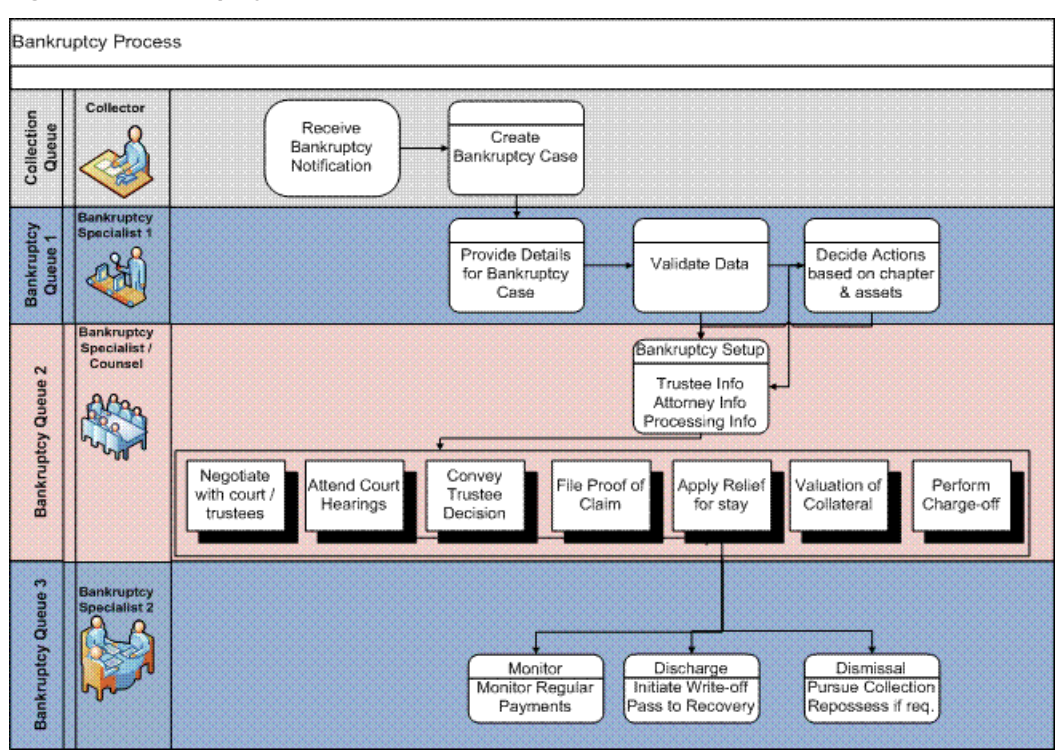

#### *Figure 7–1 Bankruptcy Process*

# **7.1 Process Flow**

The following diagram describes the process flow of the Bankruptcy proceedings.

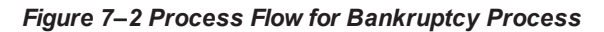

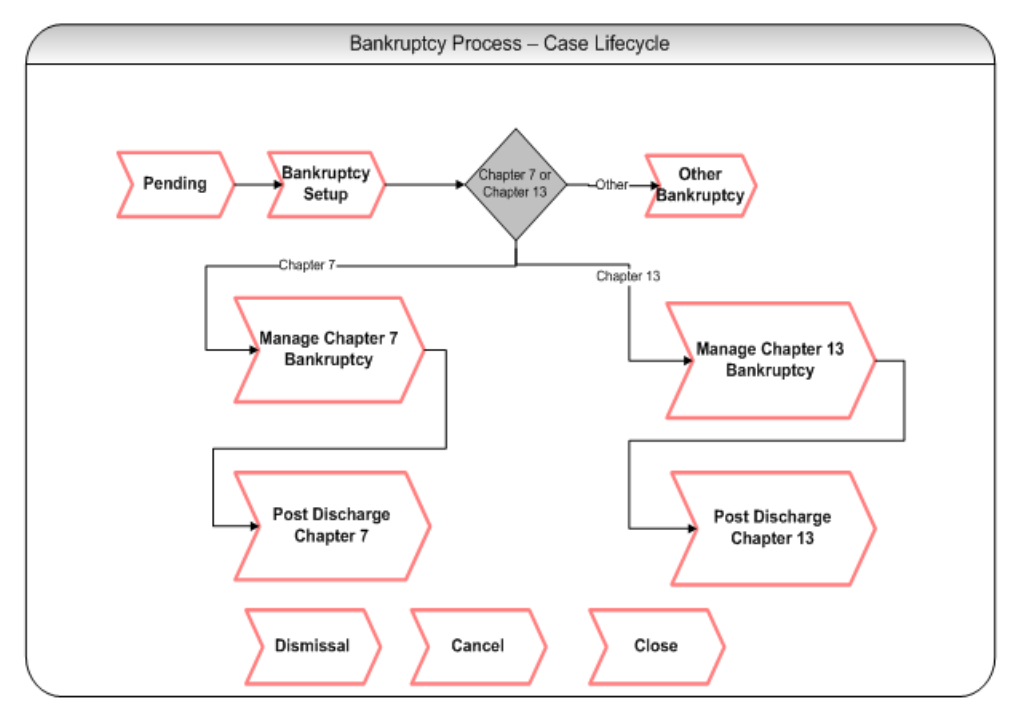

# **7.2 Bankruptcy Initiation**

Collector may receive communication from debtor or debtor's attorney informing about bankruptcy filing. Collector will provide minimum information required for creation of bankruptcy case based on which, System will create bankruptcy case with the provided data.

In specific cases, Bankruptcy Specialist may receive communication from debtor or debtor's attorney informing about bankruptcy filing. In such cases, bankruptcy specialist will provide minimum information required for creation of bankruptcy case. Bankruptcy specialist uploads notice of bankruptcy filing (if available). System will create bankruptcy case with the provided data.

1. User will select a host and then manually provide unique identifier for the borrower (Party ID) and joint borrower (if any) who has filed bankruptcy. System will search for the party in Oracle Banking Collections and Oracle Banking Recovery.

If party is present in Oracle Banking Collections and Oracle Banking Recovery with at least one account with active contract, system should fetch all the party details. System should fetch and associate all accounts in Oracle Banking Collections and Oracle Banking Recovery irrespective of its host.

(It should be configurable if accounts are to be fetched based on enterprise id or party id)

If party is not present in Oracle Banking Collections and Oracle Banking Recovery with an active account, system will check at if party needs to be pulled in Oracle Banking Collections and Oracle Banking Recovery. If party is not to be pulled system should show an information message to the user Party not present in Oracle Banking Collections and Oracle Banking Recovery. Bankruptcy case cannot be initiated. Else system should attempt to pull the party from the specified host.

(Interfaces like Banko / Pacer provides case and docket information in an online call. The end state should allow receiving the information from interfaces like Banko / Pacer and then triggering the Event Manager to create a Bankruptcy case with the help of information provided by these interfaces. However this can be done once an interface to Banko / Pacer are integrated with Oracle Banking Collections and Oracle Banking Recovery).

- 2. If there are any existing bankruptcy cases running on the borrower, the case details will be displayed in the case grid. If there are any inactive or closed bankruptcy cases, they will also be displayed in the case grid. '+' button of case grid should be enabled only when there are no active bankruptcy case on the customer.
- 3. System will display Borrower's Name against the Party Name field.
- 4. System will check if an active Bankruptcy case exists for the borrower /joint borrower or risk indicator of Bankruptcy is already set. If either is true, it will terminate the case creation and display error message to the user Bankruptcy Case is already running on the Borrower. Please refer to the created Bankruptcy Case.
- 5. Any accounts that are delinquent would already be in collections. If the user wants to manage any nondelinquent accounts, user will force the account(s) into Oracle Banking Collections and Oracle Banking Recovery from the host by using Fetch Non-Delinquent Account screen.
- 6. System will ensure all the mandatory fields are captured. If any of the mandatory field is missing, system will prompt with the error message for that respective field.
	- Debtor's Name on petition (Will be displayed on entry of Party ID)
	- **Date Filed**
	- Case number

These are mandatory fields which user must provide for Bankruptcy case creation. However if information is available, user can provide information for below fields.

- **n** District
- **n** Chapter
- Borrower attorney legal firm name
- Borrower attorney address
- **n** Borrower attorney name
- Borrower attorney phone number

These are optional fields which user can provide if available.

Once mandatory information is provided by the user, Bankruptcy case will be created in PENDING status and will be assigned to a bankruptcy queue and to a bankruptcy specialist user.

- 7. System will remove account review dates for all the associated accounts. This will ensure that accounts will not be sent to strategy monitor for strategy review.
- 8. System will put all existing active strategies on delinquent accounts on hold or close. This will be done as per Cross Strategy Action Matrix configuration.

# **7.3 Case Life Cycle**

This section describes the Case Life Cycle details.

# **7.3.1 Pending**

This is initial status of bankruptcy case. User (Bankruptcy Specialist/Collector) can search the bankruptcy case using the search mode with help of party id or case id or can pick the case from the case list using the list mode. This will set the case in context. Only mandatory fields would have been captured while creating the case.

However, if any other information is available, then Bankruptcy Specialist can provide the field information in various sections of the case panel.

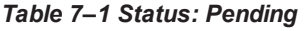

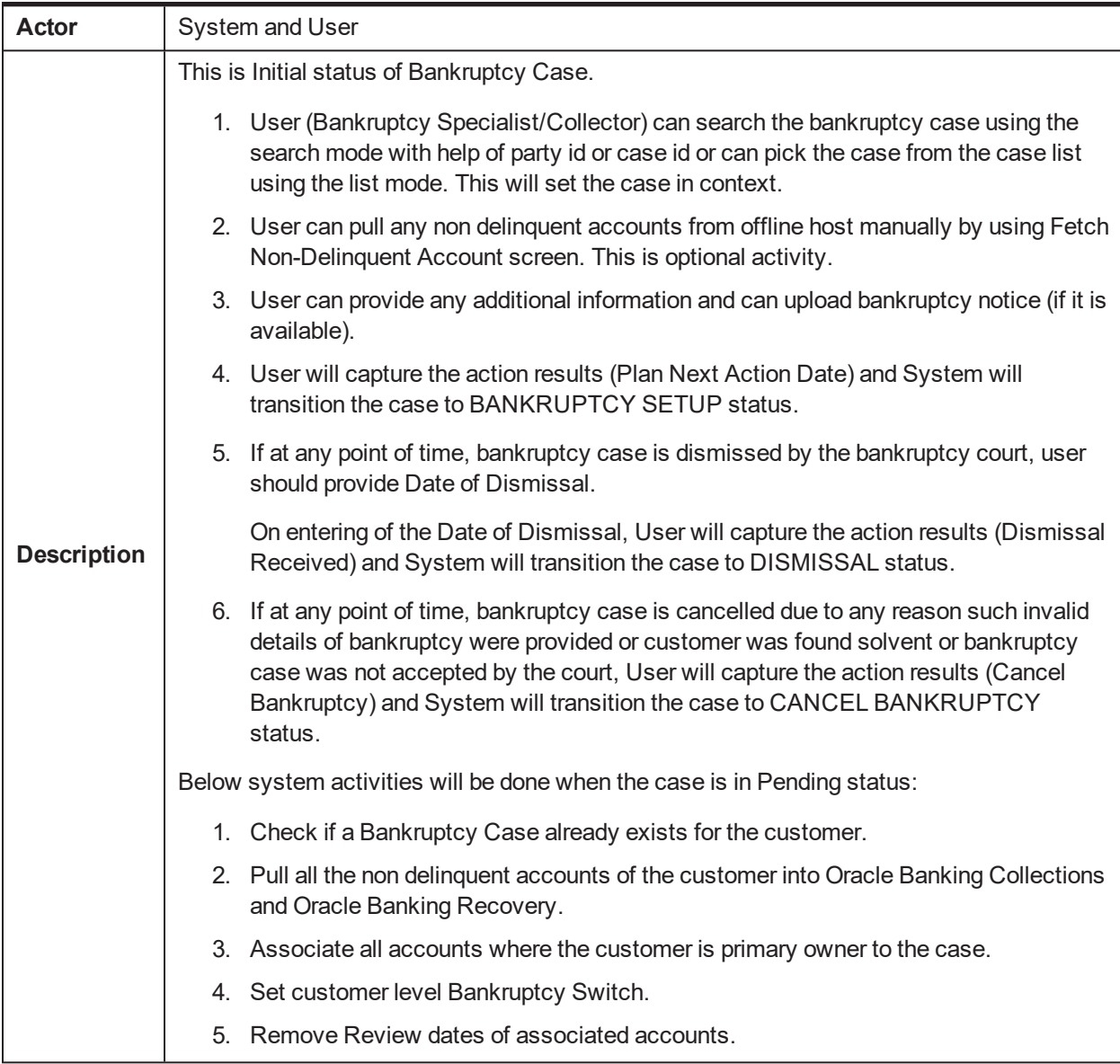

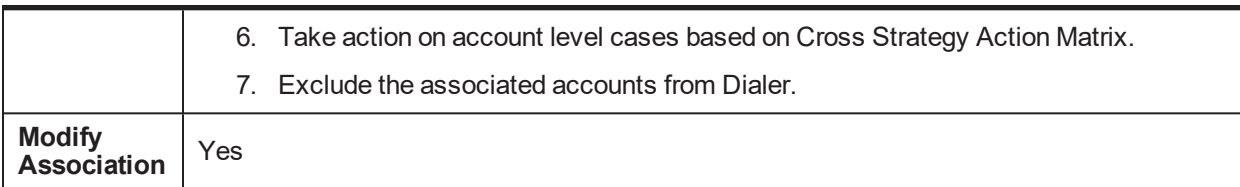

# **Enter Processing Algorithm:**

# *Table 7–2 Status: Pending - Enter Processing Algorithm*

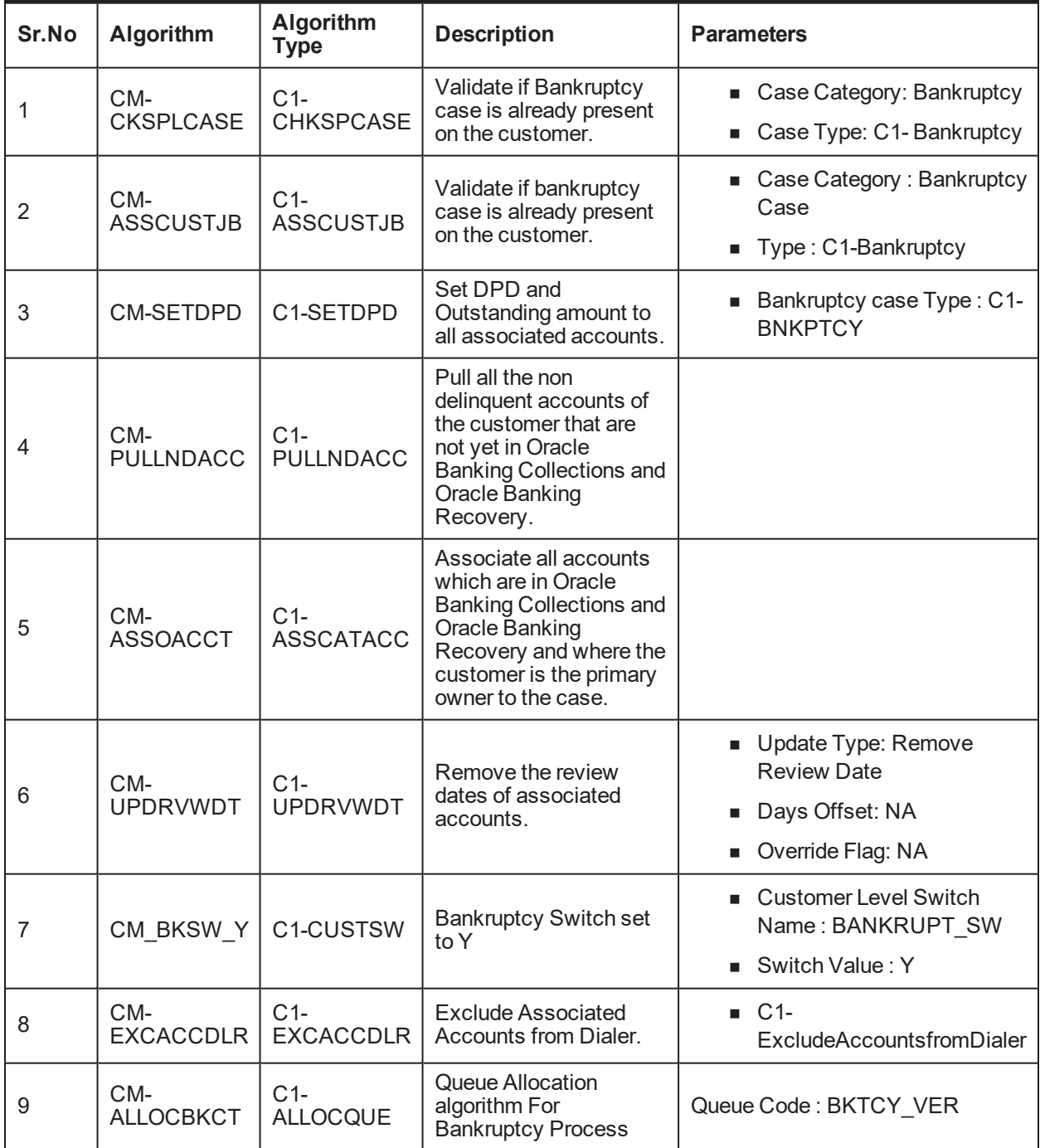

# **7.3.2 Bankruptcy Setup**

This is interim status of bankruptcy case. Bankruptcy User (Bankruptcy Specialist/Collector) can search the bankruptcy case using the search mode with help of party id or case id or can pick the case from the case list using the list mode. This will set the case in context. User will:

- Contact debtor's attorney (if required) for bankruptcy information.
- Contact trustees (if required) for bankruptcy information.
- Determine date & location of 341 hearing.
- **Evaluate bankruptcy case based on type and assets for further course of actions.**

Bankruptcy specialist will analyze the bankruptcy case considering the chapter of bankruptcy that is, Chapter 7 or Chapter 13 and accounts considered in the bankruptcy. Case will be moved for further course of action in lifecycle.

# **Status: Bankruptcy Setup**

# **Actor:**

System and User

# **Description:**

This is Interim status of Bankruptcy Case.

- 1. User (Bankruptcy Specialist/Collector) can search the bankruptcy case using the search mode with help of party id or case id or can pick the case from the case list using the list mode. This will set the case in context.
- 2. User can contact debtor's attorney information and provide details (if not already provided) such as
	- **n** Borrower attorney legal firm name
	- Borrower attorney legal firm address
	- Borrower attorney name
	- **Borrower attorney phone number**
- 3. User can provide additional trustee information (if not already provided) such as
	- Trustee Information Name
	- Trustee Information Phone
	- Trustee Information Fax
	- Trustee Information Email
	- <sup>n</sup> Trustee Point of Contact Information Name
	- Trustee Point of Contact Information Phone
	- <sup>n</sup> Trustee Point of Contact Information Fax
	- Trustee Point of Contact Information Email
	- Date assigned to legal counsel
	- Legal Counsel
	- Contact Person
- Date of 341 Hearing
- **Location of 341 Hearing**
- Additional Details for 341 Hearing
- Market Value of Collateral
- Date of market value assessment
- 4. User will upload the necessary documents related to bankruptcy case. These documents are typically received from debtor's counsel or counsel representing the lender or trustee communications. User will upload the documents under Inbound Documents tab.
- 5. Once mandatory information is provided by the user, system will set the Bankruptcy risk indicator on borrower.

System will check the valuation of all the collaterals associated with accounts. If the valuation date of any collateral is more than 180 days, systems will create a case level task for valuation of such collaterals associated with accounts.

- 6. User will provide Date of Market Valuation and Total Market Valuation based on the valuation reports. Total Market valuation will have sum of all collateral values.
- 7. User will analyze bankruptcy chapter, assets under consideration (if any) and will transition the case to respective status.
	- **n** If Bankruptcy chapter is 7 then case should be moved to MANAGE CHAPTER 7 BANKRUPTCY status.
	- **n** If Bankruptcy chapter is 13 then case should be moved to MANAGE CHAPTER 13 BANKRUPTCY status.
	- $\blacksquare$  If Bankruptcy Chapter = Chapter other than 7 or 13 then case should be moved to OTHER BANKRUPTCY status.

User will capture the action results and System will transition the case to the respective status based on follow up.

8. If any point of time, bankruptcy case is discharged by the bankruptcy court, user should provide Discharge Date.

User will upload the discharge notice. User will capture the action results (Discharge Received) and depending on the chapter and assets will transition the case to one of the discharge status (POST DISCHARGE CHAPTER 7, POST DISCHARGE CHAPTER 13).

9. If any point of time, bankruptcy case is dismissed by the bankruptcy court, user should provide Date of Dismissal.

User will upload the dismissal notice. User will capture the action results (Dismissal Received) and will transition the case to DISMISSAL status.

10. If at any point of time, bankruptcy case is cancelled due to any reason such invalid details of bankruptcy were provided or customer was found solvent or bankruptcy case was not accepted by the court, User will capture the action results (Cancel Bankruptcy and capture cancellation reason in result) and will transition the case to CANCEL BANKRUPTCY status.

- 11. Below system activities will be done when the case is in this status.
	- **EXECT** Associate all additional accounts where the customer is primary owner to the case.
	- Remove Review dates of associated accounts.
	- Set Bankruptcy Warning Indicator in Host (or Create Administration Task).

### **Modify Association:**

No

### **Enter Processing Algorithm:**

#### *Table 7–3 Status: Bankruptcy Setup - Enter Processing Algorithm*

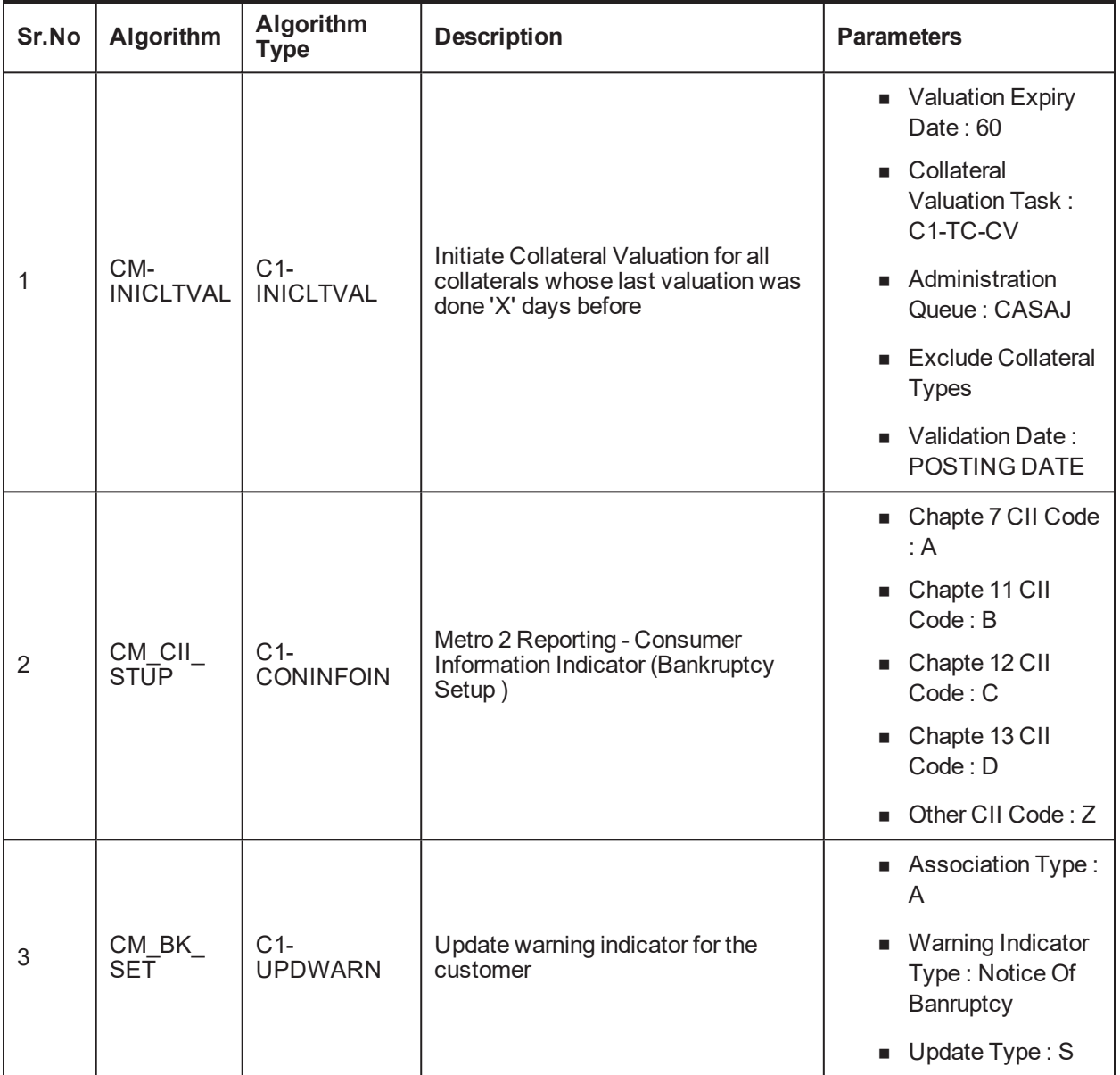

# **Monitoring Algorithm:**

| Sr.No | $\vert$ Algorithm | <b>Algorithm</b><br>Type       | <b>Description</b>                                               | <b>Parameters</b>                               |
|-------|-------------------|--------------------------------|------------------------------------------------------------------|-------------------------------------------------|
|       | CM-               | $C1-$<br>MTR341HRG   MTR341HRG | Monitor and Alert Bankruptcy<br>Specialist for 341 Hearing Date. | $\blacksquare$ Validation Date :<br>SYSTEM DATE |

*Table 7–4 Status: Bankruptcy Setup - Monitoring Algorithm*

# **7.3.3 Manage Chapter 7 Bankruptcy**

This is interim status of bankruptcy case. Bankruptcy specialist works on the assigned case.

Depending on the follow-up, case is moved for further course of action in lifecycle.

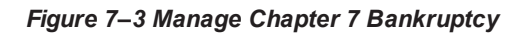

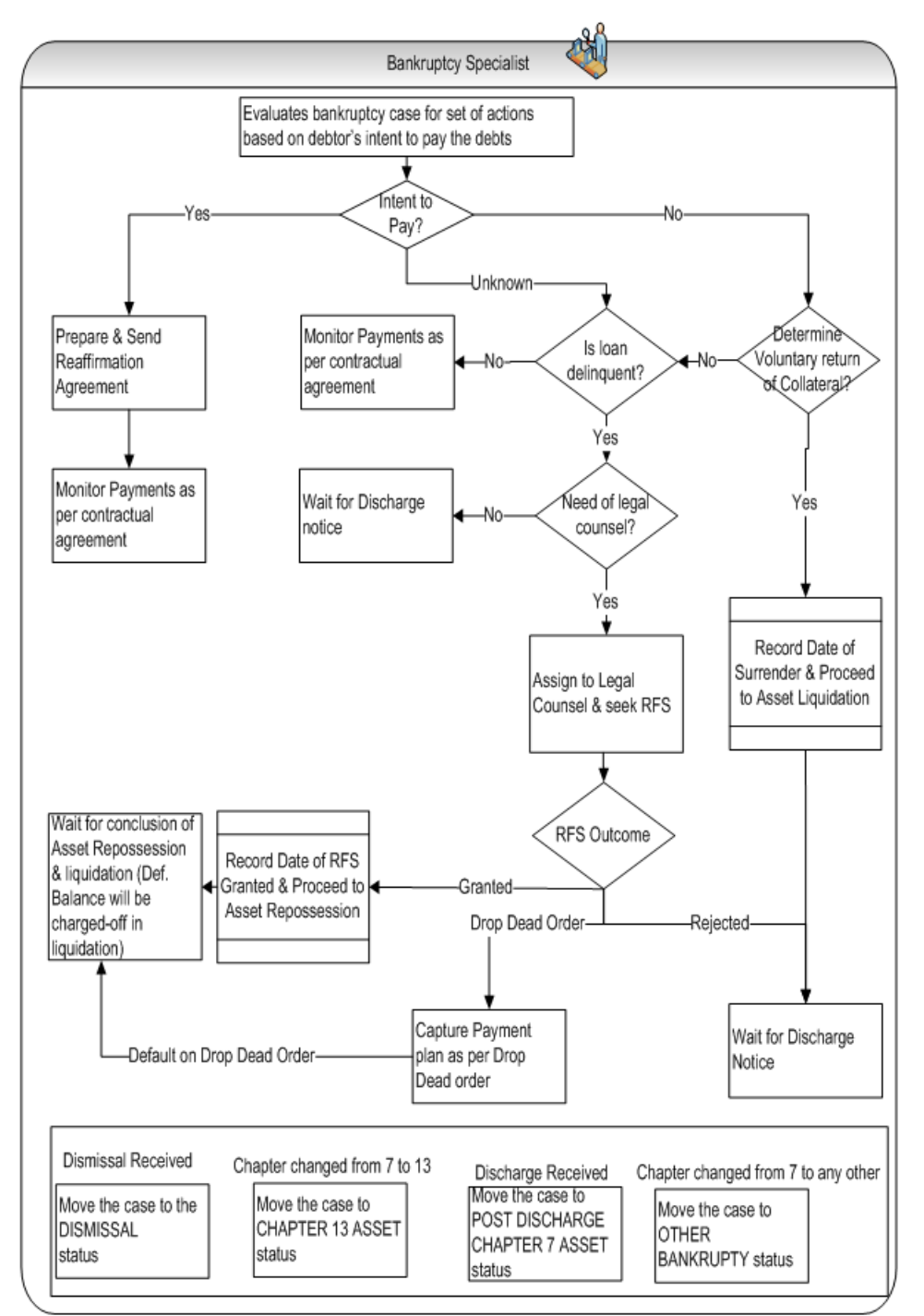

# **Status: Manage Chapter 7 Bankruptcy**

# **Actor:**

System and User

# **Description**

This is Interim status of Bankruptcy Case.

User will perform following set of actions for each of the account(s)

- **n** On click of Manage Account Icon user will go to **Reaffirmation** stop.
- **Did** User can select Customer Intention.
- **Dear Should decide if Reaffirmation Agreement is Prepared and sent.**

If No is selected, disable all the fields in the panel. Reaffirmation Outcome should be defaulted to Reaffirmation Agreement Not Applicable.

If Yes is selected, User will click Create Task button. System will create a task for Prepare and Send Reaffirmation Agreement for the associated account. User should prepare and send the documents required for reaffirmation agreement to the debtor or debtor's attorney. User should mark the task as completed only after debtor or debtor's attorney has accepted the reaffirmation agreement and sent it back to lender.

Till the reaffirmation agreement is sent back by the debtor or debtor's attorney, Reaffirmation Outcome can be selected as Wait for Reaffirmation Agreement.

After debtor or debtor's attorney accepts the reaffirmation agreement (directly or via bankruptcy court or trustee), user will provide Date Reaffirmation Agreement Received.

| Condition on which user will choose<br><b>Outcome</b><br>outcome |                                                                                                    | <b>Enable Next Button</b>                                                                                     |
|------------------------------------------------------------------|----------------------------------------------------------------------------------------------------|----------------------------------------------------------------------------------------------------|
|                                                                  |                                                                                                    | • Reaffirmation Agreement<br>Prepared and Sent                                                                |
| Wait for<br>Reaffirmation<br>Agreement                           | When documentation is being completed<br>and user is yet to receive the reaffirmation<br>agreement.                 | Date Reaffirmation<br>Agreement Sent (only<br>when Reaffirmation<br>Agreement Prepared and<br>Sent is ticked) |
|                                                                  | When user has accepted the reaffirmation<br>agreement and has provided the date<br>affirmation agreements received. | • Reaffirmation Agreement<br>Prepared and Sent                                                                |
| Monitor<br>Contractual<br>Payments                               |                                                                                                    | Date Reaffirmation<br>Agreement Sent (only<br>when Reaffirmation<br>Agreement Prepared and<br>Sent is ticked) |
|                                                                  |                                                                                                    | Date Reaffirmation<br>Agreement Received                                                                      |
| Reaffirmation<br><b>Agreement Not</b><br>Applicable              | When user has decided that debtor is not<br>willing for reaffirmation.                                              | • Reaffirmation Agreement<br>Prepared and Sent                                                                |
| Reaffirmation                                                    | When debtor has defaulted on the<br>repayment of the debt.                                                          | <b>Reaffirmation Agreement</b>                                                                                |

*Table 7–5 Reaffirmation Outcome*

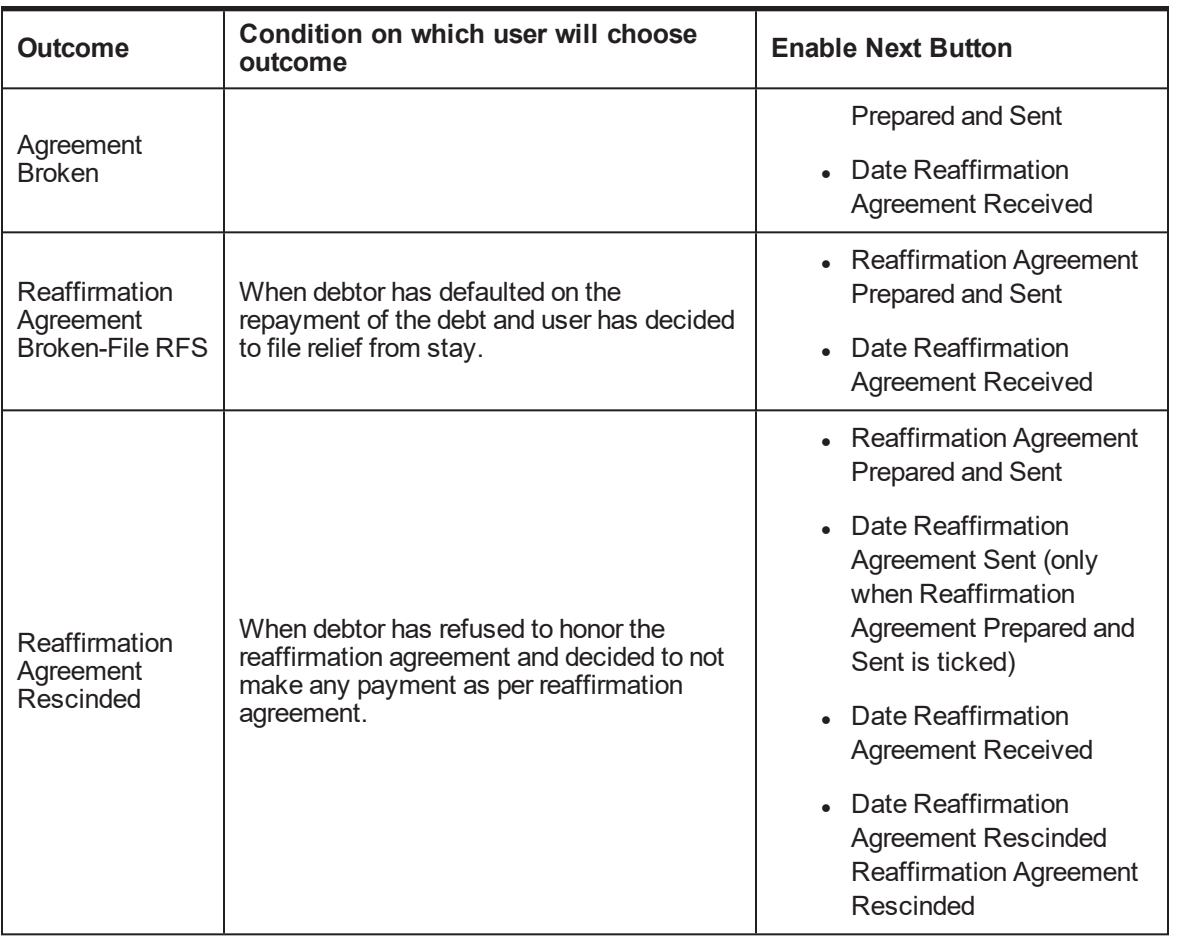

<sup>n</sup> On Click of Next button user will go to **Collateral Return** stop.

User should decide if debtor is ready for Voluntary Surrender of Collateral.

If No is selected, then Collateral Return Outcome should be defaulted to Proceed to Filing relief from Stay.

If Yes is selected, User will click Create Task button. System will create a task for Voluntary Return of Collateral for the associated account only. User should carry out the activities related to voluntary return of collaterals. User should mark the task as completed only after voluntary return activities are completed.

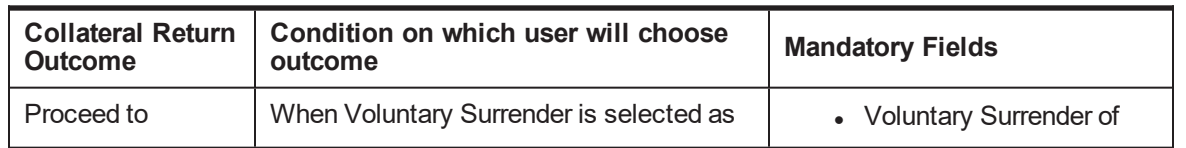

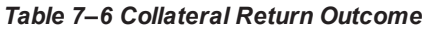

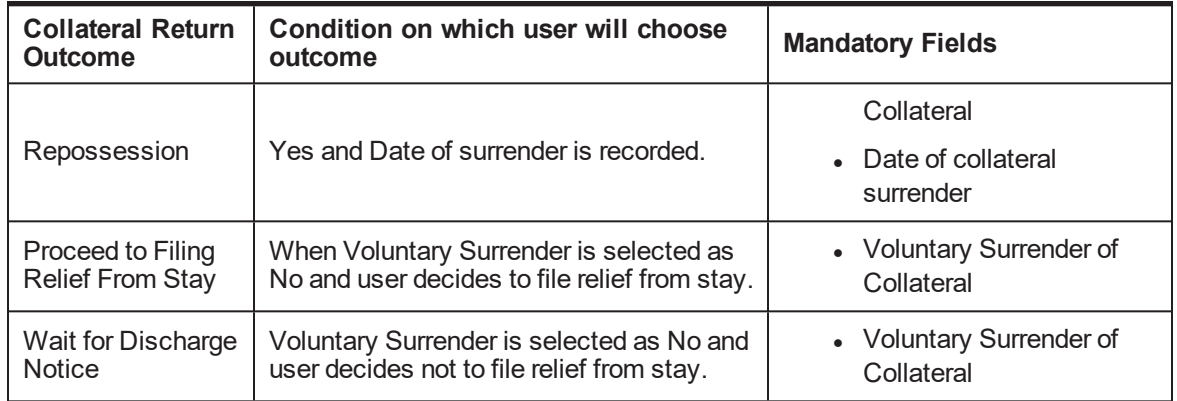

**n** On Click of Next button user will go to **Relief from Stay** stop.

User will capture the legal counsel details (if not captured already) at the case level and will check Legal Counsel Details Captured? checkbox.

User will tick the documents which are submitted to legal counsel for filling relief from stay and check Documents for Relief From stay Prepared? checkbox.

After the documents are sent to counsel, User will tick the Required Documents Sent to Counsel? checkbox.

System will create a task for File Relief from Stay for the associated account. User should prepare and send the documents required for relief from stay to the legal counsel. User should mark the task as completed only after legal counsel has confirmed that relief from stay has been filed and Date Relief from Stay Requested is filled.

After counsel confirms that Relief from stay has been filed with bankruptcy court or trustee, user will provide Date Relief from stay Requested.

After counsel confirms for next hearing date for Relief from stay, user will provide Next Hearing Date for relief from stay.

After counsel confirms that Proof of claim has been granted or rejected or drop dead order is received, user will provide Date Relief From Stay Outcome.

*Table 7–7 Relief From Stay Outcome*

| <b>Relief From Stay</b><br><b>Outcome</b> | Condition on which user will choose<br>outcome                      | <b>Mandatory Fields</b>                                                                  |
|-------------------------------------------|---------------------------------------------------------------------|------------------------------------------------------------------------------------------|
| RFS-In Progress                           | When documentation is being completed<br>or counsel is yet to file. | • Lender's Counsel Details<br>Captured?<br>• Documents for Relief<br>from Stay prepared? |

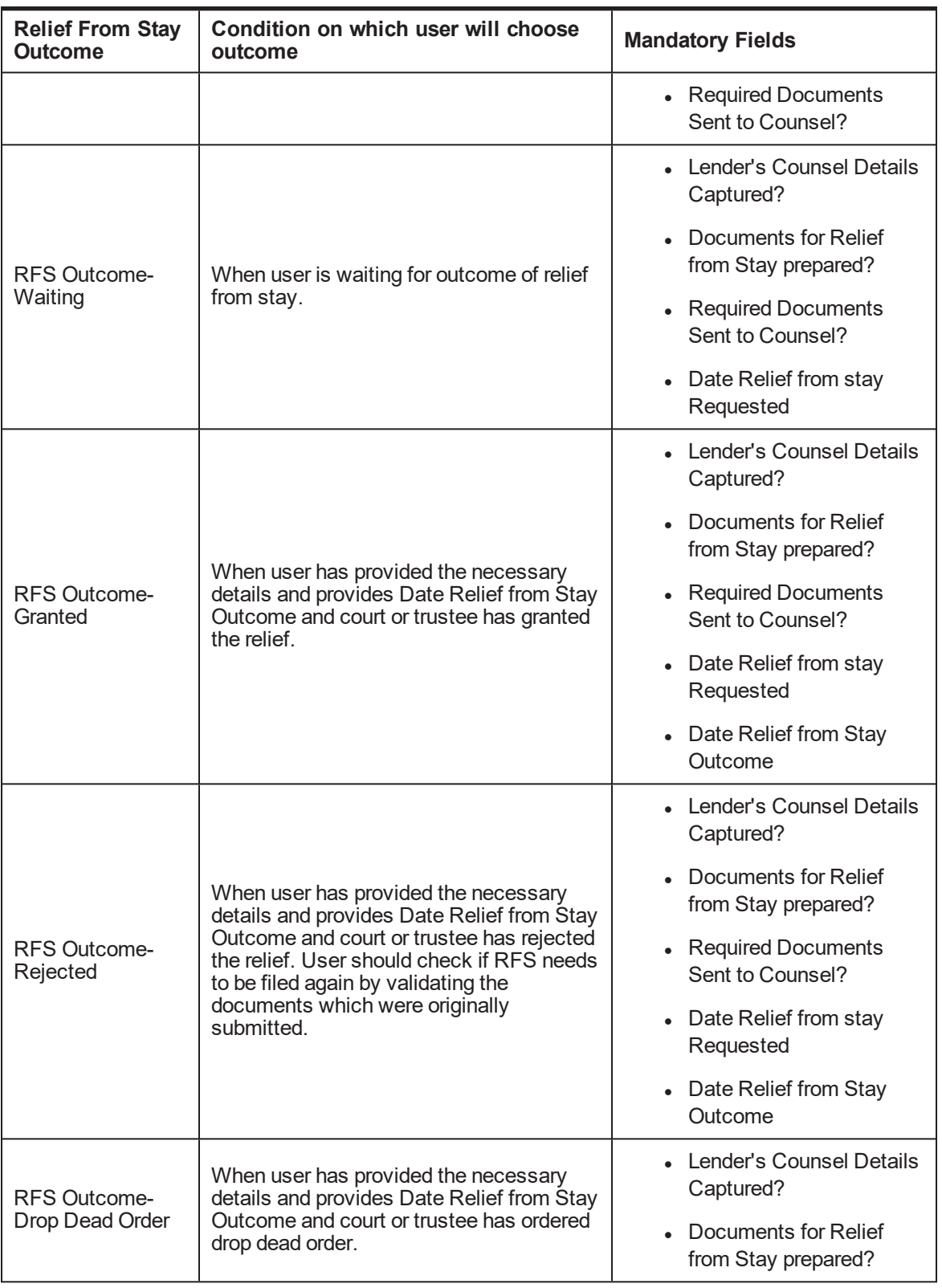

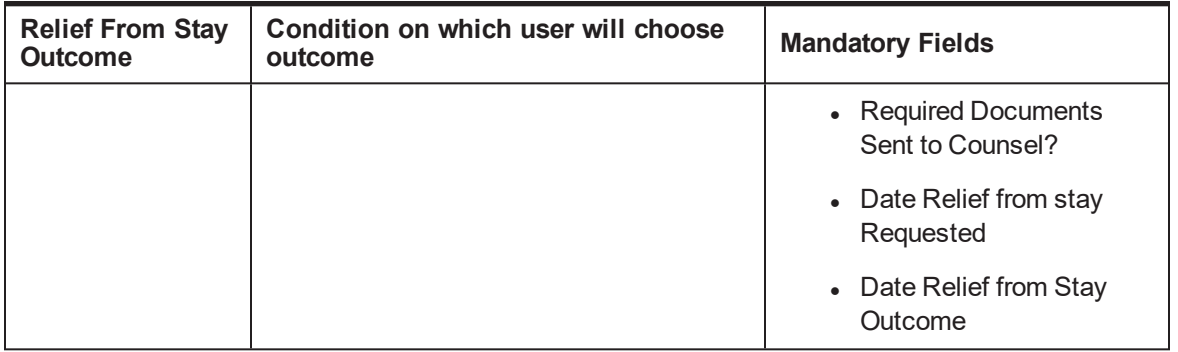

<sup>n</sup> On Click of Next button user will go to **Drop Dead Order stop**.

User should decide if Drop Dead Order Received.

If No is selected, then Drop Dead Order Outcome should be defaulted to Wait for Drop Dead Order.

If Yes is selected, User will click Create Task button. System will create a task for Capture Drop Dead Order Plan for the associated account. User should capture the drop dead order plan in PTP tab along with dates and amount for every repayment. User should mark the task as completed only after drop dead plan is captured.

User will provide Date of Receiving Drop Dead Order as per the drop dead order.

Once the drop dead order plan is captured, user will tick the Drop Dead Order Plan Captured? checkbox.

After counsel confirms that Relief from stay has been filed with bankruptcy court or trustee, user will provide Date Relief from stay Requested.

After counsel confirms for next hearing date for Relief from stay, user will provide Next Hearing Date for relief from stay.

System would display the Days Past Plan calculated as days past due after debtor has defaulted on the drop dead order plan as captured in PTP tab.

*Table 7–8 Drop Dead Order Outcome*

| <b>Drop Dead Order</b><br><b>Outcome</b>    | Condition on which user will choose<br>outcome                                                                                                    | <b>Mandatory Fields</b>                                                                            |
|---------------------------------------------|----------------------------------------------------------------------------------------------------|----------------------------------------------------------------------------------------------------|
| Waiting for Drop<br>Dead Order              | When user is yet to receive the drop dead<br>order.                                                                                                    | • Drop Dead Order Received                                                                         |
| <b>Monitor</b><br>Repayment as<br>Drop Dead | When user has provided the necessary<br>details and provides Date of Receiving<br>Drop Dead Order and court or trustee has<br>issued the drop dead order. User should<br>capture the repayment plan as per the<br>drop dead order using PTP tab. | • Drop Dead Order Received<br>• Date of Receiving Drop<br>Dead Order<br>• Drop Dead Plan Captured? |

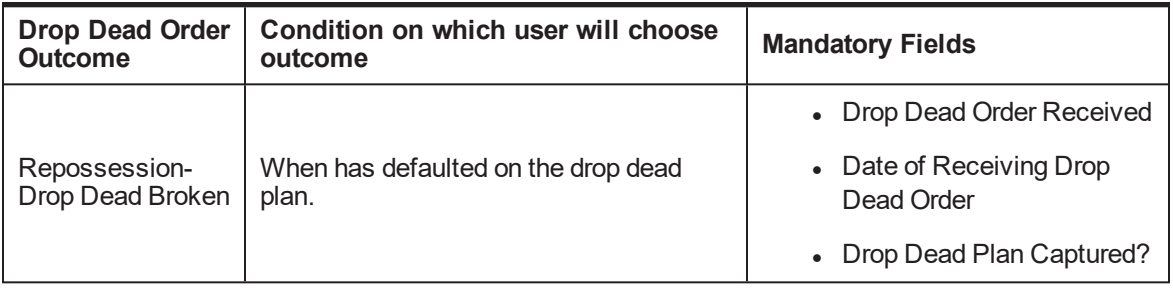

<sup>n</sup> On Click of Next button user will go to **Repossession** stop.

User will click Create Task button. System will create a task for Repossession of Collaterals for the associated account. User should mark the task as completed only after repossession and liquidation of collaterals is completed.

User can view the collateral information using the existing Collateral taskflow.

Initiate Liquidation button will create an asset liquidation case for the selected collateral.

Once collateral Repossession is complete, User will provide Total Liquidation Amount as collected after liquidation.

System will display the Shortfall Amount calculated as Total Outstanding Amount less the Total Liquidation Amount.

User will select outcome (mandatory) depending on condition as mentioned in the following table:

| <b>Repossession</b><br><b>Outcome</b> | Condition on which user will<br>choose outcome                                                                      | <b>Mandatory Fields</b>    |
|---------------------------------------|----------------------------------------------------------------------------------------------------|----------------------------|
| Repossession in<br>Progress           | When repossession is in progress<br>and yet to be completed.                                                        | $\bullet$ None             |
| Repossession<br>Completed             | When repossession and liquidation is<br>in completed. User should be<br>navigated to Charge off Activities<br>stop. | • Total Liquidation Amount |

*Table 7–9 Repossession Outcome*

User can provide remarks if any and will click Save button.

# <sup>n</sup> On click of next button user will go to **Pre-Closure Activities** stop.

User should decide if Charge-off Completed.

If No is selected, then Outcome should be defaulted to Waiting for Charge-off Completion.

If Yes is selected, User will click Create Task button. System will create a task for Pre-Closure Activities for the associated account. User should charge-off the associated account. User should mark the task as completed only after charge-off is completed.

#### *Table 7–10 Outcome*

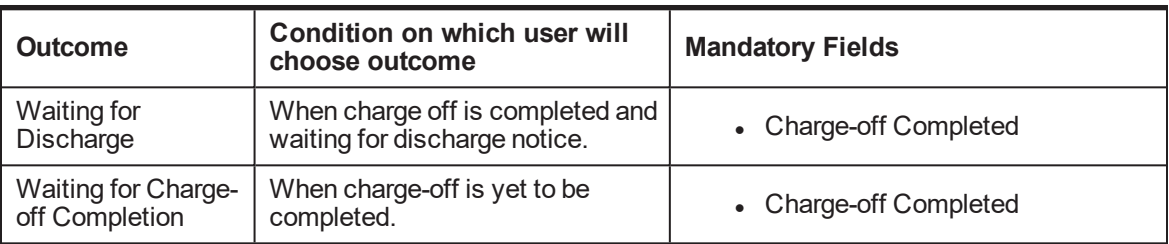

User can provide remarks if any and will click Save button.

If any point of time, bankruptcy case is discharged by the bankruptcy court, user should provide Discharge Date.

User will upload the discharge notice. User will capture the action results (Discharge Received) and will transition the case to POST DISCHARGE CHAPTER 7 status.

■ If any point of time, bankruptcy case is dismissed by the bankruptcy court, user should provide Date of Dismissal.

User will upload the dismissal notice. User will capture the action results (Dismissal Received) and will transition the case to DISMISSAL status.

- **n** If bankruptcy specialist becomes aware that borrower has changed the chapter under which bankruptcy was originally filed, for this example, From Chapter 7 to Chapter 13, bankruptcy specialist should capture the date of conversion and the new chapter (in the action result) to which it is converted.
	- If Chapter is changed from 7 to 13, case should be moved to MANGE CHAPTER 13 BANKRUPTCY. Chapter in Bankruptcy case should be changed to Chapter 13. Change of chapter must be logged in the system.
	- If Chapter is changed from 7 to any other chapter, case should be moved to OTHER BANKRUPTCY status.
- **Below system activities will be done when the case is in this status.** 
	- Monitor account for initiating Charge Off
	- Monitor account for delinquency
	- Monitor Confirmed Plan
	- Monitor 341 Hearing

#### **Modify Association:**

No

#### **Monitoring Algorithm:**

#### *Table 7–11 Status: Manage Chapter 7 Bankruptcy - Monitoring Algorithm*

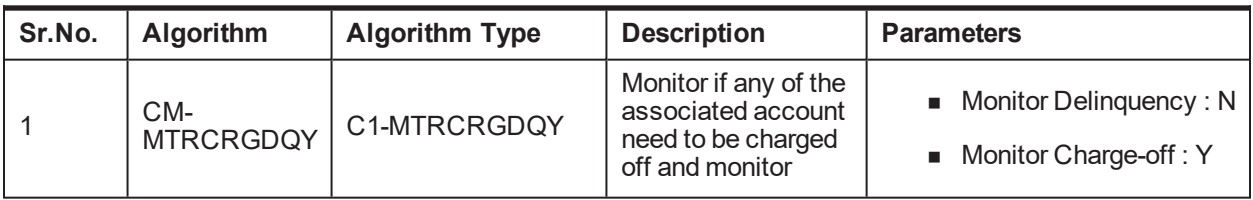

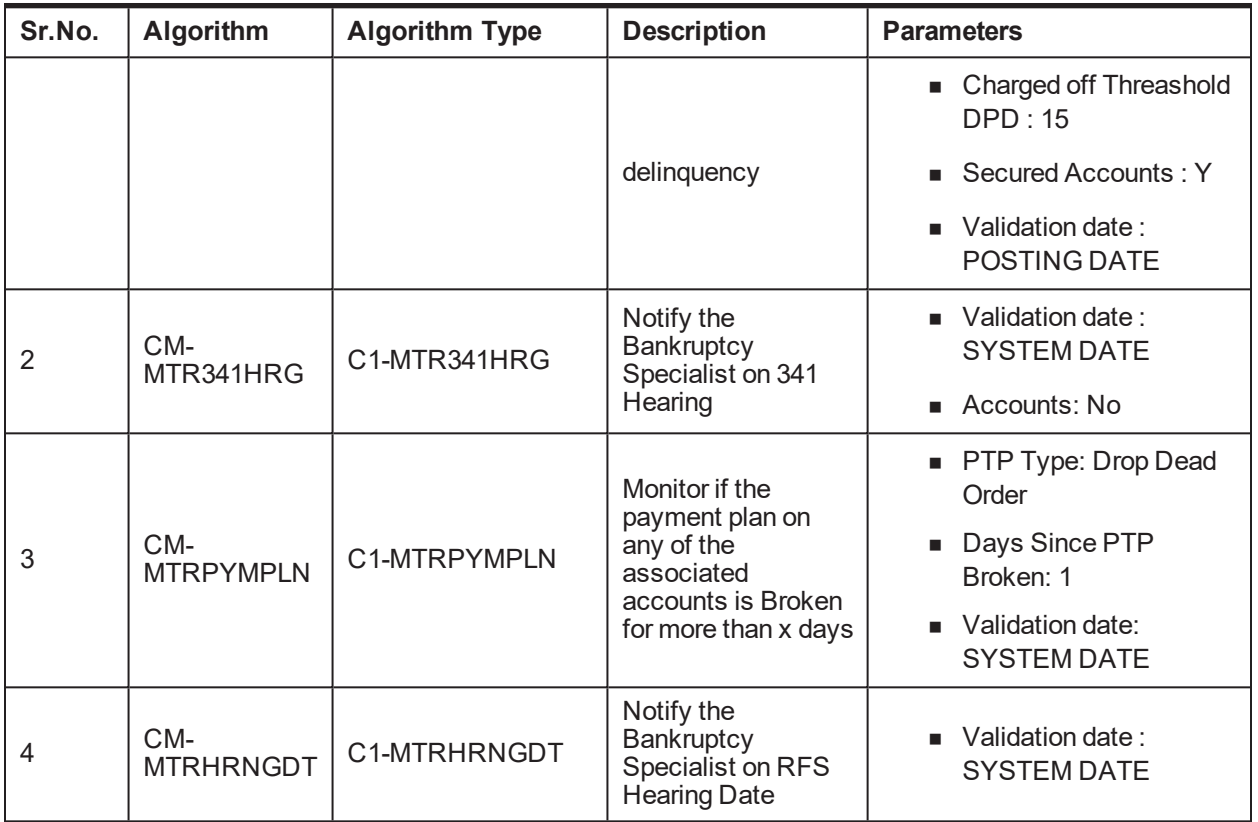

*Table 7–12 Status: Manage Chapter 7 Bankruptcy - Enter Processing Algorithm*

| Sr.No.                     | <b>Algorithm</b>            | <b>Algorithm Type</b>    | <b>Description</b>                                                             | <b>Parameters</b>                                                                            |
|----------------------------|-----------------------------|--------------------------|--------------------------------------------------------------------------------|----------------------------------------------------------------------------------------------|
|                            |                             | <b>C1-CONINFOIN</b>      | Metro 2 Reporting -<br>Consumer<br>Information Indicator<br>(Bankruptcy Setup) | Chapter 7 CII Code: A<br>$\mathbf{r}$                                                        |
|                            |                             |                          |                                                                                | Chapter 11 CII Code: B                                                                       |
|                            | CM CII<br><b>STUP</b>       |                          |                                                                                | Chapter 12 CII Code: C                                                                       |
|                            |                             |                          |                                                                                | Chapter 13 CII Code: D<br>ш                                                                  |
|                            |                             |                          |                                                                                | Other CII Code: Z                                                                            |
|                            |                             |                          | Set or Reset Account<br>level Warning                                          | $\blacksquare$ SET                                                                           |
| C <sub>1</sub> -SETWI<br>2 | Indicator for<br>Bankruptcy | ■ 7-Bankruptcy Chapter 7 |                                                                                |                                                                                              |
|                            |                             |                          |                                                                                | <b>RESET</b><br>п.                                                                           |
| 3                          |                             | C <sub>1</sub> -SETWI    | Set or Reset Account<br>level Warning<br>Indicator for<br>Bankruptcy           | 11-Bankruptcy Chapter<br>٠<br>11, 13-Bankruptcy<br>Chapter 13, 28-Chapter<br>13 Repossession |

# **7.3.4 Post Discharge Chapter 7**

This is interim status of bankruptcy case. Bankruptcy specialist works on the assigned case.

If collateral is in the possession of the debtor and the debtor is current with contractual payments, user will continue monitoring for timely payments.

If the debtor ever fails to pay the contractual payments seek legal advice on recovery of the collateral.

Proceed with instructions to recover the collateral.

Depending on the follow-up, case is moved for further course of action in lifecycle.

## **Status: Post Discharge Chapter 7**

# **Actor:**

System and User

### **Description:**

This is interim status of Bankruptcy Case.

- 1. User will check if all the accounts are paid off or charged off then, User will capture the action results (Close Bankruptcy Case) and will transition the case to CLOSED status.
- 2. Below system activities will be done when the case is in this status
	- a. Monitor account for Delinquency
	- b. Monitor Asset Liquidation Progress

### **Modify Association**

No

# **Monitoring Algorithm:**

#### *Table 7–13 Status: Post Discharge Chapter 7 - Monitoring Algorithm*

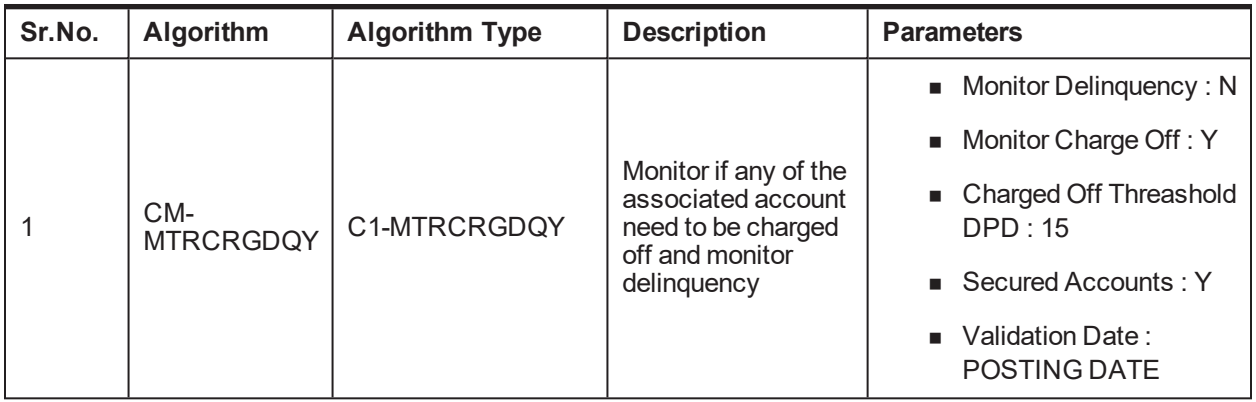

#### *Table 7–14 Status: Post Discharge Chapter 7 - Enter Processing Algorithm*

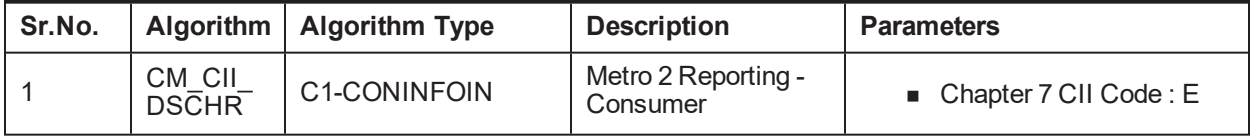

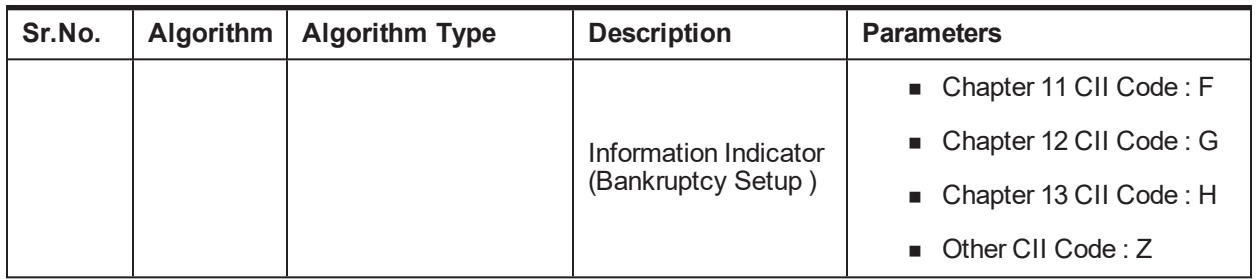

# **7.3.5 Manage Chapter 13 Bankruptcy**

This is interim status of bankruptcy case. Bankruptcy specialist works on the assigned case.

*Figure 7–4 Manage Chapter 13 Bankruptcy*

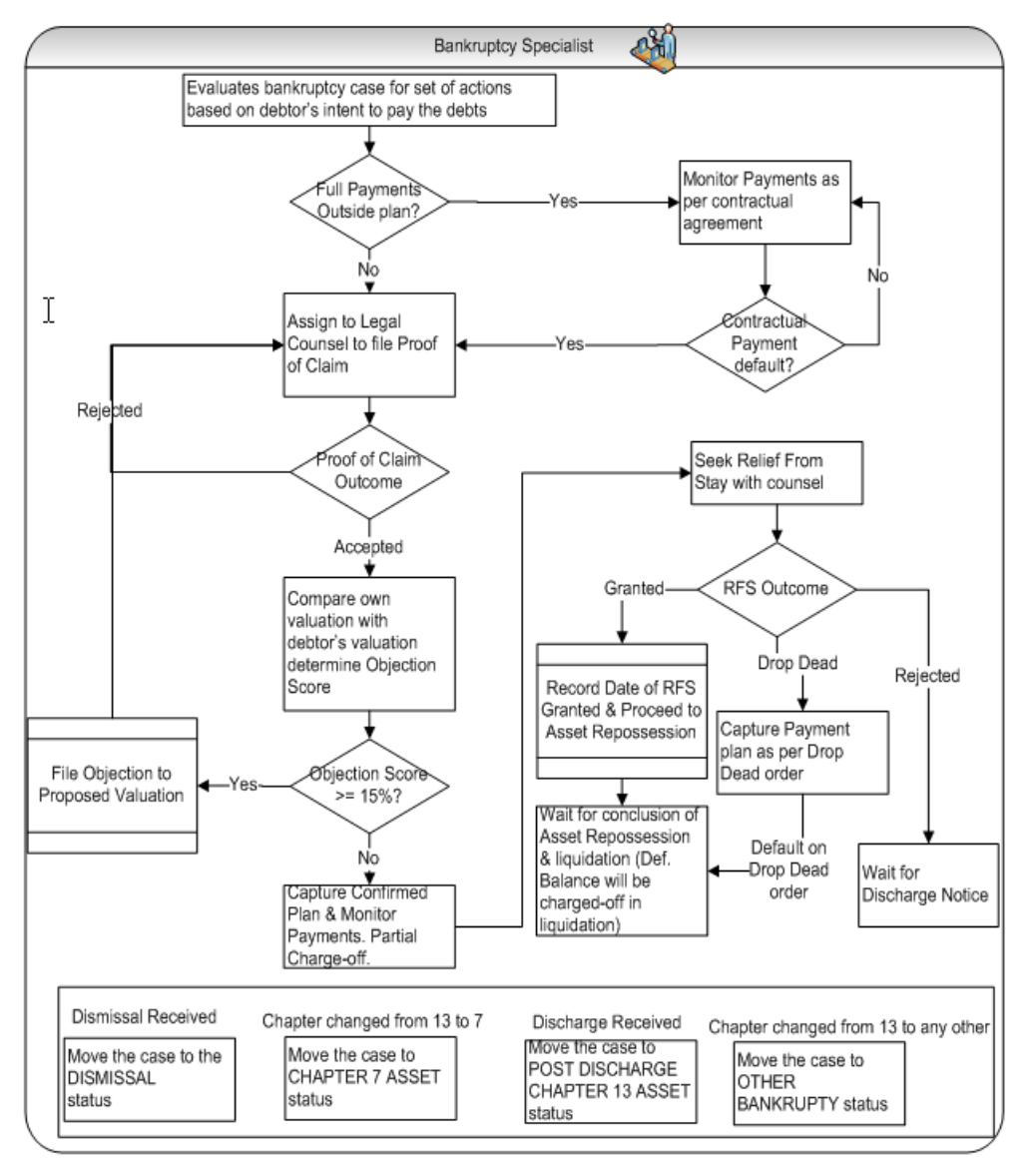

# **Status: Manage Chapter 13 Bankruptcy**

# **Actor:**

System and User

# **Description:**

This is Interim status of Bankruptcy Case.

- 1. User will perform following set of actions for each of the account(s).
- 2. User will go to **Proof of Claim** stop.

User can select Customer Intention.

Then User should decide if Proof of Claim is required.

If No is selected, disable all the fields in the panel. Proof of Claim Outcome should be defaulted to Proof of Claim Not Required.

If Yes is selected, User will click Create Task button. System will create a task for File Proof of Claim for the associated account. User should prepare and send the documents required for proof of claim to the legal counsel. User should mark the task as completed only after legal counsel has confirmed that proof of claim has been filed and Date of Proof of claim Requested is filled.

User will capture the legal counsel details (if not captured already) at the case level and will check Legal Counsel Details Captured checkbox.

User will tick the documents which are submitted to legal counsel for filling proof of claim and check Documents Needed for Proof of Claim checkbox.

After the documents are sent to counsel, User will tick the Required Documents Sent to Counsel? checkbox.

After counsel confirms that Proof of claim has been filed with bankruptcy court or trustee, user will provide Date PoC Request Sent to Counsel.

After counsel confirms that Proof of claim has been accepted or rejected, user will provide Date PoC Filed.

| <b>Proof of Claim</b><br>Outcome | Condition on which user will choose<br>outcome                                                    | <b>Mandatory Fields</b>                                                            |
|----------------------------------|---------------------------------------------------------------------------------------------------|------------------------------------------------------------------------------------|
| Proof of Claim in<br>Progress    | When documentation is being completed and<br>Proof of Claim is not yet filed.                     | • Proof of Claim<br>Required?                                                      |
| Proof of Claim Not<br>Required   | When user decides proof of claim is not required.                                                 | ■ Proof of Claim<br>Required?                                                      |
| Proof of Claim<br>Requested      | When user has provided the necessary details<br>and provides Date PoC Request Sent to<br>Counsel? | ■ Proof of Claim<br>Required?<br>■ Lender's Counsel<br><b>Details</b><br>Captured? |

*Table 7–15 Proof of Claim Outcome*

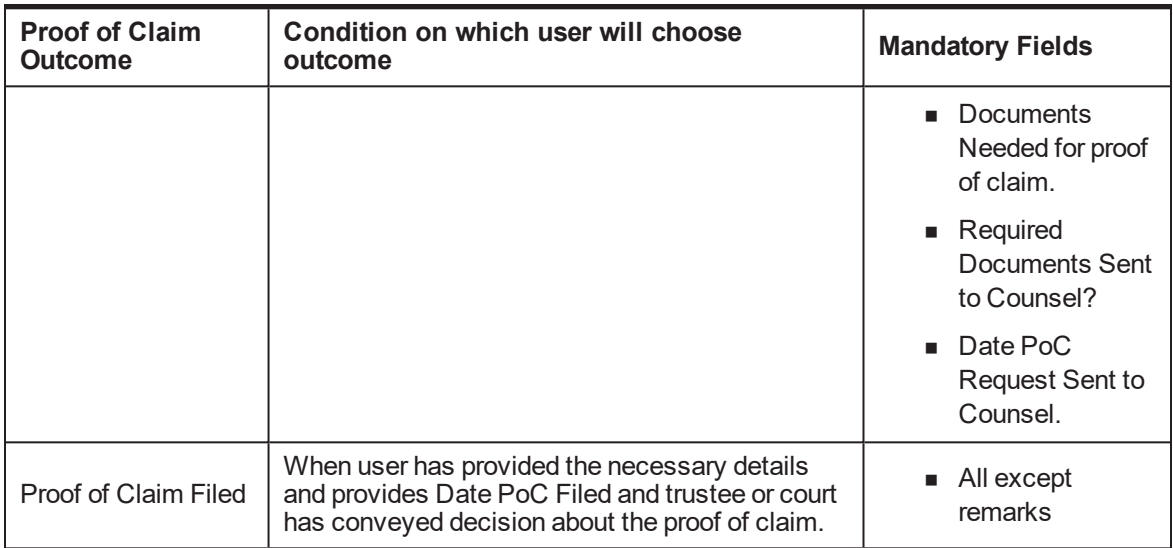

3. On click of Next button user will go to **Proposed Plan** stop.

User should decide if Proposed Plan Received.

If No is selected, then Debtor's Plan Outcome should be defaulted to Waiting for Proposed Plan.

If Yes is selected, User will click Create Task button. System will create a task for Valuation of Collateral(s) for the associated account only if valuation present in the system are older than 180 days. User should carry out the valuation of collaterals. User should mark the task as completed only after valuation is completed.

User will provide Date of Debtor's Collateral Valuation as informed by the debtor or debtor's attorney or trustee.

User will provide Debtor's Collateral Valuation as informed by the debtor or debtor's attorney or trustee.

User will provide Date of Lender's Collateral Valuation as obtained from the valuation tasks.

User will provide Lender's Collateral Valuation as obtained from the valuation tasks.

System would display the Cram Down Amount, Objection Score, and allow user to enter Cramdown Interest Rate.

Cram Down Amount = Total Market Valuation less Debtor's Total Amount of Proposed Plan.

Objection score is percentage value of Cram Down Amount / Outstanding Amount.

(For this example, On debt with outstanding amount of 20000, including principle, interest, charges, and Lender's valuation is 17,000 whereas Debtor's valuation is 13,000.

Cram Down Amount is 17000 less 13000 = 4000

Hence objection score is 4000/20000= 20%)

User will compare the objection score with threshold objection score.

The threshold objection score (for this example, 15%) should be configurable parameter. It should be present as Threshold for Objection Score in Bankruptcy in Feature Configuration set up.

User can view the Collateral(s) associated account with help of Collateral taskflow.

User will select outcome (mandatory) depending on condition as mentioned in the following table:

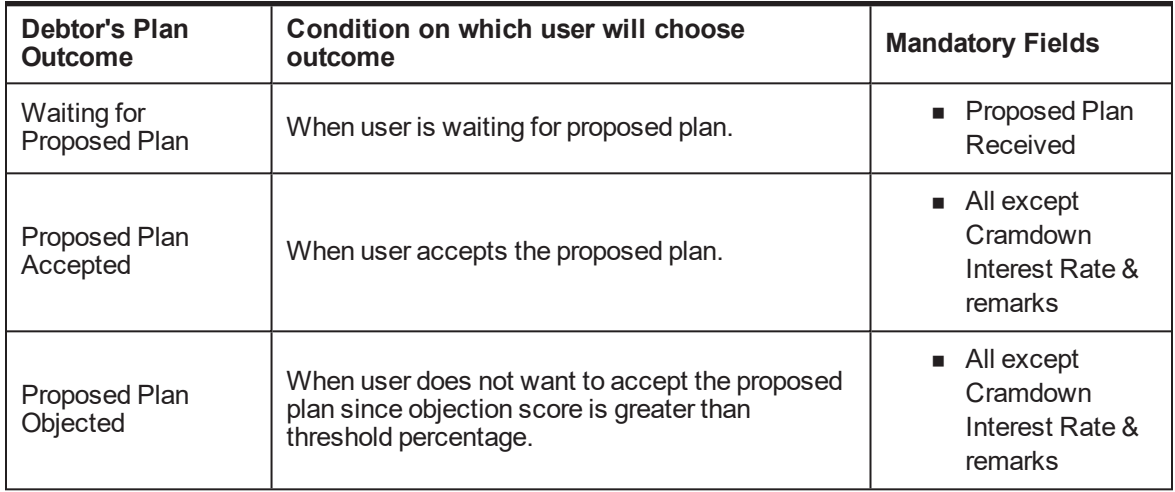

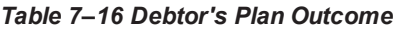

User can provide remarks if any and will click Save button.

4. On click of Next button user will go to **Confirmed Plan** stop. User should decide if Confirmed Plan Received.

If No is selected, then Confirmed Plan Outcome should be defaulted to Waiting for Confirmed Plan.

If Yes is selected, User will click Create Task button. System will create a task for Capture Confirmed Plan for the associated account. User should capture the confirmed plan for the outcome in PTP tab along with dates and amount for every repayment. User should mark the task as completed only after confirmed plan is captured.

User will provide Last Payment Date in Confirmed Plan as per the confirmed plan.

User will provide Total Payment in Confirmed Plan as per the confirmed plan.

User will tick Confirmed Plan Captured? checkbox after the plan is captured.

System would display the Deficient Balance after confirmed plan and Days after confirmed plan.

Deficient Balance after confirmed plan = Total Outstanding Amount less Total Repayment in confirmed plan.

Days After confirmed plan are calculated as days past due after debtor has defaulted on the confirmed plan as captured in PTP tab.

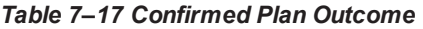

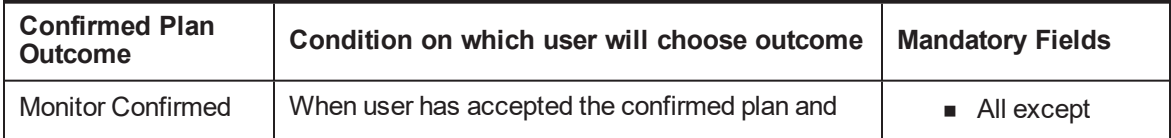

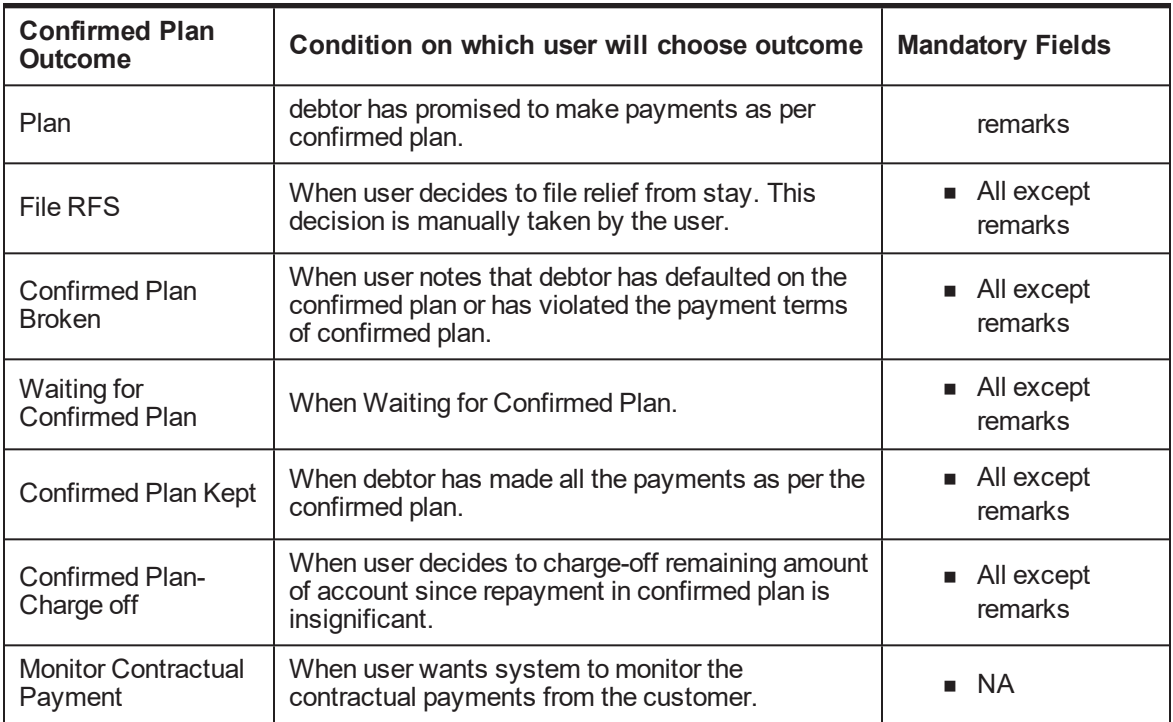

5. On Click of Next button user will go to **Collateral Return** stop.

User should decide if debtor is ready for Voluntary Surrender of Collateral.

If No is selected, then Collateral Return Outcome should be defaulted to Proceed to Filing relief from Stay.

If Yes is selected, User will click Create Task button. System will create a task for Voluntary Return of Collateral for the associated account only. User should carry out the activities related to voluntary return of collaterals. User should mark the task as completed only after voluntary return activities are completed.

*Table 7–18 Collateral Return Outcome*

| <b>Collateral Return</b><br><b>Outcome</b> | Condition on which user will choose<br>outcome                                    | <b>Mandatory Fields</b>                                                        |
|--------------------------------------------|-----------------------------------------------------------------------------------|--------------------------------------------------------------------------------|
| Proceed to<br>Repossession                 | When Voluntary Surrender is selected as Yes<br>and Date of surrender is recorded. | • Voluntary<br>Surrender of<br>Collateral<br>■ Date of collateral<br>surrender |
| Proceed to Filing Relief                   | When Voluntary Surrender is selected as No                                        | • Voluntary                                                                    |

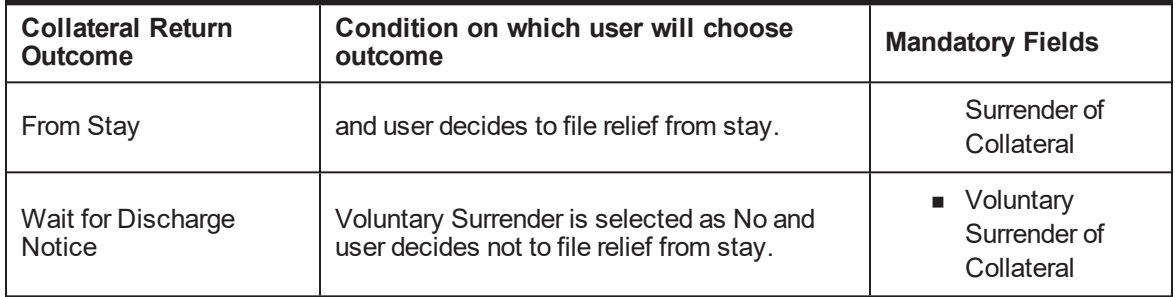

6. On click of Next button user will go to **Relief from Stay** stop.

User will capture the legal counsel details (if not captured already) at the case level and will check Legal Counsel Details Captured? checkbox.

User will tick the documents which are submitted to legal counsel for filling relief from stay and check Documents for Relief From stay Prepared? checkbox.

After the documents are sent to counsel, User will tick the Required Documents Sent to Counsel? checkbox.

System will create a task for File Relief from Stay for the associated account. User should prepare and send the documents required for relief from stay to the legal counsel. User should mark the task as completed only after legal counsel has confirmed that relief from stay has been filed and Date Relief from Stay Requested is filled..

After counsel confirms that Relief from stay has been filed with bankruptcy court or trustee, user will provide Date Relief from stay Requested.

After counsel confirms for next hearing date for Relief from stay, user will provide Next Hearing Date for relief from stay.

After counsel confirms that Proof of claim has been granted or rejected or drop dead order is received, user will provide Date Relief From Stay Outcome.

| <b>Drop Dead Order</b><br><b>Outcome</b> | Condition on which user will choose<br>outcome                      | <b>Mandatory Fields</b>                                 |
|------------------------------------------|---------------------------------------------------------------------|---------------------------------------------------------|
|                                          |                                                                     | ■ Lender's Counsel<br><b>Details</b><br>Captured?       |
| <b>RFS-In Progress</b>                   | When documentation is being completed or<br>counsel is yet to file. | ■ Documents for<br><b>Relief from Stay</b><br>prepared? |
|                                          |                                                                     | • Required<br>Documents Sent                            |

*Table 7–19 Relief From Stay Outcome*
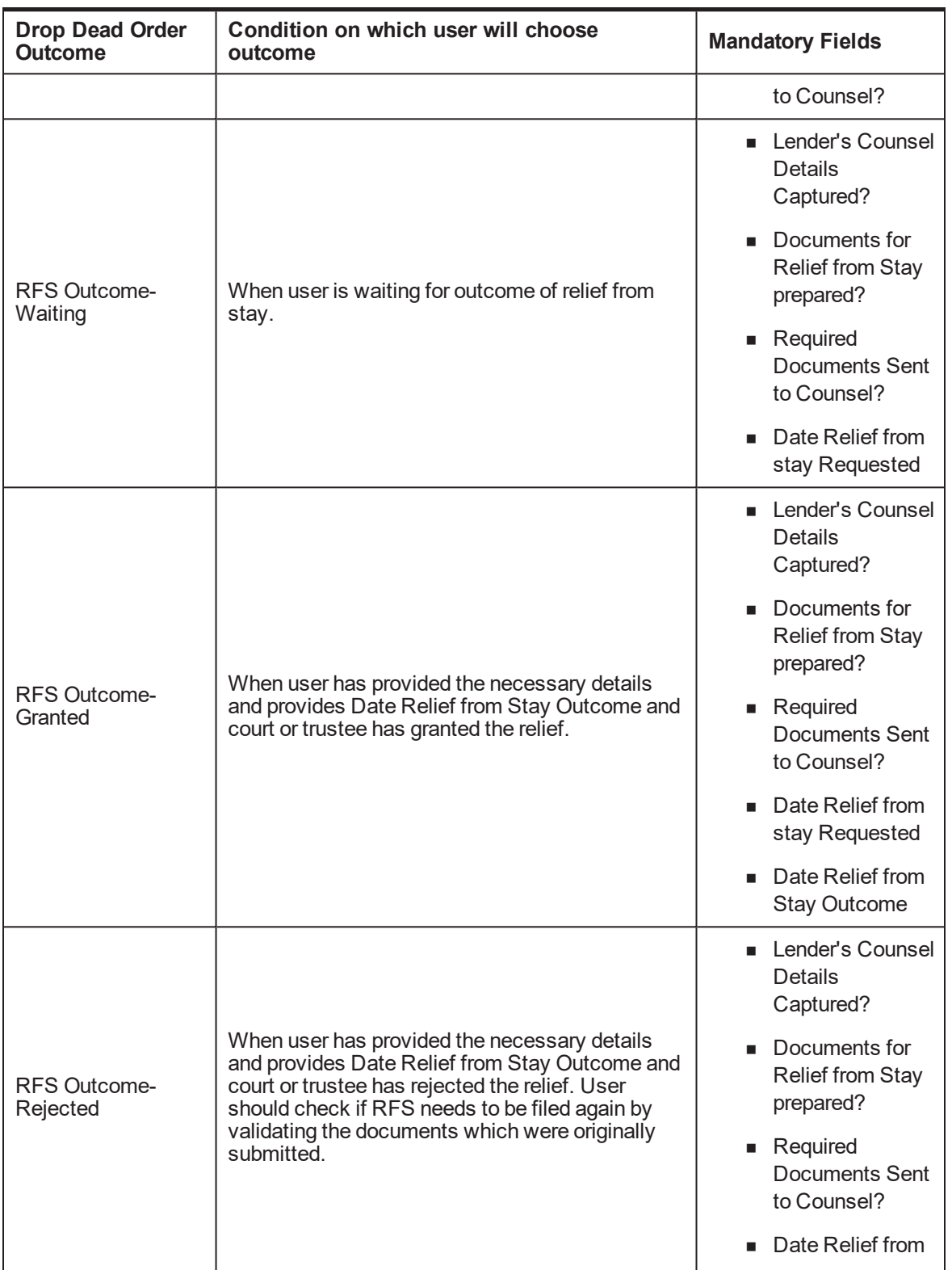

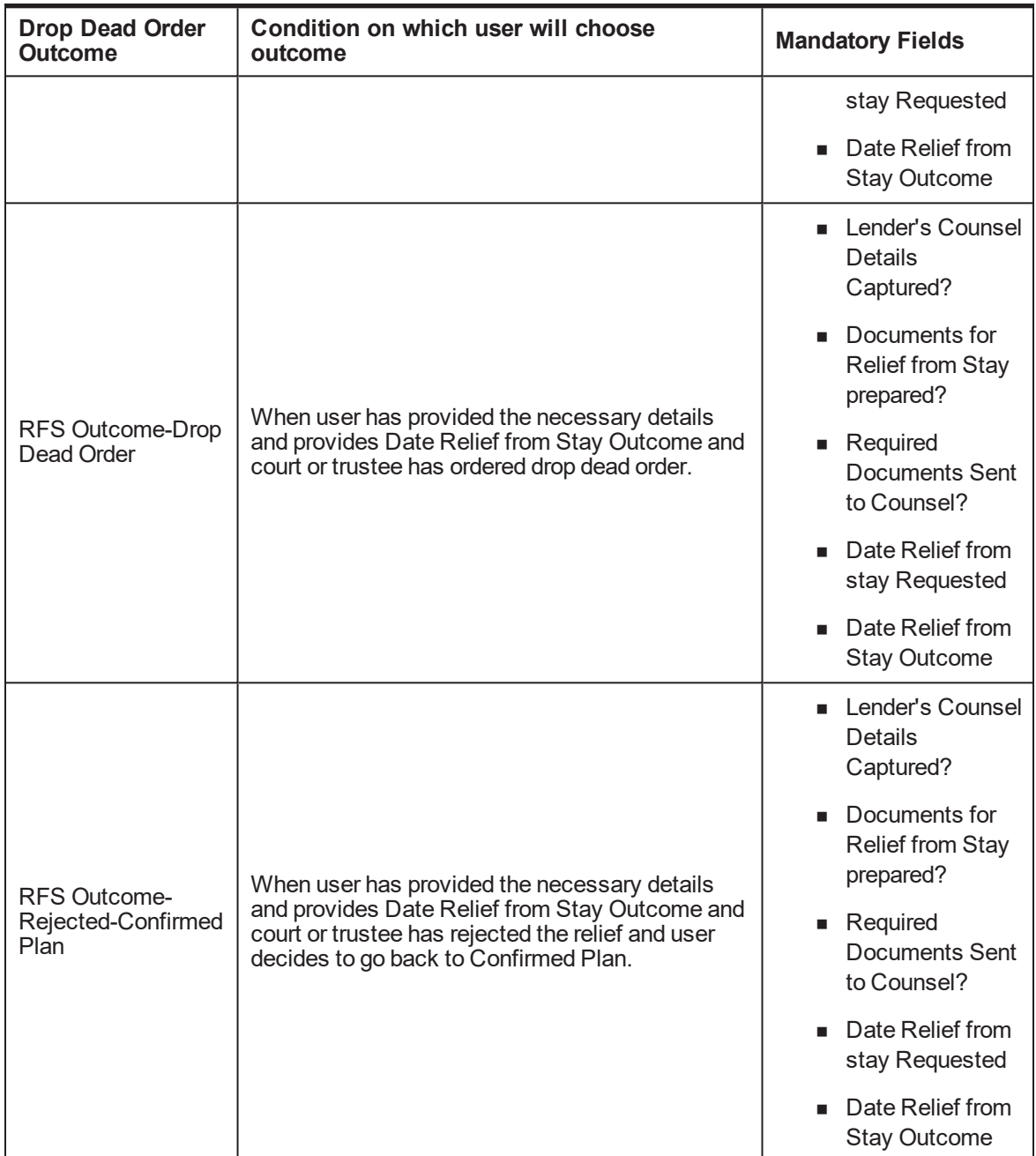

User can provide remarks if any and will click Save button.

7. On click of Next button user will go to **Drop Dead Order** stop.

User should decide if Drop Dead Order Received.

If No is selected, then Drop Dead Order Outcome should be defaulted to Wait for Drop Dead Order.

If Yes is selected, User will click Create Task button. System will create a task for Capture Drop Dead Order Plan for the associated account. User should capture the drop dead order plan in PTP tab along

with dates and amount for every repayment. User should mark the task as completed only after drop dead plan is captured.

User will provide Date of Receiving Drop Dead Order as per the drop dead order.

Once the drop dead order plan is captured, user will tick the Drop Dead Order Plan Captured? checkbox.

System would display the Days Past Plan calculated as days past due after debtor has defaulted on the drop dead order plan as captured in PTP tab.

User will select outcome (mandatory) depending on condition as mentioned in the following table:

| <b>Drop Dead Order</b><br>Outcome        | Condition on which user will choose outcome                                                                                                    | <b>Mandatory Fields</b>                   |
|------------------------------------------|----------------------------------------------------------------------------------------------------|-------------------------------------------|
| Waiting for Drop<br>Dead Order           | When user is yet to receive the drop dead order.                                                                                                    | Drop Dead<br><b>Order Received</b>        |
|                                          |                                                                                                    | Drop Dead<br><b>Order Received</b>        |
| <b>Monitor Repayment</b><br>as Drop Dead | When user has provided the necessary details and<br>provides Date of Receiving Drop Dead Order and<br>court or trustee has issued the drop dead order.<br>User should capture the repayment plan as per the | ■ Date of<br>Receiving Drop<br>Dead Order |
|                                          | drop dead order using PTP tab.                                                                                                    | Drop Dead Plan<br>Captured?               |
|                                          |                                                                                                    | Drop Dead<br>Order Received               |
| Drop Dead Broken -<br>Repossession       | When has defaulted on the drop dead plan.                                                                                                    | Date of<br>Receiving Drop<br>Dead Order   |
|                                          |                                                                                                    | Drop Dead Plan<br>Captured?               |

*Table 7–20 Drop Dead Order Outcome*

User can provide remarks if any and will click Save button.

8. On click of Next button user will go to **Repossession** stop.

User will click Create Task button. System will create a task for Repossession of Collaterals for the associated account. User should mark the task as completed only after repossession and liquidation of collaterals is completed.

User can view the collateral information using the existing Collateral taskflow.

Initiate Liquidation button will create an asset liquidation case for the selected collateral.

Once collateral liquidation is complete, User will provide Total Liquidation Amount as collected after liquidation.

System will display the Shortfall Amount calculated as Total Outstanding Amount less the Total Liquidation Amount.

User will select outcome (mandatory) depending on condition as mentioned in the following table:

| Repossession<br><b>Outcome</b> | Condition on which user will choose<br>outcome                                                                       | <b>Mandatory Fields</b>       |
|--------------------------------|----------------------------------------------------------------------------------------------------|-------------------------------|
| Repossession in<br>Progress    | When repossession is in progress and yet to be<br>completed.                                                         | $\blacksquare$ None           |
| Repossession<br>Completed      | When repossession and liquidation is in<br>completed. User should be navigated to 'Pre-<br>Closure Activities' stop. | ■ Total Liquidation<br>Amount |

*Table 7–21 Repossession Outcome*

User can provide remarks if any and will click Save button.

9. On click of Next button user will go to **Pre-Closure Activities** stop.

User should decide if Charge-off Completed.

If No is selected, then Outcome should be defaulted to Waiting for Charge-off Completion.

If Yes is selected, User will click Create Task button. System will create a task for Pre-Closure Activities for the associated account. User should charge-off the associated account. User should mark the task as completed only after charge-off is completed.

User will select outcome (mandatory) depending on condition as mentioned in the following table:

| Repossession<br><b>Outcome</b>        | Condition on which user will choose<br>outcome                    | <b>Mandatory Fields</b>   |
|---------------------------------------|-------------------------------------------------------------------|---------------------------|
| Waiting for<br><b>Discharge</b>       | When charge off is completed and waiting for<br>discharge notice. | • Charge-off<br>Completed |
| Waiting for Charge-<br>off Completion | When charge-off is yet to be completed.                           | ■ Charge-off<br>Completed |

*Table 7–22 Outcome*

User can provide remarks if any and will click Save button.

10. If at any point of time, bankruptcy case is discharged by the bankruptcy court, user should provide Discharge Date.

User will upload the discharge notice. User will capture the action results (Discharge Received) and will transition the case to POST DISCHARGE CHAPTER 13 status.

11. If at any point of time, bankruptcy case is dismissed by the bankruptcy court, user should provide Date of Dismissal.

User will upload the dismissal notice. User will capture the action results (Dismissal Received) and will transition the case to DISMISSAL status.

- 12. If bankruptcy specialist becomes aware that borrower has changed the chapter under which bankruptcy was originally filed, for this example, From Chapter 13 to Chapter 7, bankruptcy specialist should capture the date of conversion and the new chapter (in the action result) to which it is converted.
	- If Chapter is changed from 13 to 7, case should be moved to MANAGE CHAPTER 7 BANKRUPTCY. Chapter in Bankruptcy case should be changed to Chapter 7. Change of chapter must be logged in the system.
	- If Chapter is changed from 13 to any other chapter, case should be moved to OTHER BANKRUPTCY status.
- 13. Below system activities will be done when the case is in this status
	- Monitor account for initiating Charge Off
	- **n** Monitor account for Delinquency
	- Monitor Confirmed Plan if exist
	- Monitor Drop Dead Order if exist.
	- **n** Monitor 341 Hearing
	- Monitor Asset Liquidation Progress

#### **Modify Association:**

No

#### **Enter Processing Algorithm:**

*Table 7–23 Manage Chapter 13 Bankruptcy - Enter Processing Algorithm*

| Sr.No. | Algorithm        | <b>Algorithm Type</b> | <b>Description</b>                                                   | <b>Parameters</b>                                                                       |
|--------|------------------|-----------------------|----------------------------------------------------------------------|-----------------------------------------------------------------------------------------|
|        | CM-              |                       | Metro 2 Reporting -<br>Consumer                                      | No Confirmed Plan CII<br>$\mathbf{r}$<br>Code:Q                                         |
|        | <b>CIIPSTDIS</b> | <b>C1-CIIPSTDIS</b>   | Information Indicator<br>Chapter 13 Post                             | Chapter 12 CII Code: G<br>п                                                             |
|        |                  |                       | Discharge                                                            | Chapter 13 CII Code: H                                                                  |
| 2      | CM-<br>CRTATP    | C1-CRTATP             | Create Pay Plan for a<br><b>Bankruptcy Case</b>                      |                                                                                         |
|        |                  |                       | Set or Reset<br>Account level                                        | $\blacksquare$ SET                                                                      |
| 3      |                  | C <sub>1</sub> -SETWI | Warning Indicator for<br>Bankruptcy                                  | 13-Bankruptcy Chapter<br>п<br>13                                                        |
|        |                  |                       |                                                                      | <b>RESET</b>                                                                            |
| 4      |                  | C1-SETWI              | Set or Reset<br>Account level<br>Warning Indicator for<br>Bankruptcy | 11-Bankruptcy Chapter<br>п<br>11, 7-Bankruptcy Chapter<br>7, 31-Chapter 7<br>Reaffirmed |

## **Exit Processing Algorithm:**

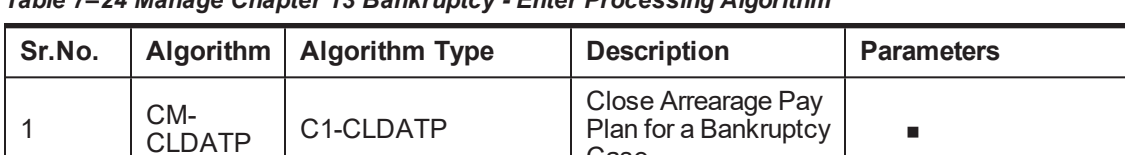

Case

*Table 7–24 Manage Chapter 13 Bankruptcy - Enter Processing Algorithm*

## **Monitoring Algorithm:**

*Table 7–25 Status: Manage Chapter 13 Bankruptcy - Monitoring Algorithm*

| Sr.No.         | Algorithm               | <b>Algorithm Type</b> | <b>Description</b>                                                                            | <b>Parameters</b>                                      |
|----------------|-------------------------|-----------------------|-----------------------------------------------------------------------------------------------|--------------------------------------------------------|
|                |                         |                       | Monitor if any of the                                                                         | ■ Monitor Delinquency :<br>N<br>Monitor Charge-off: Y  |
| 1              | CM-<br><b>MTRCRGDQY</b> | C1-MTRCRGDQY          | associated account<br>need to be charged<br>off and monitor                                   | Charged off Threashold<br>DPD: 15                      |
|                |                         |                       | delinquency                                                                                   | Secured Accounts: Y                                    |
|                |                         |                       |                                                                                               | Validation Date:<br>POSTING DATE                       |
|                |                         |                       | Monitor if the                                                                                | PTP Type: PTPC                                         |
| $\overline{2}$ | CM-<br><b>MTRPYMPLN</b> | C1-MTRPYMPLN          | payment plan on<br>any of the<br>associated<br>accounts is Broken<br>for more than x days     | Days Since PTP<br>Broken: 3                            |
|                |                         |                       |                                                                                               | Validation Date:<br><b>SYTEM DATE</b>                  |
| 3              | CM-<br>MTR341HRG        | C1-MTR341HRG          | Notify the<br>Bankruptcy<br>Specialist on 341<br>Hearing                                      | $\blacksquare$ Validation date :<br><b>SYSTEM DATE</b> |
| 4              | CM-<br><b>MTRHRNGDT</b> | C1-MTRHRNGDT          | Notify the<br>Bankruptcy<br>Specialist on RFS<br><b>Hearing Date</b>                          | Validation date:<br><b>SYSTEM DATE</b>                 |
|                |                         | C1-MTRARPLNT          | Notify the<br>Bankruptcy<br>Specialist for<br>Arrearage Overdue<br>Amount and<br>Overdue Days | Arrearage Plan<br>Threashold Days: 1                   |
| 5              | CM-                     |                       |                                                                                               | Arrearage Plan<br>Threashold Amount:<br>100            |
|                | <b>MTRARPLNT</b>        |                       |                                                                                               | Confirmed Plan<br>Threashold days: 2                   |
|                |                         |                       |                                                                                               | Confirmed Plan<br>Threashold Amount:<br>200            |

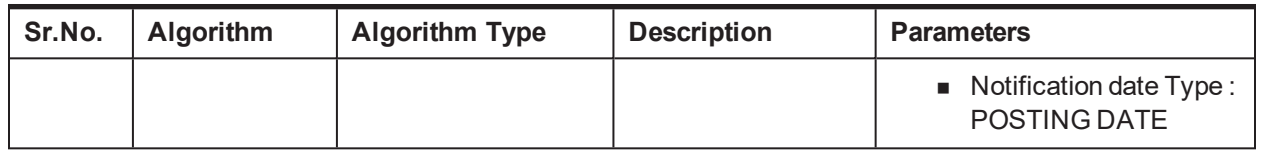

# **7.3.6 Post Discharge Chapter 13**

This is interim status of bankruptcy case. Bankruptcy specialist works on the assigned case.

- n Receipt of a discharge on a Chapter 13 indicates all payments on secured debt have been paid and debtor has fulfilled their Bankruptcy 13 obligations. It means that all unsecured debt is discharged or forgiven.
- Charge off the remaining balance, if the loan is still open.
- **Recovery Specialist will place account in NFR status and cease all recovery activity.**
- Proceed with instructions to recover the collateral.

Depending on the follow-up, case is moved for further course of action in lifecycle.

## **Status: Post Discharge Chapter 13**

#### **Actor:**

System and User

#### **Description:**

This is final status of Bankruptcy Case

1. User will check if all the accounts are paid off or charged off then, User will capture the action results (Close Bankruptcy Case) and will transition the case to CLOSED status.

#### *Table 7–26 Status: Post Discharge Chapter 13 Bankruptcy - Enter Processing Algorithm*

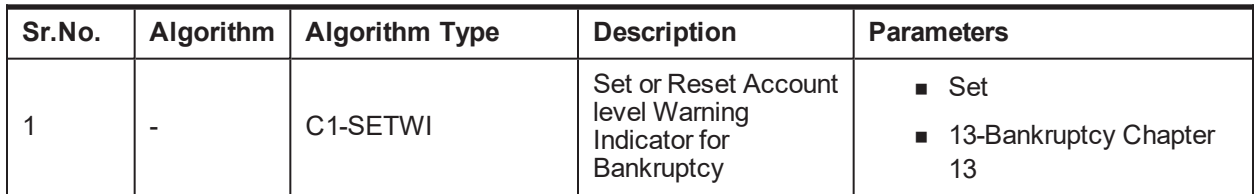

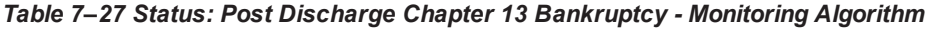

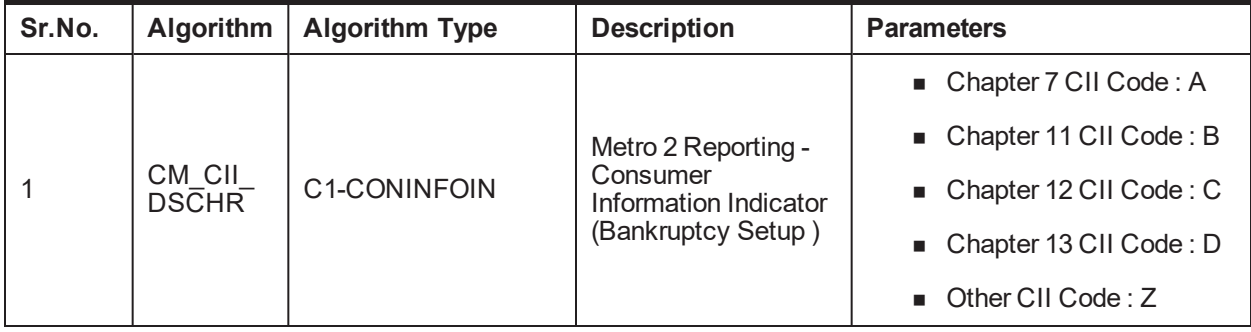

User can provide remarks if any and will click save button.

## **Modify Association:**

Yes

# **7.3.7 Other Bankruptcy**

This is interim status of bankruptcy case. Bankruptcy specialist will take all the actions related to such cases outside the Oracle Banking Collections and Oracle Banking Recovery system.

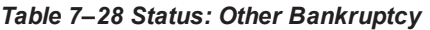

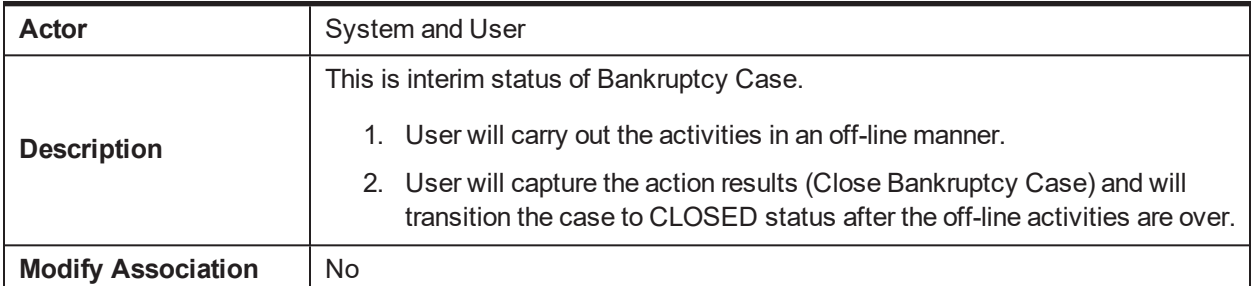

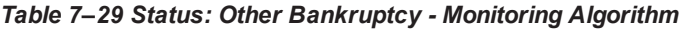

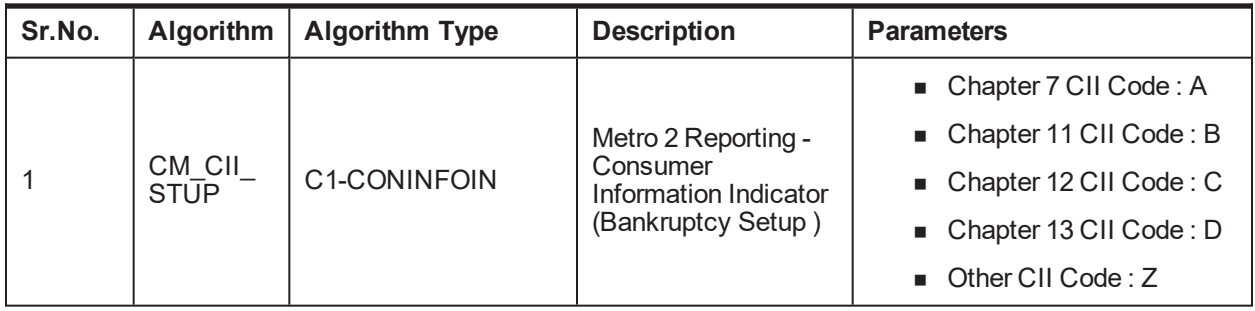

## **7.3.8 Dismissal**

This is final status of bankruptcy case. Bankruptcy specialist works on the assigned case. Bankruptcy Specialist:

- Notes the receipt of the dismissal notice.
- Recalls the account from external counsel and advises them of the dismissal if they are not aware.
- Removes any reference to the Bankruptcy in the Notes.

#### *Table 7–30 Status: Dismissal*

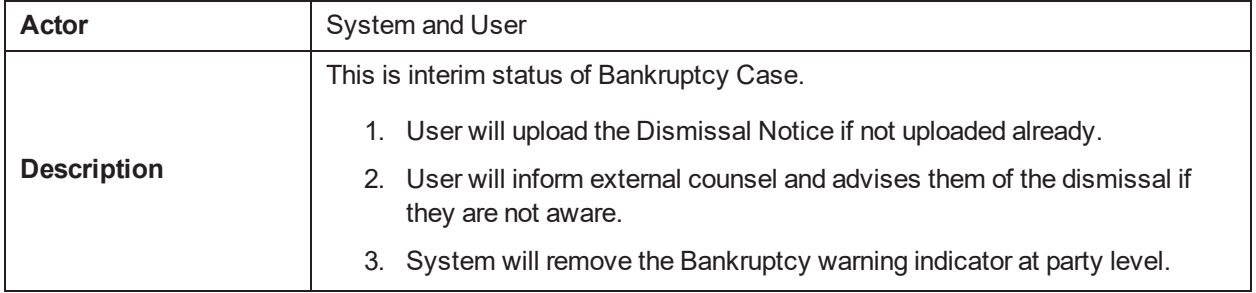

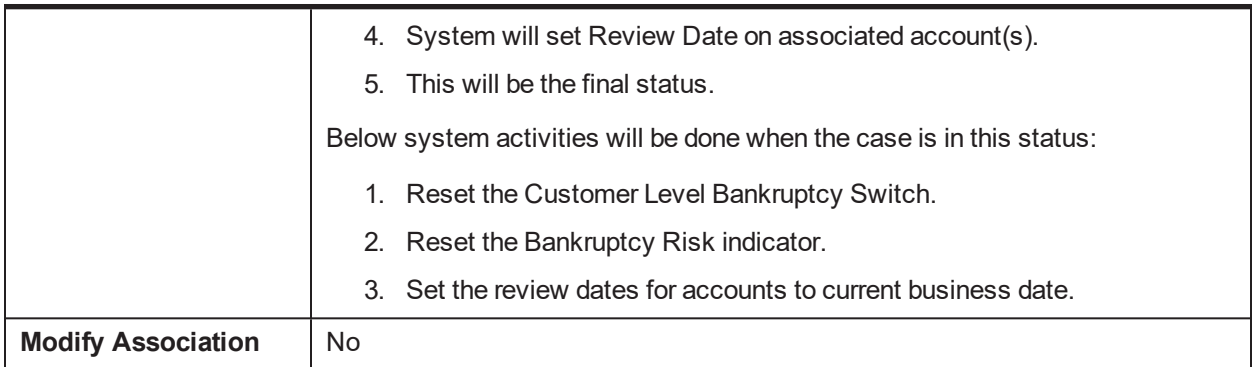

#### **Enter Processing Algorithm:**

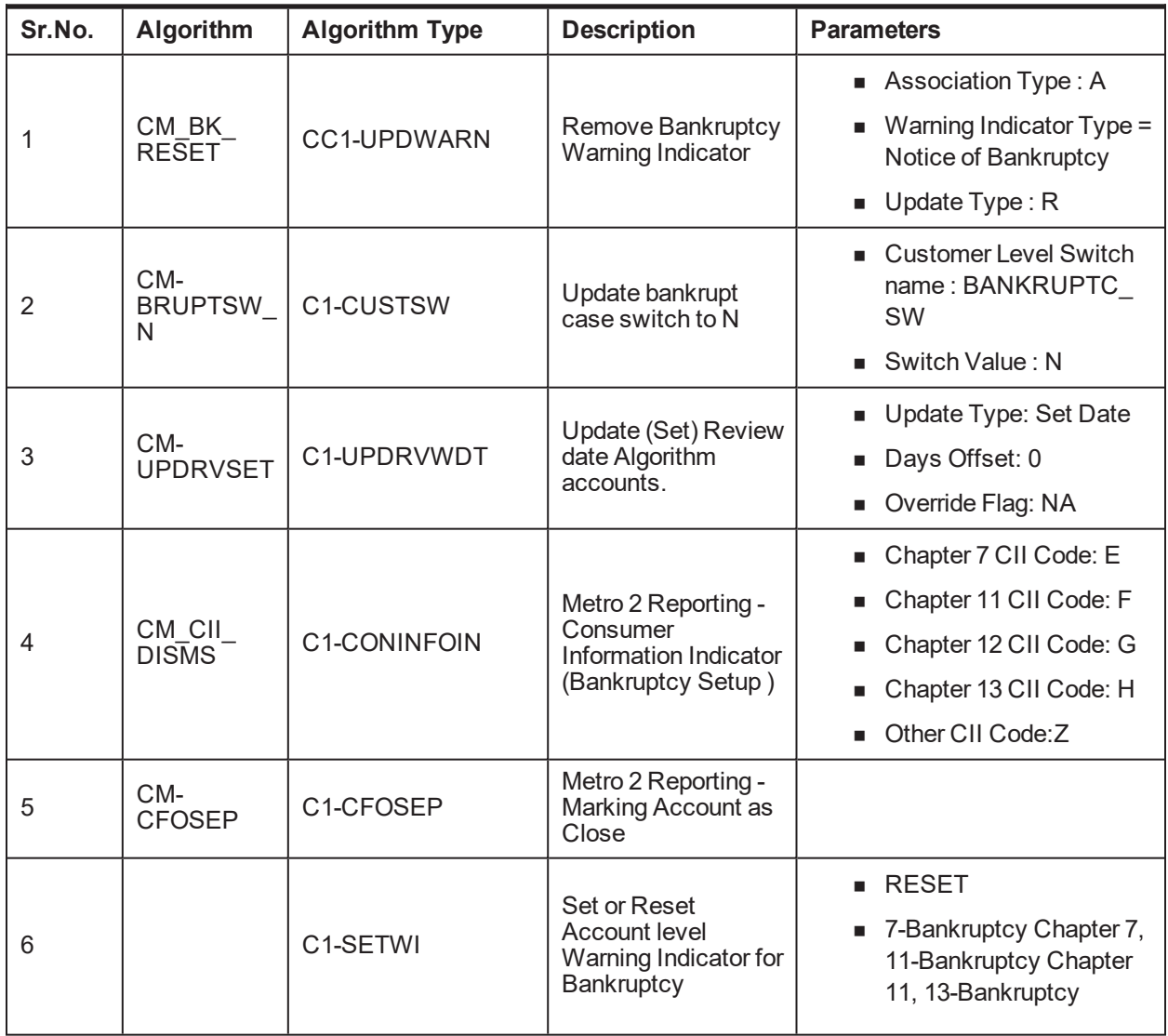

## *Table 7–31 Status: Dismissal - Enter Processing Algorithm*

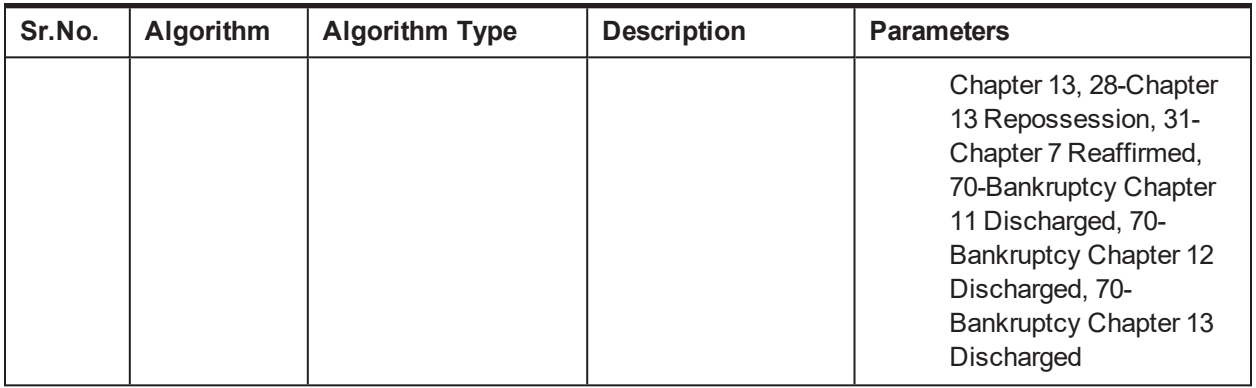

## **7.3.9 Cancel Bankruptcy**

This is final status of bankruptcy case. Bankruptcy specialist works on the assigned case.

- <sup>n</sup> Bankruptcy Specialist will cancel the bankruptcy case if:
- Bankruptcy details provided by borrower are not valid.
- <sup>n</sup> Bankruptcy details provided by borrower are erroneous or invalid.
- Customer was found solvent.
- Bankruptcy case was not accepted by the bankruptcy court.

#### *Table 7–32 Status: Cancel Bankruptcy*

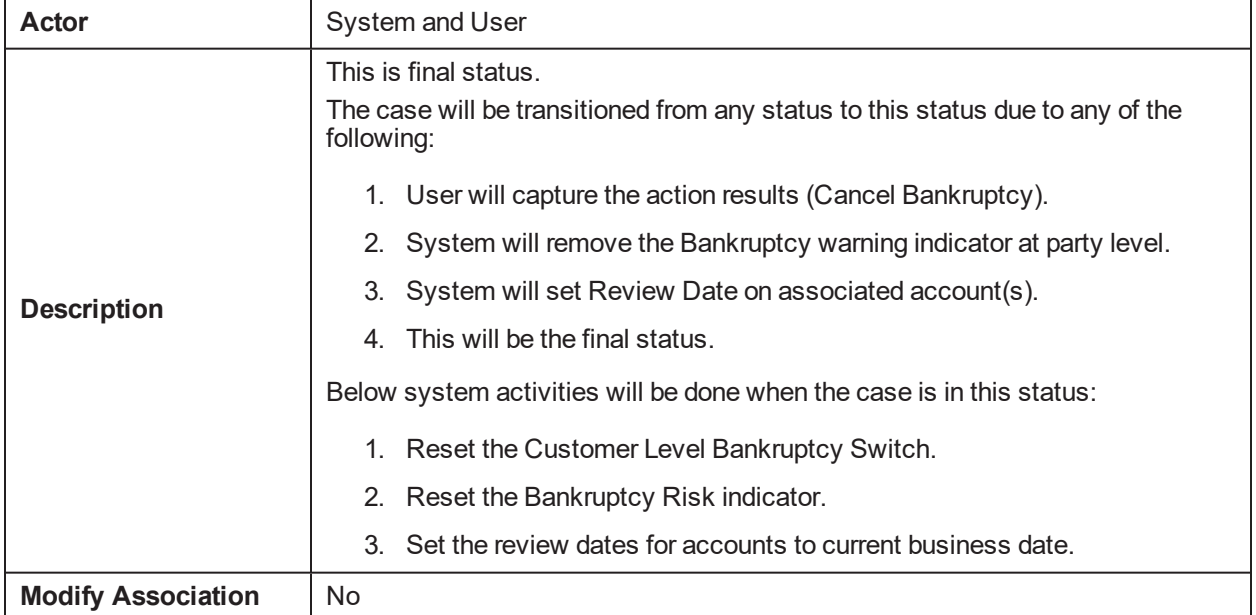

## **Enter Processing Algorithm:**

| Sr.No. | Algorithm                  | <b>Algorithm Type</b> | <b>Description</b>                                                   | <b>Parameters</b>                                                                                                    |
|--------|----------------------------|-----------------------|----------------------------------------------------------------------|----------------------------------------------------------------------------------------------------|
| 1      | CM BK<br><b>RESET</b>      | C1-UPDWARN            | Remove Bankruptcy<br>Warning Indicator                               | Association Type: A<br>ш<br>Warning Indicator Type:<br>NoticeOfBankruptcy<br>Update Type: R<br>٠                                                                                                    |
| 2      | CM-<br><b>BRUPTSW</b><br>N | C1-CUSTSW             | Update bankrupt<br>case switch to N                                  | <b>Customer Level Switch</b><br>٠<br>name: BANKRUPTC<br>SW<br>Switch Value: N                                                                                                    |
| 3      | CM-<br><b>UPDRVSET</b>     | C1-UPDRVWDT           | Update (Set)<br>Review date<br>Algorithm accounts.                   | Update Type: Set Date<br>■<br>Days Offset: 0<br>Override Flag: Yes                                                                                                    |
| 4      | CM-<br><b>CFOSEP</b>       | C1-CFOSEP             | Metro 2 Reporting -<br>Marking Account as<br>Close                   |                                                                                                    |
| 5      |                            | C1-SETWI              | Set or Reset<br>Account level<br>Warning Indicator for<br>Bankruptcy | <b>RESET</b><br>7-Bankruptcy Chapter 7,<br>11-Bankruptcy Chapter<br>11, 13-Bankruptcy<br>Chapter 13, 28-Chapter<br>13 Repossession, 31-<br>Chapter 7 Reaffirmed,<br>70-Bankruptcy Chapter<br>12 Discharged, 70-<br><b>Bankruptcy Chapter 12</b><br>Discharged, 70-<br><b>Bankruptcy Chapter 13</b><br>Discharged |

*Table 7–33 Status: Cancel - Enter Processing Algorithm*

# **7.3.10 Closed**

This is final status of bankruptcy case. Bankruptcy specialist works on the assigned case. System will:

- Remove the bankruptcy warning indicator
- <sup>n</sup> Removes any reference to the Bankruptcy in the Notes

#### *Table 7–34 Status: Closed*

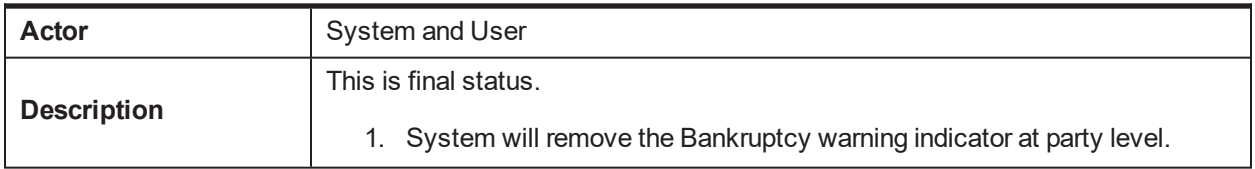

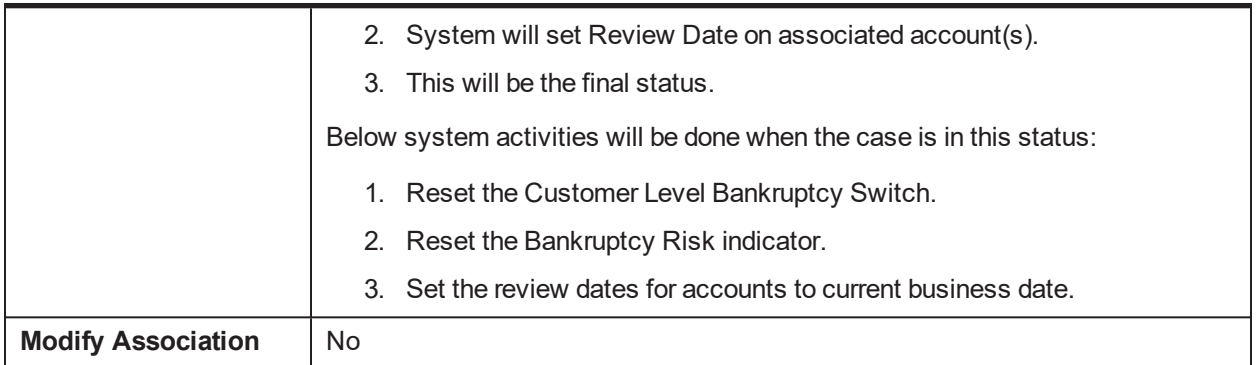

## **Enter Processing Algorithm:**

## *Table 7–35 Status: Closed - Enter Processing Algorithm*

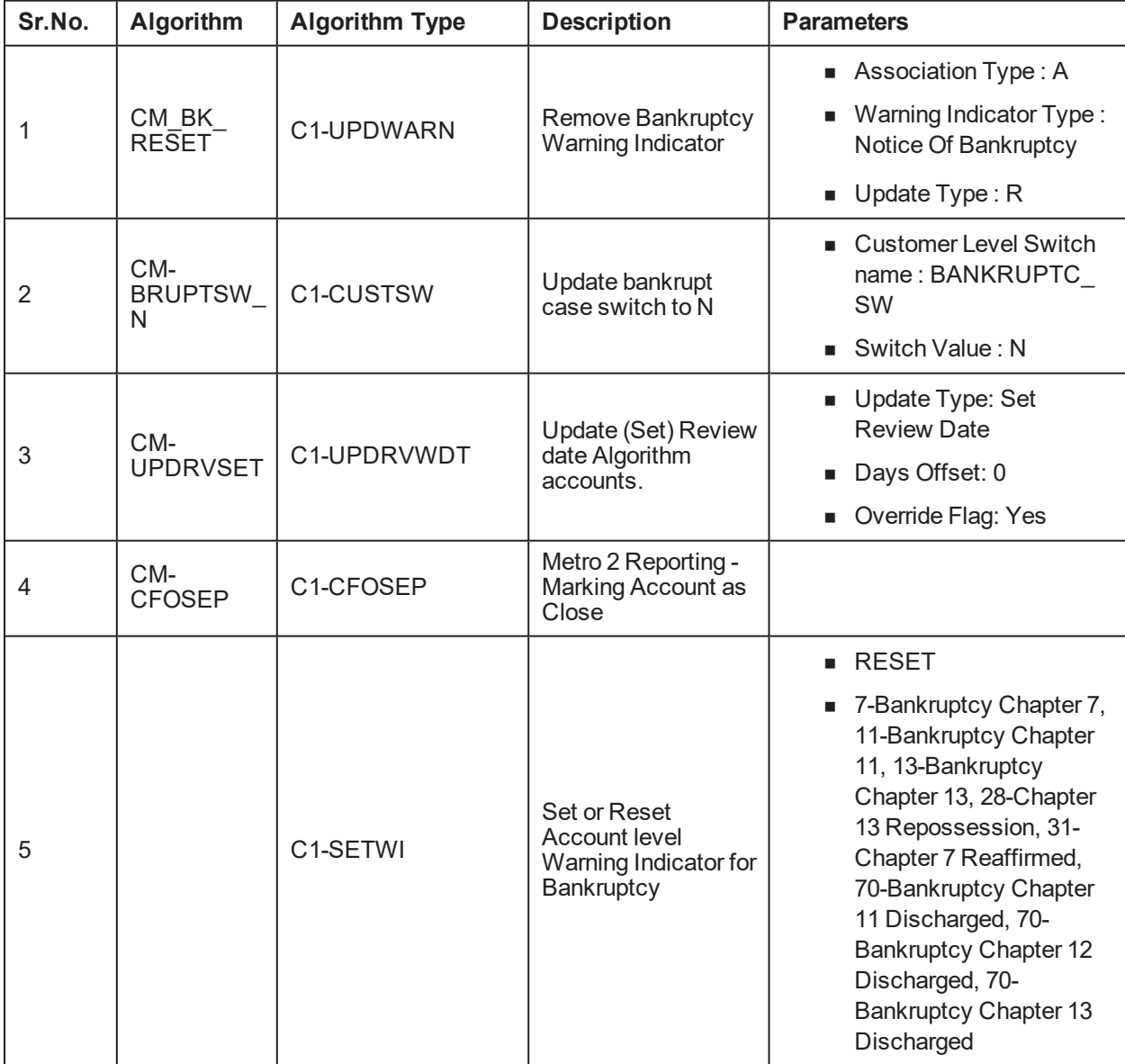

# **7.3.11 Features**

Day Zero Setup for Mandatory/Hidden/Locked fields on Application Form. The Configuration is available in the CI\_CASE\_ST\_PROC\_FLD.sql script.

CI\_COLLATERAL\_CASETYPE table needs to be updated to define which case type to be created on click of the Initiate Repossession button.

Bankruptcy PTP Types are required to have separate tolerance limit which will be separate from other PTP types. For this in Collection Admin > P > PTP Type screen – New Field for Tolerance Days is present to be configured for Bankruptcy PTP Types.

## **Feature Configuration:**

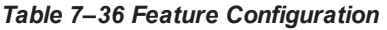

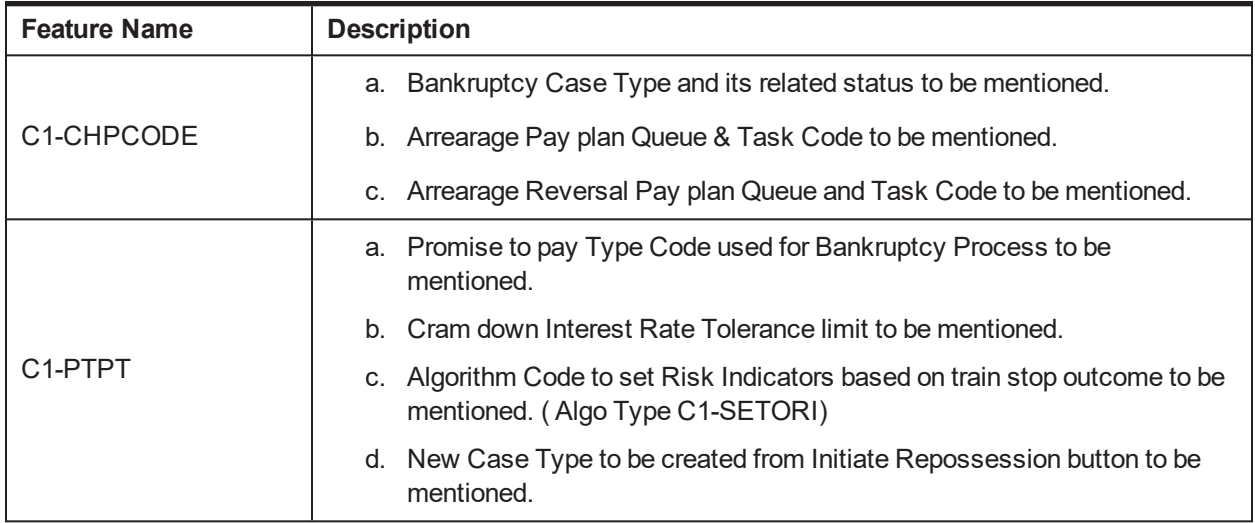

# **8 Early Collections Case**

This chapter provides details of the early collections case.

# **8.1 Process Summary**

The Early Collections case type will be a sample product shipped case type available to implement the early collections process in Oracle Banking Collections and Oracle Banking Recovery.

With minimal changes in the factory shipped Early Collections Case Type, implementation team should be able to implement multiple Early Collections Case Types for different products and customer risk groups.

The Early Collections Case will cover the regular Customer Contact Management, Supervisor Reviews, Transfer to Late Collections, Risk Reducing Measures, Skip Tracing, Manage Disputes and Suspensions.

The Early Collections process will also come with factory shipped Actions and Results that will be available to the collectors for recording the call outcomes and other activities done by the collector.

# **8.2 Process Flow**

The below diagram depicts the proposed product shipped Early Collections Case Type:

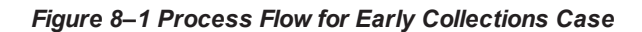

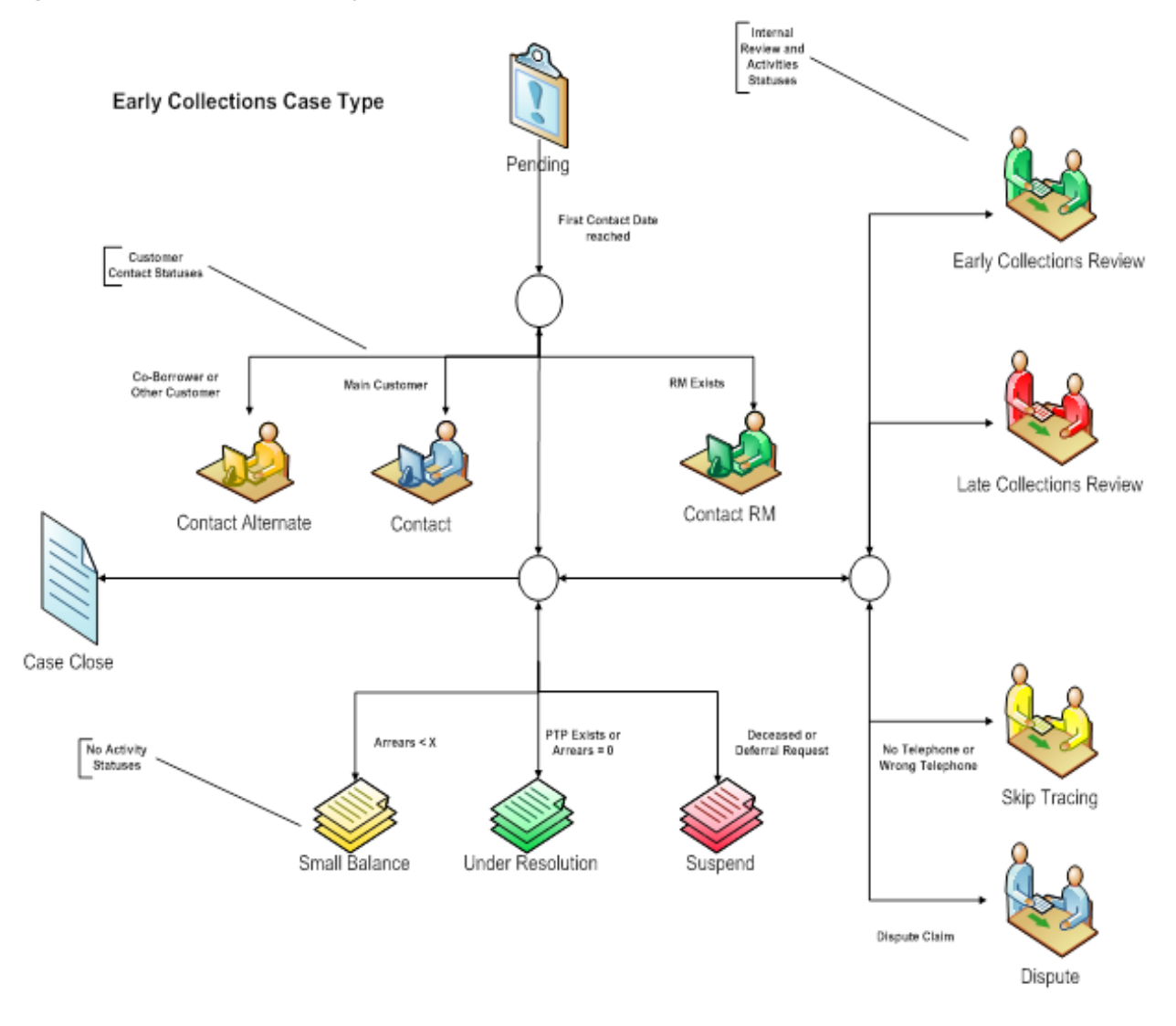

# **8.3 Roles and Responsibility**

This section describes the roles and responsibilities involved in Early Collections Case.

| Sr.No | Role                                   | <b>Responsibilities</b>                                                                                                    |
|-------|----------------------------------------|----------------------------------------------------------------------------------------------------|
|       | Collector                              | Follows up with the customer for overdue amount and records<br>the call outcomes and promise to pays in the system.<br>Refers the case to his supervisor for review or further action. |
|       | <b>Early Collections</b><br>Supervisor | Works on cases referred by collectors and Late Collections<br>Team and takes appropriate actions.                                                                                      |
| 3     | Late Collections Team                  | Reviews the cases referred for transfer to late collections.                                                                                                    |
|       | <b>Skip Tracing Team</b>               | Manages the cases where in the customer cannot be reached                                                                                                    |

*Table 8–1 Roles and Responsibilities*

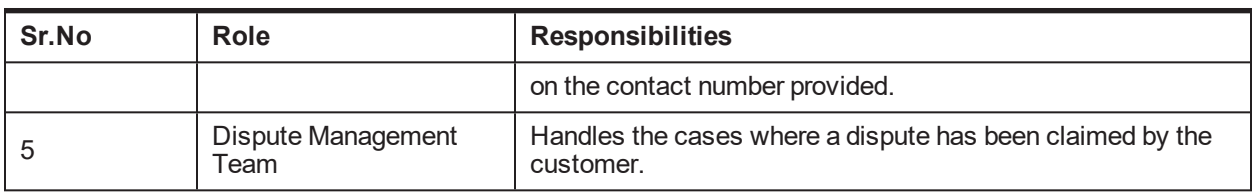

# **8.4 Case Life Cycle**

This section describes the Case Life Cycle details.

# **8.4.1 Pending**

*Table 8–2 Status: Pending*

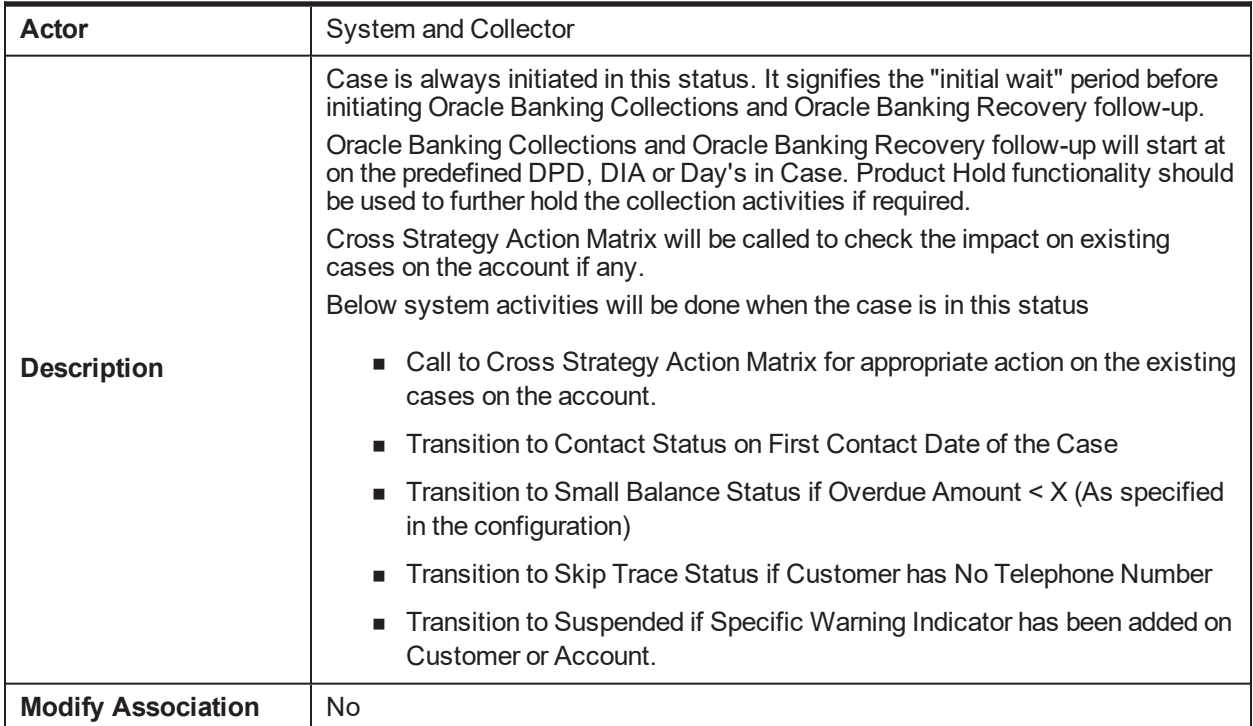

## **Enter Processing Algorithm:**

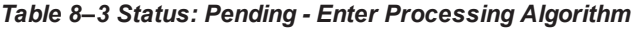

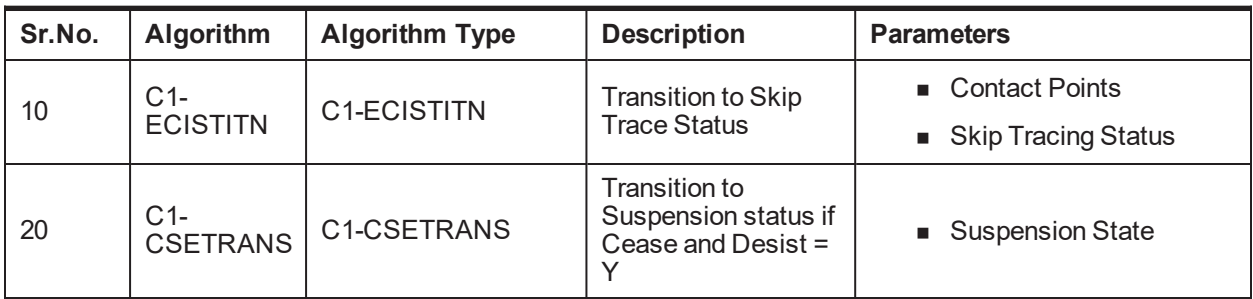

| Sr.No. | Algorithm               | <b>Algorithm Type</b> | <b>Description</b>                                     | <b>Parameters</b>                                                                         |
|--------|-------------------------|-----------------------|--------------------------------------------------------|-------------------------------------------------------------------------------------------|
|        |                         |                       |                                                        | ■ Account Risk Indicators                                                                 |
|        |                         |                       |                                                        | Party Risk Indicators -<br>Suspend                                                        |
|        |                         |                       |                                                        | Party Risk Indicators -<br><b>Contact Alternate</b>                                       |
|        | $C1-$                   |                       | Transition to                                          | <b>Suspended Status</b>                                                                   |
| 10     | <b>ECTTSS</b>           | C1-ECTTSS             | <b>Suspended Status</b>                                | <b>Contact Alternate Status</b>                                                           |
|        |                         |                       |                                                        | Task Type                                                                                 |
|        |                         |                       |                                                        | Queue                                                                                     |
|        |                         |                       |                                                        | <b>Characteristic Types</b><br>(Suspend Reason,<br>Alternate contact<br>Reason)           |
|        |                         | C1-ECTTURS            |                                                        | <b>Under Resolution Status</b>                                                            |
| 20     | $C1-$<br><b>ECTTURS</b> |                       | <b>Transition to Under</b><br><b>Resolution Status</b> | <b>Use Overdue Amount =</b><br>Yes/No                                                     |
|        | $C1-$<br><b>ECRCSB</b>  | C1-ECRCSB             | <b>Transition to Small</b><br><b>Balance Status</b>    | <b>Small Balance Threshold</b>                                                            |
| 30     |                         |                       |                                                        | <b>Small Balance Status</b>                                                               |
|        |                         |                       |                                                        | Use Overdue Amount =<br>Yes/No                                                            |
| 40     |                         | C1-ECIC               | <b>Transition to Contact</b><br>Status                 | <b>First Contact Calculation</b><br>Parameter: (DPD, DIA<br>and Days since Case<br>Start) |
|        | C1-ECIC                 |                       |                                                        | Number of Days for First<br>Contact                                                       |
|        |                         |                       |                                                        | <b>Contact RM Status</b><br>ш                                                             |
|        |                         |                       |                                                        | <b>Contact Alternate Status</b>                                                           |
|        |                         |                       |                                                        | <b>Contact Status</b>                                                                     |
|        |                         |                       |                                                        | Immediate Transition if<br>Direct Debit: Yes/No                                           |

*Table 8–4 Status: Pending - Monitoring Algorithm*

## **8.4.2 Contact**

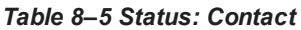

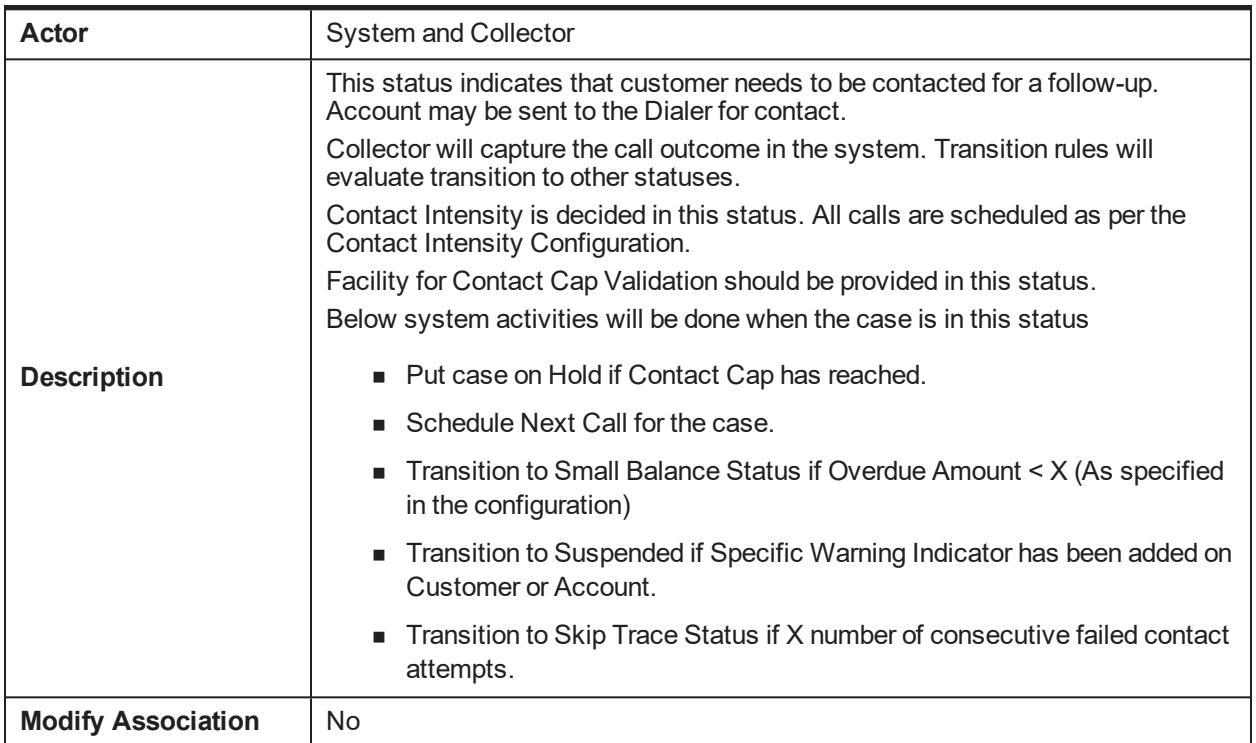

## **Enter Processing Algorithm:**

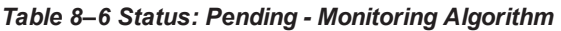

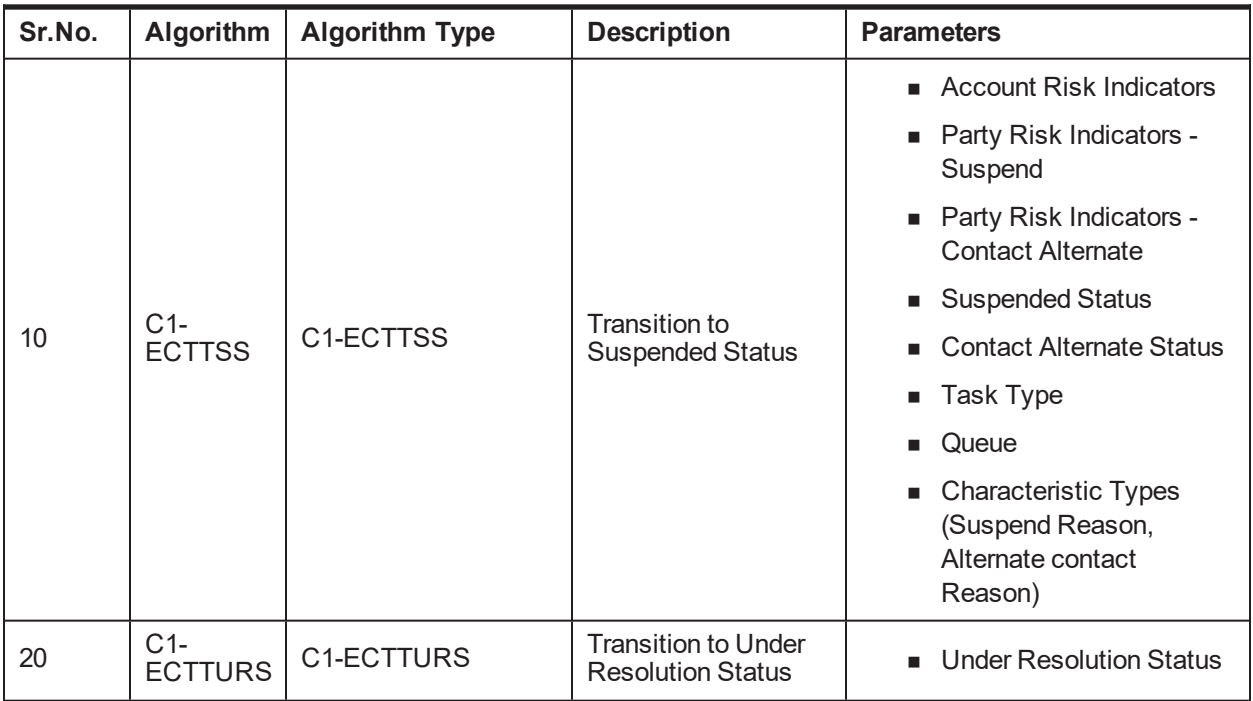

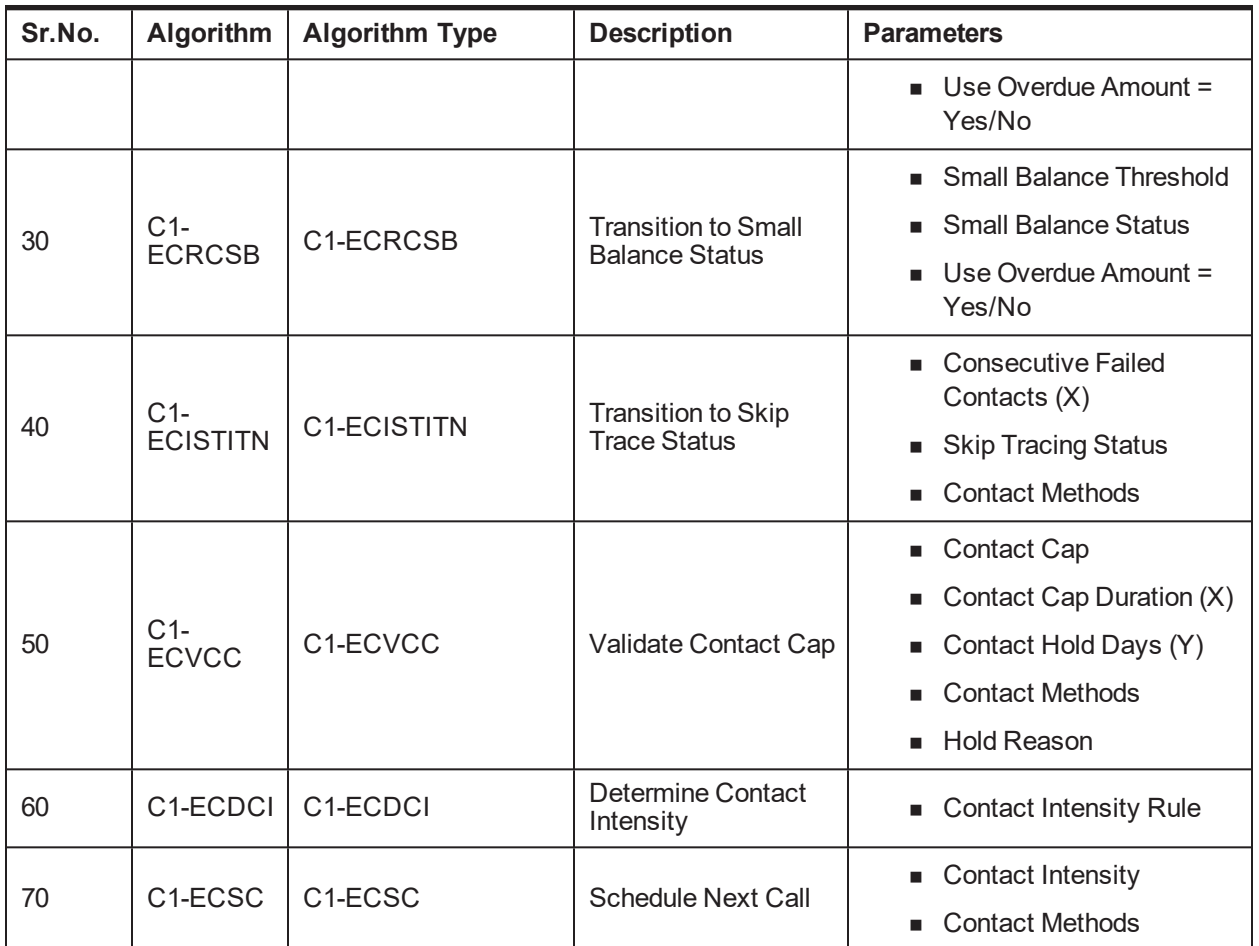

# **8.4.3 Contact Alternate**

## *Table 8–7 Status: Contact Alternate*

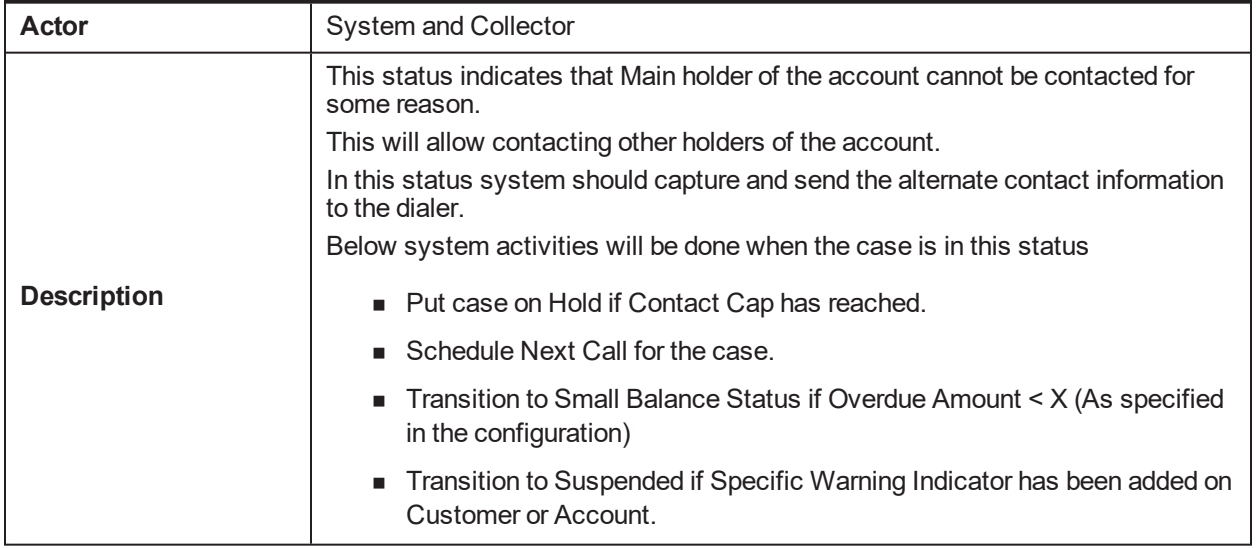

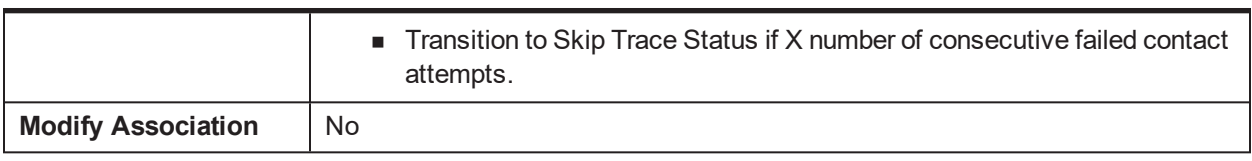

## **Enter Processing Algorithm:**

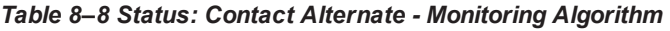

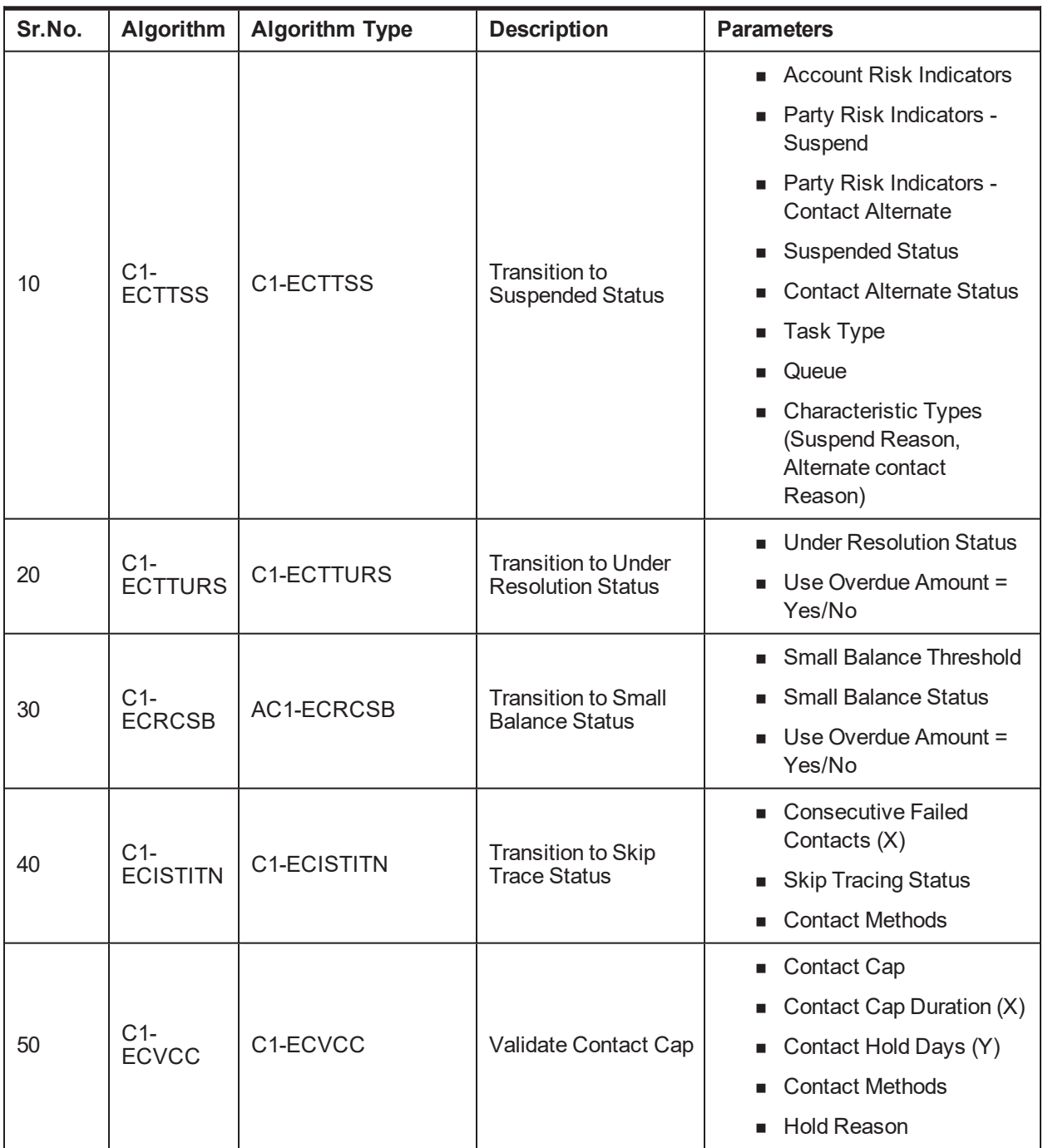

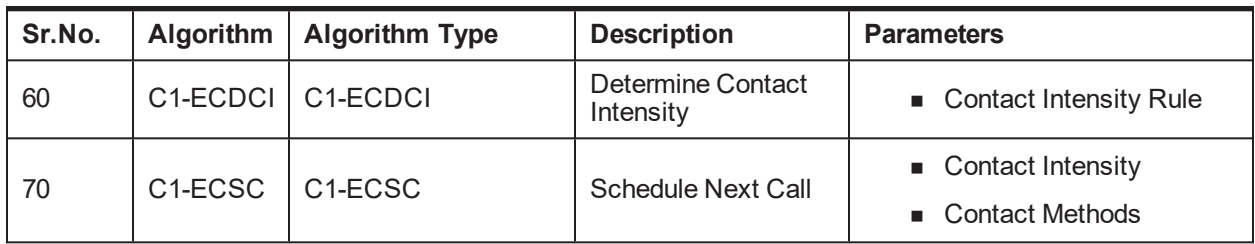

# **8.4.4 Contact RM**

## *Table 8–9 Status: Contact RM*

| Actor                     | System and RM                                                                                                    |
|---------------------------|----------------------------------------------------------------------------------------------------|
|                           | This status indicates that RM exists for the account. The follow up for the<br>account needs to be done by the RM.                                                                       |
|                           | The case in this status will be allocated to the RM or it can be allocated to<br>normal early collectors who would call the RM and register the RM's follow up<br>details in the system. |
|                           | Below system activities will be done when the case is in this status                                                                                                    |
|                           | ■ Put case on Hold if Contact Cap has reached.                                                                                                    |
| <b>Description</b>        | ■ Schedule Next Call for the case.                                                                                                    |
|                           | Transition to Small Balance Status if Overdue Amount < X (As specified<br>п.<br>in the configuration)                                                                                    |
|                           | Transition to Suspended if Specific Warning Indicator has been added on<br>п.<br>Customer or Account.                                                                                    |
|                           | Transition to Skip Trace Status if X number of consecutive failed contact<br>ш<br>attempts.                                                                                              |
| <b>Modify Association</b> | No                                                                                                    |

*Table 8–10 Contact RM - Monitoring Algorithm*

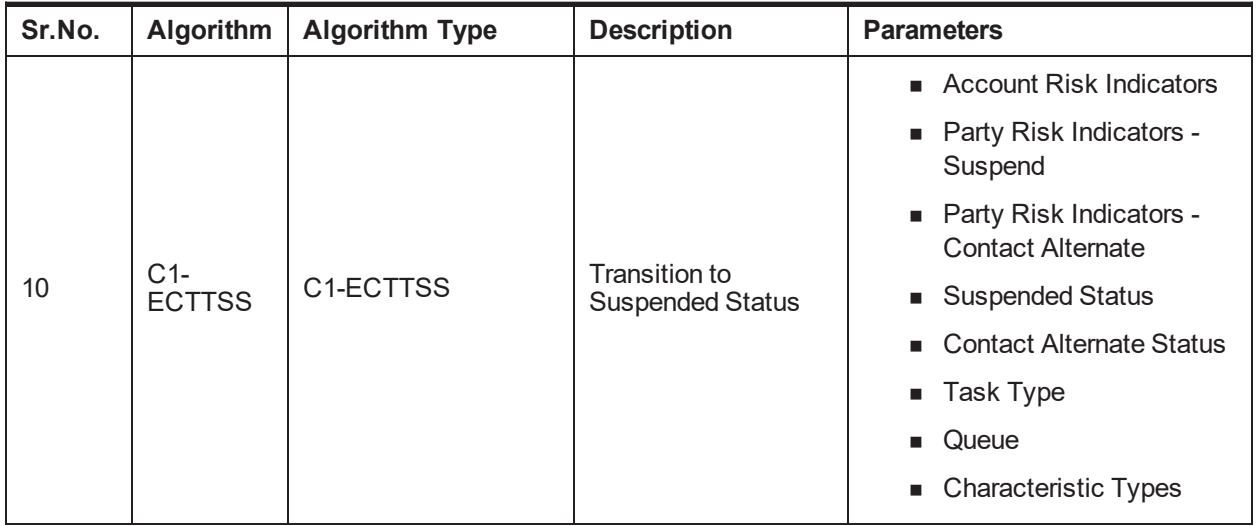

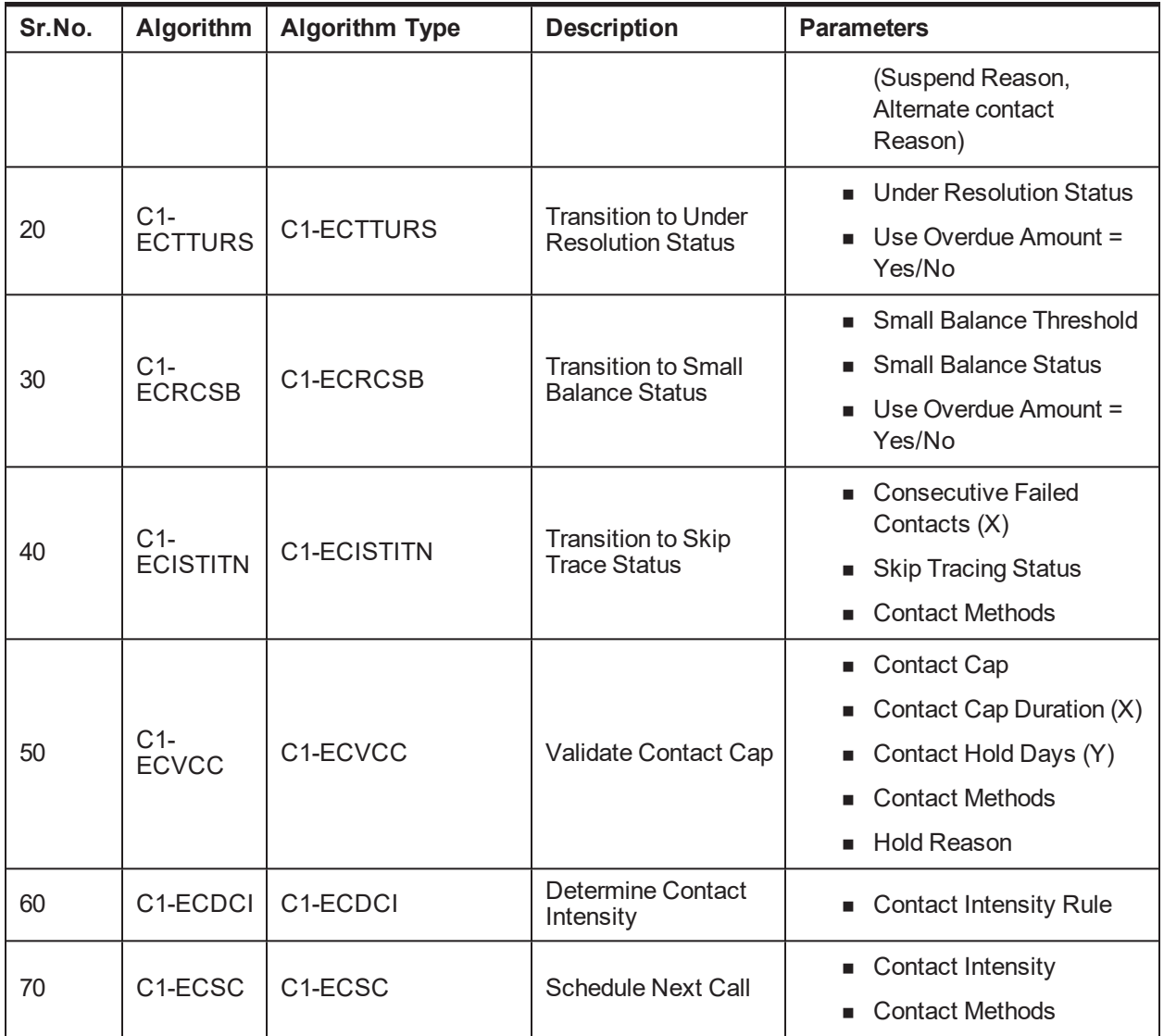

# **8.4.5 Under Resolution**

*Table 8–11 Status: Under Resolution*

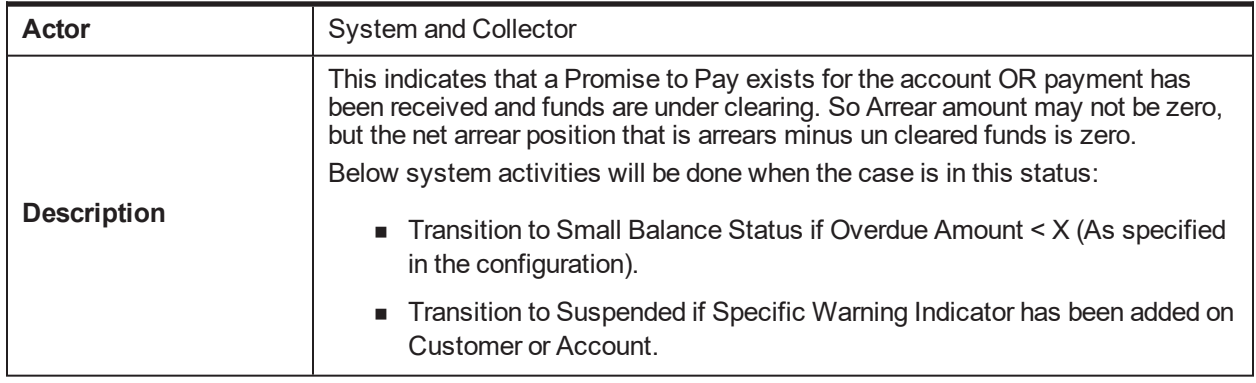

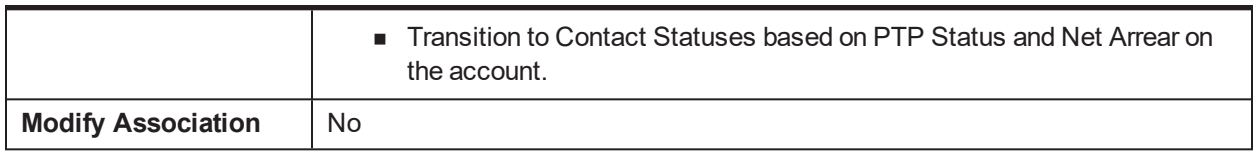

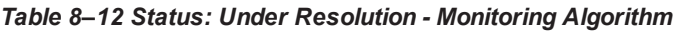

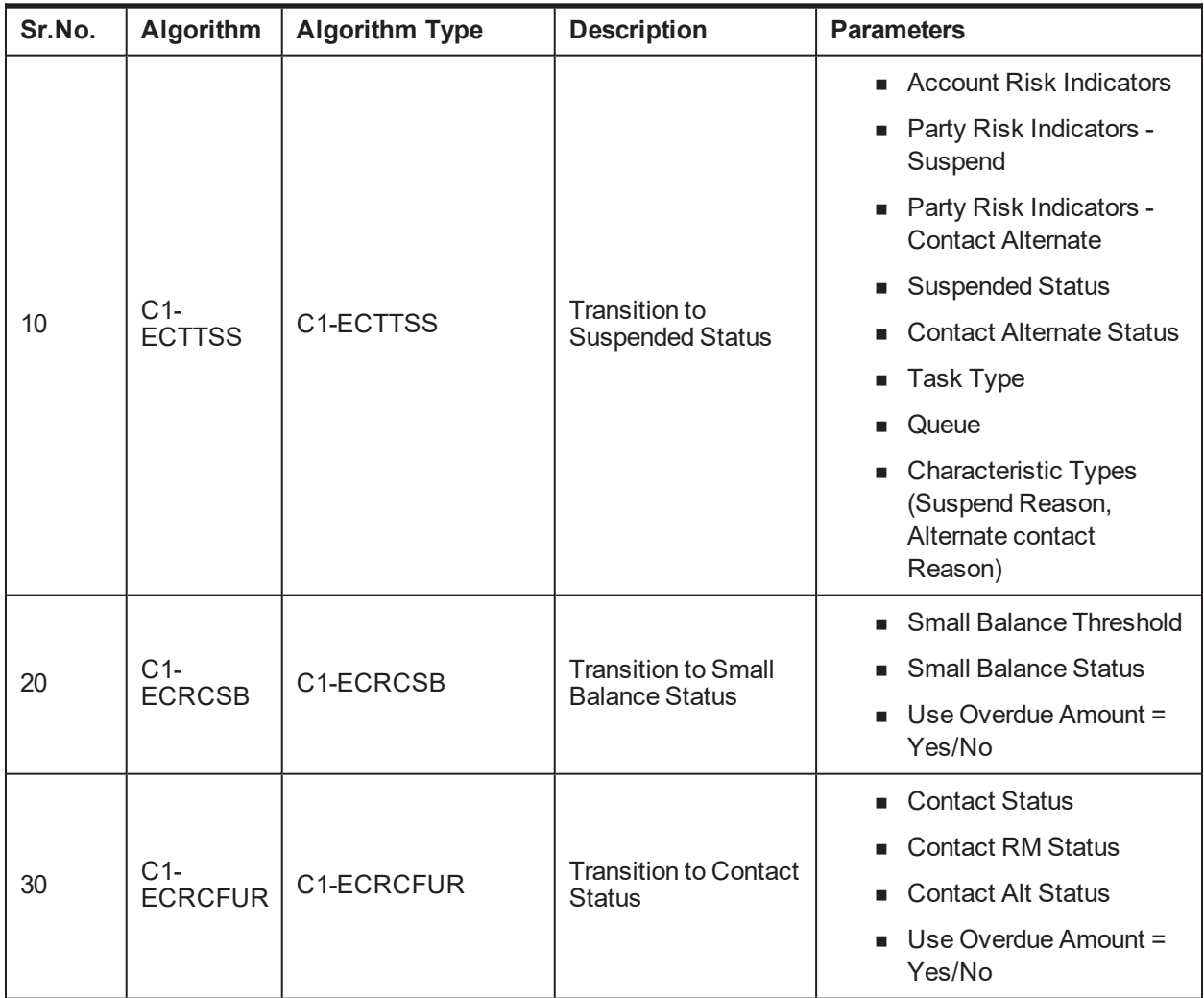

# **8.4.6 Small Balance**

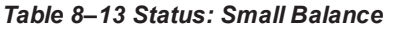

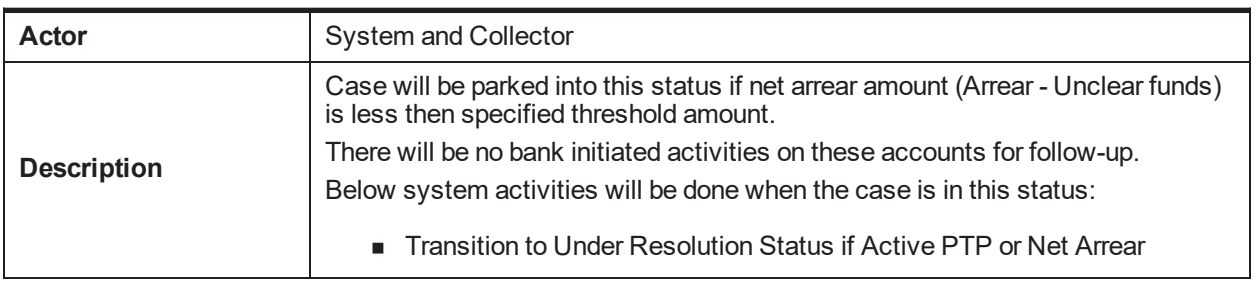

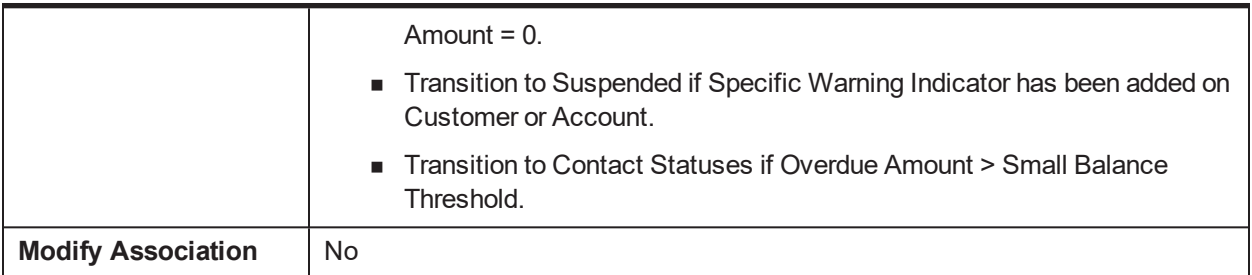

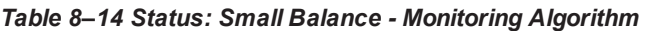

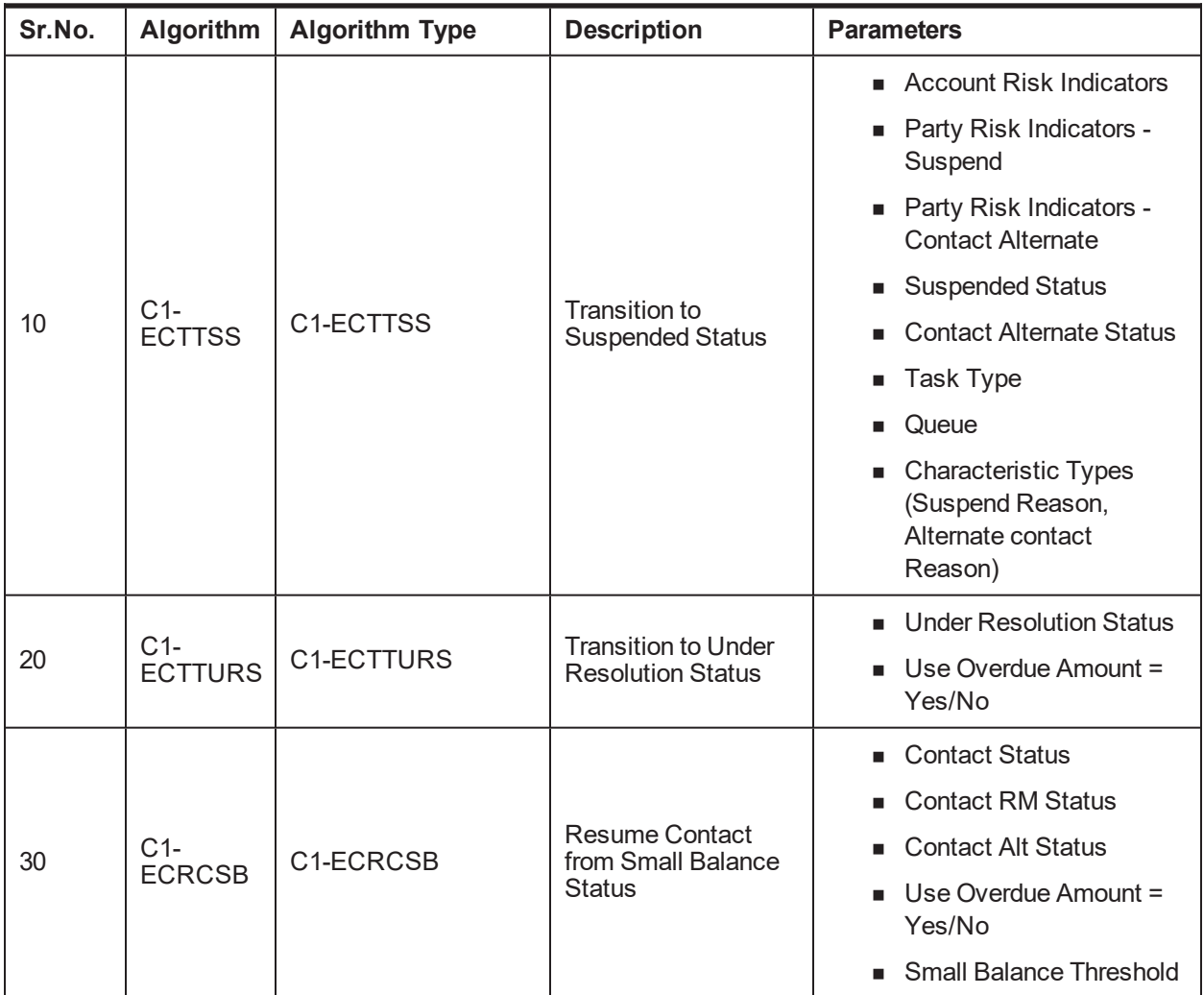

# **8.4.7 Suspended**

*Table 8–15 Status: Suspended*

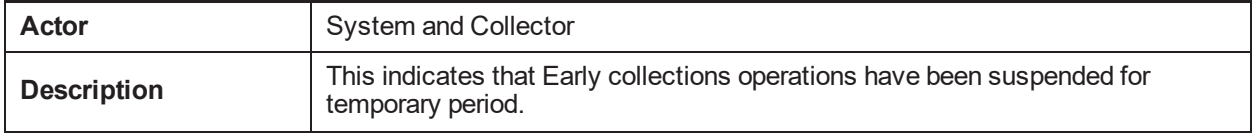

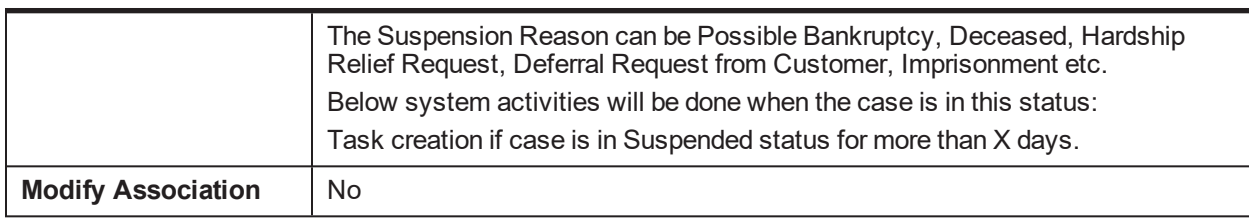

# **8.4.8 Early Collections Review**

*Table 8–16 Status: Early Collections Review*

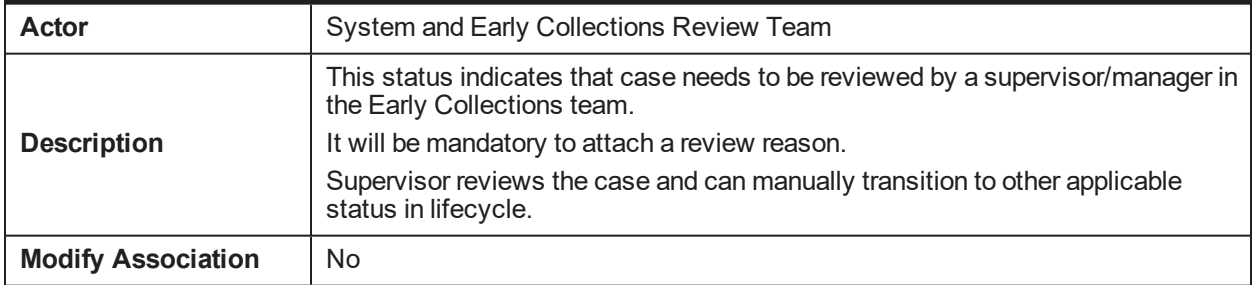

## **8.4.9 Late Collections Review**

## *Table 8–17 Status: Late Collections Review*

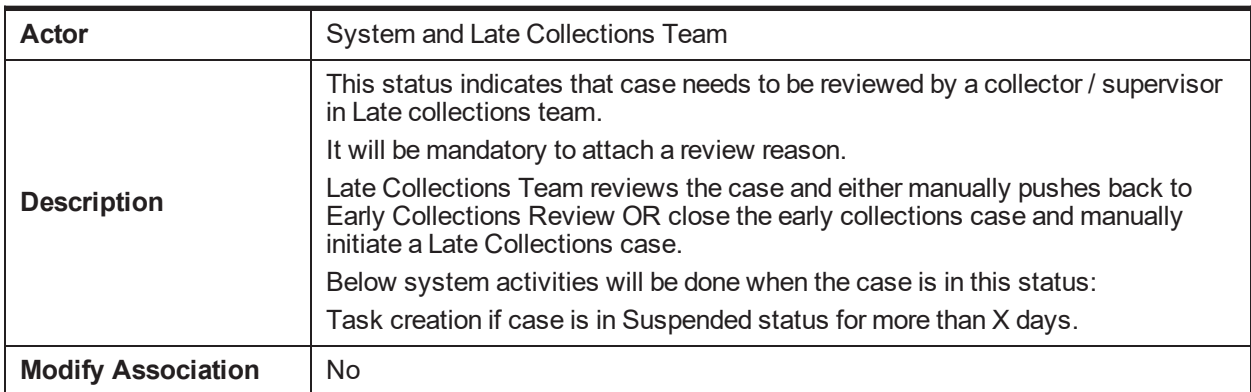

## **8.4.10 Skip Trace**

## *Table 8–18 Status: Skip Trace*

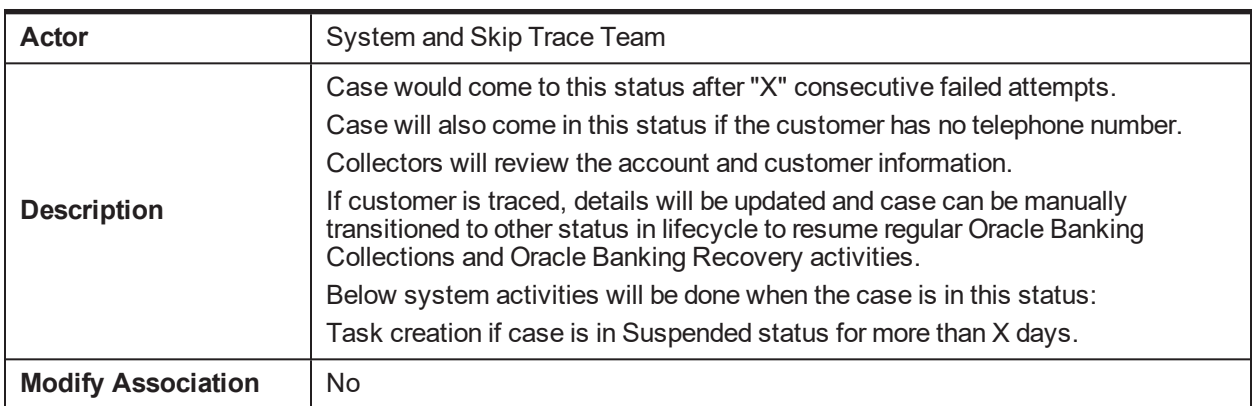

# **8.4.11 Dispute**

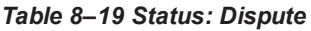

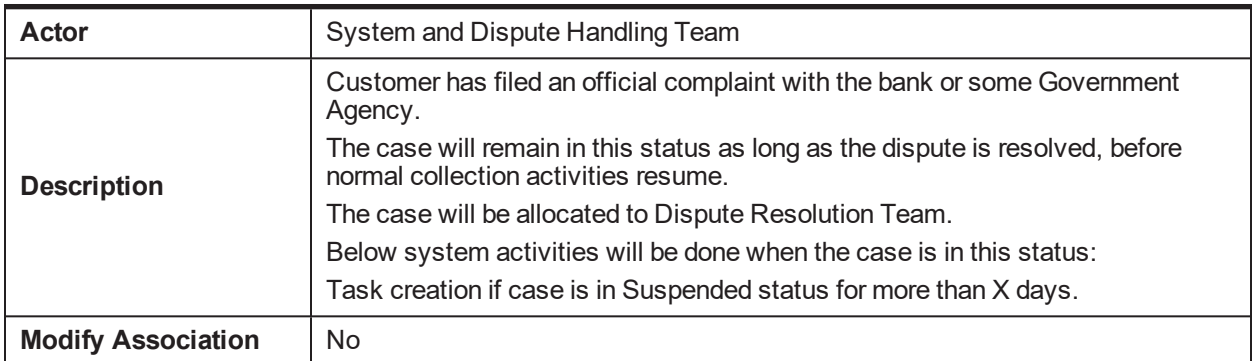

## *Table 8–20 Status: Dispute - Monitoring Algorithm*

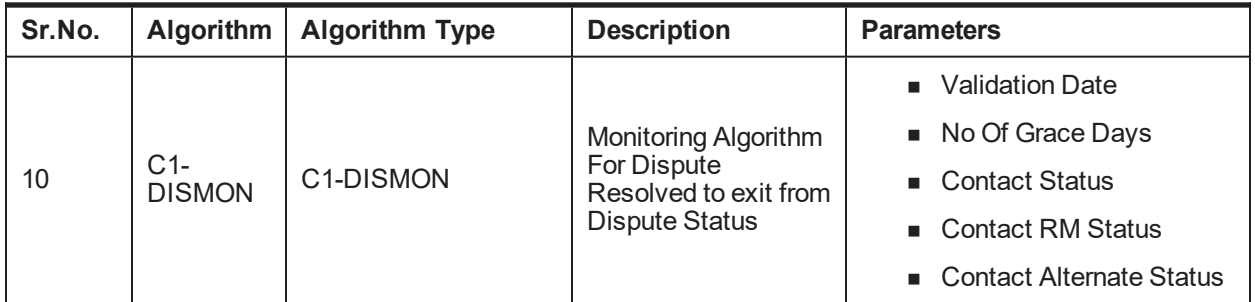

# **8.4.12 Closed**

*Table 8–21 Status: Closed*

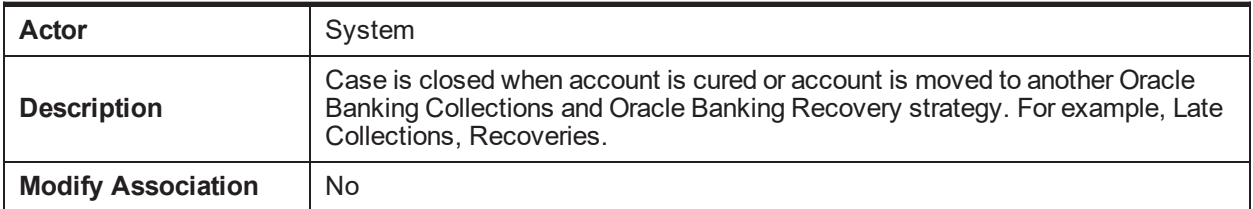

| Oracle Banking Platform Collections and Recovery Process Configuration Guide

# **9 Asset Repossession and Liquidation**

This chapter provides information on the asset repossession case. It is applicable for US localization.

# **9.1 Process Summary**

Asset Repossession and Liquidation process is an account level case. It manages the repossession and liquidation of one collateral associated to the account. If an account has two collaterals, then two different cases will be created to manage the repossession and liquidation of the collaterals.

# **9.2 Process Flow**

The below diagram depicts the process flow for Asset Repossession and Liquidation.

*Figure 9–1 Asset Repossession Process Flow*

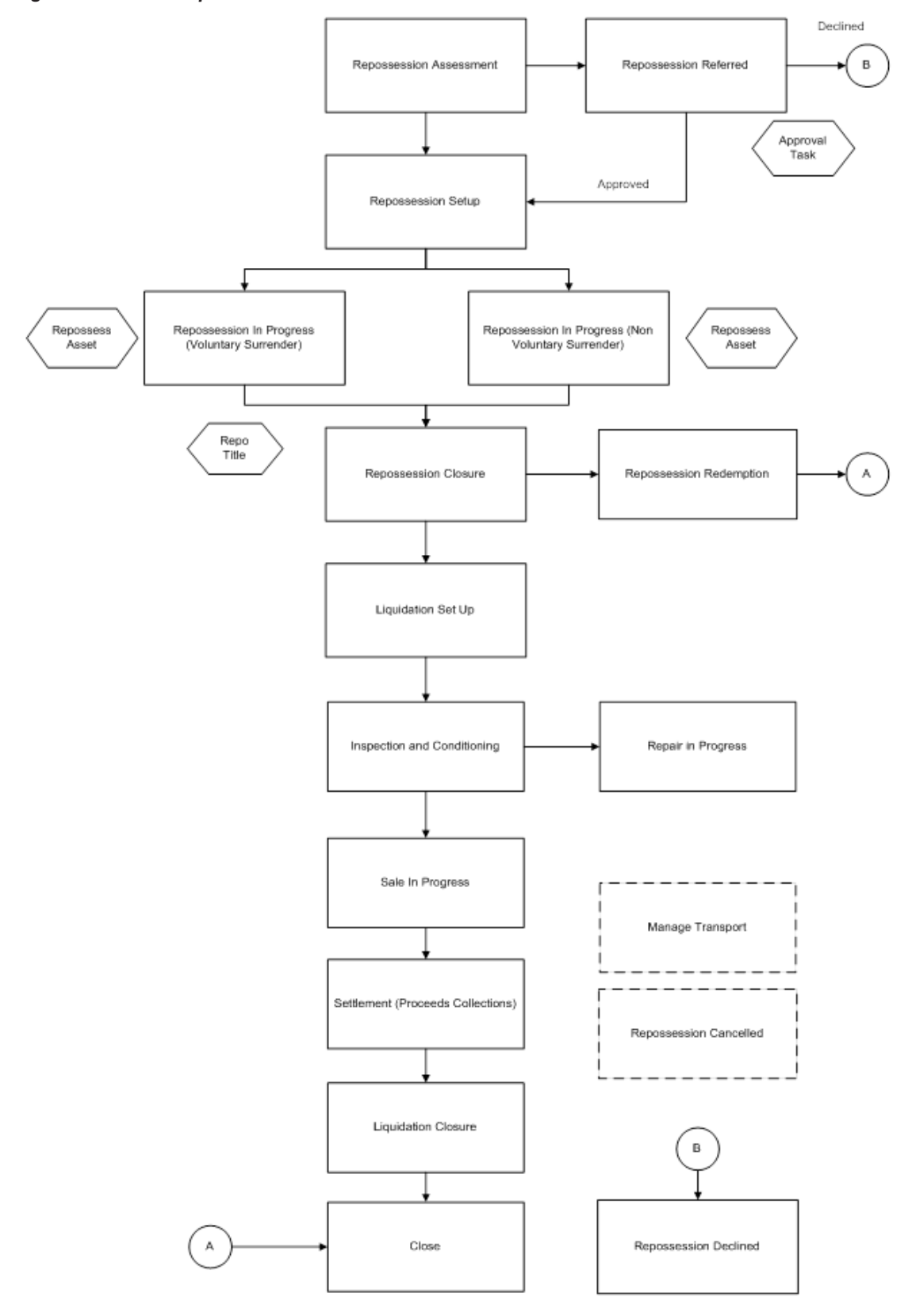

The below diagram depicts the roles and responsibilities involved in Asset Repossession and Liquidation.

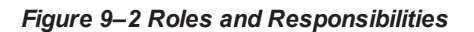

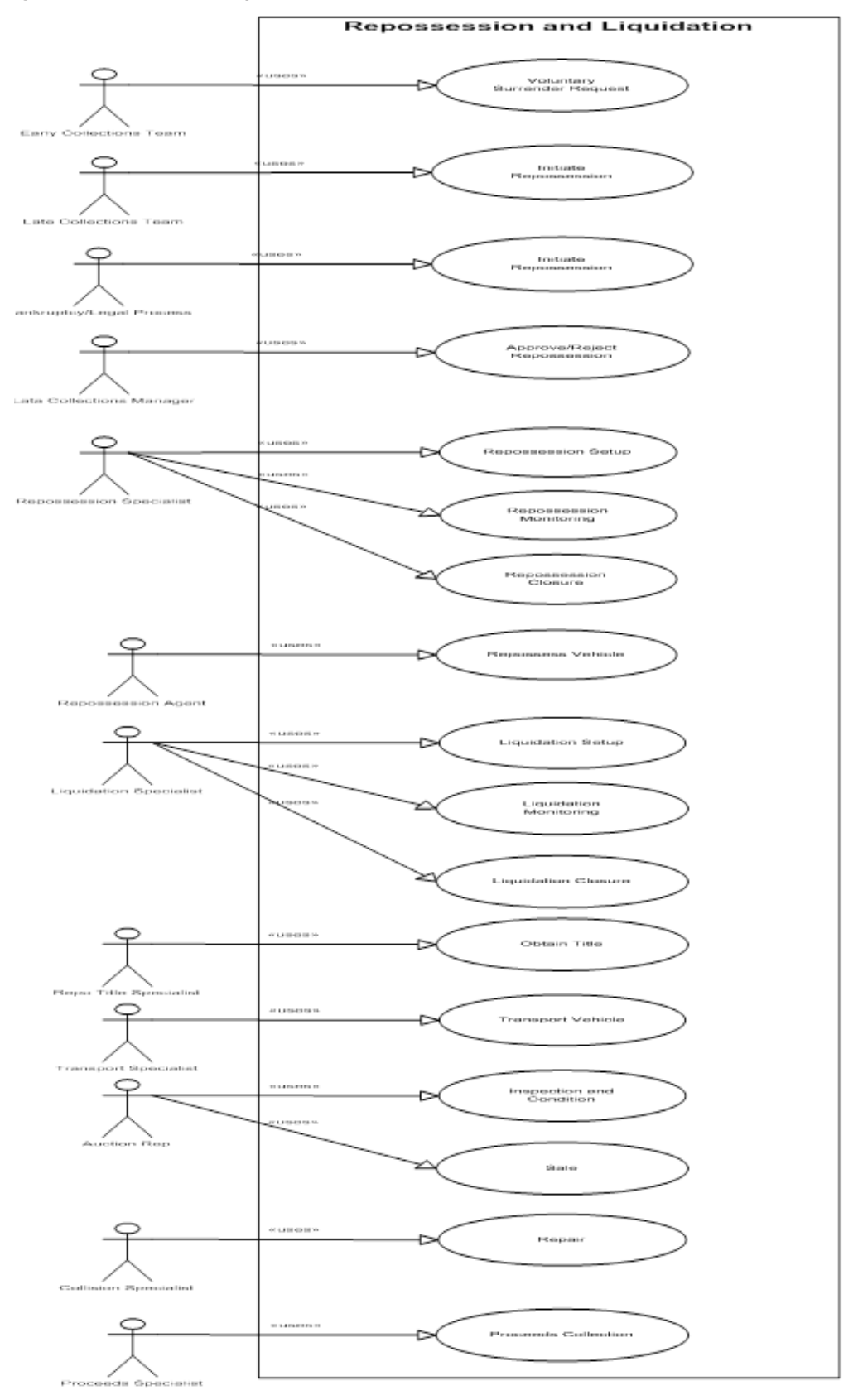

# **9.3 Roles and Responsibility**

This section describes the roles and responsibilities involved in Asset Repossession and Liquidation.

| Sr.No          | Role                               | <b>Responsibilities</b>                                       |
|----------------|------------------------------------|---------------------------------------------------------------|
|                | Early Collection Team              | Raises Voluntary Surrender request.                           |
| 2              | Late Collections Team              | Initiates Repossession case.                                  |
| 3              | Bankruptcy/Legal<br><b>Process</b> | Initiates Repossession case.                                  |
| 4              | Late Collection Manager            | Approves or rejects Repossession request.                     |
| 5              | <b>Repossession Specialist</b>     | Involved in Repossession setup, monitoring and closure.       |
| 6              | <b>Repossession Agent</b>          | Repossesses vehicles.                                         |
| $\overline{7}$ | <b>Liquidation Specialist</b>      | Involved in Liquidation setup, monitoring and closure.        |
| 8              | <b>Transport Specialist</b>        | Manages the transportation of vehicles.                       |
| 9              | <b>Auction Specialist</b>          | Inspects the vehicle's condition and decides to put for sale. |
| 10             | <b>Collision Specialist</b>        | Involved in Repairing management of vehicles.                 |
| 11             | <b>Proceeds Specialist</b>         | Moves proceeds for collection.                                |

*Table 9–1 Roles and Responsibilities*

# **9.4 Case Life Cycle**

This section describes the Case Life Cycle details. A repossession case can be initiated from multiple sources:

- It can be initiated manually from case panel in a Late Collections Process.
- **n** It can be initiated manually after customer requests for voluntary surrender.
- **n** It can be initiated as part of the other processes like Legal and Bankruptcy process.

During the case initiation, the system/user has to provide below inputs for successful creation of Repossession case:

- Collateral to be repossessed
- **Repossession reason**

If case is being created manually on case panel, user will have to input these two fields before case creation. Case Creation will fail, if any of these values are not entered.

If case is being created from bankruptcy process, then the bankruptcy process needs to pass these fields for Repossession initiation.

## **9.4.1 Repossession Assessment**

Case is created in this status. Repossession specialist will enter the additional collateral information required for the repossession. The specialist will also enter the estimated realization amount and initiate the repossession approval.

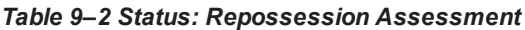

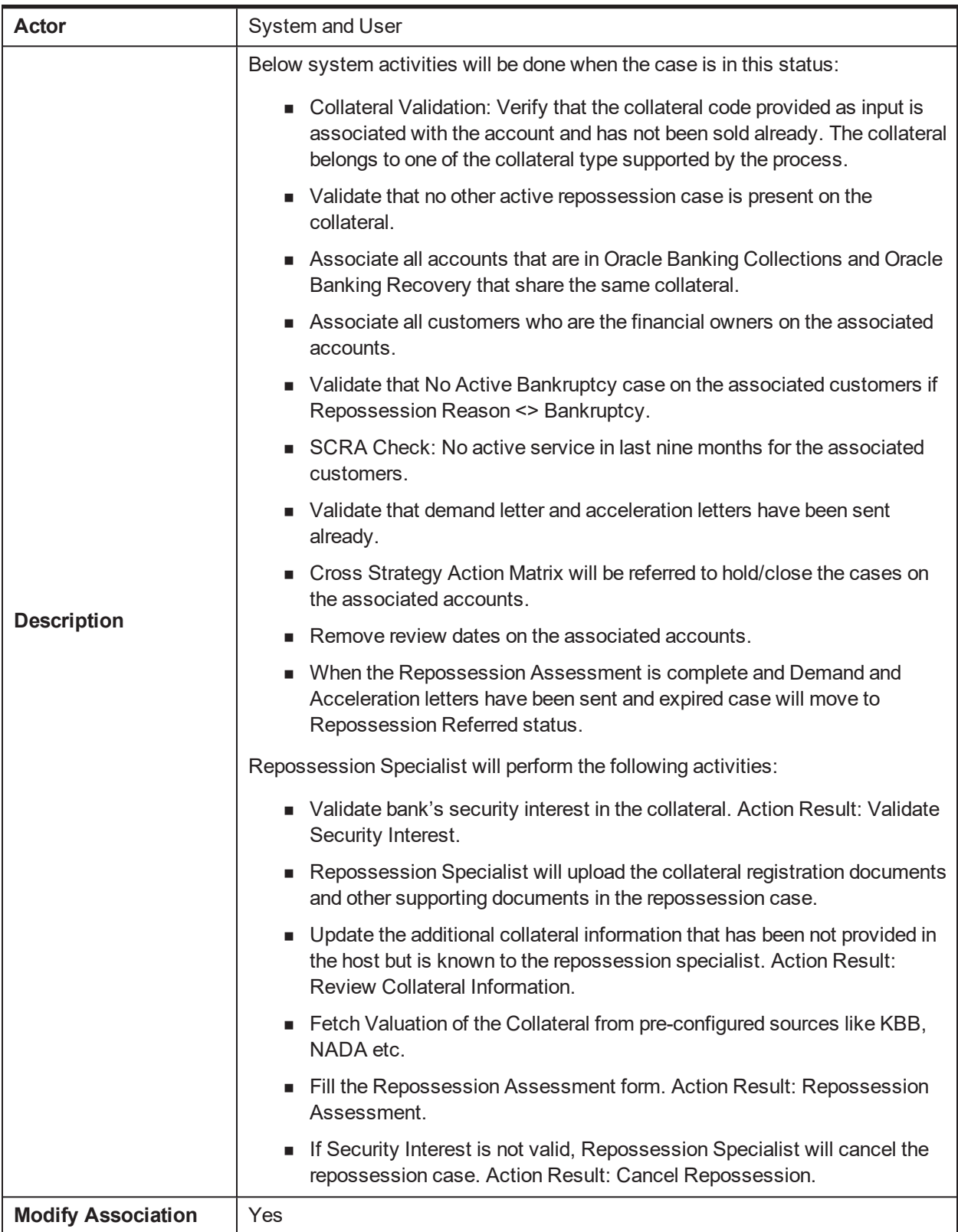

## **Enter Validation Algorithm:**

| Sr.No. | <b>Algorithm</b>   | <b>Algorithm Type</b> | <b>Description</b>                                                                                                    | <b>Parameters</b>                                                       |
|--------|--------------------|-----------------------|----------------------------------------------------------------------------------------------------|-------------------------------------------------------------------------|
| 10     | $C1-$<br>VALDCOLL  | C1-VALDCOLL           | Verify that the<br>collateral code<br>provided as input is<br>associated with the<br>account and has not<br>been sold already.<br>The collateral<br>belongs to one of the<br>collateral type<br>supported by the<br>process. | <b>Collateral Type</b><br><b>Collateral Category</b>                    |
| 20     | $C1-$<br>VALIDDLAL | C1-VALIDDLAL          | Validate that<br>Demand letter and<br><b>Acceleration letters</b><br>have been sen.t on<br>the account                                                                                                    | Demand letter code<br>Acceleration letter code<br>$\blacksquare$ X Days |

*Table 9–3 Status: Repossession Assessment - Enter Validation Algorithm*

## **Enter Processing Algorithm:**

*Table 9–4 Status: Repossession Assessment - Processing Algorithm*

| Sr.No. | Algorithm                 | <b>Algorithm Type</b> | <b>Description</b>                                     | <b>Parameters</b>                                                            |
|--------|---------------------------|-----------------------|--------------------------------------------------------|------------------------------------------------------------------------------|
| 10     | C1-ECTTSS                 | C1-ARSACCTS           | Account<br>Association for<br>Repossession case        |                                                                              |
| 20     | C1-<br><b>ASSOCUST</b>    | C1-ASSOCUST           | Customer<br>Association for<br>Repossession case       |                                                                              |
| 30     | C1-<br><b>CHKBKPTCY</b>   | C1-CHKBKPTCY          | <b>Bankruptcy Check</b><br>for associated<br>customers | <b>Bankruptcy</b><br>Repossession Reason:<br>Bankruptcy                      |
| 40     | $C1-$<br><b>BLOCKREPO</b> | C1-BLOCKREPO          | <b>Active Military</b><br>Service Check                | Repossession Block<br>п<br><b>Period for Service</b><br>Members = $270$ days |
| 50     | $C1-$<br><b>CSAMENTST</b> | C1-CSAMENTST          | <b>Cross Strategy</b><br><b>Action Matrix</b>          | Check Status = $No$<br>ш                                                     |
| 60     | $C1-$<br><b>UPDRVWDT</b>  | C1-UPDRVWDT           | Remove the review<br>dates of associated<br>accounts   | Update Type: Remove<br><b>Review Date</b>                                    |
|        |                           |                       |                                                        | Days Offset: NA<br>$\blacksquare$<br>Override Flag: NA                       |

| Sr.No. | Algorithm          | <b>Algorithm Type</b> | <b>Description</b>                                                                    | <b>Parameters</b>                      |
|--------|--------------------|-----------------------|---------------------------------------------------------------------------------------|----------------------------------------|
| 10     | $C1-$<br>VALIDDLAL | C1-VALIDDLAL          | Validate the Demand<br>Letter and<br><b>Acceleration Letter</b><br><b>Expiry Date</b> | DL Template Code:<br>AL Template Code: |

*Table 9–5 Status: Repossession Assessment - Monitoring Algorithm*

# **9.4.2 Repossession Referred**

This status will manage the supervisor approval for the Repossession of vehicle.

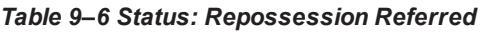

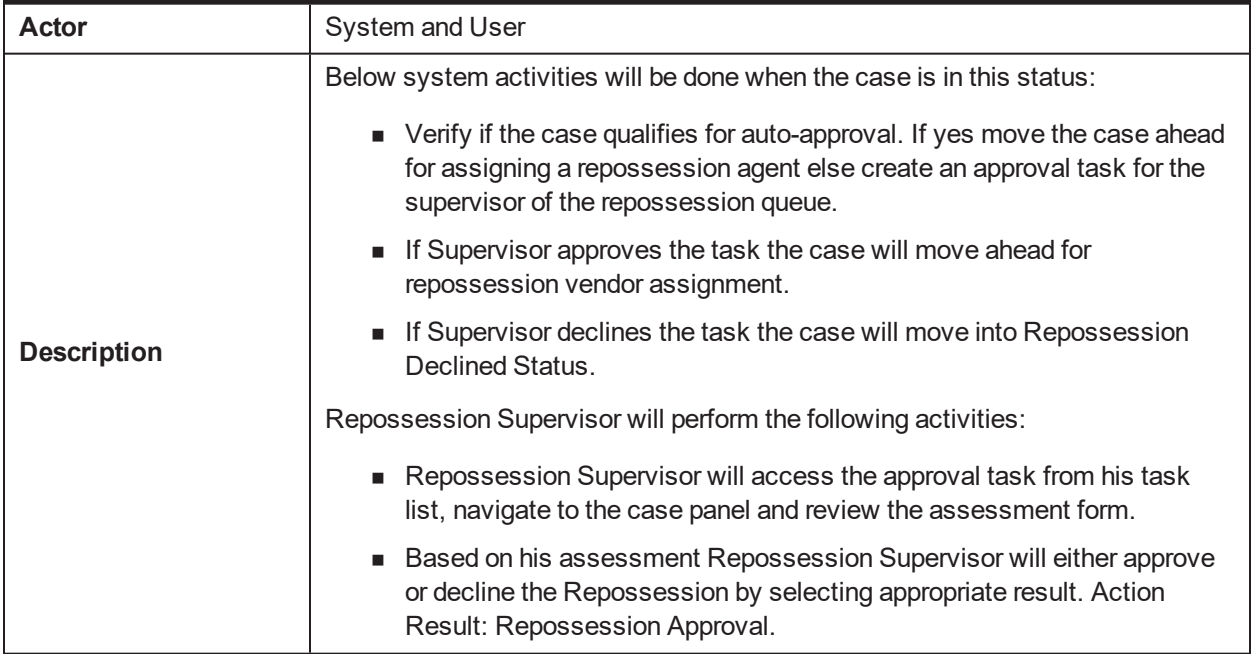

## **Enter Processing Algorithm:**

*Table 9–7 Status: Repossession Referred - Enter Processing Algorithm*

| Sr.No. | <b>Algorithm</b>         | <b>Algorithm Type</b> | <b>Description</b>                         | <b>Parameters</b>                             |
|--------|--------------------------|-----------------------|--------------------------------------------|-----------------------------------------------|
|        | $C1-$<br><b>REPOAPRV</b> | C1-REPOAPRV           | Auto-Approval<br>check for<br>Repossession | Auto Approval Rule                            |
| 10     |                          |                       |                                            | Approved Status:<br><b>Repossession Setup</b> |
|        |                          |                       |                                            | Approval Task Type:                           |
|        |                          |                       |                                            | $\blacksquare$ : Queue                        |

# **9.4.3 Repossession Setup**

Case will land in this status when repossession is auto-approved by the system or manually approved by the Supervisor. Repossession Specialist will do the necessary activities to initiate the physical repossession of the vehicle.

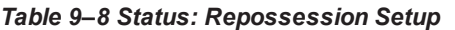

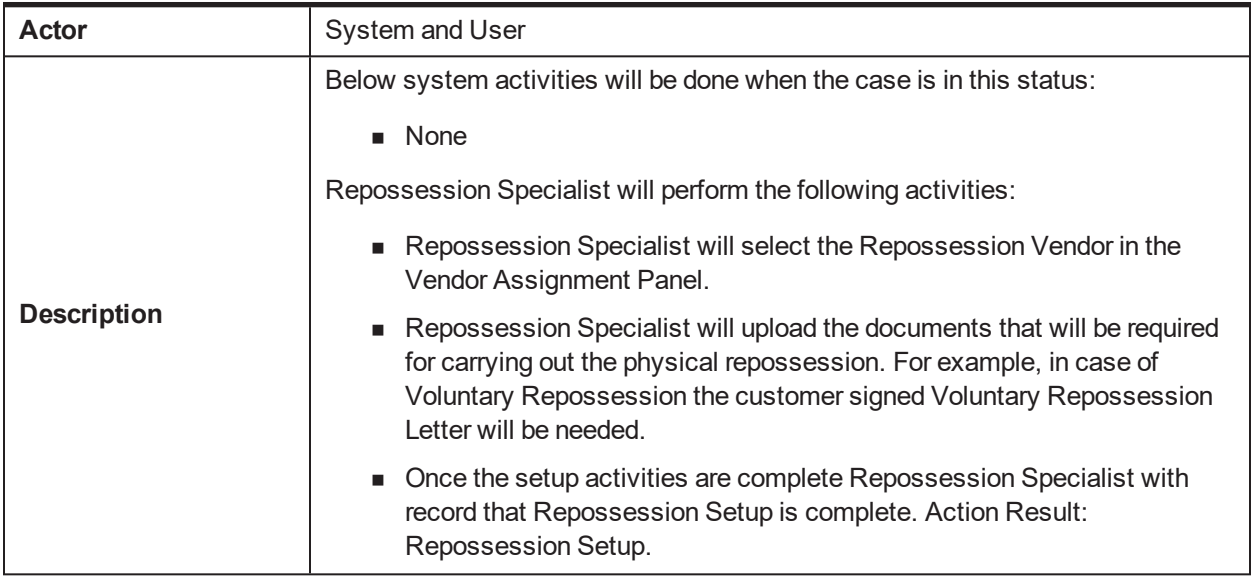

## **9.4.4 Repossession in Progress (Voluntary Surrender)**

The actual repossession of the vehicle will happen in this status. A task will be created for the Repossession Vendor selected in the Repossession Setup status. The Repo Specialist will interact with repossession vendor and monitor the progress of the Repossession. Once repossession activity is complete, the Repossession vendor will provide details of repossession activity in the task.

| <b>Actor</b>       | System and User                                                                                                    |  |  |
|--------------------|----------------------------------------------------------------------------------------------------|--|--|
|                    | Below system activities will be done when the case is in this status:<br>■ Create Voluntary Surrender Repossession Task and assign it to the<br>Repossession Vendor.<br>■ Create a notification for the Repossession Specialist when the |  |  |
|                    | repossession task is complete.<br>Repossession Vendor will perform the following activities:                                                                                                    |  |  |
| <b>Description</b> | Repossession Vendor will access the task and check the Vehicle<br>Details.                                                                                                    |  |  |
|                    | Repossession Vendor will perform the physical repossession and update<br>the repossession details in the task.                                                                                                    |  |  |
|                    | Repossession Specialist will perform the following activities:                                                                                                    |  |  |
|                    | Repossession Specialist will monitor the progress of the task after<br>п<br>regular intervals. Action: Repossession Progress.                                                                                                    |  |  |
|                    | When the Repossession is complete Repossession Specialist will<br>ш<br>assign the Repossession Title Agency based on the Repossessed From<br>State and Repossessed From Address.                                                         |  |  |

*Table 9–9 Status: Repossession in Progress (Voluntary Surrender)*
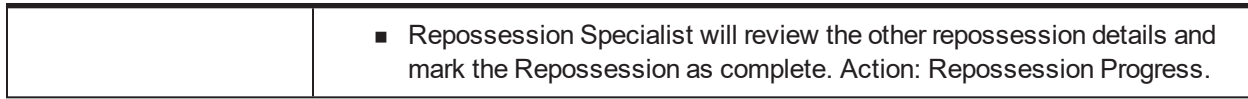

#### *Table 9–10 Status: Repossession in Progress (Voluntary Surrender) - Enter Processing Algorithm*

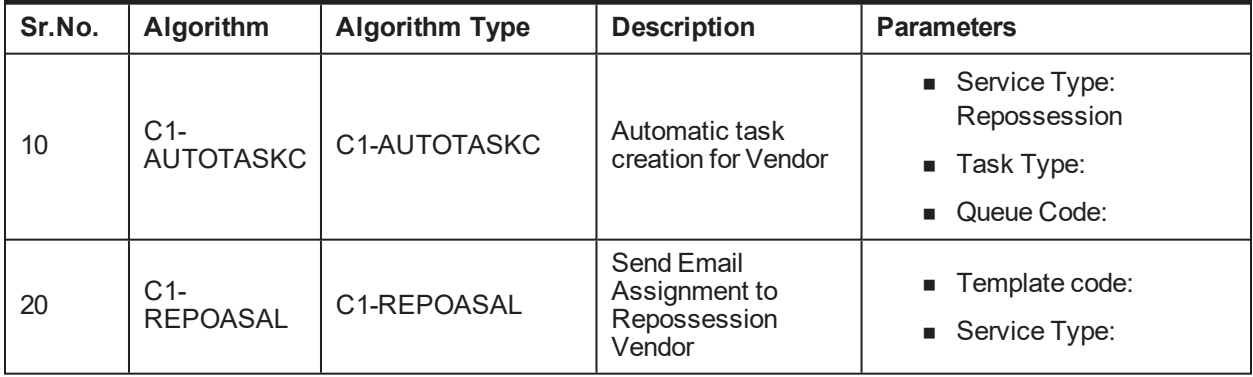

#### **Exit Validation Algorithm:**

*Table 9–11 Status: Repossession in Progress (Voluntary Surrender) - Exit Validation Algorithm*

| Sr.No. | <b>Algorithm</b>          | <b>Algorithm Type</b> | <b>Description</b>                                         | <b>Parameters</b>                                                  |
|--------|---------------------------|-----------------------|------------------------------------------------------------|--------------------------------------------------------------------|
| 10     | $C1-$<br><b>VALTASKEX</b> | C1-VALTASKEX          | Validate if<br>Repossession Task<br>have been<br>completed | $\blacksquare$ Task Type:<br>Repossession<br>(Voluntary Surrender) |

# **9.4.5 Repossession in Progress**

The actual repossession of the vehicle will happen in this status. A task will be created for the Repossession Vendor selected in the Repossession Setup status. The Repo Specialist will interact with repossession vendor and monitor the progress of the Repossession. Once repossession activity is complete, the Repossession vendor will provide details of repossession activity in the task.

*Table 9–12 Status: Repossession in Progress*

| Actor              | System and User                                                                                    |  |
|--------------------|----------------------------------------------------------------------------------------------------|--|
|                    | Below system activities will be done when the case is in this status:                              |  |
|                    | • Create a normal Repossession Task and assign it to the Repossession<br>Vendor.                   |  |
| <b>Description</b> | • Create a notification for the Repossession Specialist when the<br>repossession task is complete. |  |
|                    | Repossession Vendor will perform the following activities:                                         |  |
|                    | Repossession Vendor will access the task and check the Vehicle<br>п.<br>Details.                   |  |

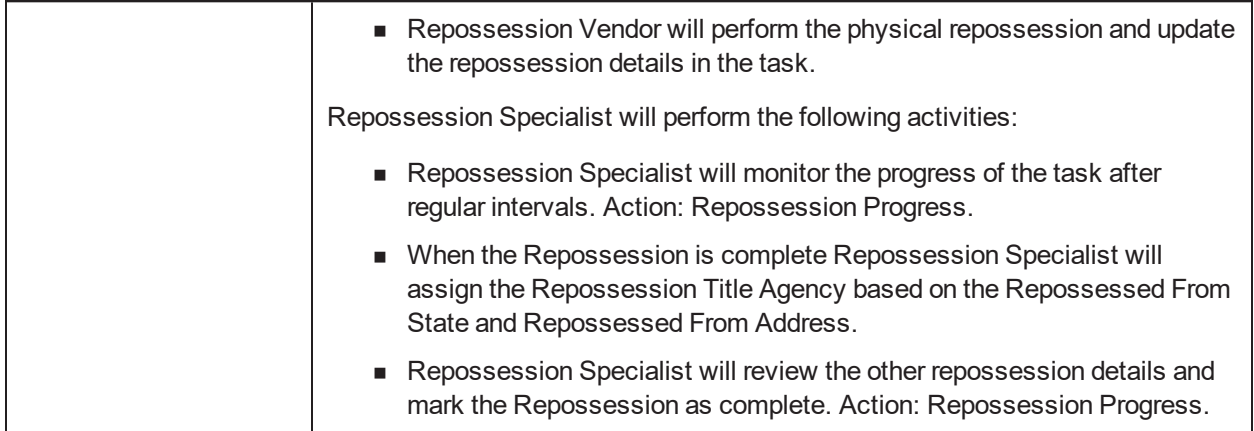

#### *Table 9–13 Status: Repossession in Progress - Enter Processing Algorithm*

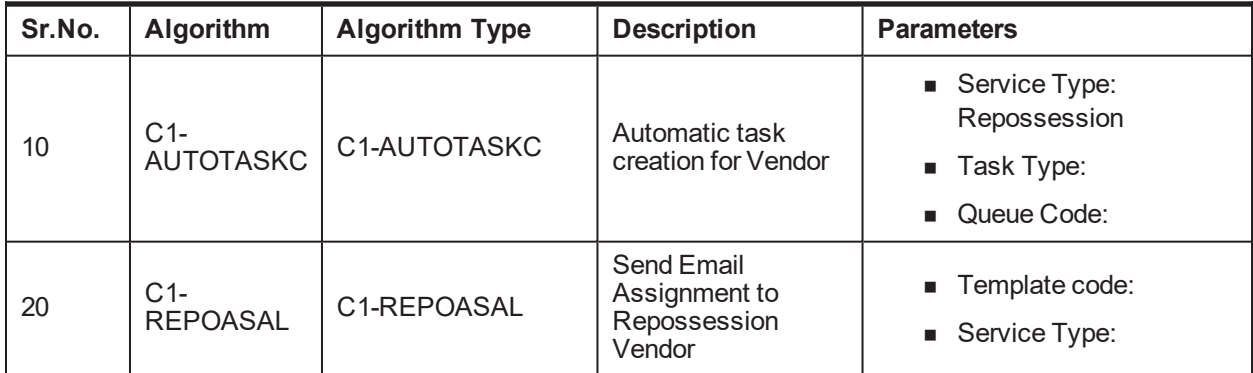

#### **Monitoring Algorithm:**

#### *Table 9–14 Status: Repossession in Progress - Monitoring Algorithm*

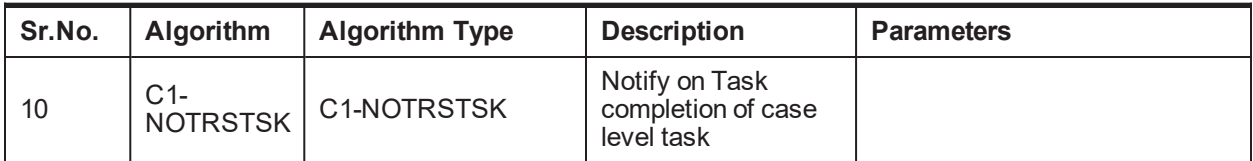

#### **Exit Validation Algorithm:**

#### *Table 9–15 Status: Repossession in Progress - Exit Validation Algorithm*

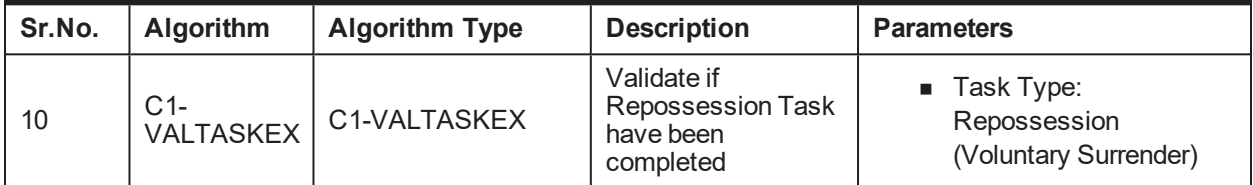

# **9.4.6 Repossession Closure**

In the Repossession Closure status, the case will wait for the customer to redeem his collateral. If the customer requests for redemption the case is moved to Redemption status. After the Redemption clear date, liquidation of the vehicle will be initiated.

*Table 9–16 Status: Repossession Closure*

| <b>Actor</b>       | System and User                                                                                                    |
|--------------------|----------------------------------------------------------------------------------------------------|
|                    | Below system activities will be done when the case is in this status:                                                                                                    |
|                    | Redemption Letters will be sent on all the associated accounts.                                                                                                    |
|                    | On Redemption Clear date the case will be moved to Liquidation Setup<br>Status.                                                                                                    |
|                    | Automatic task creation for Repo Agent Vendor.                                                                                                    |
|                    | Repossession Specialist will perform the following activities:                                                                                                    |
|                    | If Repo Agent is not going to transport the vehicle to the auction location,<br>Repo Specialist will assign the case to the Transport Specialist to<br>manage the transport of the vehicle. He will enter the transport request<br>details. Action Result: Liquidation Setup Actions. |
|                    | Repossession Specialist will confirm that the vehicle is at Sale location.<br>Action Result: Liquidation Setup Actions.                                                                                                    |
|                    | Repossession Specialist will initiate payments to the Repo Agency.<br>Action Result: Manage Payments.                                                                                                    |
| <b>Description</b> | If any personal property is found Repossession Specialist will co-<br>ordinate the return of the Personal Property. Action Result: Manage<br>Personal Property.                                                                                                    |
|                    | Redemption Actions: (Action Result: Manage Redemption)                                                                                                    |
|                    | Repossession Specialist might override the Redemption Clear Date if<br>needed.                                                                                                    |
|                    | If customer requests for Redemption repossession specialist will<br>ш<br>recalculate the Redemption Amount based on fees incurred for<br>Repossession and Liquidation Setup.                                                                                                    |
|                    | Repossession Specialist will get a customer information sheet filled by<br>the customer, will verify the Liability and Collision Insurance and finally<br>collect the Redemption amount from the customer.                                                                            |
|                    | Repossession Specialist will then record that redemption has been<br>complete.                                                                                                    |
|                    | Repo Title Agency will perform the following activities:                                                                                                    |
|                    | Access the documents shared by the bank which includes the Contract<br>documents, Repossession Affidavit etc.                                                                                                    |
|                    | Get the Repo Title in the name of the bank and upload the title document<br>ш<br>in the task.                                                                                                    |

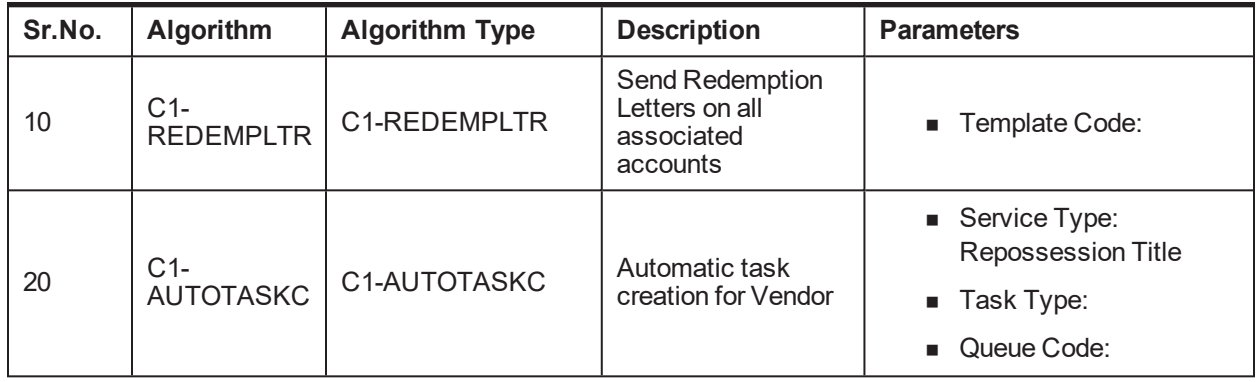

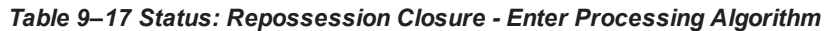

#### **Monitoring Algorithm:**

*Table 9–18 Status: Repossession Closure - Monitoring Algorithm*

| Sr.No. | <b>Algorithm</b>         | <b>Algorithm Type</b> | <b>Description</b>                                                                                         | <b>Parameters</b>         |
|--------|--------------------------|-----------------------|----------------------------------------------------------------------------------------------------|---------------------------|
| 10     | $C1-$<br><b>REDCLRDT</b> | C1-REDCLRDT           | Automatic<br>movement to<br><b>Liquidation Setup</b><br>status when<br>Redemption clear<br>date is reached | Liquidation Setup Status: |

# **9.4.7 Redemption Complete**

Case will move into this status when redemption is complete and wait for the redemption proceeds to be applied on the account.

| Actor              | System and User                                                                                                   |  |  |
|--------------------|----------------------------------------------------------------------------------------------------|--|--|
|                    | Below system activities will be done when the case is in this status:                                             |  |  |
| <b>Description</b> | • Validate that any open tasks like Repossession Title, Bill of Lading are<br>closed.                             |  |  |
|                    | • When outstanding amount of all the associated accounts becomes zero<br>the case will be moved to closed status. |  |  |

*Table 9–19 Status: Redemption Complete*

*Table 9–20 Status: Redemption Complete - Monitoring Algorithm*

| Sr.No. | <b>Algorithm</b>       | <b>Algorithm Type</b> | <b>Description</b>                                                                                  | <b>Parameters</b> |
|--------|------------------------|-----------------------|----------------------------------------------------------------------------------------------------|-------------------|
| 10     | CM AR<br><b>OUTSZR</b> | C1-REDEPROC           | Close the<br>repossession case<br>when outstanding<br>amount of all<br>associated accounts<br>$= 0$ | Closed Status:    |

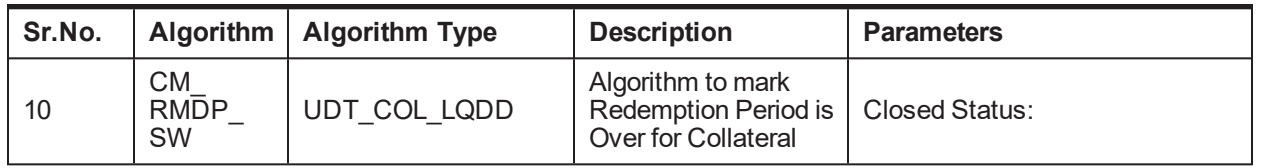

#### *Table 9–21 Status Redemption Complete - Enter Processing Algorithm*

#### **Enter Validation Algorithm:**

*Table 9–22 Status: Redemption Complete - Enter Validation Algorithm*

| Sr.No. | <b>Algorithm</b>   | <b>Algorithm Type</b> | <b>Description</b>                                   | <b>Parameters</b>                                                               |
|--------|--------------------|-----------------------|------------------------------------------------------|---------------------------------------------------------------------------------|
| 10     | $C1-$<br>VALTASKCM | C1-VALTASKCM          | Validate Task<br><b>Completion (Case</b><br>Closure) | ■ Tasks: Repossession<br>Title, Generate Bill Of<br>Lading, Manage<br>Transport |

## **9.4.8 Manage Transport**

Case will move into this status when transport is needed for the repossessed vehicle.

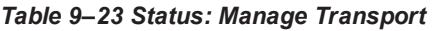

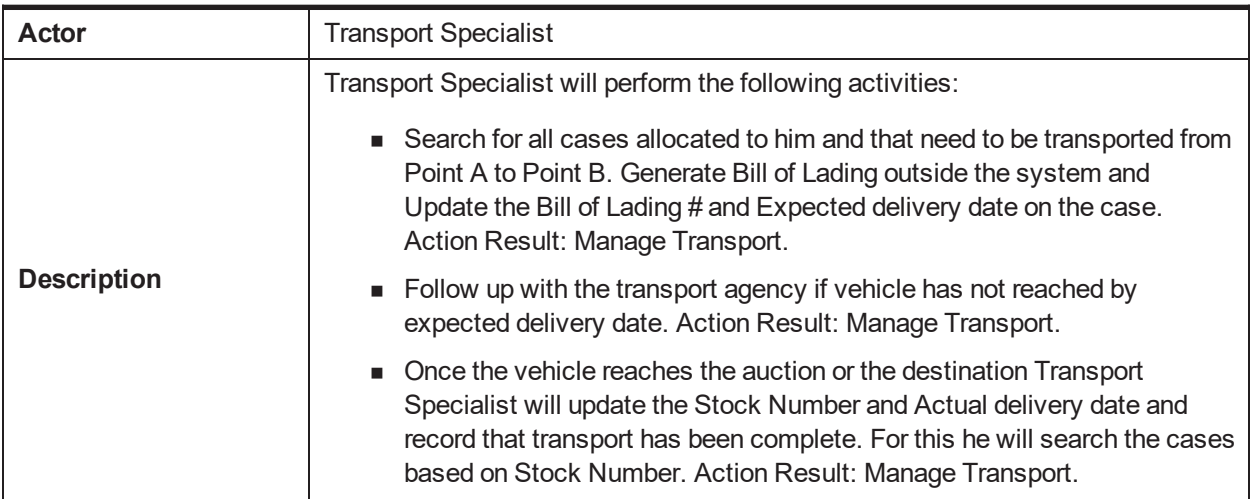

# **9.4.9 Liquidation Setup**

Case will enter in this status when Redemption Clear Date has reached.

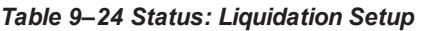

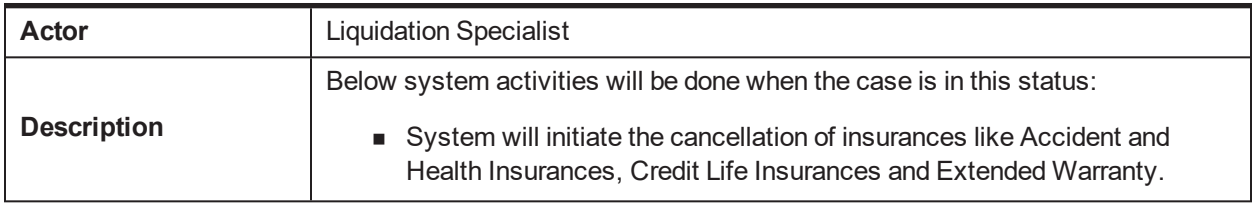

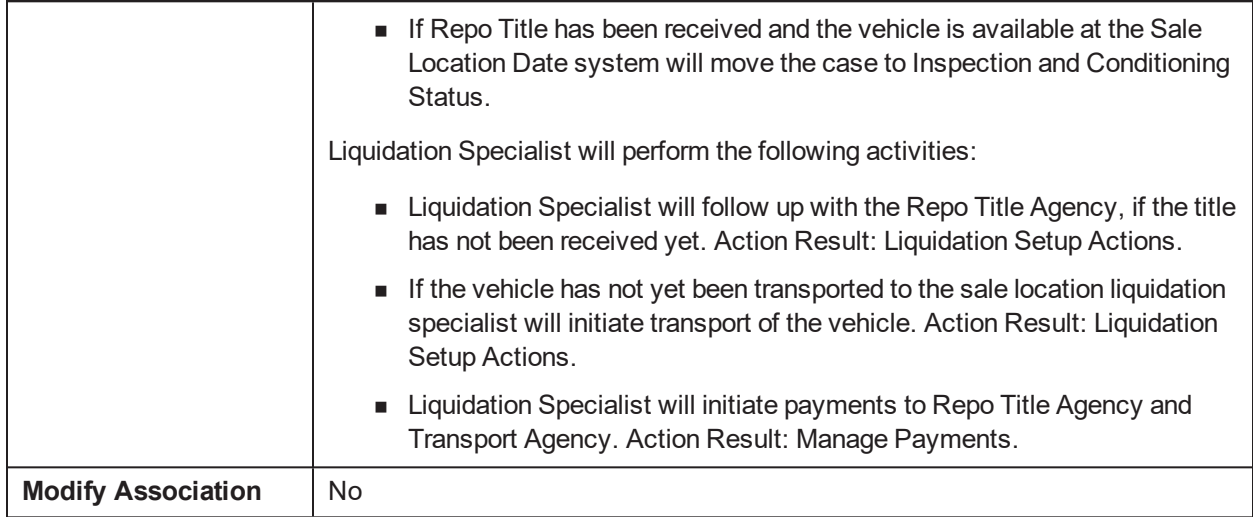

#### *Table 9–25 Status: Liquidation Setup - Enter Processing Algorithm*

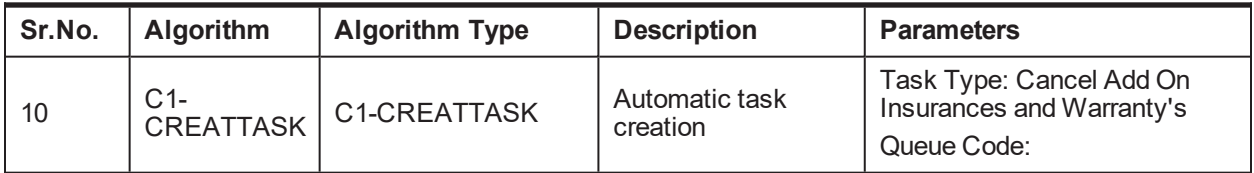

#### **Monitoring Algorithm:**

*Table 9–26 Status: Liquidation Setup - Monitoring Algorithm*

| Sr.No. | <b>Algorithm</b>          | <b>Algorithm Type</b> | <b>Description</b>                                                                                                    | <b>Parameters</b>                        |
|--------|---------------------------|-----------------------|----------------------------------------------------------------------------------------------------|------------------------------------------|
| 10     | $C1-$<br><b>LIQSETCMP</b> | C1-LIQSETCMP          | Transition to next<br>status when Repo<br>Title has been<br>received and Vehicle<br>available at Sale<br>Location date. | Next Status: Inspection and<br>Condition |

# **9.4.10 Inspection and Conditioning**

Case will be in this status when Repo Title has been received and vehicle is at the Sale Location. Case will be assigned to the Auction Rep or the Sales Rep to inspect the vehicle.

| <b>Actor</b>       | Auction Rep/ Sales Rep                                        |  |
|--------------------|---------------------------------------------------------------|--|
|                    | Below system activities will be done in this status:          |  |
| <b>Description</b> | None                                                          |  |
|                    | Auction Rep/ Sales Rep will perform the following activities: |  |

*Table 9–27 Status: Inspection and Conditioning*

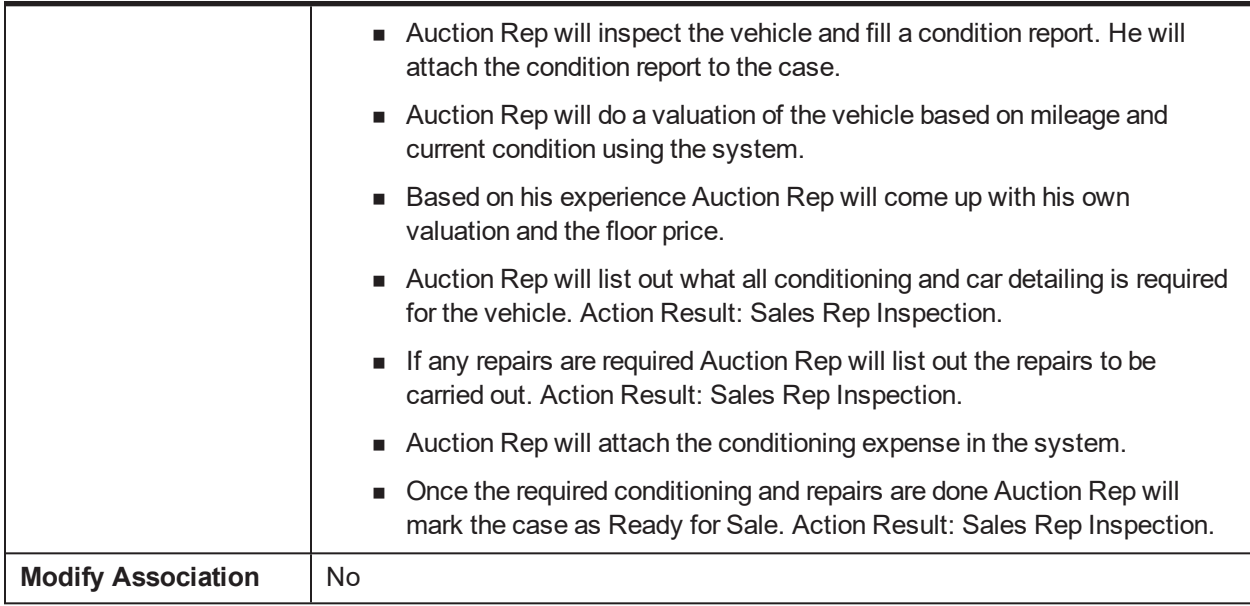

# **9.4.11 Repair in Progress**

The case will enter this status when Sales Rep or Auction Rep has indicated that the vehicle needs repairs before being sold.

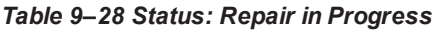

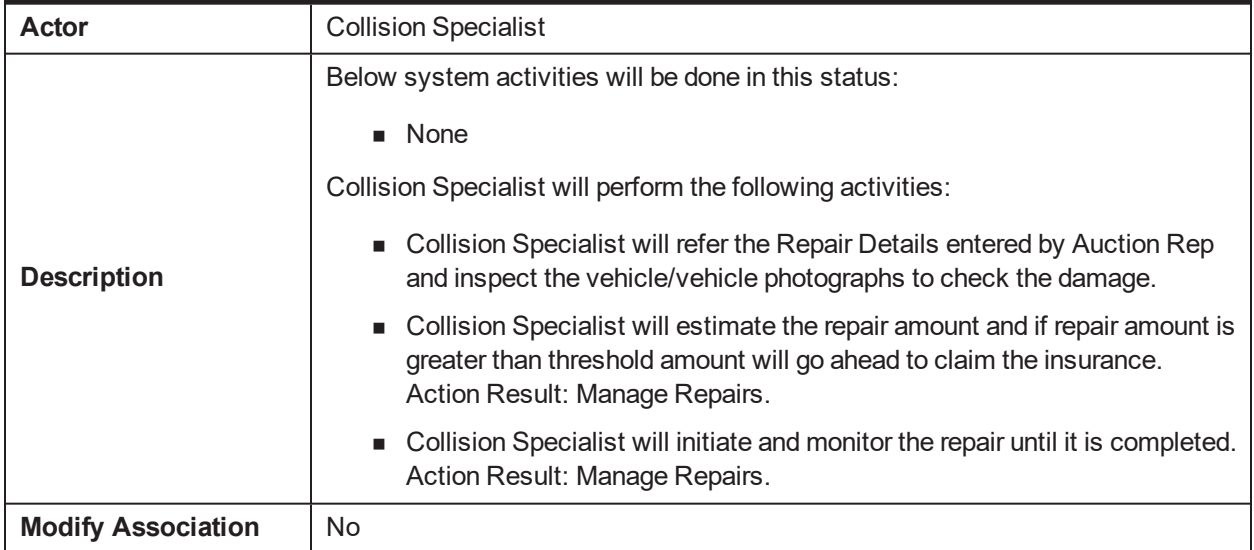

# **9.4.12 Sale in Progress**

The sale of the vehicle will be managed in this status. The auction and Sale Attempts will be entered in the system. Post sale, the sale related information is entered in the system.

#### *Table 9–29 Status: Sale in Progress*

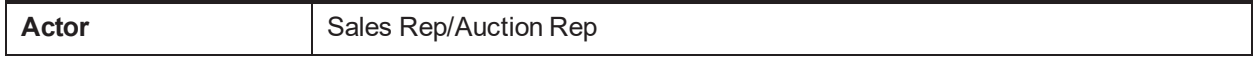

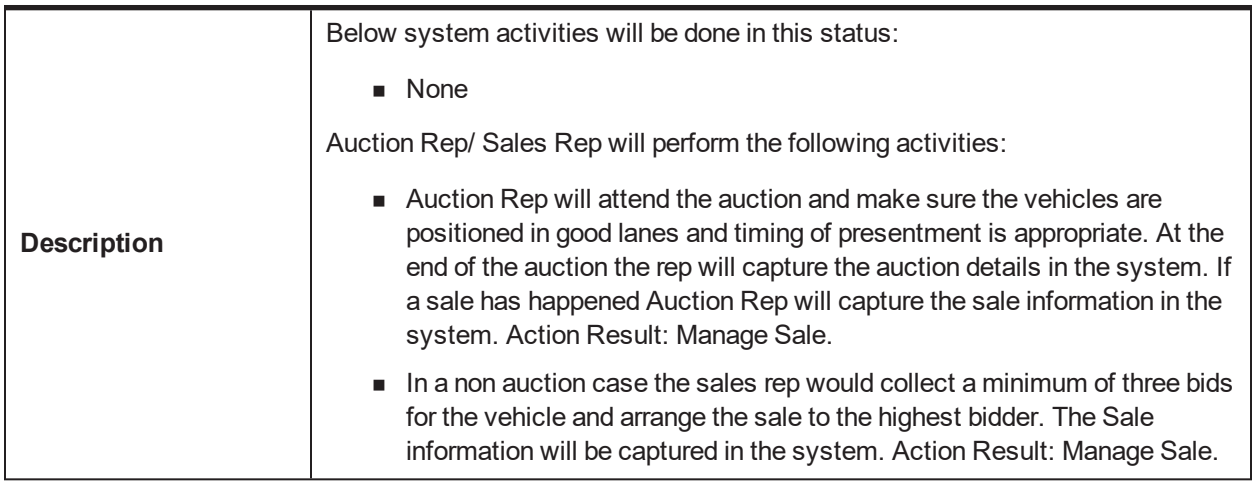

# **9.4.13 Settlement**

Case is in this status once the vehicle has been sold. The Proceeds Specialist will monitor for the receipt of the proceeds. Proceeds Specialist will receive the proceeds and the Sale Invoice. Proceeds Specialist will apply the expenses and the net sale proceeds on the account.

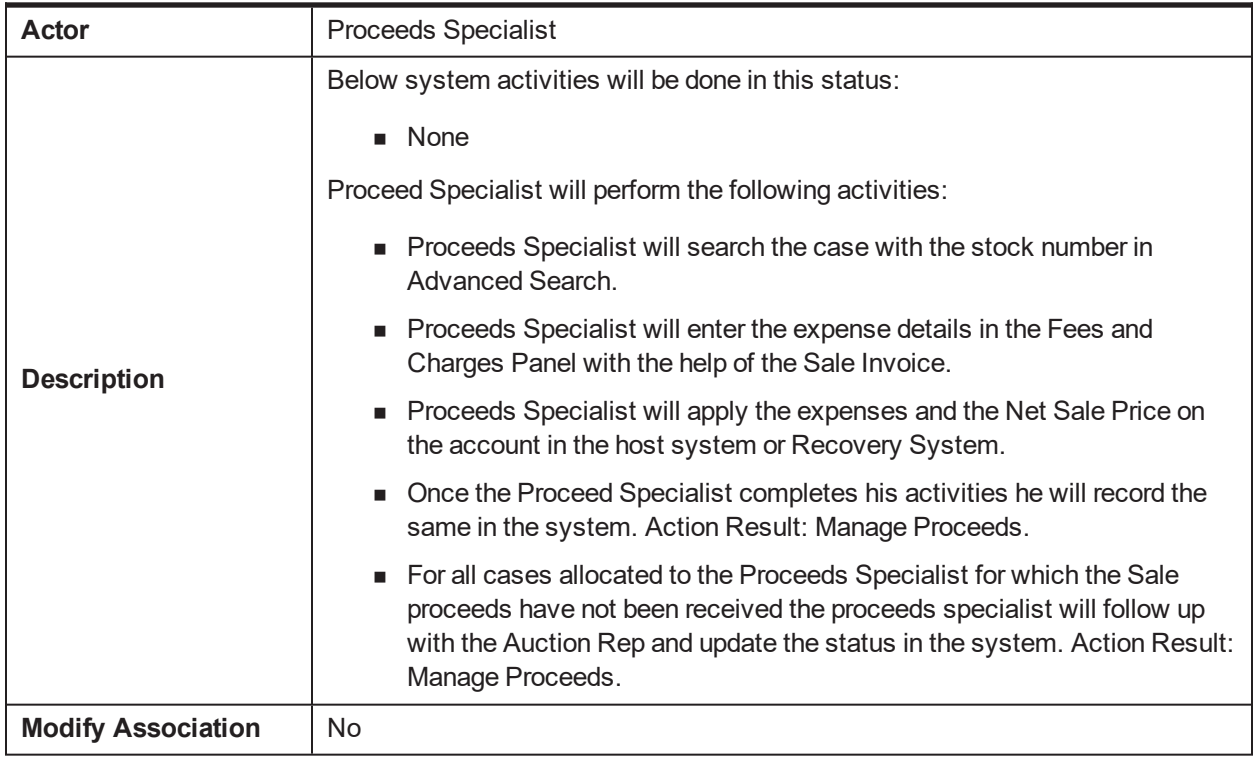

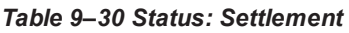

# **9.4.14 Liquidation Closure**

Case will be in this status once the sale is complete. In this status, the Liquidation Specialist will confirm that the proceeds have been applied on the account, charge off/write off the remaining amount, and monitor the receipt of funds from cancellation/claims of insurances.

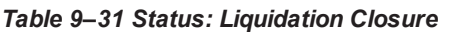

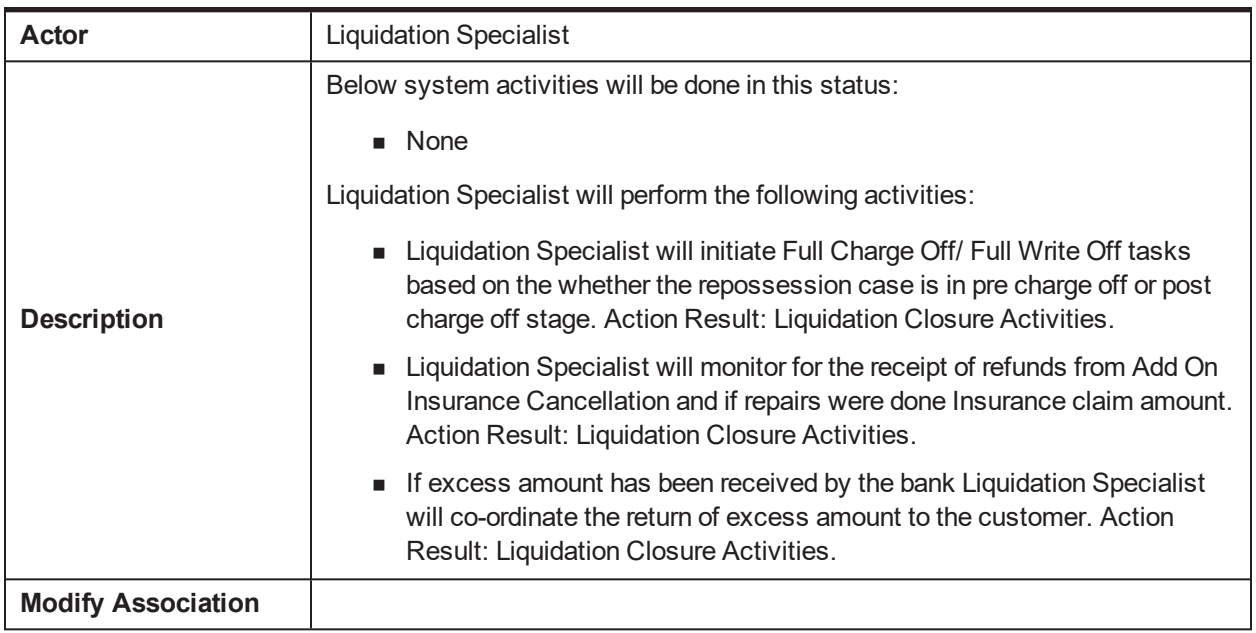

# **9.4.15 Closed**

This is final status of Asset Repossession and Liquidation case. Case will enter into this status when the vehicle has been sold and the proceeds have been applied on the account and closure activities have been completed. Case will also enter into this status if the customer has redeemed the vehicle.

*Table 9–32 Status: Closed*

| Actor                     | System                                                                                                    |  |
|---------------------------|----------------------------------------------------------------------------------------------------|--|
| <b>Description</b>        | Below system activities will be done in this status:<br>Review Dates will be set on the associated accounts. |  |
| <b>Modify Association</b> | No                                                                                                    |  |

#### **Enter Processing Algorithm:**

*Table 9–33 Status: Closed - Enter Processing Algorithm*

| Sr.No. | <b>Algorithm</b>         | <b>Algorithm Type</b> | <b>Description</b>                                   | <b>Parameters</b>                                                                   |
|--------|--------------------------|-----------------------|------------------------------------------------------|-------------------------------------------------------------------------------------|
| 10     | $C1-$<br><b>UPDRVWDT</b> | C1-UPDRVWDT           | Remove the review<br>dates of associated<br>accounts | ■ Update Type: Set<br><b>Review Date</b><br>■ Days Offset: 0<br>• Override Flag: NA |

# **9.4.16 Repossession Cancelled**

This is final status of Asset Repossession and Liquidation case. Case will enter into this status when Repossession specialist decides to cancel the repossession manually. This could be due to no valid security interest in the vehicle or customer has made recent payment that would indicate that repossession is not required.

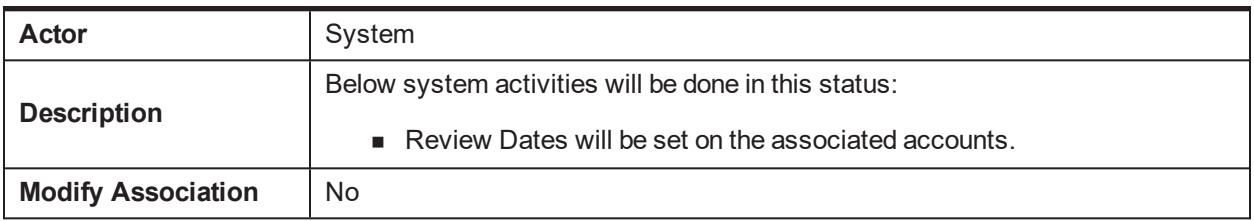

#### *Table 9–34 Status: Repossession Cancelled*

#### **Enter Processing Algorithm:**

*Table 9–35 Status: Repossession Cancelled - Enter Processing Algorithm*

| Sr.No. | <b>Algorithm</b>         | <b>Algorithm Type</b> | <b>Description</b>                                   | <b>Parameters</b>                                                            |
|--------|--------------------------|-----------------------|------------------------------------------------------|------------------------------------------------------------------------------|
| 10     | $C1-$<br><b>UPDRVWDT</b> | C1-UPDRVWDT           | Remove the review<br>dates of associated<br>accounts | ■ Update Type: Set<br>Review Date<br>■ Days Offset: 0<br>• Override Flag: NA |

## **9.4.17 Repossession Declined**

This is final status of Asset Repossession and Liquidation case. Case will enter into this status when the Repossession Manager has declined the asset repossession.

*Table 9–36 Status: Repossession Declined*

| Actor                     | System                                               |  |  |
|---------------------------|------------------------------------------------------|--|--|
|                           | Below system activities will be done in this status: |  |  |
| <b>Description</b>        | Review Dates will be set on the associated accounts. |  |  |
| <b>Modify Association</b> | No                                                   |  |  |

#### **Enter Processing Algorithm:**

*Table 9–37 Status: Repossession Cancelled - Enter Processing Algorithm*

| Sr.No. | <b>Algorithm</b>         | <b>Algorithm Type</b> | <b>Description</b>                                    | <b>Parameters</b>                                                                   |
|--------|--------------------------|-----------------------|-------------------------------------------------------|-------------------------------------------------------------------------------------|
| 10     | $C1-$<br><b>UPDRVWDT</b> | C1-UPDRVWDT           | Remove the review<br>dates of associated<br>accounts. | ■ Update Type: Set<br><b>Review Date</b><br>■ Days Offset: 0<br>• Override Flag: NA |

#### **9.4.18 Features**

Day Zero Setup for Mandatory/Hidden/Locked fields on Application Form. The Configuration is available in the CI\_CASE\_ST\_PROC\_FLD.sql script.

**Feature Configuration:**

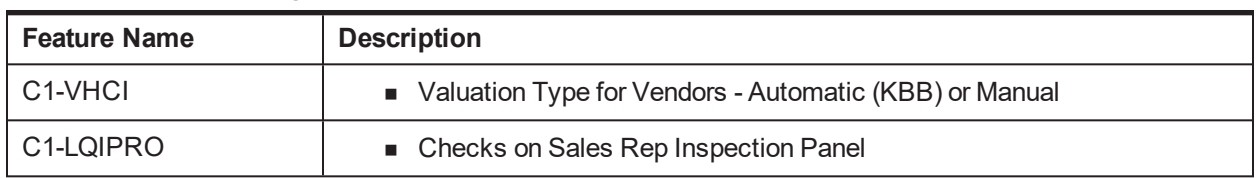

#### *Table 9–38 Feature Configuration*

# **10 Internal Recovery Case Life Cycle**

This chapter provides information on the Internal Recovery Case Life Cycle.

# **10.1 Process Summary**

The Recovery – Internal Life Cycle is a sample product shipped case type available to implement the initial follow-up on the charged off account by banks internal recovery team.

The Recovery Internal case type covers the regular Customer Contact Management, Supervisor Reviews, Risk Reducing Measures, Skip Tracing, Manage Disputes, and Suspensions.

The Recovery Internal process also comes with factory shipped actions and results that are available to the collectors for recording the call outcomes and other activities done by the collector.

# **10.2 Process Flow**

The below diagram depicts the proposed product shipped Recovery Internal Case Type.

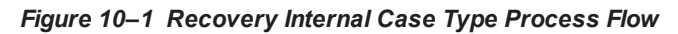

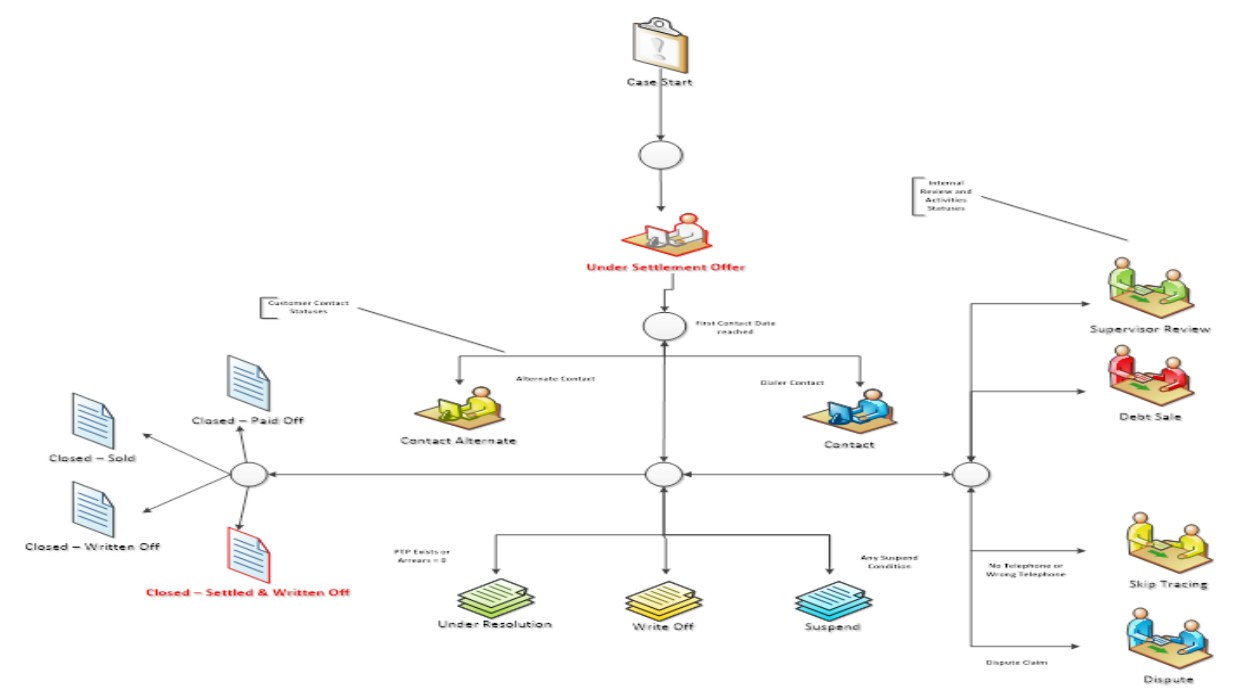

# **10.3 Roles and Responsibility**

This section describes the roles and responsibilities involved in the Recovery Internal Case Type.

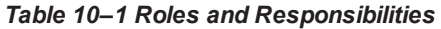

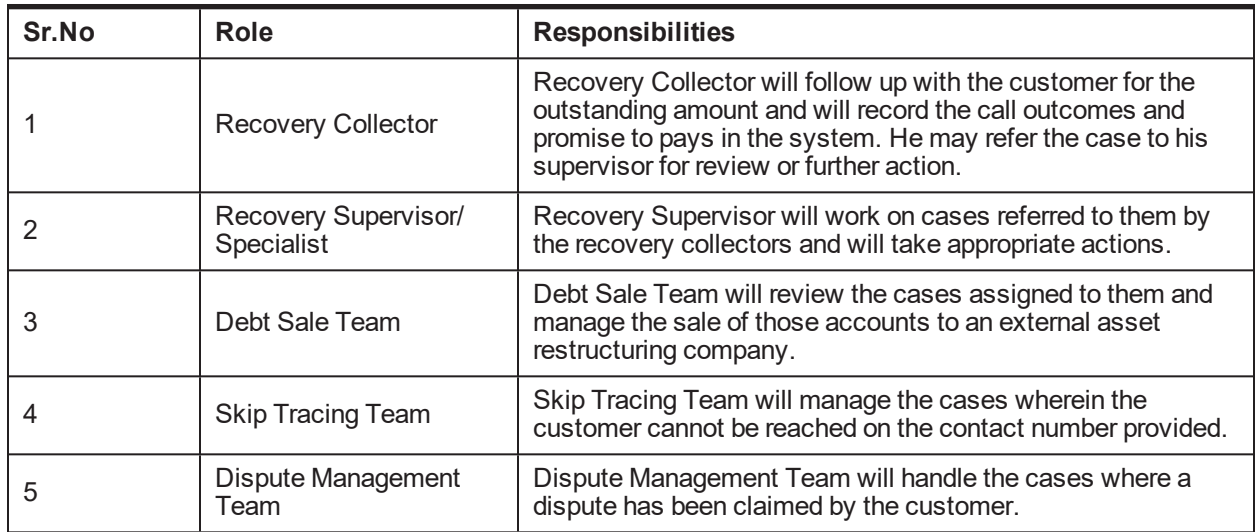

# **10.4 Case Life Cycle**

*Figure 10–2 State Diagram*

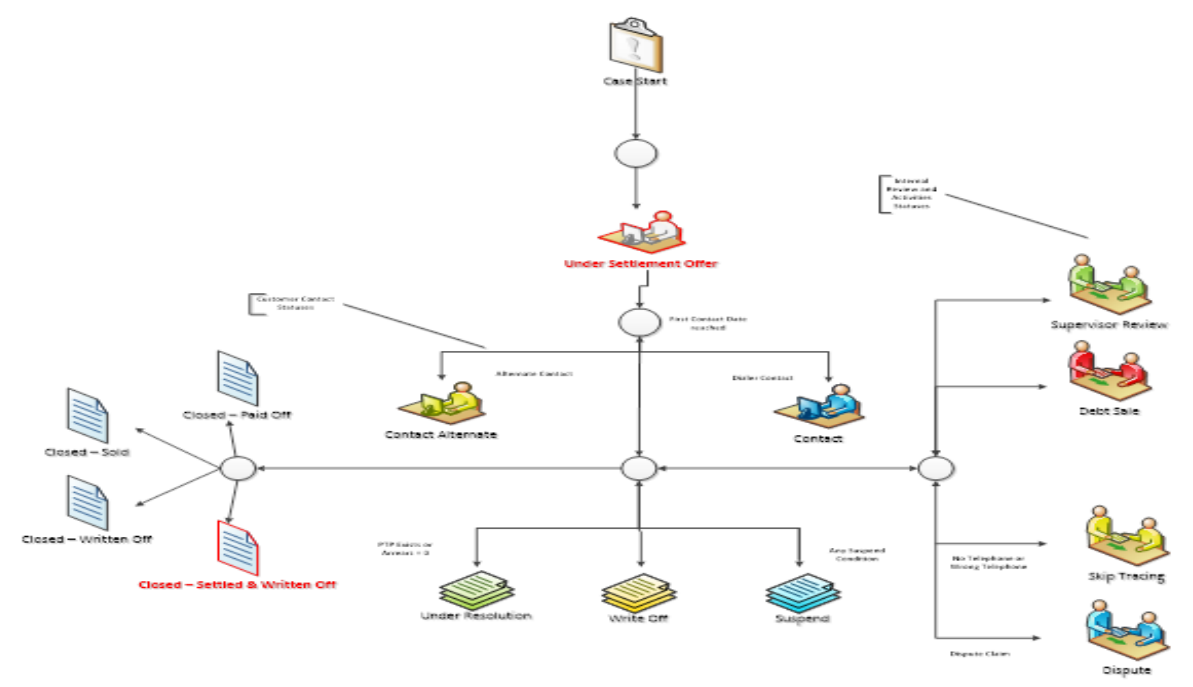

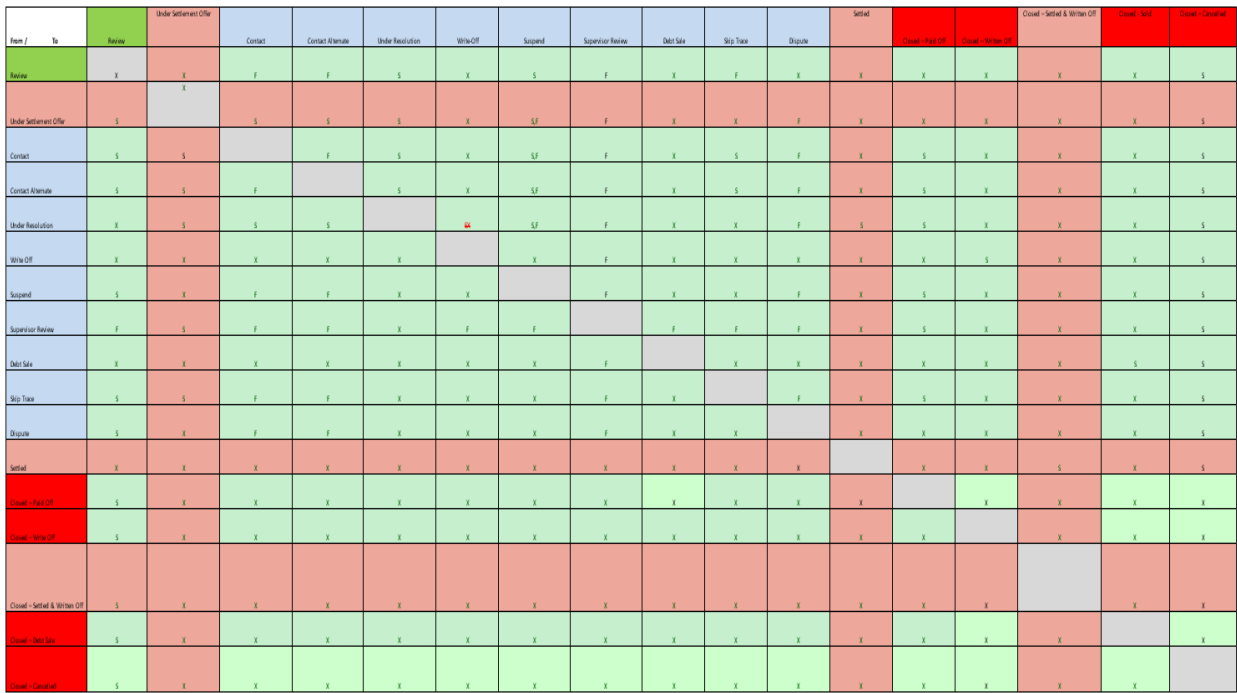

#### *Figure 10–3 Transition Matrix*

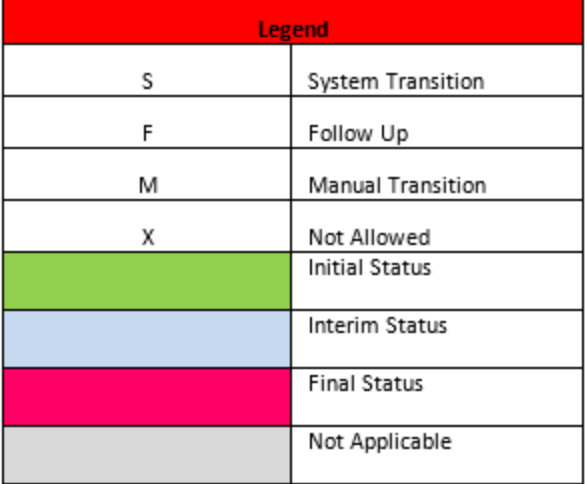

## **10.4.1 Review**

*Table 10–2 Status: Review*

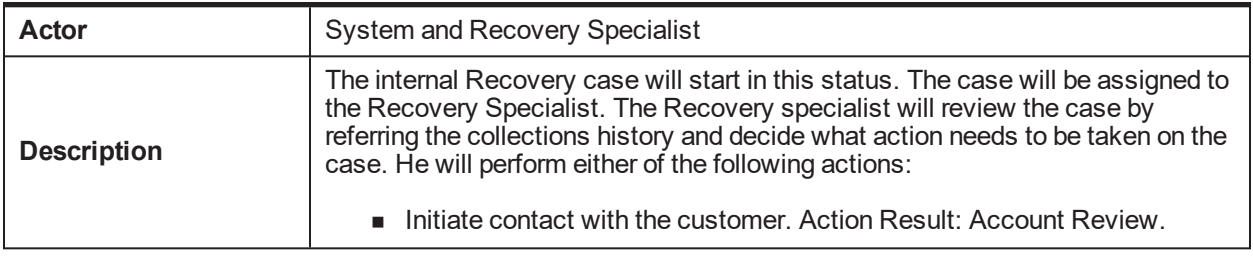

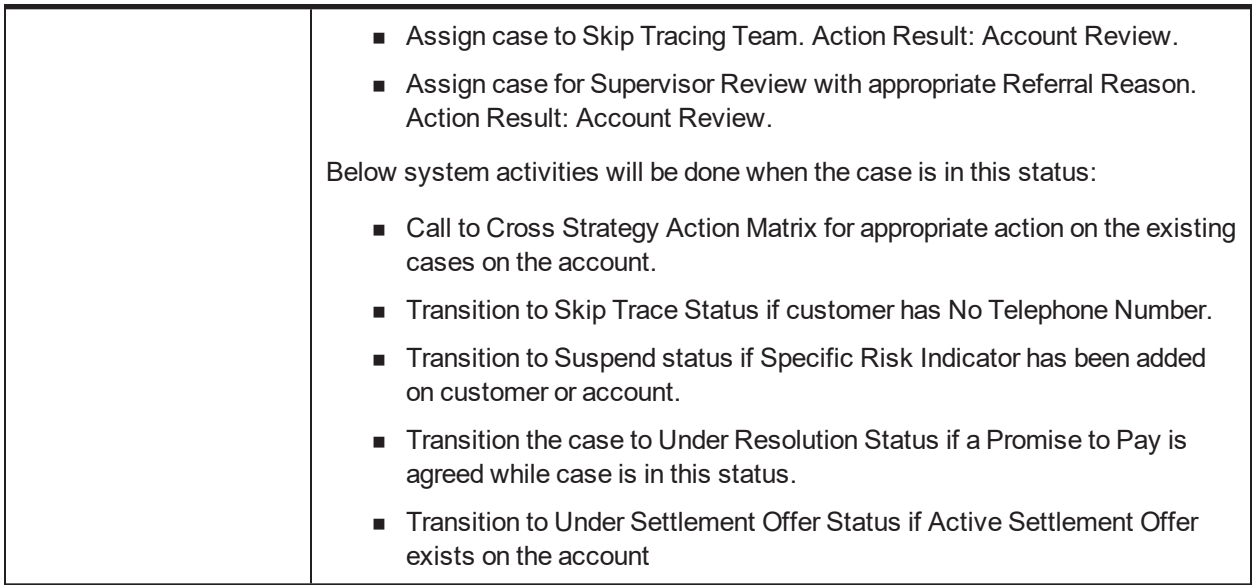

*Table 10–3 Status: Review - Enter Validation Algorithm*

| Sr.No. | <b>Algorithm</b>       | <b>Algorithm Type</b> | <b>Description</b>                                                                                                    | <b>Parameters</b>                                   |
|--------|------------------------|-----------------------|----------------------------------------------------------------------------------------------------|-----------------------------------------------------|
| 10     | IR CM<br><b>SKIPTR</b> | C1-ECISTNTN           | If no contact points<br>exists then move the<br>case to Skip Tracing<br>status.<br>Check if one of the<br><b>Contact Points as</b><br>specified in the<br>parameters exists for<br>any of the account<br>holder.<br>If no contact point<br>exists then move the<br>case to Skip Tracing<br>Status.<br>Set Re-Allocation<br>Switch = $Y$ for the<br>case post case<br>transition. | <b>Contact Points</b><br><b>Skip Tracing Status</b> |
| 20     | IR CM<br><b>CESUS</b>  | C1-CSETRANS           | Additional algorithm<br>in Pending Status:<br><b>Enter Processing to</b><br>transition to Suspend<br>Status if Cease and<br>Desist $=$ Y.                                                                                                    | <b>Suspension State</b>                             |

| Sr.No. | Algorithm              | <b>Algorithm Type</b> | <b>Description</b>                                                                                                    | <b>Parameters</b>                                                                                                    |
|--------|------------------------|-----------------------|----------------------------------------------------------------------------------------------------|----------------------------------------------------------------------------------------------------|
| 10     | СM<br><b>UNDRSO</b>    | C1-TSOF               | Transition the case to<br><b>Under Settlement</b><br><b>Offer Status if Active</b><br>Settlement Offer Flag<br>is Yes                                                                                                    | ■ Under Settlement Offer<br><b>Status</b><br><b>Reallocate Switch</b>                                                                                                    |
| 20     | IR CM<br><b>SCRA</b>   | C1-ACTMEMCHK          | This algorithm will<br>transit the case to<br>Suspend Status if the<br>customer is in Active<br>Service or dependent<br>of a person in Active<br>Service.<br>Validate against all<br><b>Financial Owners</b><br>parameter will decide<br>if check has to be<br>done for main<br>customer or all<br>financial owners.<br>If Validate against all<br><b>Financial Owners</b><br>parameter value is Y,<br>algorithm will check<br>active service<br>member against all<br>financial owners. | <b>Suspend Status</b><br><b>All Financial Owner</b><br>Validation<br><b>Validation Date</b><br>ш<br>Dependent Validation<br>ш<br>■ Suspend Reason<br>Characteristics                                                                                            |
| 30     | IR CM<br><b>CESUS</b>  | C1-ECTTSS             | Internal Recovery -<br>Transition to<br>suspended status<br>based on Account<br>and Party Warning<br>Indicators.                                                                                                    | Account Warning<br>Indicators<br><b>Party Warning Indicators</b><br>ш<br>Party Level Risk Code<br>(Contact Alternate)<br><b>Contact Alternate Status</b><br><b>Suspended Status</b><br>ш<br>Task Type<br>Queue<br><b>Characteristics Type</b><br>Suspend Reason |
| 40     | IR CM<br><b>UNDRES</b> | C1-TTURS              | Internal Recovery -<br><b>Transition to Under</b><br><b>Resolution Status</b>                                                                                                    | <b>Under Resolution Status</b><br><b>Use Outstanding Amount</b><br>ш                                                                                                    |

*Table 10–4 Status: Review - Monitoring Algorithm*

# **10.4.2 Under Settlement Offer**

#### *Table 10–5 Status: Under Settlement Offer*

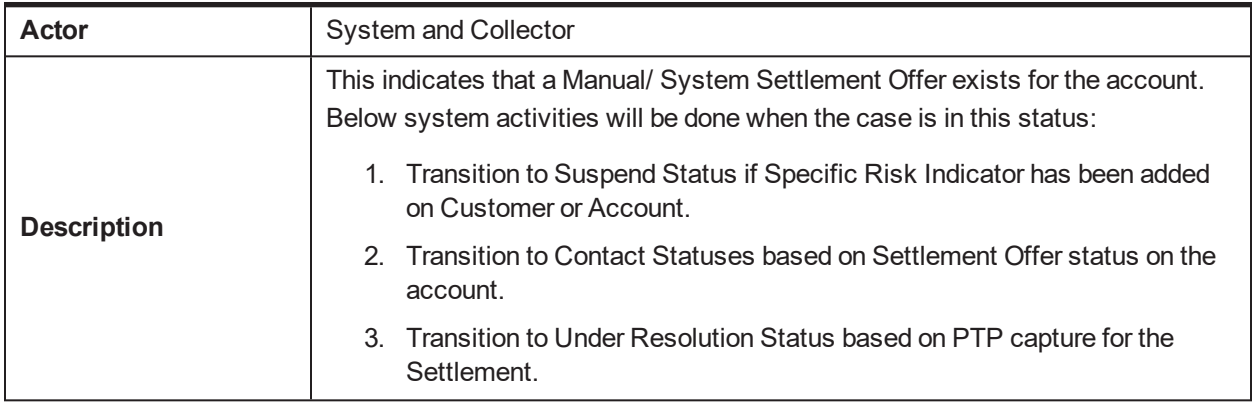

#### **Monitoring Algorithm:**

*Table 10–6 Status: Under Settlement Offer - Monitoring Algorithm*

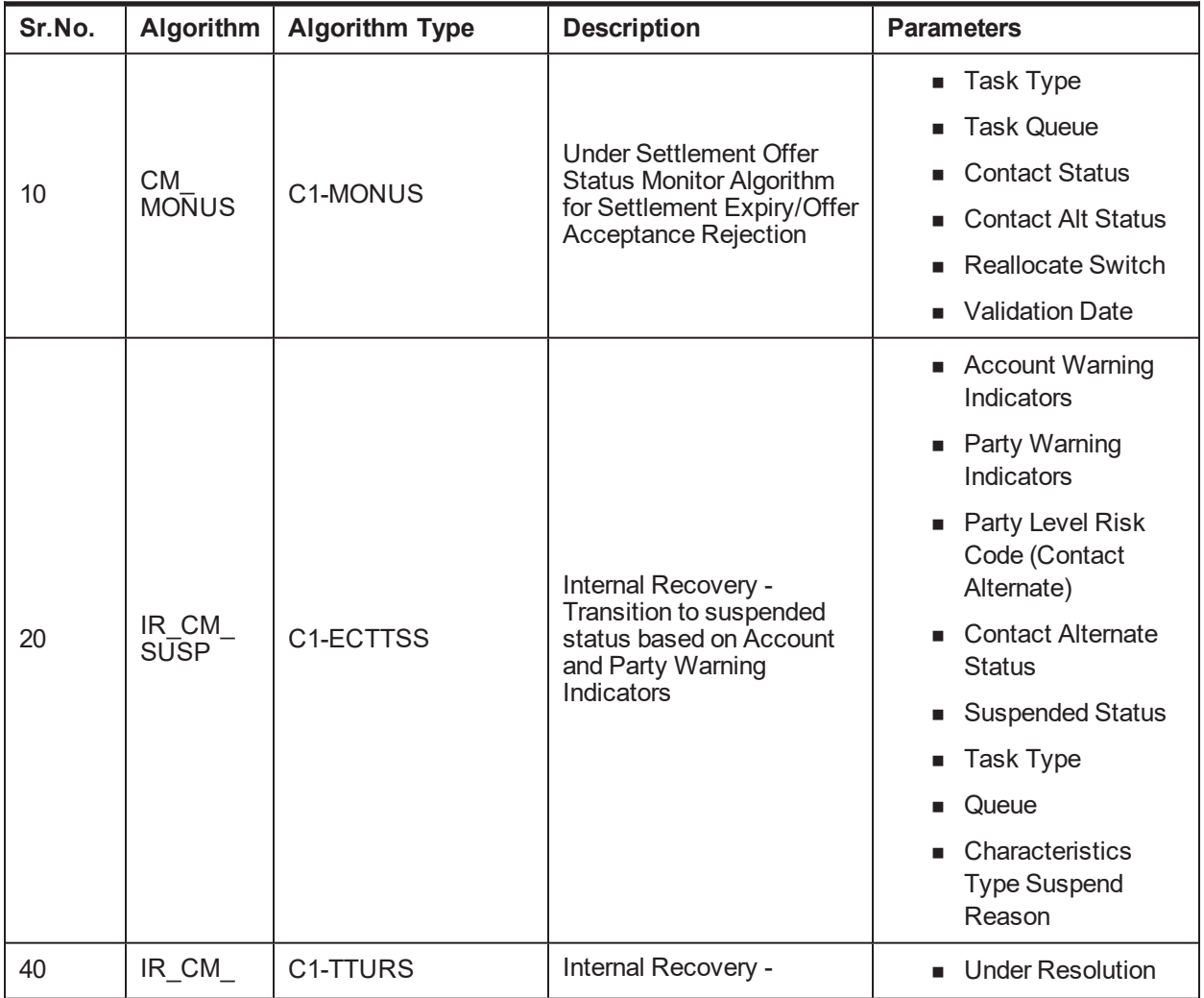

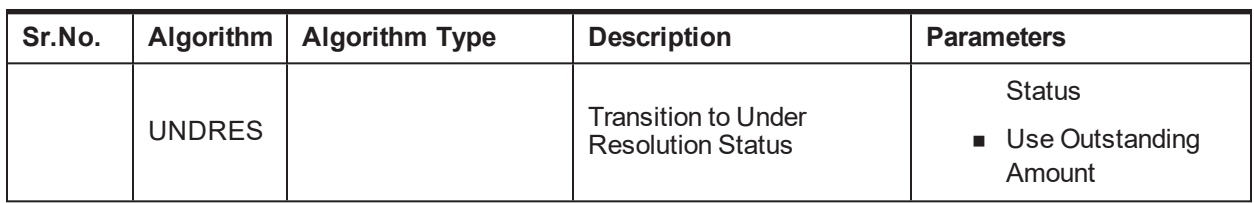

## **10.4.3 Contact**

#### *Table 10–7 Status: Contact*

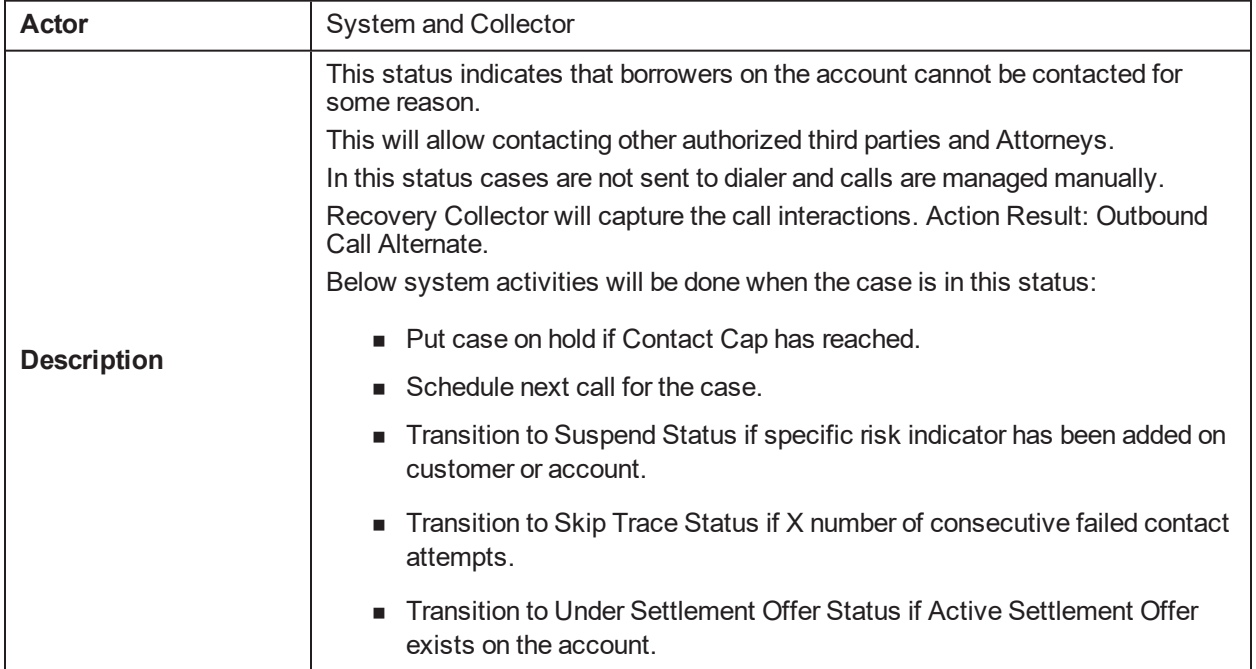

#### **Monitoring Algorithm :**

*Table 10–8 Status: Contact- Monitoring Algorithm*

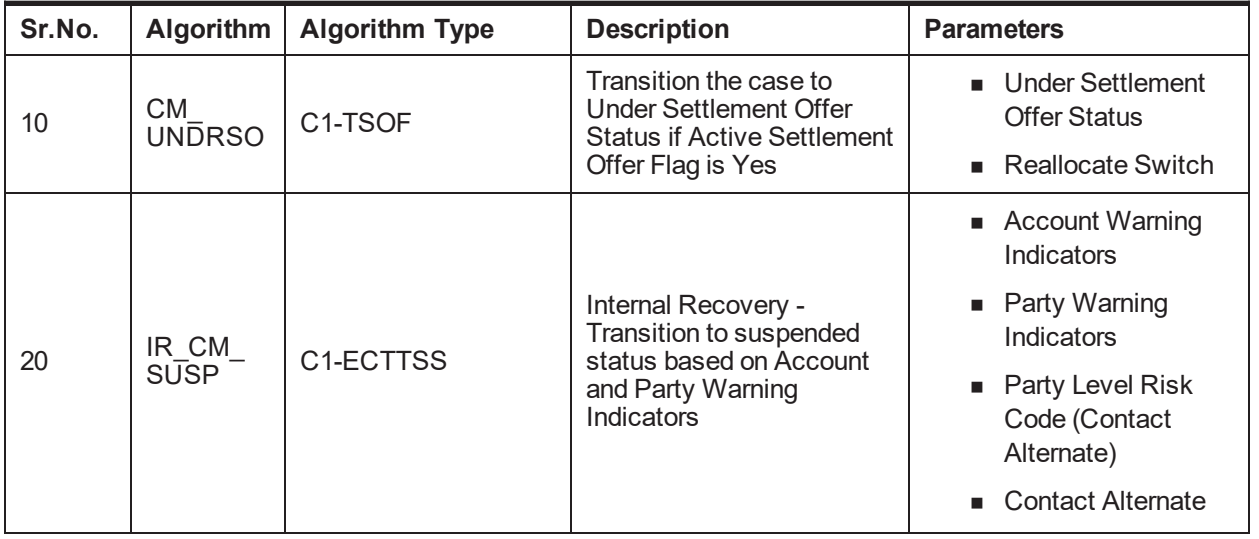

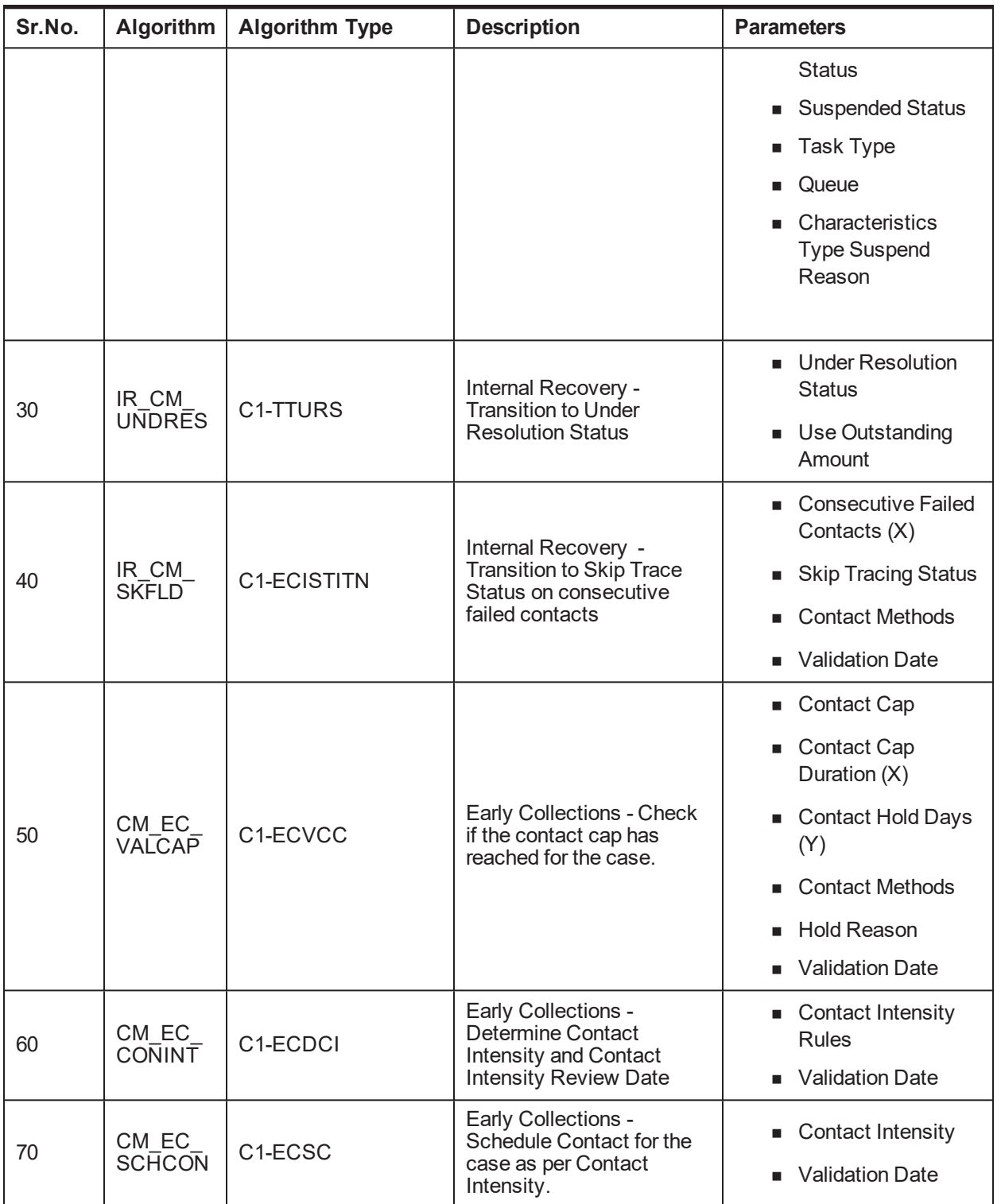

# **10.4.4 Contact Alternate**

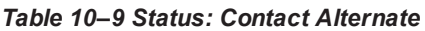

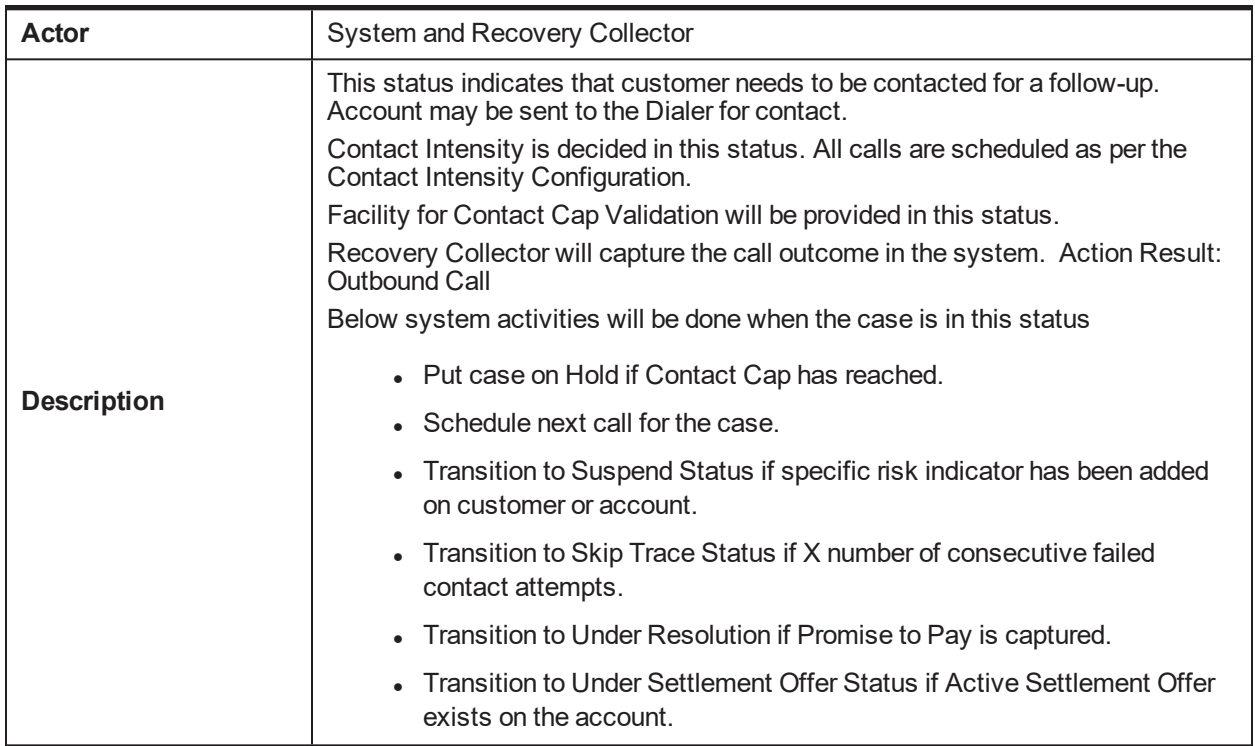

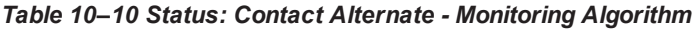

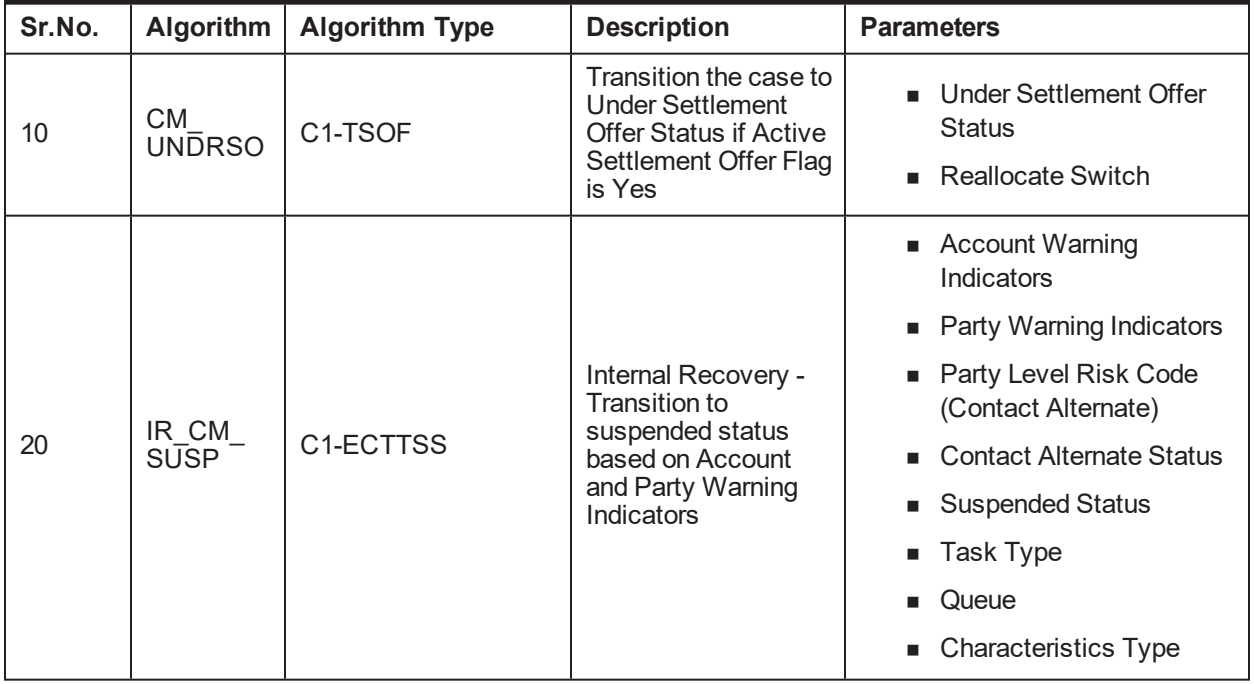

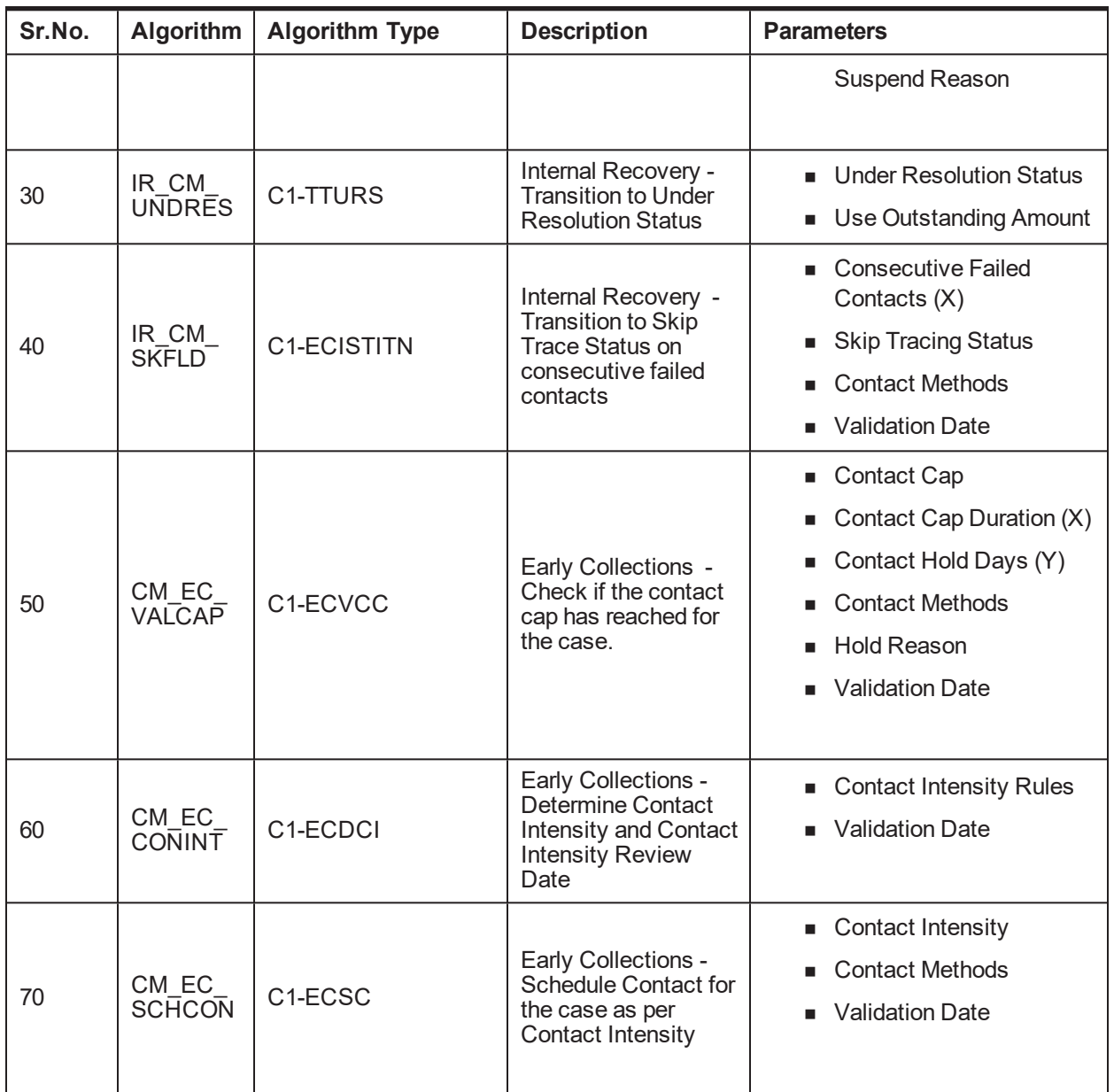

# **10.4.5 Under Resolution**

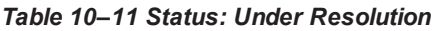

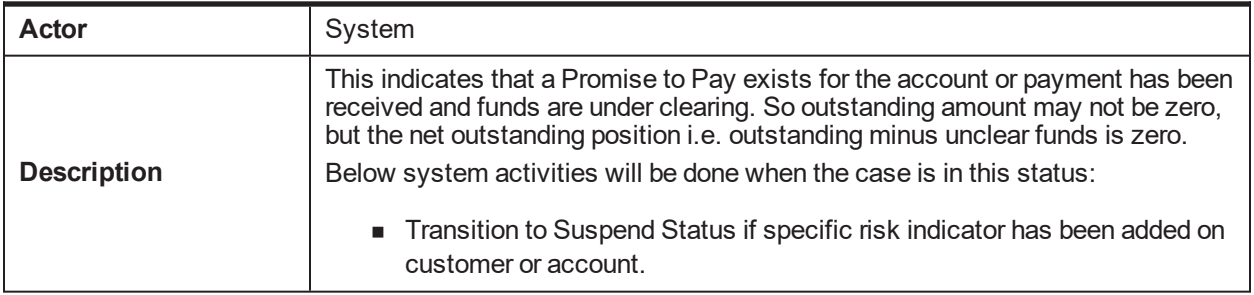

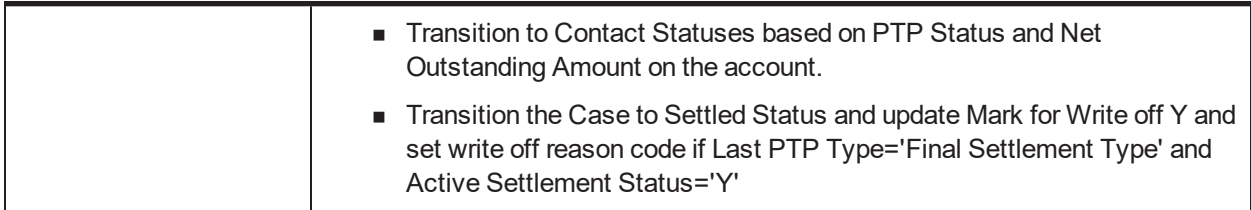

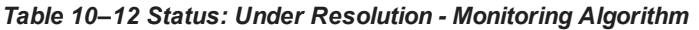

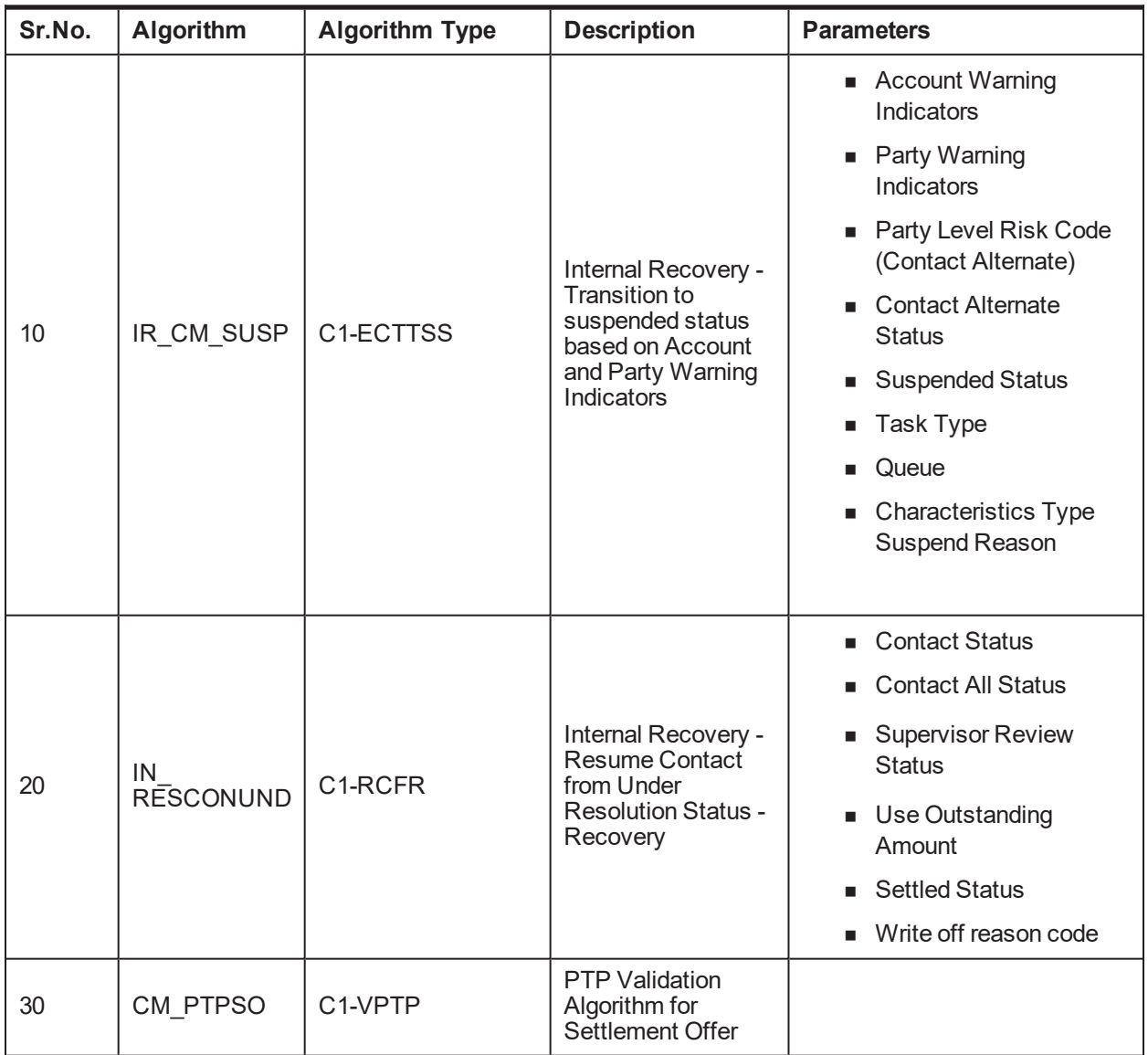

# **10.4.6 Write-off**

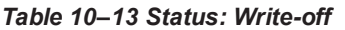

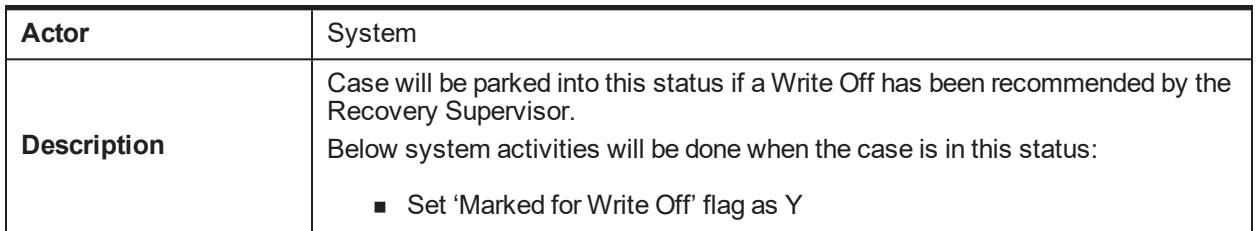

# **Monitoring Algorithm:**

*Table 10–14 Status: Write-off - Monitoring Algorithm*

| Sr.No. | <b>Algorithm</b>      | <b>Algorithm Type</b> | <b>Description</b>                                                                                                    | <b>Parameters</b>                                           |
|--------|-----------------------|-----------------------|----------------------------------------------------------------------------------------------------|-------------------------------------------------------------|
| 10     | IR CM<br><b>WRTOF</b> | C <sub>1</sub> -TOAS  | Internal Recovery-<br>Move to Closed-<br>Written Off status<br>when Account Status<br>changes to Close -<br>WriteOff. | $\blacksquare$ Account status<br>$\blacksquare$ Case Status |

# **10.4.7 Suspend**

*Table 10–15 Status: Suspend*

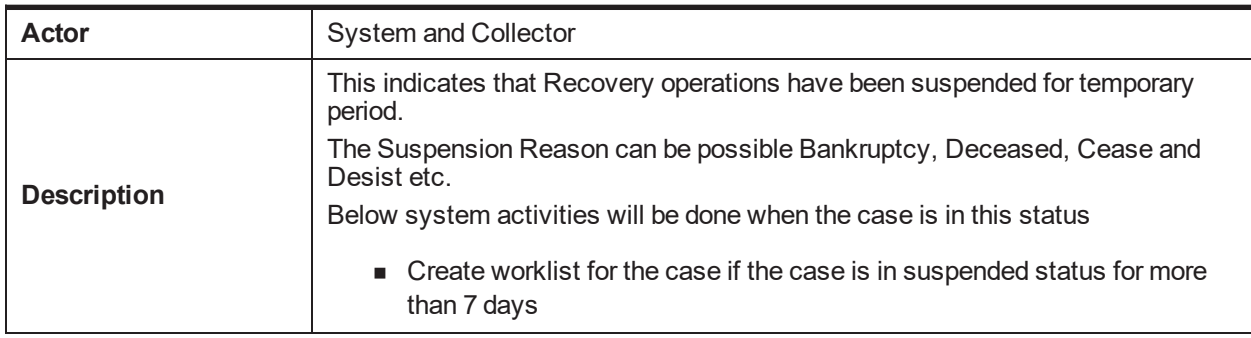

# **10.4.8 Supervisor Review**

*Table 10–16 Status: Supervisor review*

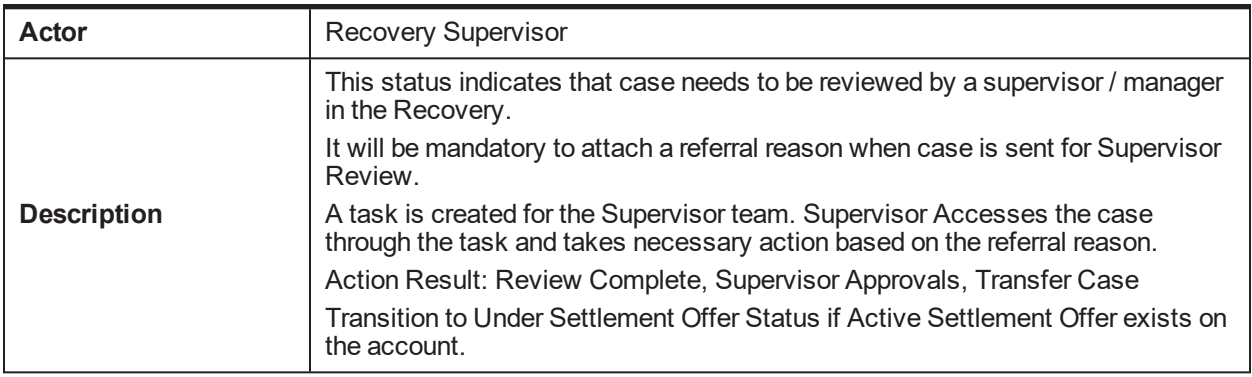

## **Monitoring Algorithm:**

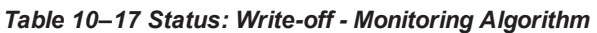

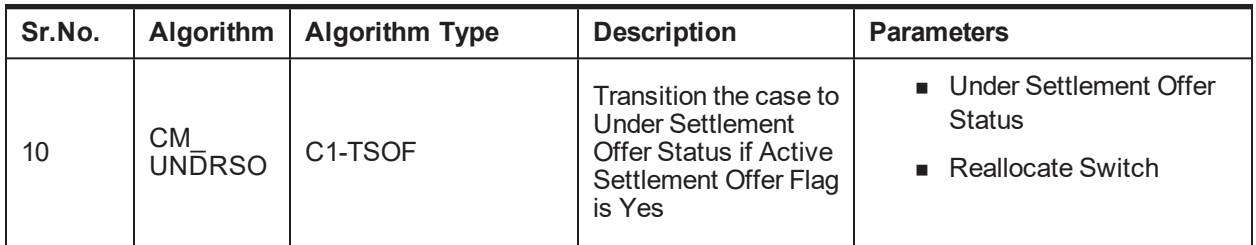

# **10.4.9 Settled**

*Table 10–18 Status: Settled*

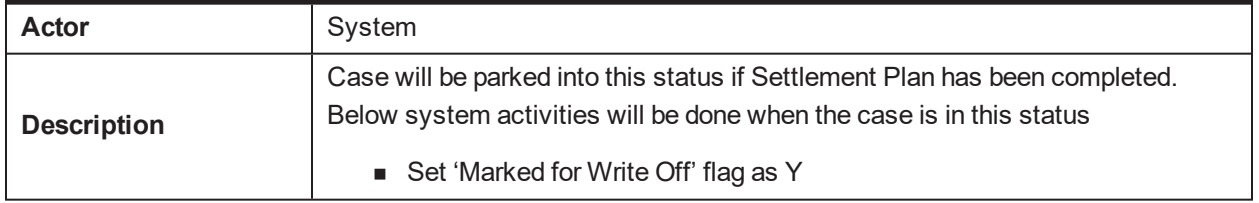

## **Monitoring Algorithm:**

*Table 10–19 Status: Settled - Monitoring Algorithm*

| Sr.No. | <b>Algorithm</b> | <b>Algorithm Type</b> | <b>Description</b>                                                                                             | <b>Parameters</b>                              |
|--------|------------------|-----------------------|----------------------------------------------------------------------------------------------------|------------------------------------------------|
| 10     | CM.<br>CLSDSETWO | C <sub>1</sub> -TOAS  | Move to Closed<br>Settled and Written<br>Off status when<br>account moves to<br>Closed Settled and<br>WriteOff | ■ Account Status<br>$\blacksquare$ Case Status |

# **10.4.10 Debt Sale**

#### *Table 10–20 Status: Debt Sale*

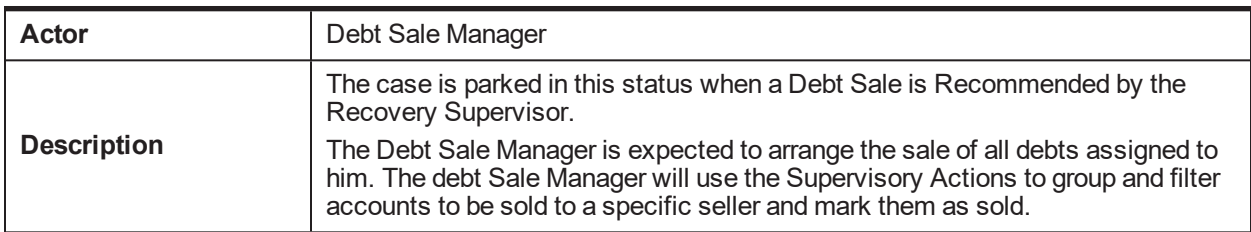

#### **Enter Validation Algorithm:**

| Sr.No. | Algorithm                 | <b>Algorithm Type</b>            | <b>Description</b>                                  | <b>Parameters</b>         |
|--------|---------------------------|----------------------------------|-----------------------------------------------------|---------------------------|
|        |                           |                                  |                                                     | ■ Deceased WI             |
|        |                           |                                  |                                                     | ■ Time Barred Buffer Days |
| 10     | $IN\_CM$<br><b>DESLVA</b> | C <sub>1</sub> -V <sub>D</sub> S | Internal Recovery -<br>Validation for Debt<br>Sale. | ■ Active Service Days     |
|        |                           |                                  |                                                     | ■ Outstanding Amount      |
|        |                           |                                  |                                                     | ■ Minor Validation        |

*Table 10–21 Status: Debt Sale- Enter Validation Algorithm*

#### **Monitoring Algorithm:**

#### *Table 10–22 Status: Debt Sale - Monitoring Algorithm*

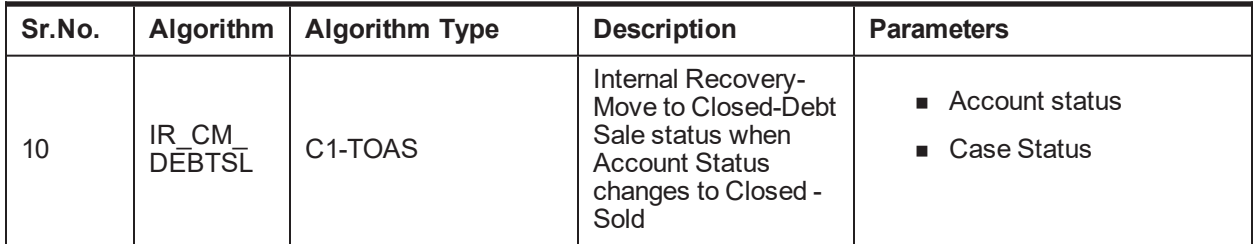

# **10.4.11 Skip Trace**

#### *Table 10–23 Status: Skip Trace*

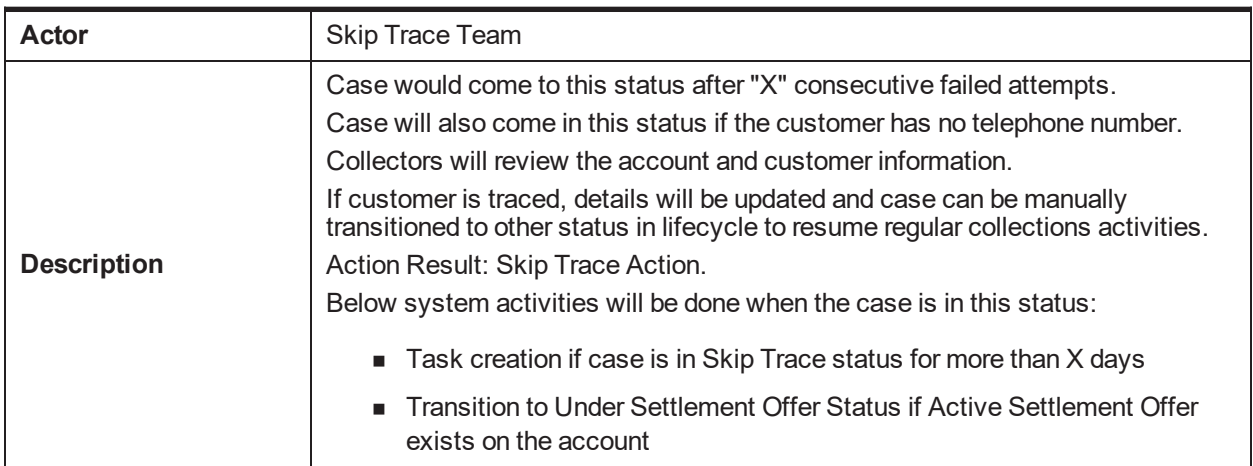

*Table 10–24 Status: Skip Trace- Monitoring Algorithm*

| Sr.No. |                       | Algorithm   Algorithm Type | <b>Description</b>                          | <b>Parameters</b>                       |
|--------|-----------------------|----------------------------|---------------------------------------------|-----------------------------------------|
| 10     | CS-<br><b>MONITOR</b> | <b>CS-MONITOR</b>          | Algorithm for<br>Monitoring after N<br>days | $\blacksquare$ Next Status<br>Work List |

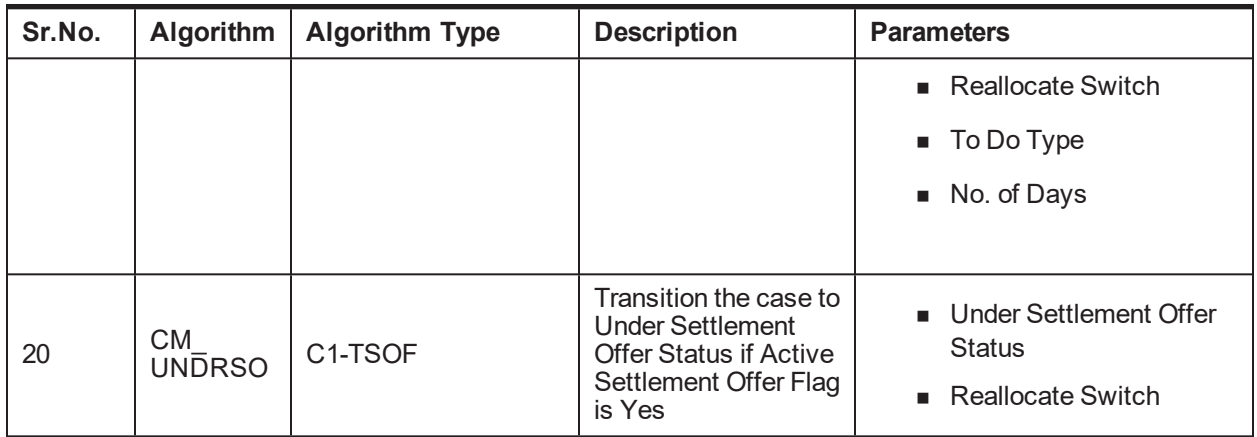

# **10.4.12 Dispute**

#### *Table 10–25 Status: Dispute*

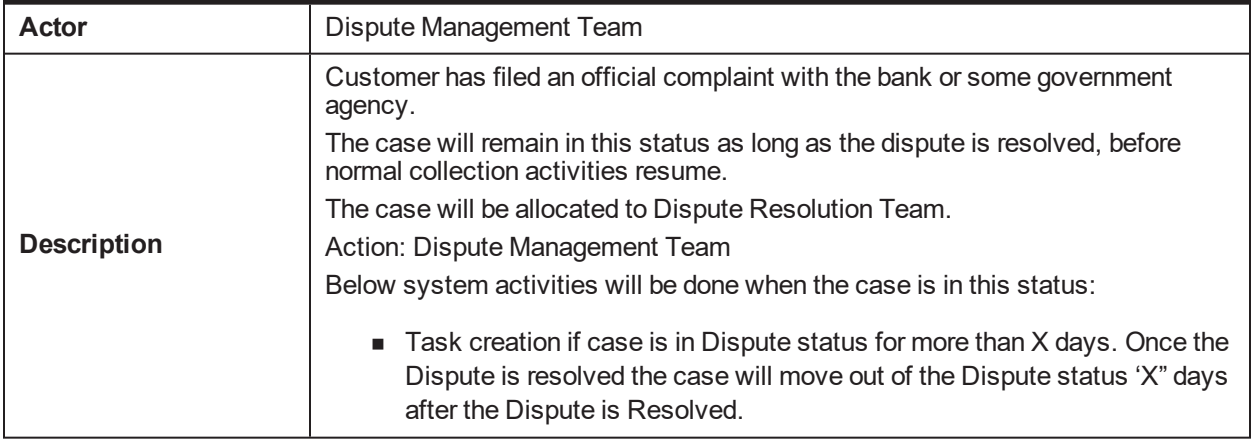

#### **Enter Processing Algorithm:**

*Table 10–26 Status : Dispute - Enter Processing Algorithm*

| Sr.No. |                        | Algorithm   Algorithm Type | <b>Description</b>                                                      | <b>Parameters</b>     |
|--------|------------------------|----------------------------|-------------------------------------------------------------------------|-----------------------|
| 10     | IR CM<br><b>SETDIS</b> | C1-SETDISRI                | Internal Recovery -<br>Set Dispute warning<br>indicator in<br>Recovery. | ■ Risk Indicator Code |

*Table 10–27 Status: Dispute - Monitoring Algorithm*

| Sr.No. | Algorithm $\vert$      | <b>Algorithm Type</b> | <b>Description</b>                                                                      | <b>Parameters</b>                    |
|--------|------------------------|-----------------------|-----------------------------------------------------------------------------------------|--------------------------------------|
| 10     | IR CM<br><b>DISPRE</b> | C1-DISMON             | Internal Recovery-<br>Move case to<br><b>Contact or Contact</b><br>Alternate on Dispute | Validation date<br>No. of Grace Days |

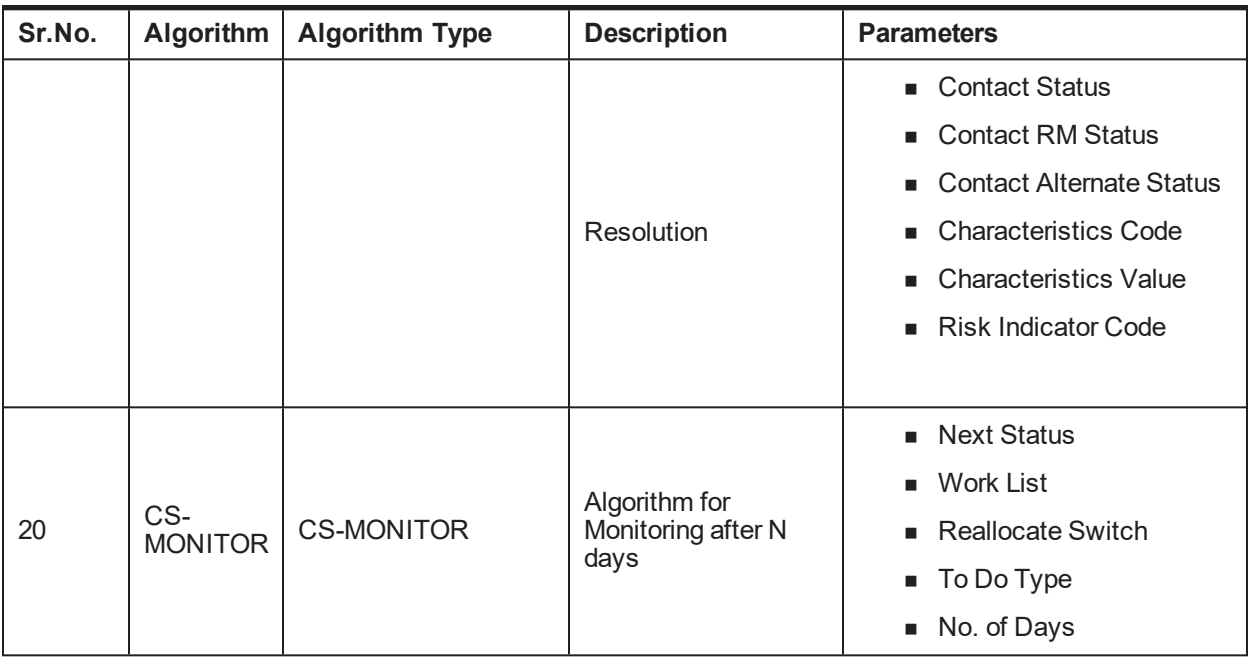

#### **Exit Processing Algorithm**

*Table 10–28 Status: Dispute - Exit Processing Algorithm*

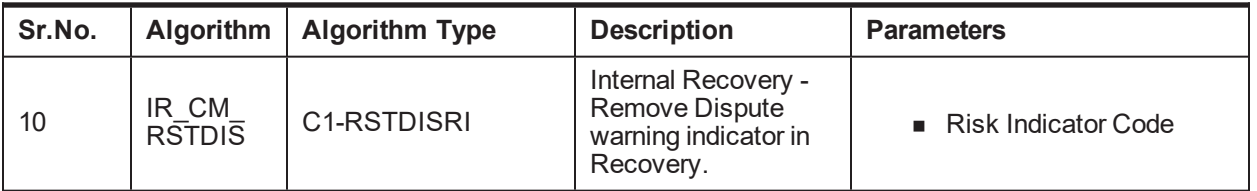

# **10.4.13 Closed Written-off**

*Table 10–29 Status: Closed Written-off*

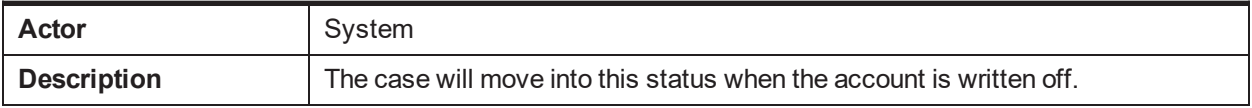

# **10.4.14 Closed Paid-off**

*Table 10–30 Status: Closed Paid-off*

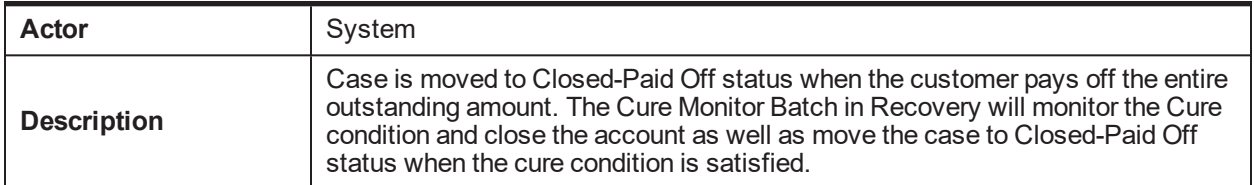

# **10.4.15 Closed Settled Written Off**

*Table 10–31 Status: Closed Settled Written Off*

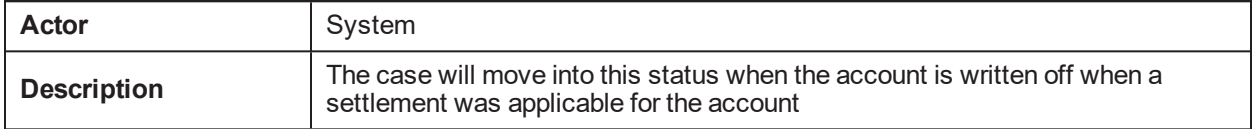

# **10.4.16 Closed Sold**

*Table 10–32 Status: Closed Sold*

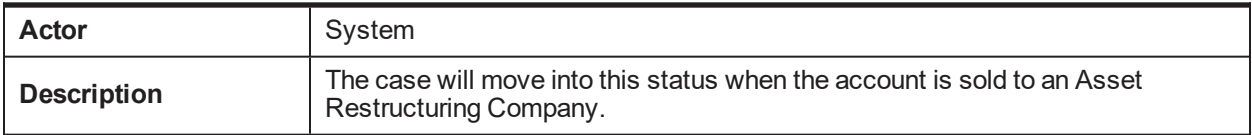

# **10.4.17 Closed Cancelled**

*Table 10–33 Status: Closed Cancelled*

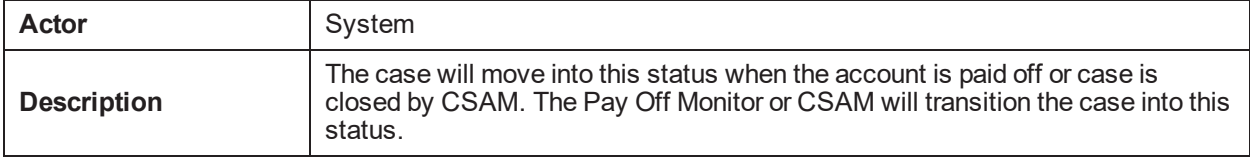

| Oracle Banking Platform Collections and Recovery Process Configuration Guide

# **11 External Recovery Case Life Cycle**

This chapter provides information on the Recovery External Case Life Cycle case.

# **11.1 Process Summary**

The Recovery – External Life Cycle is a sample product shipped case type available to manage the cases that have been assigned to the various agencies viz. Primary Agency, Secondary Agency, and Tertiary Agencies.

The lifecycle handles the allocation of cases to the various categories of agencies, recalling cases, managing debt sale, write off, and closure.

The Recovery External process also comes with factory shipped actions and results that is available to manage the various actions in the external recovery process.

# **11.2 Process Flow**

The below diagram depicts the proposed product shipped Recovery External Case Type

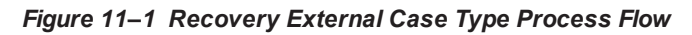

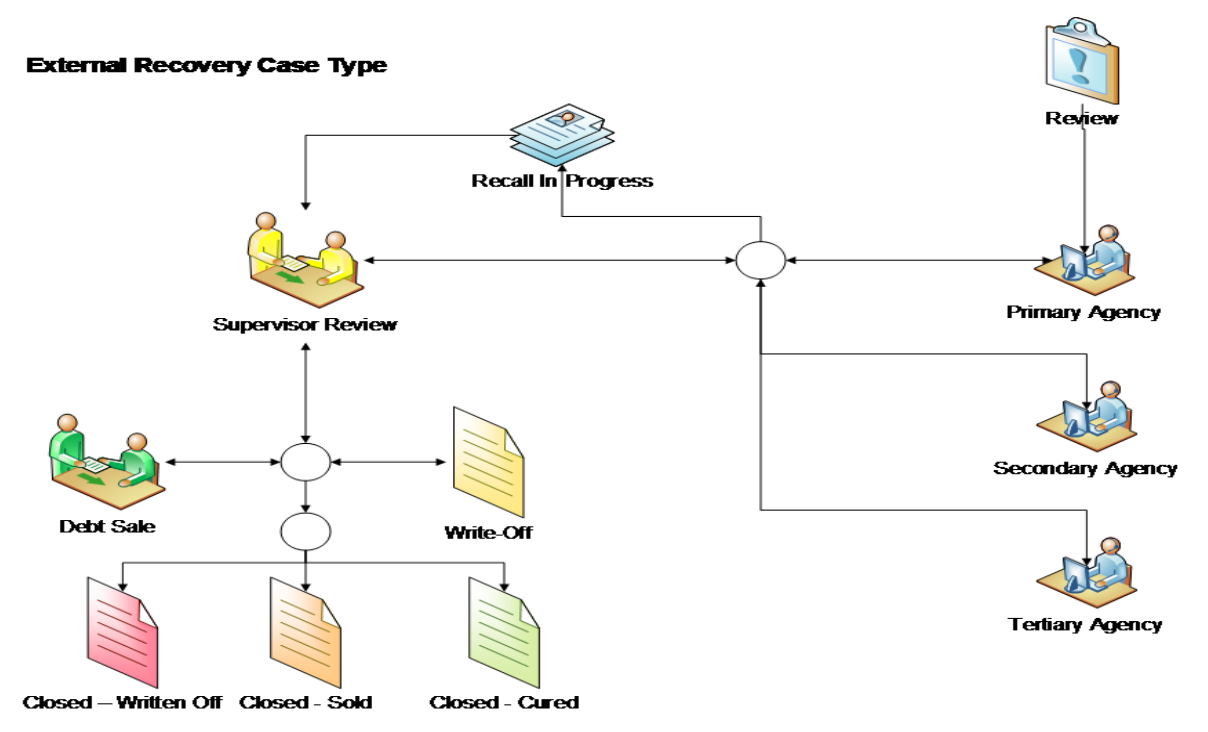

# **11.3 Roles and Responsibility**

This section describes the roles and responsibilities involved in the Recovery External Case Type.

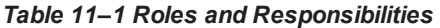

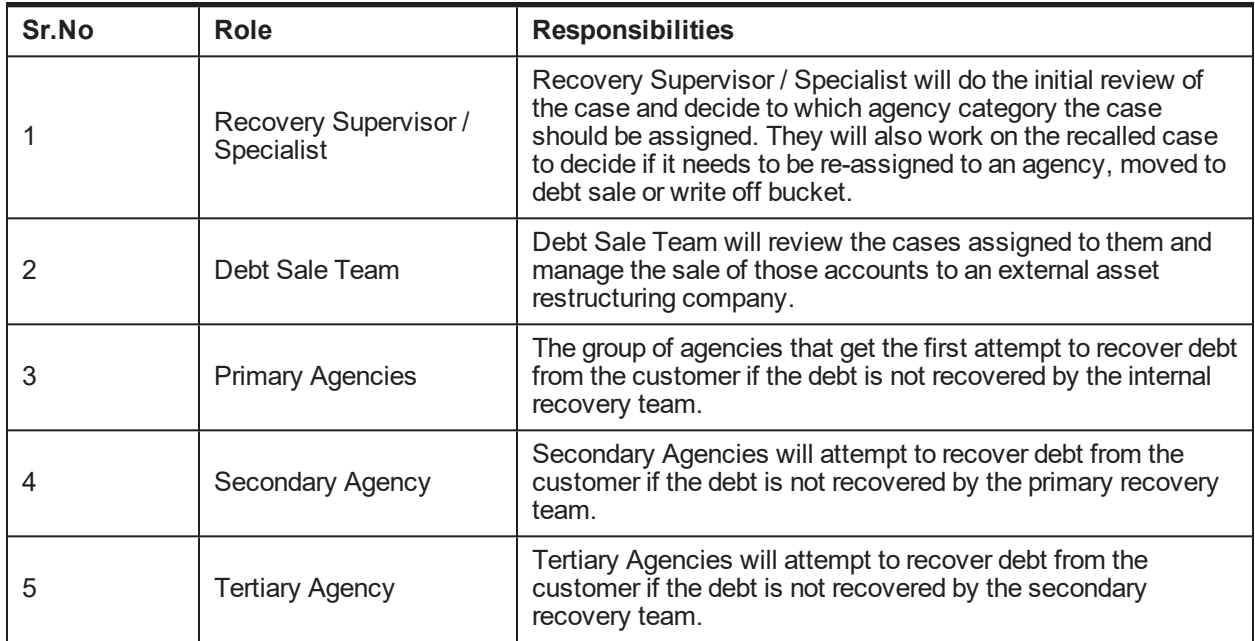

# **11.4 Case Life Cycle**

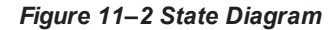

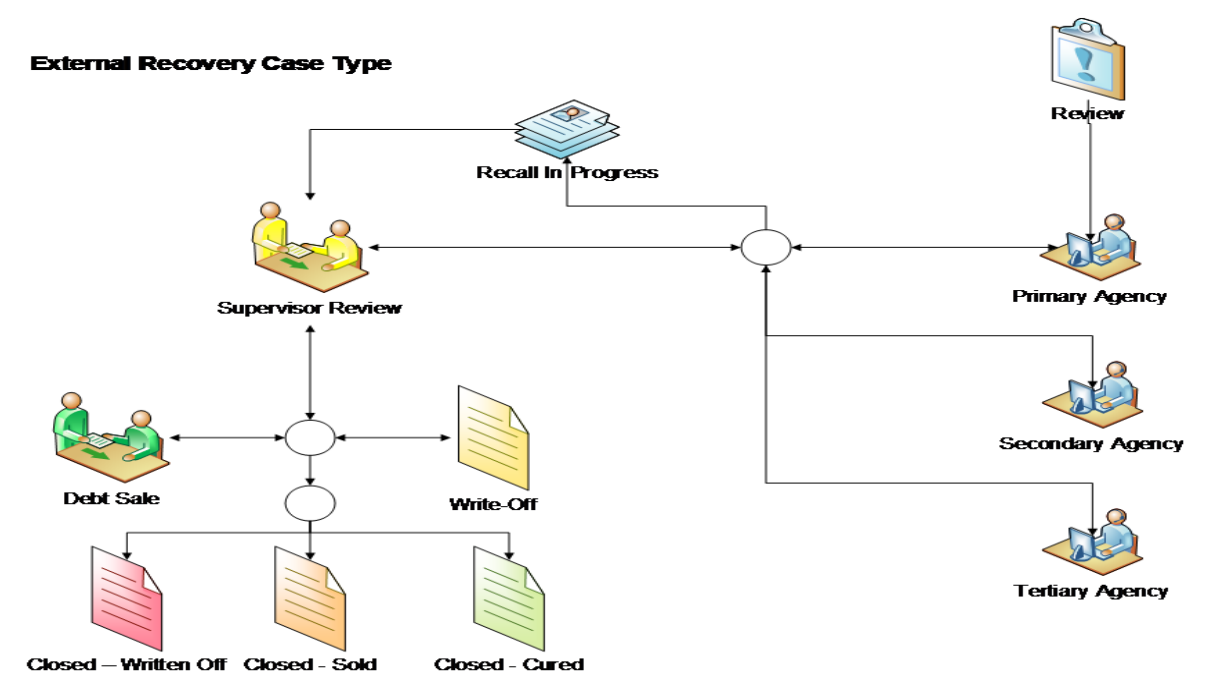

#### *Figure 11–3 Transition Matrix*

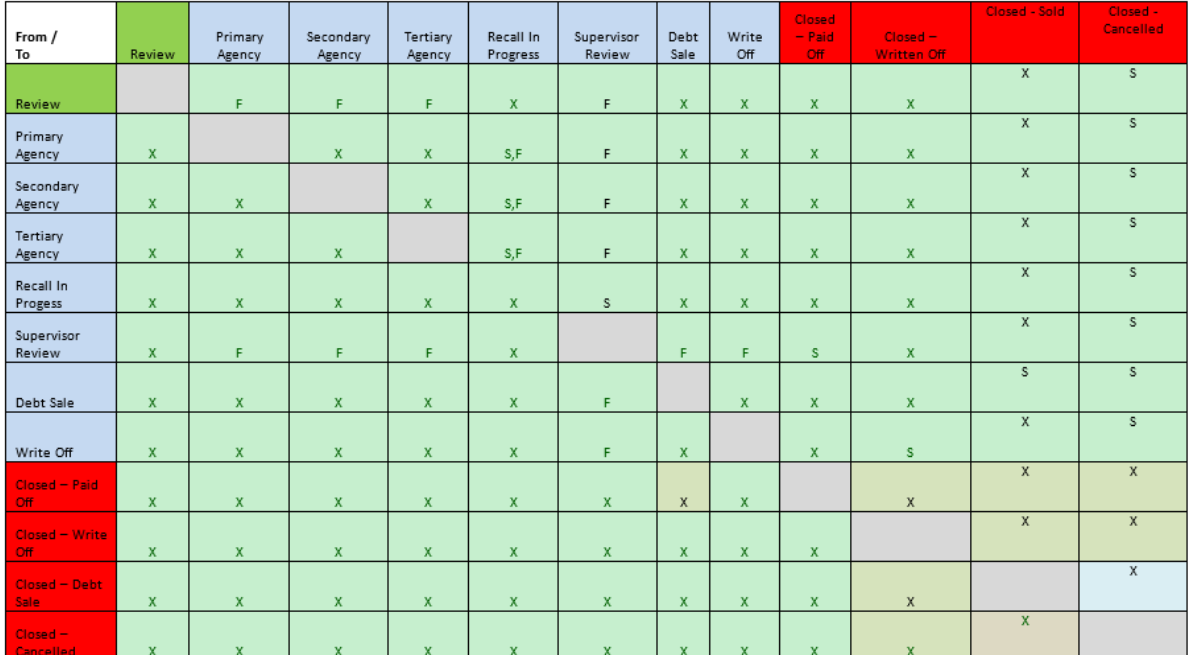

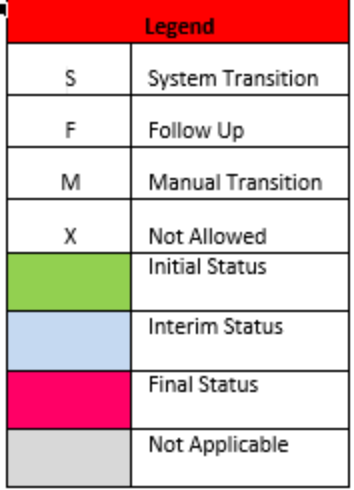

# **11.4.1 Review**

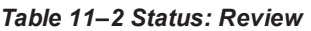

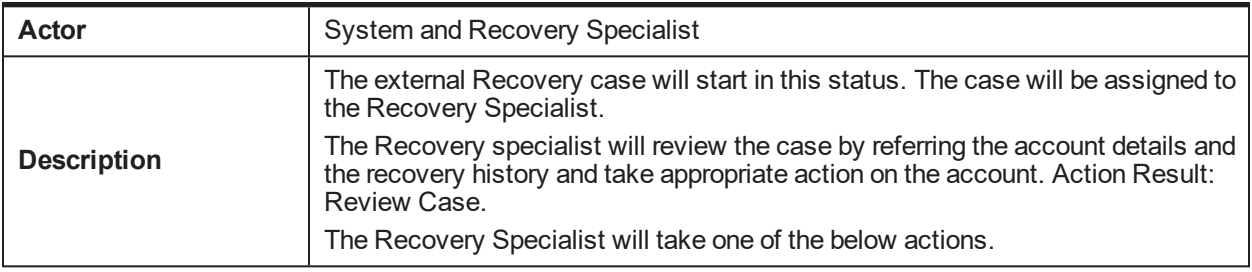

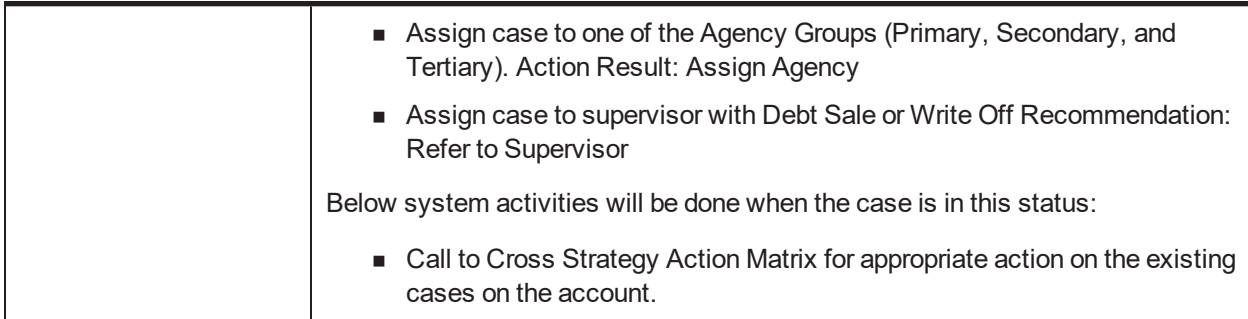

# **11.4.2 Primary Agency**

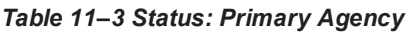

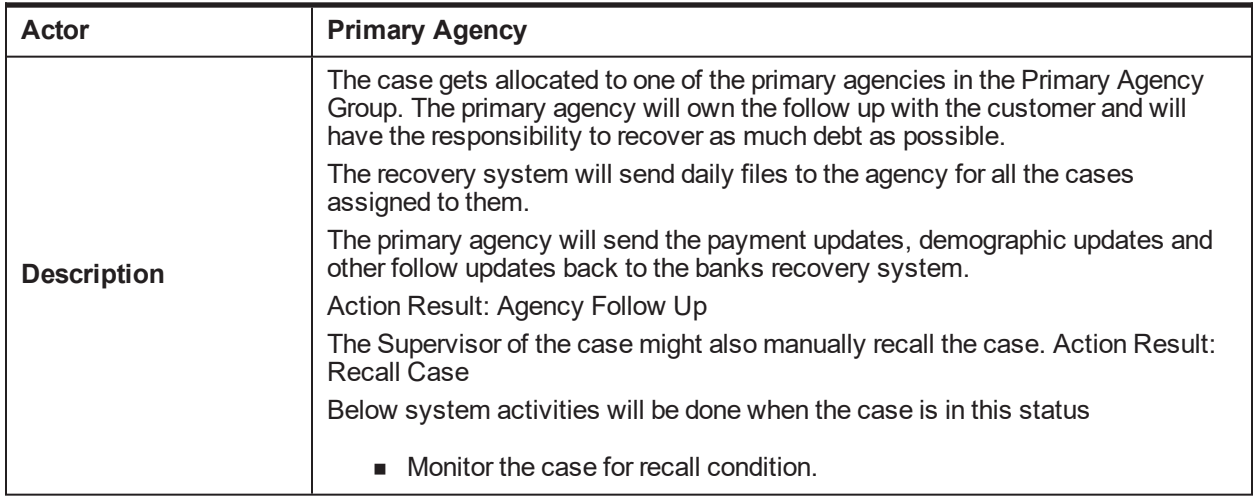

#### **Monitoring Algorithm:**

*Table 11–4 Status: Primary Agency - Monitoring Algorithm*

| Sr.No. | <b>Algorithm</b>   | <b>Algorithm Type</b> | <b>Description</b>                                  | <b>Parameters</b>          |
|--------|--------------------|-----------------------|-----------------------------------------------------|----------------------------|
| 10     | CM_EX_<br>MONRCL   | C1-MONRECALL          | <b>External Recovery -</b><br><b>Monitor Recall</b> | $\blacksquare$ Recall Rule |
|        |                    | Indicators            | Recall in Progress Status                           |                            |
| 20     | CM-<br><b>MSOP</b> | C1-MSOP               | <b>Monitor Settlement</b><br><b>Offer Payments</b>  | ValidationDate             |

# **11.4.3 Secondary Agency**

*Table 11–5 Status: Secondary Agency*

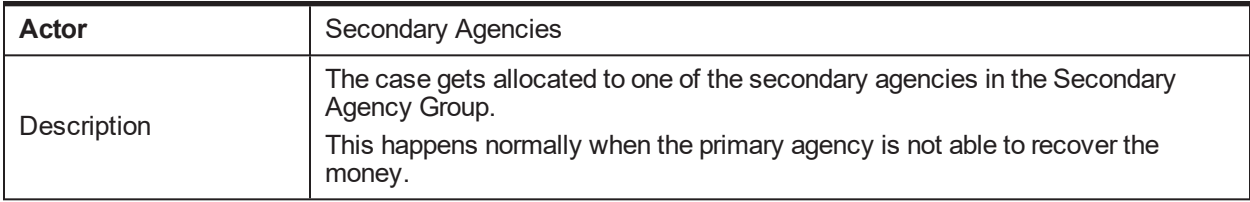

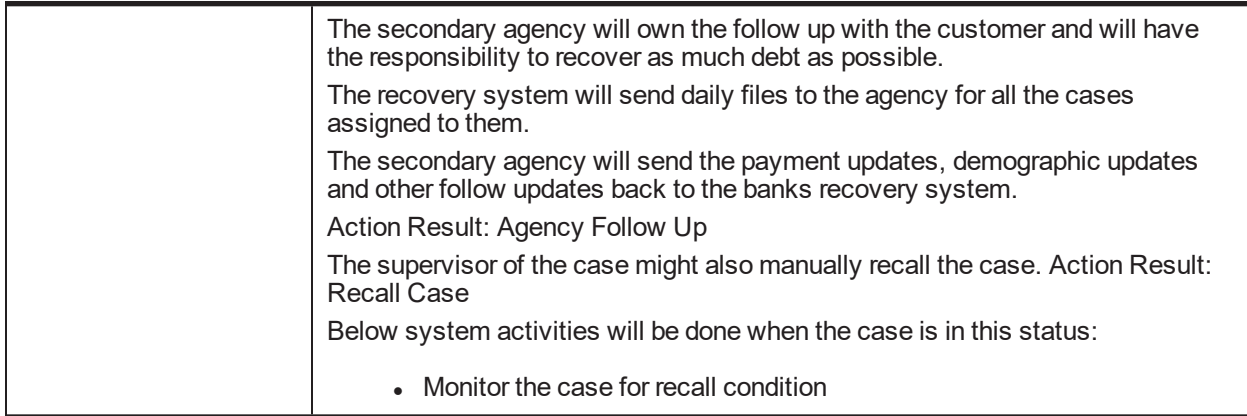

## **Monitoring Algorithm:**

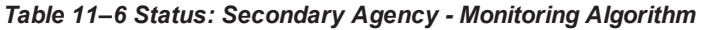

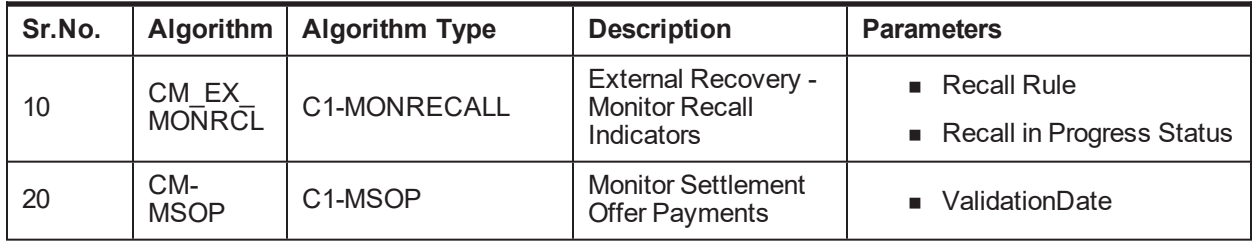

# **11.4.4 Tertiary Agency**

*Table 11–7 Status: Tertiary Agency*

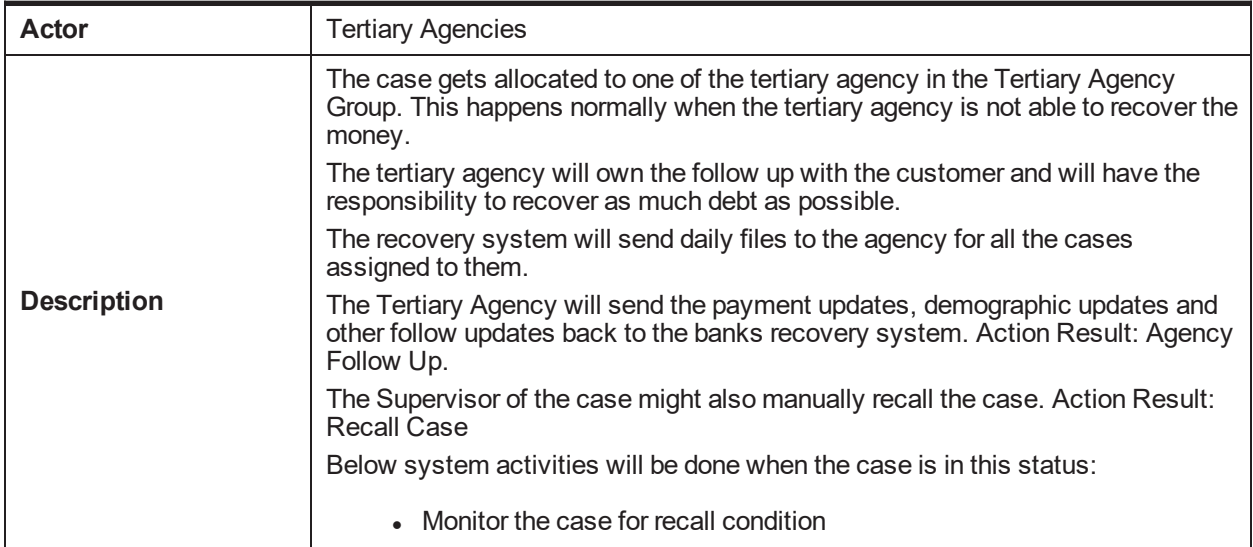

| Sr.No. | <b>Algorithm</b>       | <b>Algorithm Type</b> | <b>Description</b>                                                | <b>Parameters</b>                                       |
|--------|------------------------|-----------------------|-------------------------------------------------------------------|---------------------------------------------------------|
| 10     | CM EX<br><b>MONRCL</b> | C1-MONRECALL          | <b>External Recovery -</b><br><b>Monitor Recall</b><br>Indicators | $\blacksquare$ Recall Rule<br>Recall in Progress Status |
|        |                        |                       |                                                                   |                                                         |
| 20     | CM-<br><b>MSOP</b>     | C1-MSOP               | <b>Monitor Settlement</b><br><b>Offer Payments</b>                | ValidationDate                                          |

*Table 11–8 Status: Tertiary Agency - Monitoring Algorithm*

# **11.4.5 Recall in Progress**

#### *Table 11–9 Status: Recall In Progress*

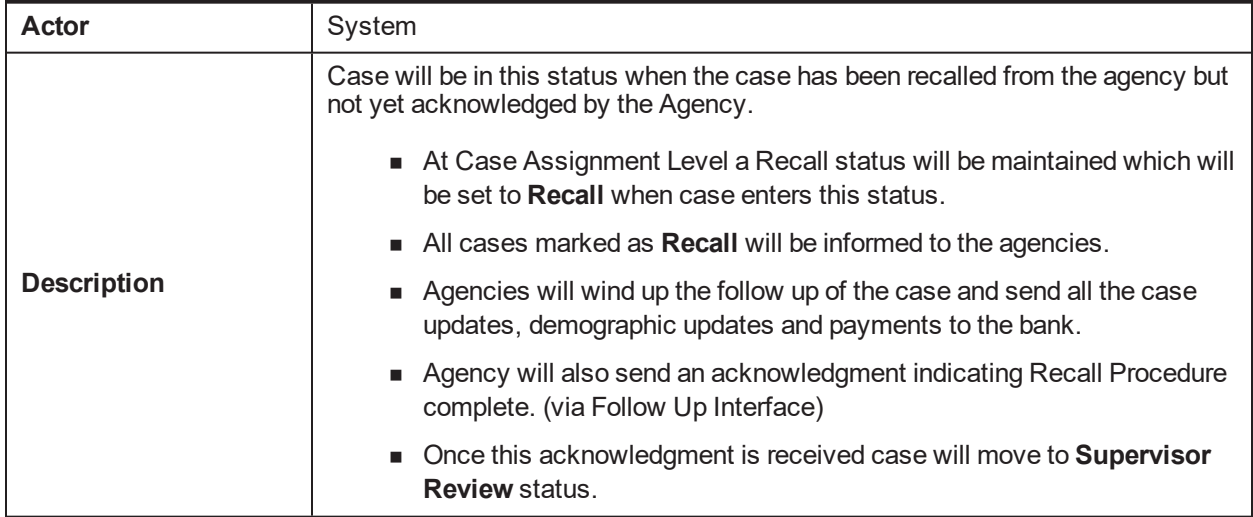

#### **Enter Processing Algorithm:**

*Table 11–10 Status: Recall In Progress - Enter Processing Algorithm*

| Sr.No. |                        | Algorithm   Algorithm Type | <b>Description</b>                            | <b>Parameters</b> |
|--------|------------------------|----------------------------|-----------------------------------------------|-------------------|
| 10     | CM EX<br><b>INIRCL</b> | C1-INITRECAL               | <b>External Recovery -</b><br>Initiate Recall |                   |

# **11.4.6 Supervisor Review**

*Table 11–11 Status: Supervisor review*

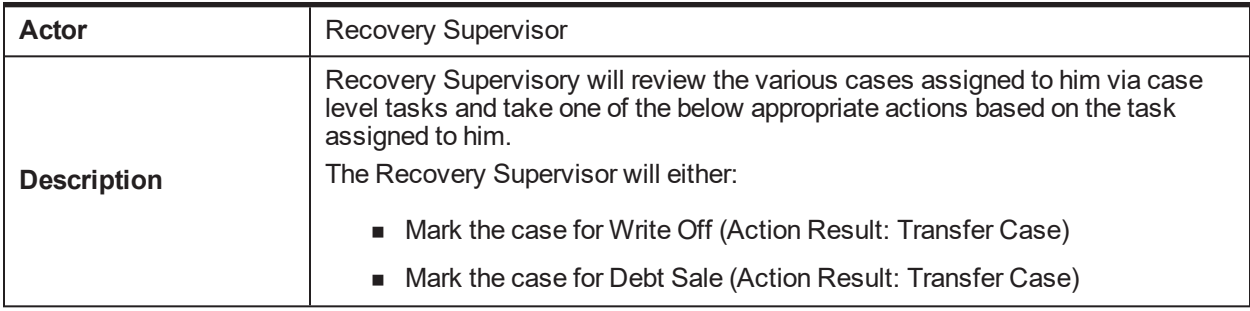

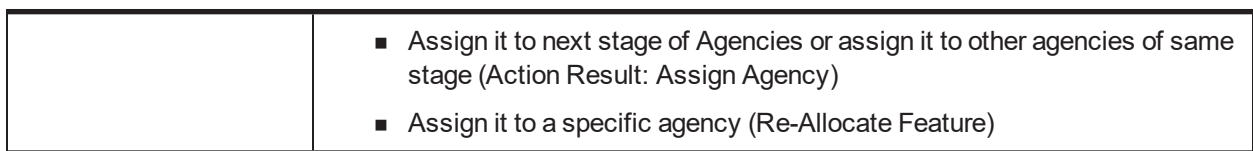

# **11.4.7 Debt Sale**

#### *Table 11–12 Status: Debt Sale*

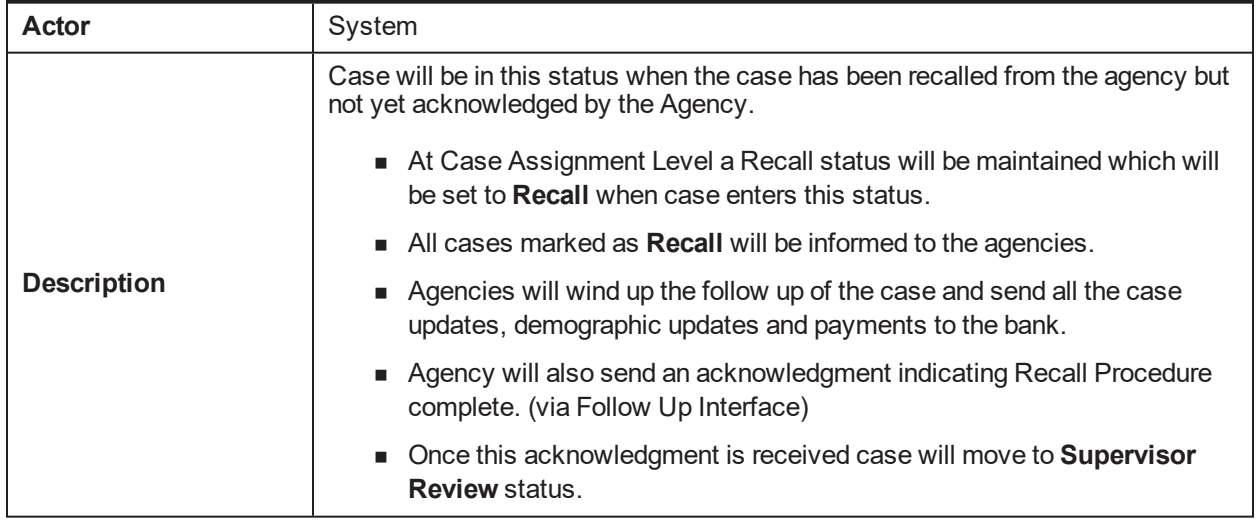

## **Enter Processing Algorithm:**

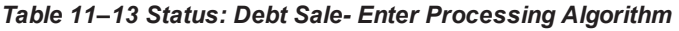

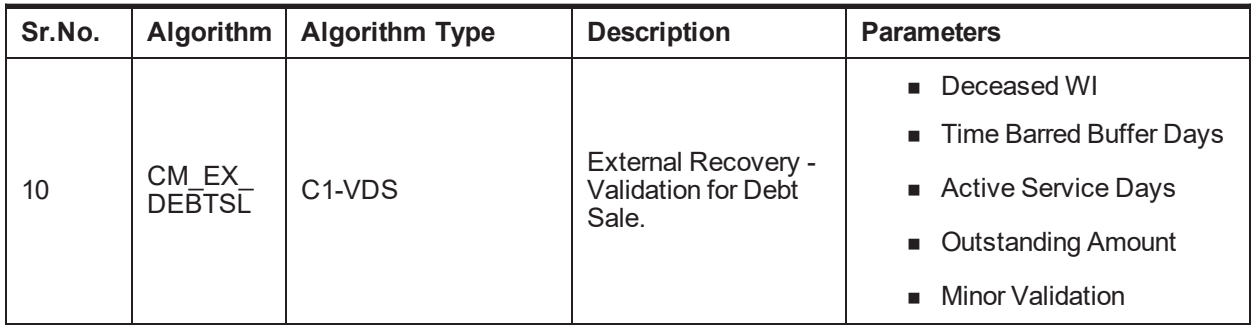

*Table 11–14 Status: Debt Sale - Monitoring Algorithm*

| Sr.No. | <b>Algorithm</b>       | <b>Algorithm Type</b> | <b>Description</b>                                                                                                    | <b>Parameters</b>                     |
|--------|------------------------|-----------------------|----------------------------------------------------------------------------------------------------|---------------------------------------|
| 10     | CM EX<br><b>CLDDBT</b> | C <sub>1</sub> -TOAS  | <b>External Recovery-</b><br>Move to Closed-Debt<br>Sale status when<br><b>Account Status</b><br>changes to Closed -<br>Sold | ■ Account Status<br>Case Status<br>m. |
#### **11.4.8 Write Off**

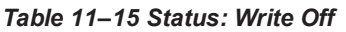

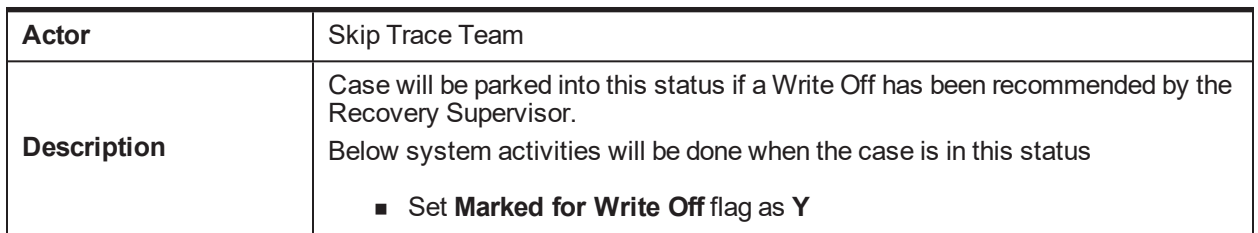

#### **Monitoring Algorithm:**

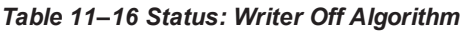

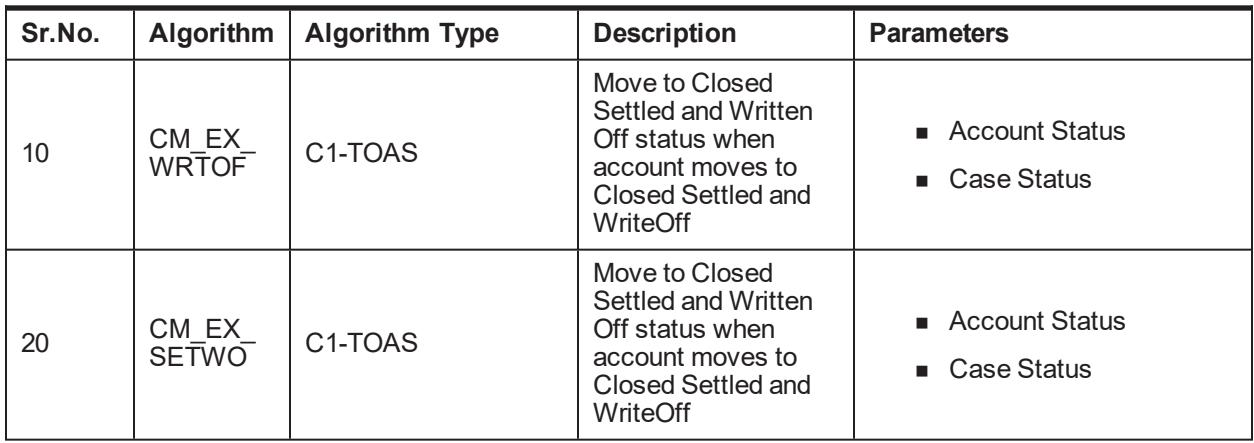

#### **11.4.9 Closed Paid-off**

#### *Table 11–17 Status: Closed Paid-off*

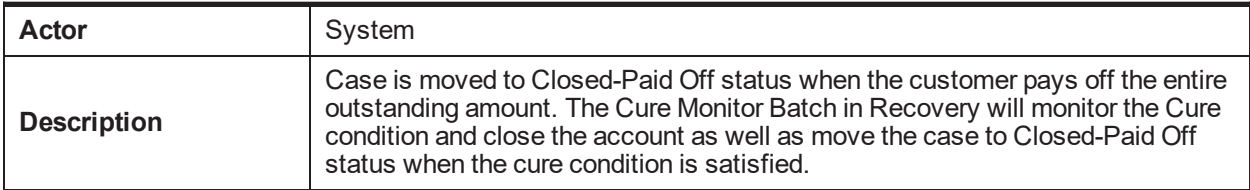

#### **11.4.10 Closed Cancelled**

*Table 11–18 Status: Closed Cancelled*

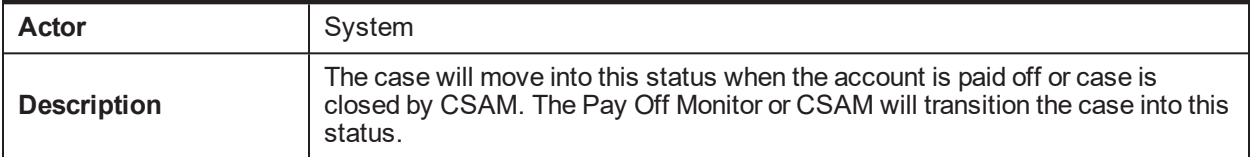

#### **11.4.11 Closed Sold**

*Table 11–19 Status: Closed Sold*

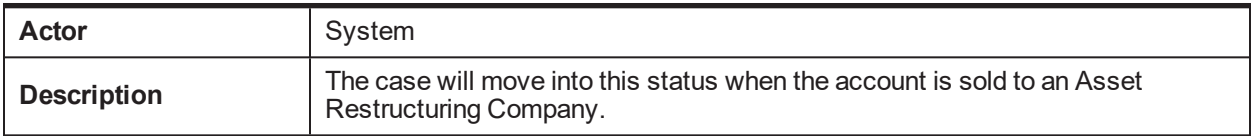

### **11.4.12 Closed Written-off**

*Table 11–20 Status: Closed Written-off*

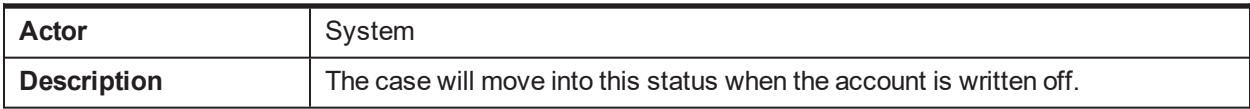

### **11.4.13 Closed Settled Written-off**

*Table 11–21 Status: Closed Settled Written-off*

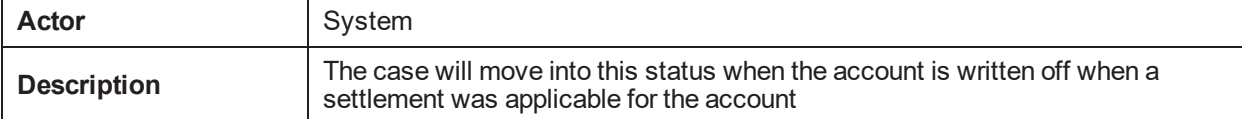

| Oracle Banking Platform Collections and Recovery Process Configuration Guide

# **12 Dialer Integration Process**

This chapter provides information on the Dialer Integration.

## **12.1 Process Summary**

Collection Dialer processing will handle incoming request and intimate appropriate user about input account number and other details.

# **12.2 Process Flow**

The below diagram depicts the proposed Dialer Integration.

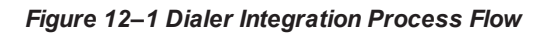

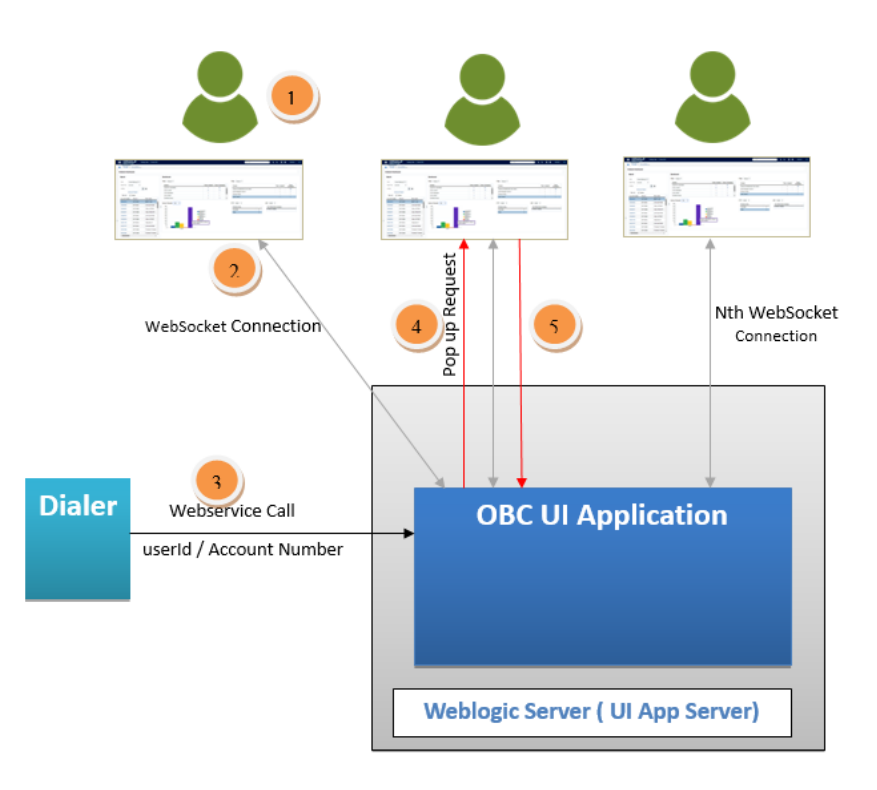

- 1. Collector accesses OBC Application.
- 2. Web Socket connection established with OBC UI Server.
- 3. Dialer System calls OBC Webservice.
- 4. OBC publishes popup request to respective user using established Web Socket connection.
- 5. OBC calls product API to refresh ADF screen.